# $\begin{tabular}{c} \bf{a} & \bf{b} & \bf{c} \\ \bf{c} & \bf{d} & \bf{c} \\ \bf{c} & \bf{d} & \bf{c} \\ \bf{c} & \bf{d} & \bf{c} \\ \bf{c} & \bf{d} & \bf{c} \\ \bf{c} & \bf{d} & \bf{c} \\ \bf{c} & \bf{d} & \bf{c} \\ \bf{c} & \bf{d} & \bf{c} \\ \bf{c} & \bf{d} & \bf{c} \\ \bf{c} & \bf{d} & \bf{c} \\ \bf{c} & \bf{d} & \bf{c} \\ \bf{c} & \bf{d} & \bf$ **CISCO**

# Cisco BroadWorks 版Webex設定ガイ ド

リリース 44.3 ドキュメントバージョン 1

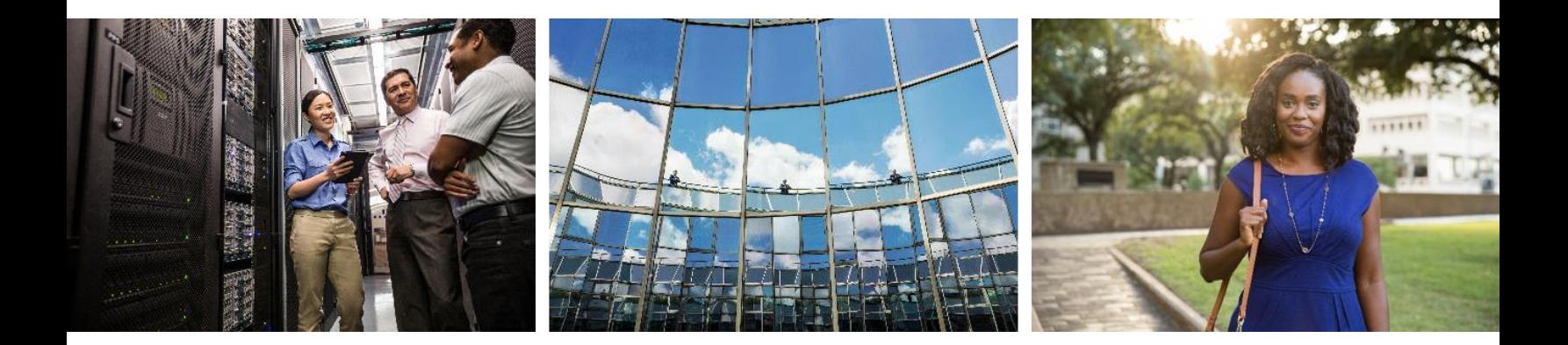

# $\alpha |(\alpha|).$ cisco

# 目次

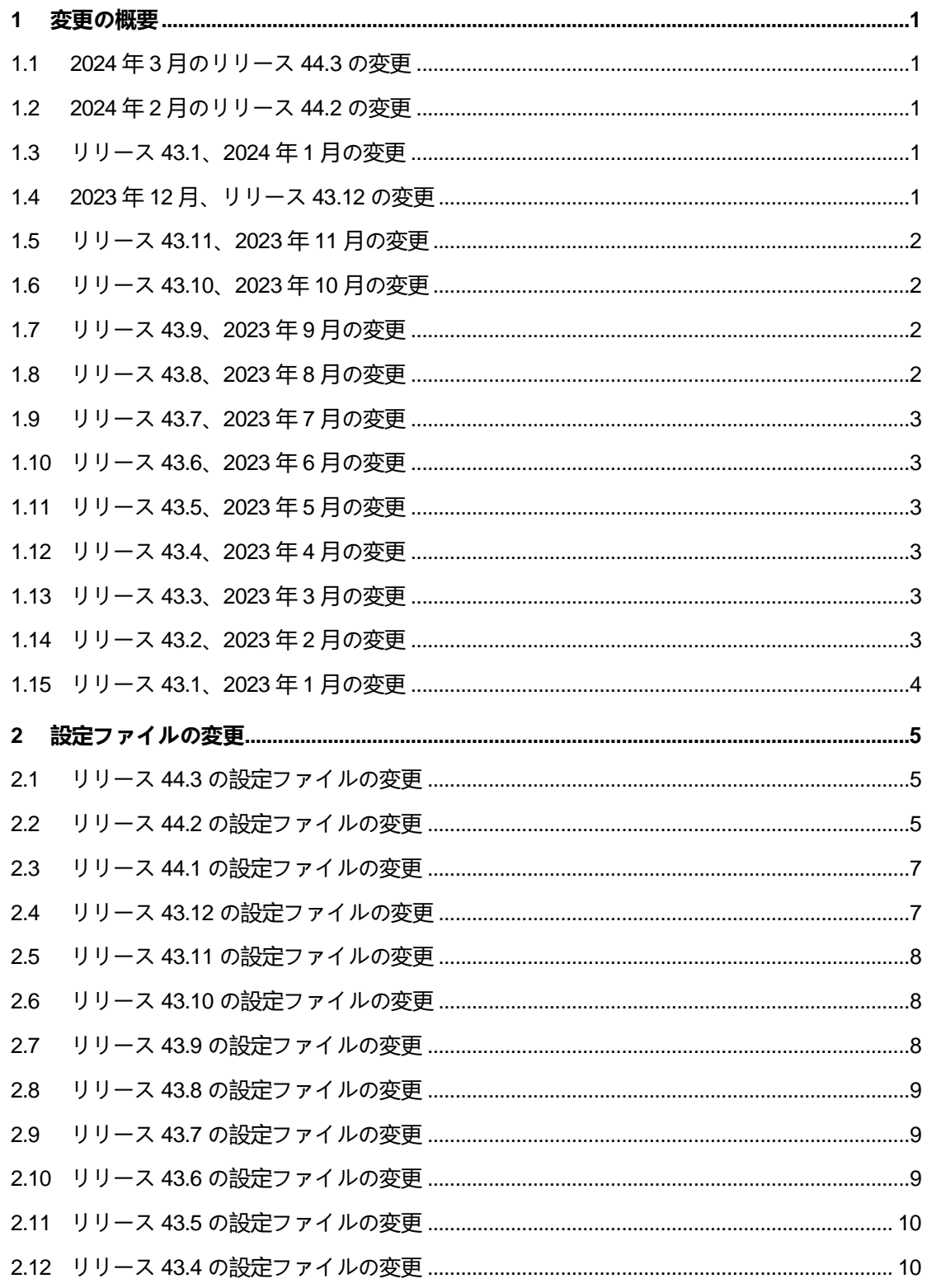

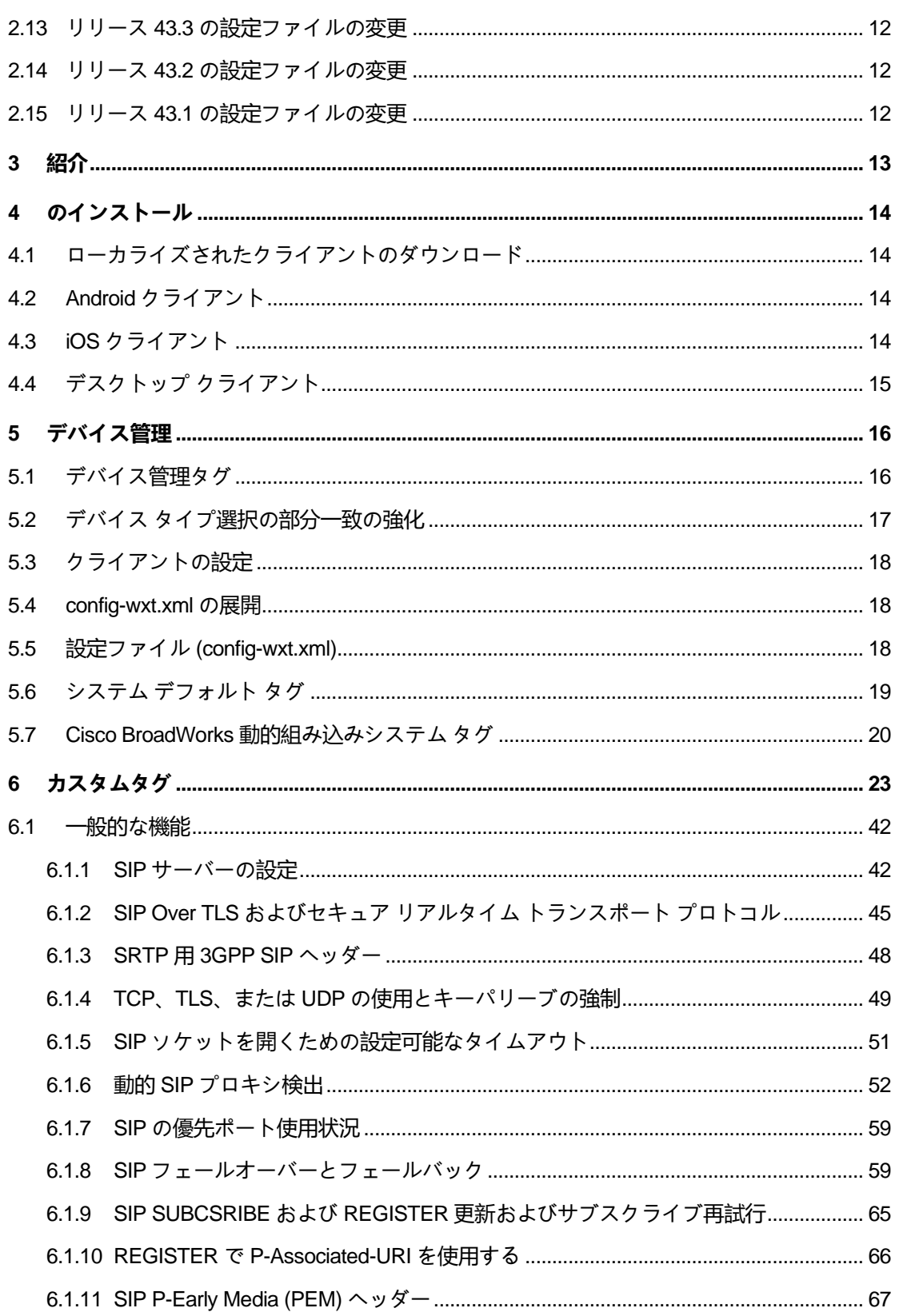

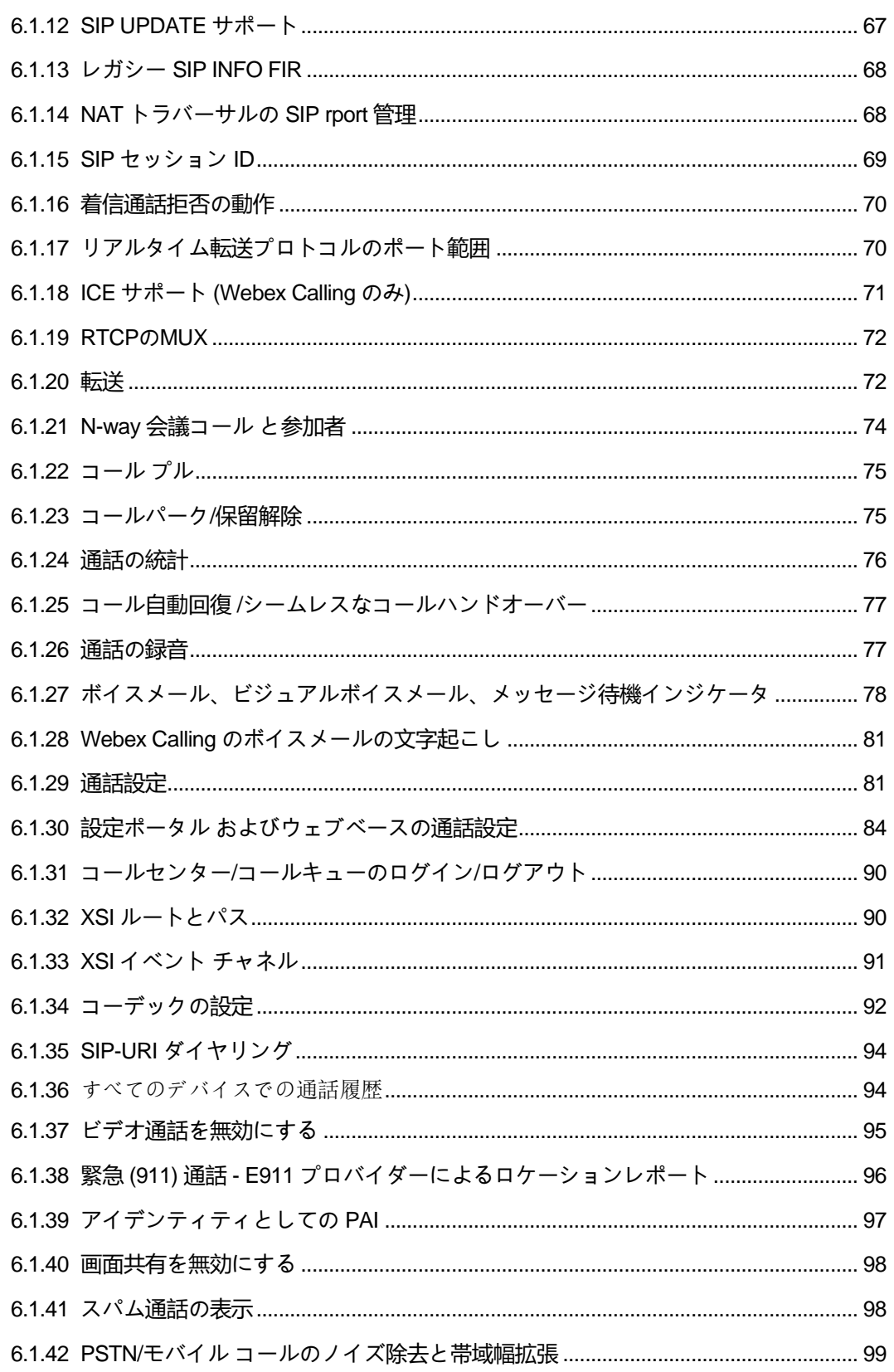

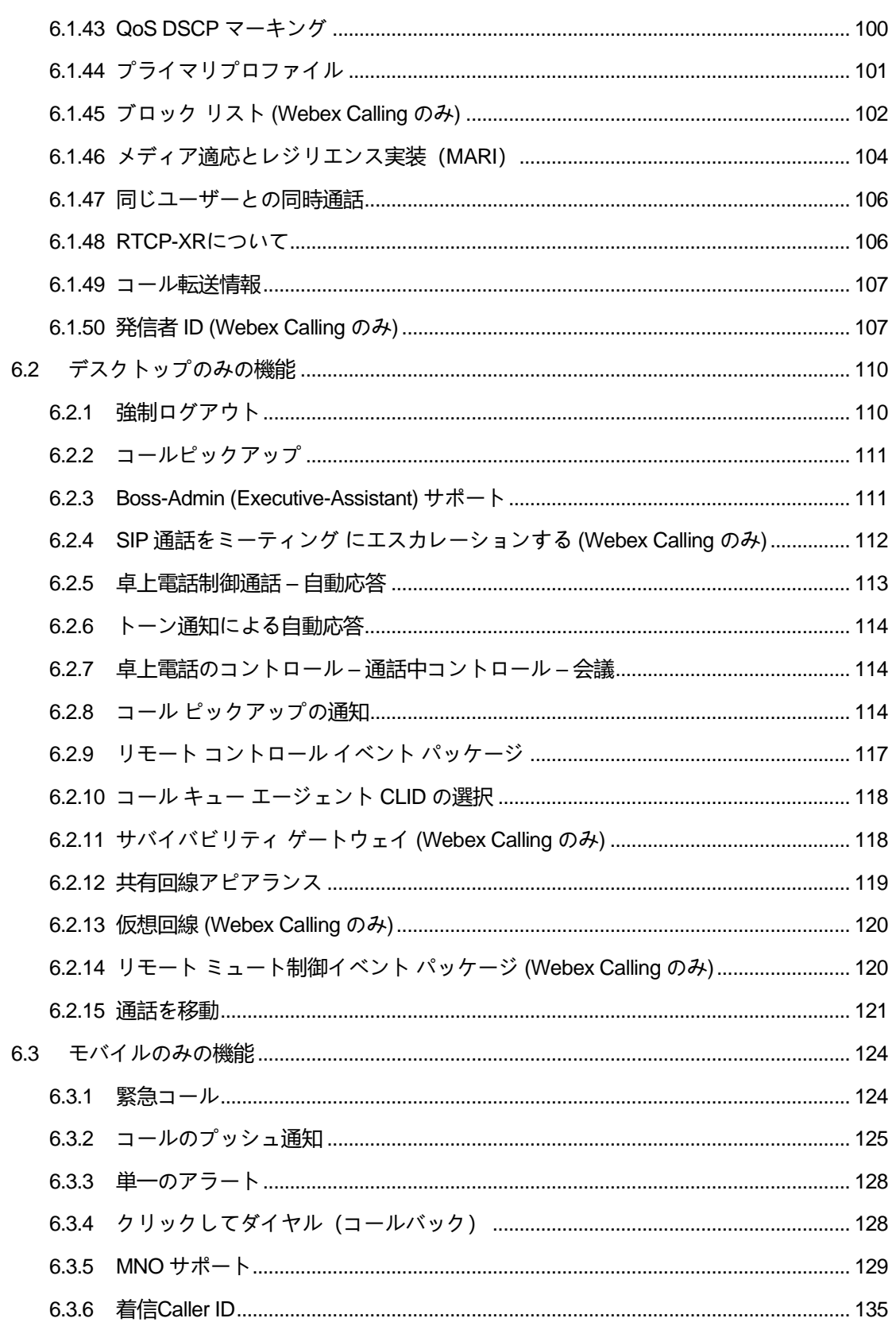

# $\frac{\alpha\|\alpha\| \alpha}{\mathsf{C}(\mathsf{SCO})}$

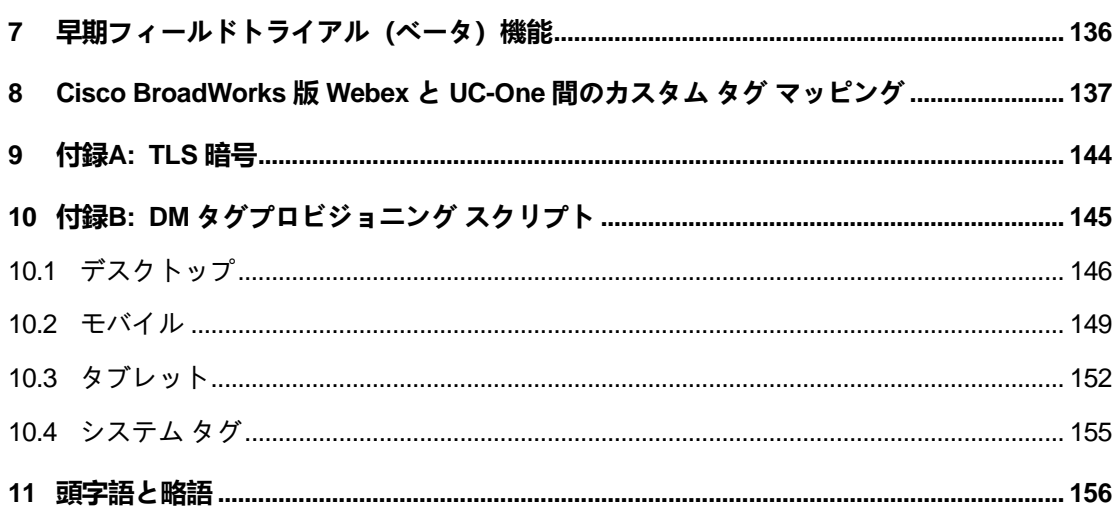

#### <span id="page-6-0"></span>**1 変更の概要**

このセクションでは、各リリースおよびドキュメントバージョンのこのドキュメントへの変更に ついて説明します。

#### <span id="page-6-1"></span>**1.1 2024 年 3 月のリリース 44.3 の変更**

このバージョンのドキュメントには、次の変更が含まれます。

- セクション[6.3.6](#page-139-0)を更新し*ました。 着信Caller ID* 
	- o デスクトップとモバイルで共通の*[6.1.50](#page-111-1)*発信者 *[ID \(Webex Calling](#page-111-1)* のみ*)*セクショ ンを移動し、詳細とともに更新しました

#### <span id="page-6-2"></span>**1.2 2024 年 2 月のリリース 44.2 の変更**

このバージョンのドキュメントには、次の変更が含まれます。

- セクション 6.3.6 を追加しました。 サブセクションを含む発信者 ID:
	- o 6.3.6.1 着信発信者 ID
	- o 6.3.6.2 発信者 ID (Webex Calling のみ)
- 更新されたセクション [6.2.8](#page-118-2) コール ピックアップの*通*知
	- o サブセクション*[6.2.8.1](#page-118-3)*[にぎやかなランプ畑](#page-118-3)を追加 BLFの詳細を移動しました。
	- o サブセクション*[6.2.8.2](#page-120-0)*コール ピックアップ グループ *[\(Webex Calling](#page-120-0)* のみ*)*を追 加。
- セクション[6.1.49](#page-111-0)[コール転送情報](#page-111-0)を追加。
- **セクション[6.1.8.3I](#page-66-0)P [バージョンを強制する](#page-66-0)を更新 新しいnat64モードの詳細を追加。**
- **■** 更新されたセクション [6.1.42P](#page-103-0)STN/モバイル [コールのノイズ除去と帯域幅拡張](#page-103-0) 新しい 帯域幅拡張のサポートとノイズ除去の更新の詳細が追加されました。 セクション*Error! Reference source not found.*はベータ版から削除されます。

#### <span id="page-6-3"></span>**1.3 リリース 43.1、2024 年 1 月の変更**

このリリースでは、このドキュメントに変更はありません。

#### <span id="page-6-4"></span>**1.4 2023 年 12 月、リリース 43.12 の変更**

- <u>■ 更新されたセクション [6.1.1S](#page-46-1)IP [サーバーの設定](#page-46-1) –</u> 例を更新しました (回線ごとにドメイ ンと外部 ID が追加されました)。
- セクション*[6.2.15](#page-125-0)<u>通</u>話を移動*を追加。
- <u>■ 更新されたセクション [6.3.5.1](#page-133-1)ネイティブ [ダイヤラーとの通話](#page-133-1)</u> セルラー発信コールの 設定可能なプレフィックスサポートに関する詳細を追加しました。
- 更新されたセクション [6.1.20](#page-76-1)<del>[転送](#page-76-1)</del> 新しい自動保留オプションに関する詳細を追加しま した。
- セクション[6.1.48RTCP-XR](#page-110-1)についてを追加。
- **ベータ版にセクション***Error! Reference source not found.***を追**加。

#### <span id="page-7-0"></span>**1.5 リリース 43.11、2023 年 11 月の変更**

このバージョンのドキュメントには、次の変更が含まれます。

**■** 更新されたセクション [6.1.8.1S](#page-64-0)IP [フェールオーバー](#page-64-0) – 登録のクリーンアップとq値の更 新に関する詳細を追加しました。

#### <span id="page-7-1"></span>**1.6 リリース 43.10、2023 年 10 月の変更**

このバージョンのドキュメントには、次の変更が含まれます。

- **■** ベータ版から[6.1.29.2](#page-86-0)[ボイスメールへのコール転送](#page-86-0)セクションに移動しました。
- **▪** セクション[6.3.5.2](#page-135-0)*[通話中のコントロール](#page-135-0)*を更新しました 協議転送と別の進行中のコー ルへの転送に関する詳細を追加しました。
- *[6.3.5.6M](#page-138-0)NO* モビリティ *-* [通話中のウィジェット](#page-138-0)セクションを更新しました 完全な転 送に関する詳細を追加しました。

#### <span id="page-7-2"></span>**1.7 リリース 43.9、2023 年 9 月の変更**

- セクション[6.1.47](#page-110-0)*[同じユーザーとの同時通話](#page-110-0)*をベータから移動しました。
- **▪** 更新されたセクション[6.1.20](#page-76-1)<del>[転送](#page-76-1)</del> 進行中のコールへの転送に関する詳細を追加しまし た。
- 追加されたセクション *[0](#page-124-2)*
- リモート [ミュート制御イベント](#page-124-2) パッケージ *(Webex Calling* のみ*)*です。
- ベータ版の「*[ボイスメールへのコール転送](#page-86-0)*」セクションを追加。

## <span id="page-8-0"></span>**1.8 リリース 43.8、2023 年 8 月の変更**

このバージョンのドキュメントには、次の変更が含まれます。

■ ベータ版のセクション*[同じユーザーとの同時通話](#page-110-0)*を追加しました。

### <span id="page-8-1"></span>**1.9 リリース 43.7、2023 年 7 月の変更**

このバージョンのドキュメントには、次の変更が含まれます。

**▪** セクション[6.3.5.6M](#page-138-0)NO *モビリティ - [通話中のウィジェット](#page-138-0)* をベータから移動しました  $\circ$ 

#### <span id="page-8-2"></span>**1.10 リリース 43.6、2023 年 6 月の変更**

このバージョンのドキュメントには、次の変更が含まれます。

- セクション*[6.1.46](#page-108-0)*[メディア適応とレジリエンス実装\(](#page-108-0)*MARI*) をベータから移動しました  $\circ$
- **ベータ版にセクション***MNO モビリティ [通話中のウィジェット](#page-138-0)***を追**加。
- 更新されたセクション [5.4config-wxt.xml](#page-23-1) の展開 構成テンプレートを最新の Webex ア プリケーションリリースバージョンで最新の状態に保つための推奨事項が追加されまし た。

#### <span id="page-8-3"></span>**1.11 リリース 43.5、2023 年 5 月の変更**

このバージョンのドキュメントには、次の変更が含まれます。

- セクション[6.1.45](#page-106-0)ブロック リスト *[\(Webex Calling](#page-106-0) のみ)*を追加。
- セクション[6.1.44](#page-105-0)[のプライマリプロファイル](#page-105-0)を更新しました。

#### <span id="page-8-4"></span>**1.12 リリース 43.4、2023 年 4 月の変更**

このバージョンのドキュメントには、次の変更が含まれます。

- 更新されたセクション [6.2.8](#page-118-2) コール [ピックアップの通知](#page-118-2)
- です。
- セクション[6.2.13](#page-124-0)*仮想回線 [\(Webex Calling](#page-124-0) のみ)*を追加。
- **ベータ版にセクション[メディア適応とレジリエンス実装\(](#page-108-0)MARI)を追[加](#page-105-0)。**

## <span id="page-8-5"></span>**1.13 リリース 43.3、2023 年 3 月の変更**

# aliahi CISCO.

- セクション*[6.1.44](#page-105-0)* [のプライマリプロファイルを追加。](#page-105-0)
- 更新されたセクション *[0](#page-123-1)*
- *[共有回線アピアランス](#page-123-1)*です。

# <span id="page-9-0"></span>**1.14 リリース 43.2、2023 年 2 月の変更**

このバージョンのドキュメントには、次の変更が含まれます。

- 更新されたセクション *[0](#page-123-1)*
- <del>共有回線</del>アピアランス<u>です。</u>
- *[6.2.11](#page-122-1)*[サバイバビリティ](#page-122-1) ゲートウェイ *(Webex Calling* のみ*)*を追加しました。
- *[6.1.4T](#page-53-0)CP*、*TLS*、または *UDP* [の使用とキーパリーブの強制](#page-53-0)セクションを更新しました  $\circ$

#### <span id="page-9-1"></span>**1.15 リリース 43.1、2023 年 1 月の変更**

- 更新されたセクション *[0](#page-123-1)*
- *[共有回線アピアランス](#page-123-1)*です。

# alnılı **CISCO**

# <span id="page-10-0"></span>**2 設定ファイルの変更**

#### <span id="page-10-1"></span>**2.1 リリース 44.3 の設定ファイルの変更**

■ [デスクトップのみ] [Webex Calling のみ] 新しい <caller-id> セクションに <outgoingcalls> を

追加しました。

```
<config>
<services><calls>
   <caller-id>
     <outgoing-calls enabled="%ENABLE_CLID_OUTGOING_CALLS_WXT%">
       <additional-numbers
enabled="%ENABLE_CLID_OUTGOING_CALLS_ADDITIONAL_NUMBERS_WXT%"/>
       <call-center
enabled="%ENABLE_CLID_OUTGOING_CALLS_CALL_CENTER_WXT%"/>
       <hunt-group enabled="%ENABLE_CLID_OUTGOING_CALLS_HUNT_GROUP_WXT%"/>
       <clid-delivery-blocking
enabled="%ENABLE_CLID_OUTGOING_CALLS_DELIVERY_BLOCKING_WXT%"/>
    </outgoing-calls>
```
## <span id="page-10-2"></span>**2.2 リリース 44.2 の設定ファイルの変更**

■ [モバイルのみ] <services><calls> の <caller-id> セクションを 追加しました。 サブタグ <incoming-call> と <missed-call> を追加し、両方に対して 新しいサブタグ <append-number> を追加しました。

```
<config>
<services><calls>
   <caller-id>
     <incoming-calls>
       <append-number
enabled="%ENABLE CLID INCOMING CALLS APPEND NUMBER WXT%"/>
    </incoming-calls>
     <missed-calls>
       <append-number
enabled="%ENABLE_CLID_MISSED_CALLS_APPEND_NUMBER_WXT%"/>
     </missed-calls>
```
- [モバイルのみ] [Webex Calling のみ] 新しい <caller-id> セクションに <outgoing-calls> を

追加しました。

```
<config>
<services><calls>
   <caller-id>
     <outgoing-calls enabled="%ENABLE_CLID_OUTGOING_CALLS_WXT%">
       <additional-numbers
enabled="%ENABLE_CLID_OUTGOING_CALLS_ADDITIONAL_NUMBERS_WXT%"/>
       <call-center
enabled="%ENABLE_CLID_OUTGOING_CALLS_CALL_CENTER_WXT%"/>
       <hunt-group enabled="%ENABLE_CLID_OUTGOING_CALLS_HUNT_GROUP_WXT%"/>
       <clid-delivery-blocking
enabled="%ENABLE_CLID_OUTGOING_CALLS_DELIVERY_BLOCKING_WXT%"/>
     </outgoing-calls>
```
■ セクション <services><calls> にタグ <call-forwarding-info> を追加しました。

```
<config>
<services><calls>
  <call-forwarding-info
enabled="%ENABLE_CALL_FORWARDING_INFO_CALLS_WXT%"/>
```
ahah **CISCO** 

> ▪ [デスクトップのみ] [Webex Calling のみ] <services><calls> の下にある <group-callpickup-notifications> セクションを <display-caller> と <max-timeout> をサブタグとし て

追加しました。また、<protocols><sip><lines> セクションの各 <line> タグの下に <group-call-pickup> タグを追加しました。

```
<config>
<services><calls>
  <group-call-pickup-notifications
enabled="%ENABLE GCP NOTIFICATIONS WXT%">
    <display-caller enabled="%ENABLE_GCP_DISPLAY_CALLER_WXT%"/>
     <max-timeout value="%GCP_NOTIFICATION_MAX_TIMEOUT_VALUE_WXT%"/>
  </group-call-pickup-notifications>
 …
<protocols><sip>
   <lines>
     <line>
       <group-call-pickup>%BWGROUP-CALL-PICKUP-BOOL-1%</group-call-pickup>
       ...
     </line>
     <line>
       <group-call-pickup>%BWGROUP-CALL-PICKUP-BOOL-2%</group-call-pickup>
       ...
    \langleline\rangle …
```
次の%TAG%sが追加されました:

- %ENABLE\_CLID\_INCOMING\_CALLS\_APPEND\_NUMBER\_WXT%
- %ENABLE\_CLID\_MISSED\_CALLS\_APPEND\_NUMBER\_WXT%
- %ENABLE\_CLID\_OUTGOING\_CALLS\_WXT%
- %ENABLE\_CLID\_OUTGOING\_CALLS\_ADDITIONAL\_NUMBERS\_WXT%
- %ENABLE\_CLID\_OUTGOING\_CALLS\_CALL\_CENTER\_WXT%
- %ENABLE\_CLID\_OUTGOING\_CALLS\_HUNT\_GROUP\_WXT%
- %ENABLE\_CLID\_OUTGOING\_CALLS\_DELIVERY\_BLOCKING\_WXT%
- %ENABLE\_CALL\_FORWARDING\_INFO\_CALLS\_WXT%
- **. %ENABLE\_GCP\_NOTIFICATIONS\_WXT%**
- %ENABLE\_GCP\_DISPLAY\_CALLER\_WXT%
- %GCP\_NOTIFICATION\_MAX\_TIMEOUT\_VALUE\_WXT%
- %BWGROUP-CALL-PICKUP-BOOL-n%

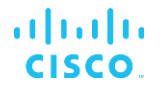

次の %TAG% は廃止されました:

▪ %ENABLE\_NOISE\_REMOVAL\_WXT%

#### <span id="page-12-0"></span>**2.3 リリース 44.1 の設定ファイルの変更**

このバージョンの設定ファイルには更新はありませんでした。

#### <span id="page-12-1"></span>**2.4 リリース 43.12 の設定ファイルの変更**

■ <config><protocols><sip><lines>の<line>セクションごとに<domain>タグを追加しま した。

```
<config>
```

```
<protocols><sip>
      <lines>
           <line>
                <domain>%BWHOST-1%</domain>
                ...
          \langle/line>
          \langleline\rangle <domain>%BWHOST-2%</domain>
                ...
           </line>
           ...
```
■ [デスクトップのみ] セクション <config><services><calls> の下に <move-here> タグ が付いた <call-move> セクションを

追加しました。

```
<config>
<services><calls>
     <call-move>
          <move-here enabled="%ENABLE_CALL_MOVE_HERE_WXT%"/>
```
セクション <config><services><calls> の下に <speech-enhancements> タグを追加 しました。

```
<config>
<services><calls>
    <speech-enhancements enabled="%ENABLE_SPEECH_ENHANCEMENTS_WXT%"/>
```
■ [モバイルのみ]セクション <config><services><dialing><native> の下に <fac-prefix> タグを

追加しました。

```
<config>
<services>
  <dialing>
    <native enabled="%ENABLE_DIALING_NATIVE_WXT%" enable-bwks-mobility-
dependency="%DIALING_NATIVE_ENABLE_BWKS_MOBILITY_DEPENDENCY_WXT%">
       <fac-prefix value="%DIALING_NATIVE_FAC_PREFIX_WXT%"/>
```
タグ <config><services><calls><transfer-call> に自動保留属性を追加しました。

```
<services><calls>
    <transfer-call enabled="%ENABLE_TRANSFER_CALLS_WXT%" xsi-
enabled="%ENABLE_XSI_TRANSFER_CALLS_WXT%" type="%TRANSFER_CALL_TYPE_WXT%"
auto-hold="%ENABLE_TRANSFER_AUTO_HOLD_WXT%"/>
```
<config><protocols><sip> の下に <rtcp-xr> セクションを追加しました。

```
<config>
<protocols><sip>
     <rtcp-xr>
         <negotiation enabled="%ENABLE_RTCP_XR_NEGOTIATION_WXT%"/>
```
次の%TAG%sが追加されました:

%BWHOST-n%

alnılı **CISCO** 

- %ENABLE\_CALL\_MOVE\_HERE\_WXT%
- %ENABLE\_SPEECH\_ENHANCEMENTS\_WXT%
- %DIALING\_NATIVE\_FAC\_PREFIX\_WXT%
- %ENABLE\_TRANSFER\_AUTO\_HOLD\_WXT%
- %ENABLE\_RTCP\_XR\_NEGOTIATION\_WXT%

#### <span id="page-13-0"></span>**2.5 リリース 43.11 の設定ファイルの変更**

■ セクション <config><protocols><sip> の下で、<registration-cleanup> をサブタグと する新しい <register-failover> セクションを追加しました。 <q-value> タグは <register-failover> タグの下に移動されました。

```
<config>
<protocols><sip>
     <q-value>1.0</q-value> <!—DEPRECATED ->
     <register-failover>
         <registration-
cleanup>%SIP_REGISTER_FAILOVER_REGISTRATION_CLEANUP_WXT%</registration-
cleanup>
         <q-value>1.0</q-value>
```
次の%TAG%が追加されました:

▪ %SIP\_REGISTER\_FAILOVER\_REGISTRATION\_CLEANUP\_WXT%

#### <span id="page-13-1"></span>**2.6 リリース 43.10 の設定ファイルの変更**

このバージョンの設定ファイルには更新はありませんでした。

#### <span id="page-13-2"></span>**2.7 リリース 43.9 の設定ファイルの変更**

■ <config><services><calls> セクションの <multiple-calls-per-user> というタグを <simultaneous-calls-with-same-user> に改名しました。

```
almlu
CISCO
```

```
<services><calls>
<simultaneous-calls-with-same-user
enabled="%ENABLE_SIMULTANEOUS_CALLS_WITH_SAME_USER_WXT%"/>
```
セクション <config><services><calls> の下に新しいタグ <remote-mute-control> を追 加しました。

```
\overline{\text{config}}<services><calls>
<remote-mute-control enabled="%ENABLE_REMOTE_MUTE_CONTROL_WXT%"/>
```
セクション <config><services><voice-mail> の下に新しいタグ <forwarding> を追加 しました。

```
<config>
<services><voice-mail>
<forwarding enabled="%ENABLE_VOICE_MAIL_FORWARDING_WXT%"/>
```
次の%TAG%が更新されました:

%ENABLE\_MULTIPLE\_CALLS\_PER\_USER\_WXT% 次の名称に変更されました: %ENABLE\_SIMULTANEOUS\_CALLS\_WITH\_SAME\_USER\_WXT%

次の%TAG%sが追加されました:

- **.** %ENABLE\_REMOTE\_MUTE\_CONTROL\_WXT%
- %ENABLE\_VOICE\_MAIL\_FORWARDING\_WXT%

#### <span id="page-14-0"></span>**2.8 リリース 43.8 の設定ファイルの変更**

■ <config><services><calls>セクションに新しいタグ<multiple-calls-per-user>を追加し ました。

```
<config>
<services><calls>
<multiple-calls-per-user enabled="%ENABLE_MULTIPLE_CALLS_PER_USER_WXT%"/>
```
次の%TAG%が追加されました:

▪ %ENABLE\_MULTIPLE\_CALLS\_PER\_USER\_WXT%

#### <span id="page-14-1"></span>**2.9 リリース 43.7 の設定ファイルの変更**

このバージョンの設定ファイルには更新はありませんでした。

#### <span id="page-14-2"></span>**2.10 リリース 43.6 の設定ファイルの変更**

■ [モバイルのみ] セクションのタグ <hold>、<transfer-call>、および <escalate-towebex-meeting> で新しい属性ウィジェットが有効に 追加されました <config><services><calls>

```
<services><calls>
   <hold xsi-enabled="%ENABLE_XSI_HOLD_CALLS_WXT%" widget-
enabled="%ENABLE_WIDGET_HOLD_CALLS_WXT%"/>
   <transfer-call enabled="%ENABLE_TRANSFER_CALLS_WXT%" xsi-
enabled="%ENABLE_XSI_TRANSFER_CALLS_WXT%" widget-
enabled="%ENABLE_WIDGET_TRANSFER_CALLS_WXT%"
type="%TRANSFER_CALL_TYPE_WXT%"/>
   <escalate-to-webex-meeting
enabled="%ENABLE_CALLS_ESCALATE_TO_WEBEX_MEETING_WXT%" widget-
enabled="%ENABLE_WIDGET_CALLS_ESCALATE_TO_WEBEX_MEETING_WXT%"/>
```
次の%TAG%sが追加されました:

- %ENABLE\_WIDGET\_HOLD\_CALLS\_WXT%
- **. %ENABLE\_WIDGET\_TRANSFER\_CALLS\_WXT%**
- %ENABLE\_WIDGET\_CALLS\_ESCALATE\_TO\_WEBEX\_MEETING\_WXT%

# <span id="page-15-0"></span>**2.11 リリース 43.5 の設定ファイルの変更**

■ [Webex Calling のみ]

```
セクションの下に <call-block> タグを<config><services><calls>追加しました
```

```
<config>
<services><calls>
   <call-block enabled="%ENABLE_CALL_BLOCK_WXT%"/>
```
次の%TAG%が追加されました:

▪ %ENABLE\_CALL\_BLOCK\_WXT%

# <span id="page-15-1"></span>**2.12 リリース 43.4 の設定ファイルの変更**

■ [Webex Calling のみ] <line> タグごとに *lineType* 属性が追加されました。 また、各 <line> タグの下に <external-id> タグを追加しました。

```
<config><protocols>
<sip>
     <lines multi-line-enabled="%ENABLE_MULTI_LINE_WXT%">
 ...
            <line lineType="%BW-MEMBERTYPE-1%">
                 <external-id>%BWUSEREXTID-1%</external-id>
 ...
            </line>
            <line lineType="%BW-MEMBERTYPE-2%">
                 <external-id>%BWUSEREXTID-2%</external-id>
 ...
            </line>
 ...
            <line lineType="%BW-MEMBERTYPE-10%">
                  <external-id>%BWUSEREXTID-10%</external-id>
 ...
            </line>
```
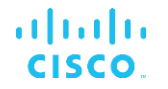

■ <services><calls><audio>  $\mathcal{D} \top \mathcal{D}$  <audio-quality-enhancements> セクションと <services><calls><video> の下の <video-quality-enhancements> セクションを追加し ました

```
<config>
<services><calls>
<calls>
       <audio> 
               <audio-quality-enhancements>
                       <mari>
                            <fec enabled="%ENABLE_AUDIO_MARI_FEC_WXT%">
                                     <x-ulpfecuc>8000</x-ulpfecuc>
                                      <payload>111</payload>
                                     <max_esel>1400</max_esel>
                                    \overline{max}n>255</max_n>
                                    <\!m>8 < /m> <multi_ssrc>1</multi_ssrc>
                                      <non_seq>1</non_seq>
                                     <feedback>0</feedback>
                                     <order>FEC_SRTP</order>
                                \langle fec>
                             <rtx enabled="%ENABLE_AUDIO_MARI_RTX_WXT%">
                                    <mari-rtx>90000</mari-rtx>
                                     <payload>112</payload>
                                    <time>180</time>
                                    <data-flow>1</data-flow>
                                     <order>RTX_SRTP</order>
                            \langlertx>
                             </mari>
              </audio-quality-enhancements>
 ...
       <video>
               <video-quality-enhancements>
                      <mari>
                             <fec enabled="%ENABLE_VIDEO_MARI_FEC_WXT%">
                                     <x-ulpfecuc>8000</x-ulpfecuc>
                                     <payload>111</payload>
                                    <max_esel>1400</max_esel>
                                    <max_n>255</max_n>
                                    <\!m>8</m><multi_ssrc>1</multi_ssrc>
                                    <non_seq>1</non_seq>
                                    <feedback>0</feedback>
                                    <order>FEC_SRTP</order> 
                            \langle / fec>
                            <rtx enabled="%ENABLE_VIDEO_MARI_RTX_WXT%">
                                     <mari-rtx>90000</mari-rtx>
                                     <payload>112</payload>
                                    <time>180</time>
                                    <data-flow>1</data-flow>
                                     <order>RTX_SRTP</order>
                            \langlertx>
                             </mari>
              </video-quality-enhancements>
```
▪ [デスクトップのみ] <protocols><sip> で対応する <line> セクションで、最初の回線ラ ベル名のハードコードされた値を 削除しました。

```
<protocols><sip>
<lines multi-line-enabled="%ENABLE_MULTI_LINE_WXT%">
 …
   <line>
       <label>%BWAPPEARANCE-LABEL-1%</label>
       …
```
次の%TAG%sが追加されました:

ahah **CISCO** 

- **.** %ENABLE\_AUDIO\_MARI\_FEC\_WXT%
- %ENABLE\_AUDIO\_MARI\_RTX\_WXT%
- %ENABLE\_VIDEO\_MARI\_FEC\_WXT%
- %ENABLE\_VIDEO\_MARI\_RTX\_WXT%

次のシステムレベル%TAG%sが追加されました:

- %BW-MEMBERTYPE-n%
- %BWUSEREXTID-n%(%BWUSEREXTID-n%)

#### <span id="page-17-0"></span>**2.13 リリース 43.3 の設定ファイルの変更**

このバージョンの設定ファイルには更新はありませんでした。

#### <span id="page-17-1"></span>**2.14 リリース 43.2 の設定ファイルの変更**

セクション <services><calls> の下に <device-owner-restriction> タグを追加しました。

```
<config>
<services><calls>
<device-owner-restriction
enabled="%ENABLE_DEVICE_OWNER_RESTRICTION_WXT%"/>
```
次の%TAG%が追加されました:

▪ %ENABLE\_DEVICE\_OWNER\_RESTRICTION\_WXT%

## <span id="page-17-2"></span>**2.15 リリース 43.1 の設定ファイルの変更**

このバージョンの設定ファイルには更新はありませんでした。

# <span id="page-18-0"></span>**3 紹介**

このドキュメントでは、Cisco BroadWorks 版 Webex クライアントの設定について説明します 。

設定ファイル「config-wxt.xml」は、モバイル用 (Android および iOS) とデスクトップ用 (Windows および MacOS) の 2 つのバージョンで提供されています。

このクライアントは、エンド ユーザーには表示されない構成を使用して設定されます。 *config*wxt.xmlは、サーバー固有の情報(サーバーのアドレス、ポート、クライアント自体のランタイ ムオプションなど)を提供します(たとえば、[設定]画面で表示されるオプション)。

設定ファイルは、デバイス管理から取得された後、起動時にクライアントによって読み取られま す。 設定ファイルの情報は暗号化されて保存されるため、エンド ユーザーが情報を表示したり アクセスしたりすることはできません。

**メモ:** XML プロパティにはスペースを含めないでください(たとえば、<TRANSFER-CALL ENABLED = "%ENABLE\_TRANSFER\_CALLS\_WXT%"/> の代わりに <transfer-call enabled="%ENABLE\_TRANSFER\_CALLS\_WXT%"/>)。

# <span id="page-19-0"></span>**4 のインストール**

Cisco BroadWorks 版 Webex クライアントは以下からインストールできます。

<https://www.webex.com/webexfromserviceproviders-downloads.html>

# <span id="page-19-1"></span>**4.1 ローカライズされたクライアントのダウンロード**

Cisco BroadWorks 版 Webex クライアントのローカライズされたバージョンは、次のようにダ ウンロードできます。

<https://www.webex.com/ko/webexfromserviceproviders-downloads.html> <https://www.webex.com/fr/webexfromserviceproviders-downloads.html> <https://www.webex.com/pt/webexfromserviceproviders-downloads.html> <https://www.webex.com/zh-tw/webexfromserviceproviders-downloads.html> <https://www.webex.com/zh-cn/webexfromserviceproviders-downloads.html> <https://www.webex.com/ja/webexfromserviceproviders-downloads.html> <https://www.webex.com/es/webexfromserviceproviders-downloads.html> <https://www.webex.com/de/webexfromserviceproviders-downloads.html> <https://www.webex.com/it/webexfromserviceproviders-downloads.html>

#### <span id="page-19-2"></span>**4.2 Android クライアント**

Androidクライアントはアプリケーション(Androidアプリケーションパッケージ[APK])としてイン ストールされ、設定と構成関連のデータをプライベートエリア内に保持します。

Google Playの手順に基づくバージョン管理があります。 標準のGoogle Play通知が提供されます (つまり、Androidは自動的に新しいバージョンのソフトウェアが利用可能であることを示します ) 。

新しいバージョンがダウンロードされると、古いソフトウェアは上書きされますが、ユーザーデ ータはデフォルトで保持されます。

インストールまたはアンインストールのオプションを選択する必要はありません。

## <span id="page-19-3"></span>**4.3 iOS クライアント**

iOSクライアントはアプリケーションとしてインストールされ、設定関連のデータは「サンドボ ックス」内に保存され、設定ファイルのデータは暗号化されます。

Apple App Storeの手順に基づくバージョン管理があります。 App Store アイコンが強調表示さ れ、新しいバージョンのソフトウェアが利用可能であることを示します。

新しいバージョンがダウンロードされると、古いソフトウェアは上書きされますが、ユーザーデ ータはデフォルトで保持されます。

インストールまたはアンインストールのオプションを選択する必要はありません。

# <span id="page-20-0"></span>**4.4 デスクトップ クライアント**

デスクトップ クライアント (Windows および MacOS) のインストールとバージョン管理に関す る情報は、以下に記載されています。 [https://help.webex.com/en-us/nw5p67g/Webex-](https://help.webex.com/en-us/nw5p67g/Webex-Installation-and-Automatic-Upgrade)[Installation-and-Automatic-Upgrade.](https://help.webex.com/en-us/nw5p67g/Webex-Installation-and-Automatic-Upgrade)

# <span id="page-21-0"></span>**5 デバイス管理**

#### <span id="page-21-1"></span>**5.1 デバイス管理タグ**

Cisco BroadWorks 版 Webex は、次の図に示されているデバイス管理タグセットを使用します 。 特定のデバイス/クライアント設定をプロビジョニングするには、システムデフォルトおよび カスタムタグセットが必要です。 このタグセットは、クライアントのネットワーク/サービスの 接続設定と機能のアクティベーションコントロールを柔軟に管理できます。

このカスタムタグセットは、システム管理者が [システム] → [リソース] → [デバイス管理タグセ ット] オプションを使用してプロビジョニングします。 管理者は新しいタグセットを追加する必 要があります。

- モバイル: Connect\_タグ
- タブレット: ConnectTablet\_タグ
- デスクトップ: BroadTouch\_タグ

個々のタグを作成し、その値を設定します。 セクションの参照は、各タグの詳細な説明を提供 します。 カスタム タグは、機能に基づいてグループで区切られ、このドキュメントで後ほど説 明します。

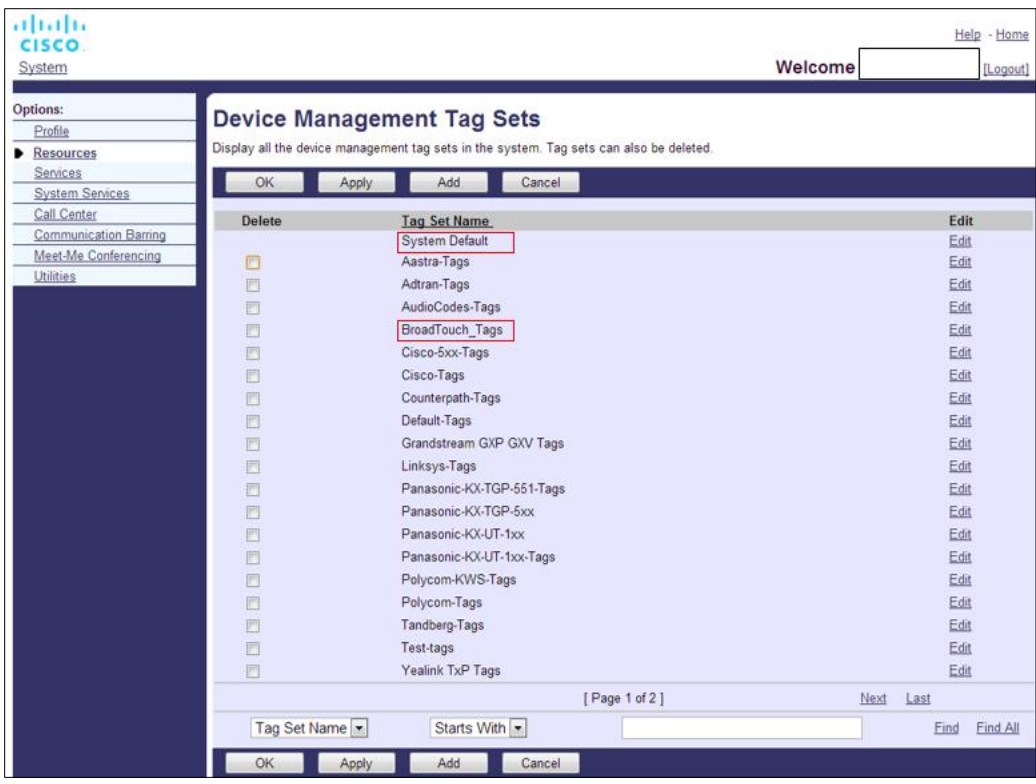

図1 デスクトップデバイス管理タグセット

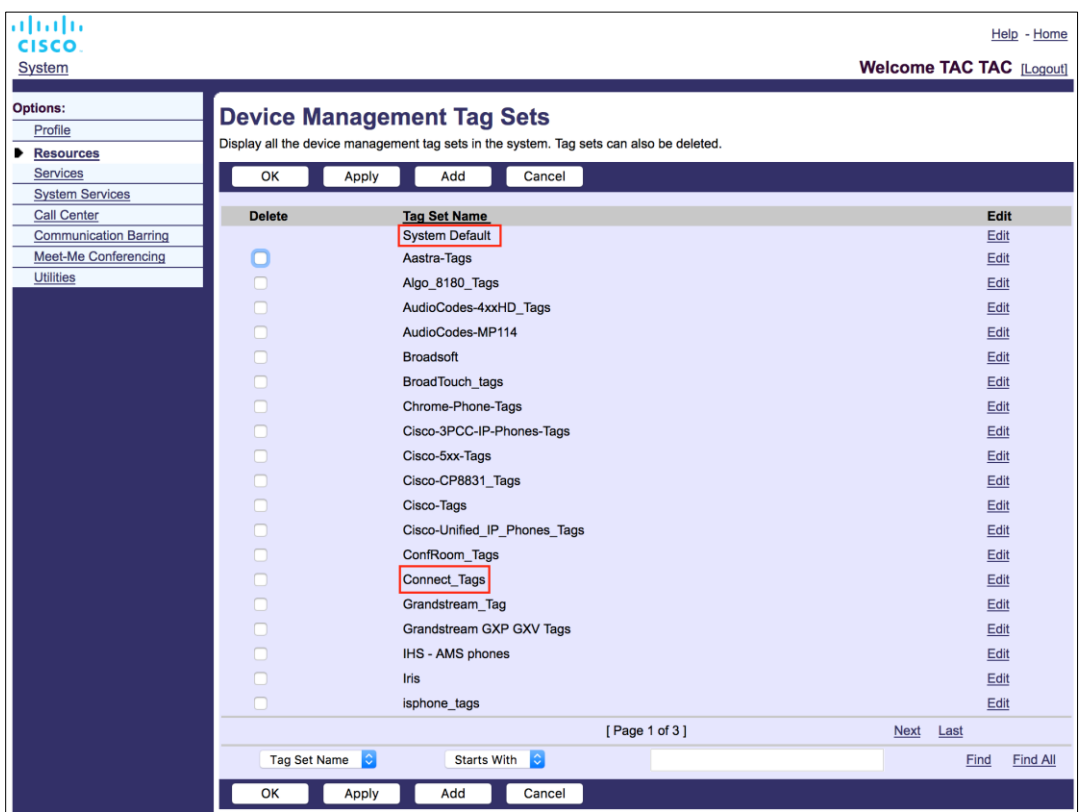

図2 モバイルデバイス管理タグセット

## <span id="page-22-0"></span>**5.2 デバイス タイプ選択の部分一致の強化**

ユーザー グループまたは個々のユーザーの機能パッケージを選択する際の柔軟性を高めるため に、デバイス プロファイル タイプは(最初の)部分一致に基づいて選択されます。 これにより 、顧客は異なるデバイス タイプを使用できます。

一般的なデバイス管理手順では、Cisco BroadWorks アプリケーション サーバがデバイス プロフ ァイル タイプを提供することを指定します。 デスクトップは「Business Communicator – PC」 、モバイルは「Connect – Mobile」、タブレットは「Connect – Tablet」という名称です。 デバ イス プロファイルを作成し、ユーザに割り当てることができます。 その後、アプリケーション サーバは構成ファイルを構築し、プロファイル サーバに保存します。

ログイン時に、クライアントは Xsi 経由で割り当てられたデバイス リストをクエリし、対応す るデバイス タイプ プロファイルを検索します。 クライアントは、対応するデバイス タイプ名で 始まる最初のプロファイルを選択します。 次に、このデバイス プロファイルに関連付けられて いるデバイス プロファイルの設定データ(設定ファイル)を使用して、さまざまな機能を有効 または無効にします。

これにより、同じクライアント実行ファイルをさまざまなデバイス プロファイル タイプで使用 できるため、サービス プロバイダーは、ユーザ、またはユーザ グループの DM でデバイス プロ ファイル タイプを変更するだけで、個々のユーザ、またはユーザ グループの機能パッケージを 変更できます。

たとえば、サービス プロバイダーは、「Business Communicator – PC Basic」、「Business Communicator – PC Executive」、または「Business Communicator – PC Assistant」など、ユ ーザ ロールに基づいてさまざまなデバイス プロファイル タイプを持ち、個々のユーザが利用で きる機能を変更できます。

受信したデバイス リスト XML に複数の一致するデバイス プロファイル タイプは含まれません が、1 つだけであることが期待されます。

#### <span id="page-23-0"></span>**5.3 クライアントの設定**

クライアントの Webex for Cisco BroadWorks バージョンは、通話機能の設定に *config-wxt.xml* ファイルを使用します。 Webex には、このドキュメントには含まれていない別の設定手順があ ります。

#### <span id="page-23-1"></span>**5.4 config-wxt.xml の展開**

該当する*config-wxt.xml*ファイルを「Connect – Mobile」、「Connect – Tablet」、および「 Business Communicator – PC」デバイスプロファイルに追加します。 Cisco BroadWorks 版 Webex は、UC-One と同じデバイス プロファイルを使用して、展開を容易にします。

**メモ1**: 各デバイス プロファイルに設定ファイルが存在する必要があります。

**メモ2**: 最新版の Webex アプリでテンプレートを最新の状態に保つことを推奨します

#### <span id="page-23-2"></span>**5.5 設定ファイル (config-wxt.xml)**

**\_WXT** サフィックスを備えた新しいカスタムタグは、Cisco BroadWorks 用の新しい Webex 構 成展開をレガシークライアントと区別するために使用されます。 ただし、UC-One と Webex の 間で共有されるいくつかの (システム) タグはまだあります。

Cisco BroadWorks システム カスタム タグの一部は、*config-wxt.xml* 構成ファイルでも使用され ます。 以下の各タグの詳細については、セクション*[5.7C](#page-25-0)isco BroadWorks* [動的組み込みシステ](#page-25-0) ム [タグ](#page-25-0)を参照してください。

- %BWNETWORK-CONFERENCE-SIPURI-n%
- %BWVOICE-PORTAL-NUMBER-n%
- %BWLINEPORT-n%
- %BWAUTHUSER-n%

# ahah CISCO.

- %BWAUTHPASSWORD-n%
- %BWE164-n%
- %BWHOST-n%
- %BWNAME-n%
- %BWEXTENSION-n%
- %BWAPPEARANCE-LABEL-n%
- %BWDISPLAYNAMELINEPORT%
- %BWLINEPORT-PRIMARY%
- %BWE911-PRIMARY-HELDURL%
- %BWE911-CUSTOMERID%
- %BWE911-SECRETKEY%
- %BWE911-EMERGENCY-NUMBER-LIST%
- %BW-MEMBERTYPE-n%
- %BWUSEREXTID-n%
- %BWGROUP-CALL-PICKUP-BOOL-n%" (Webex Calling only)

# <span id="page-24-0"></span>**5.6 システム デフォルト タグ**

システム管理者は、[システム]→[リソース]→[デバイス管理タグ設定]オプションを使用 して、システムのデフォルトタグにアクセスできます。 VoIP Calling パッケージがインストール されている場合は、次のシステム デフォルト タグをプロビジョニングする必要があります。

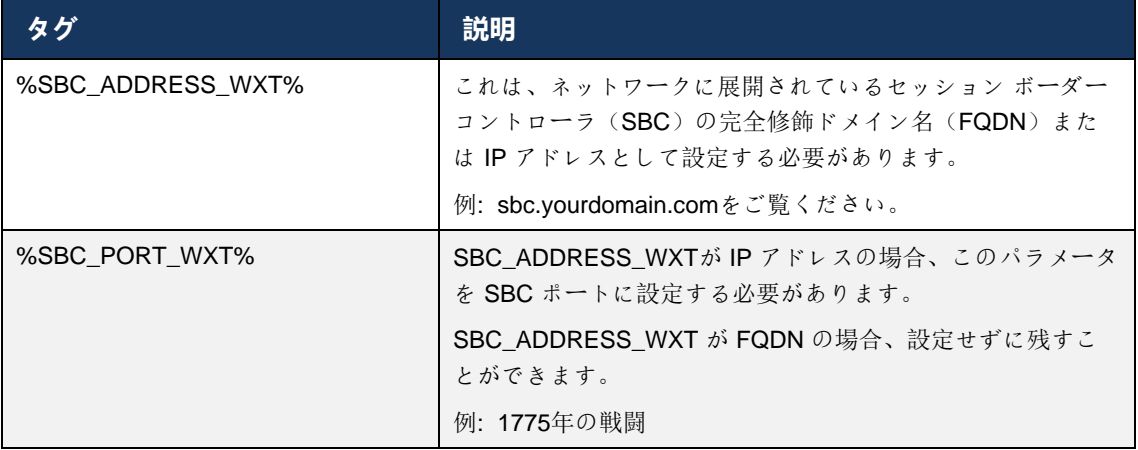

# <span id="page-25-0"></span>**5.7 Cisco BroadWorks 動的組み込みシステム タグ**

デフォルトのシステム タグと定義する必要があるカスタム タグに加えて、通常使用され、推奨 されるデバイス タイプ アーカイブ ファイル(DTAF)の一部である既存の Cisco BroadWorks システム タグがあります。 これらのタグはこのセクションにリストされています。 インストー ルされているソリューションパッケージによっては、すべてのシステムタグが使用されるわけで はありません。

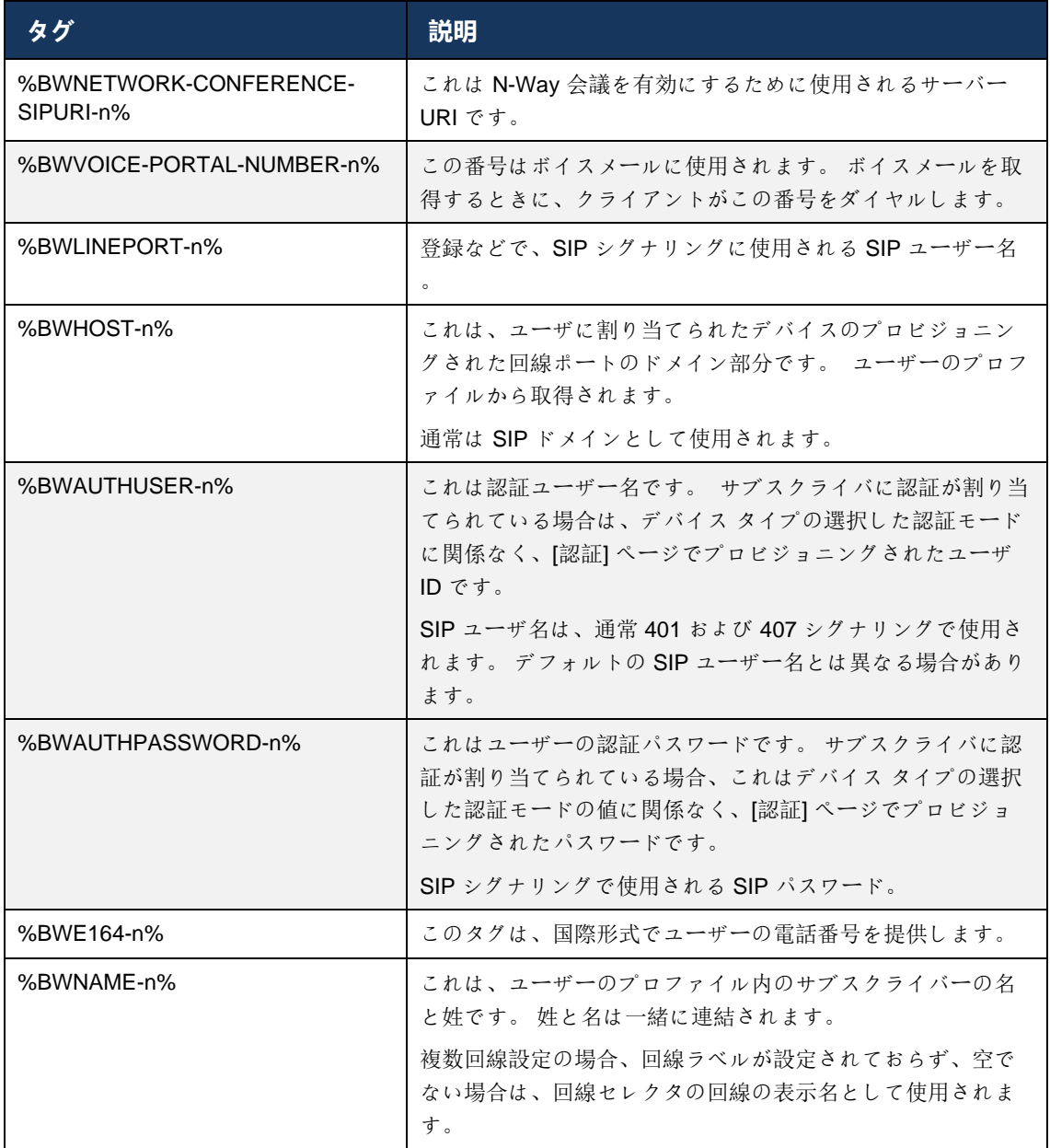

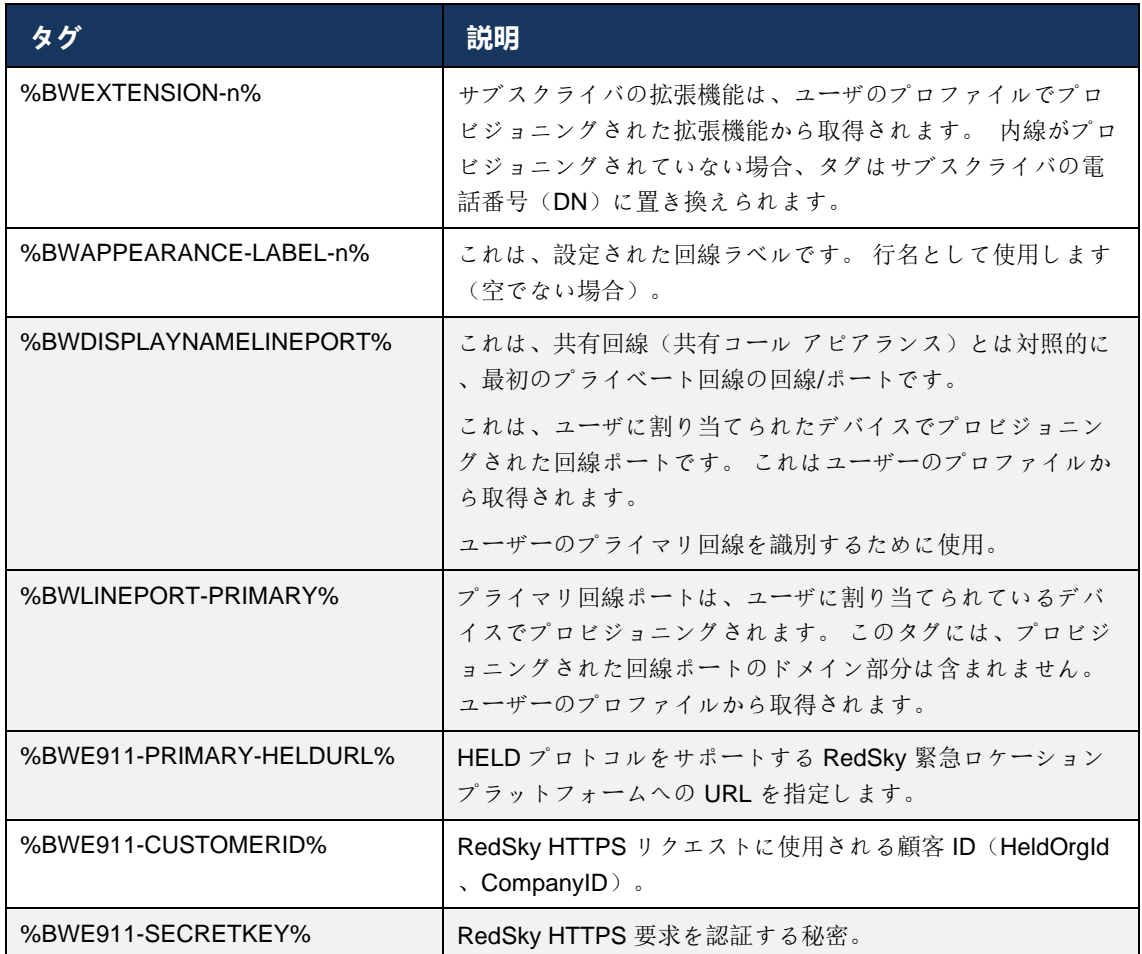

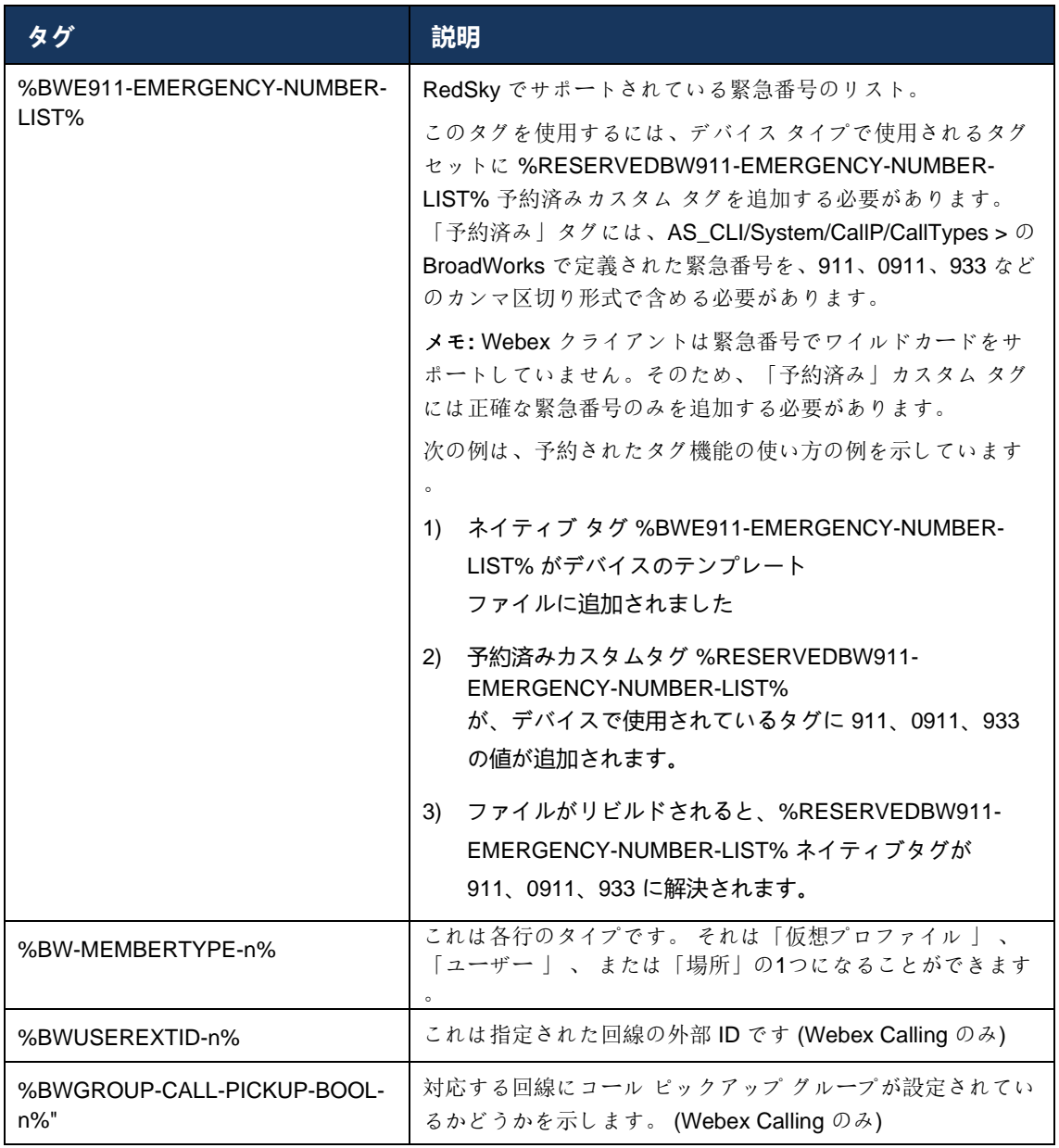

# <span id="page-28-0"></span>**6 カスタムタグ**

このセクションでは、Cisco BroadWorks 版 Webex で使用されるカスタム タグについて説明し ます。 デスクトッププラットフォームとモバイル/タブレットプラットフォームの両方で使用さ れるすべてのカスタムタグが一覧表示されます。

ただし、このセクションで説明されている一部の設定は、クライアントの特定のリリースでのみ サポートされています。 設定が古いクライアント バージョンに適用されないかどうかを判断す るには、適切なリリース固有の設定ガイドを参照してください。

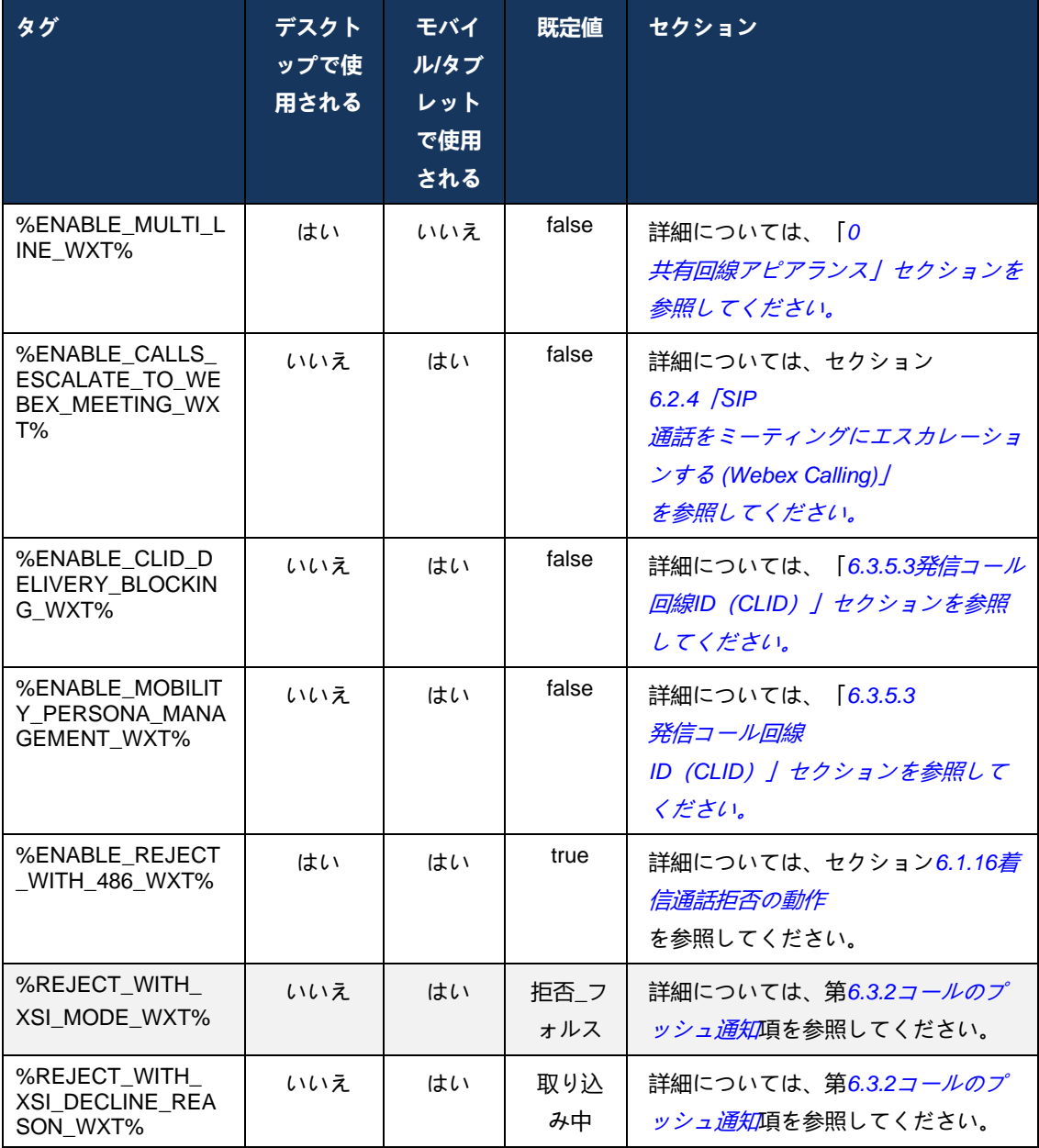

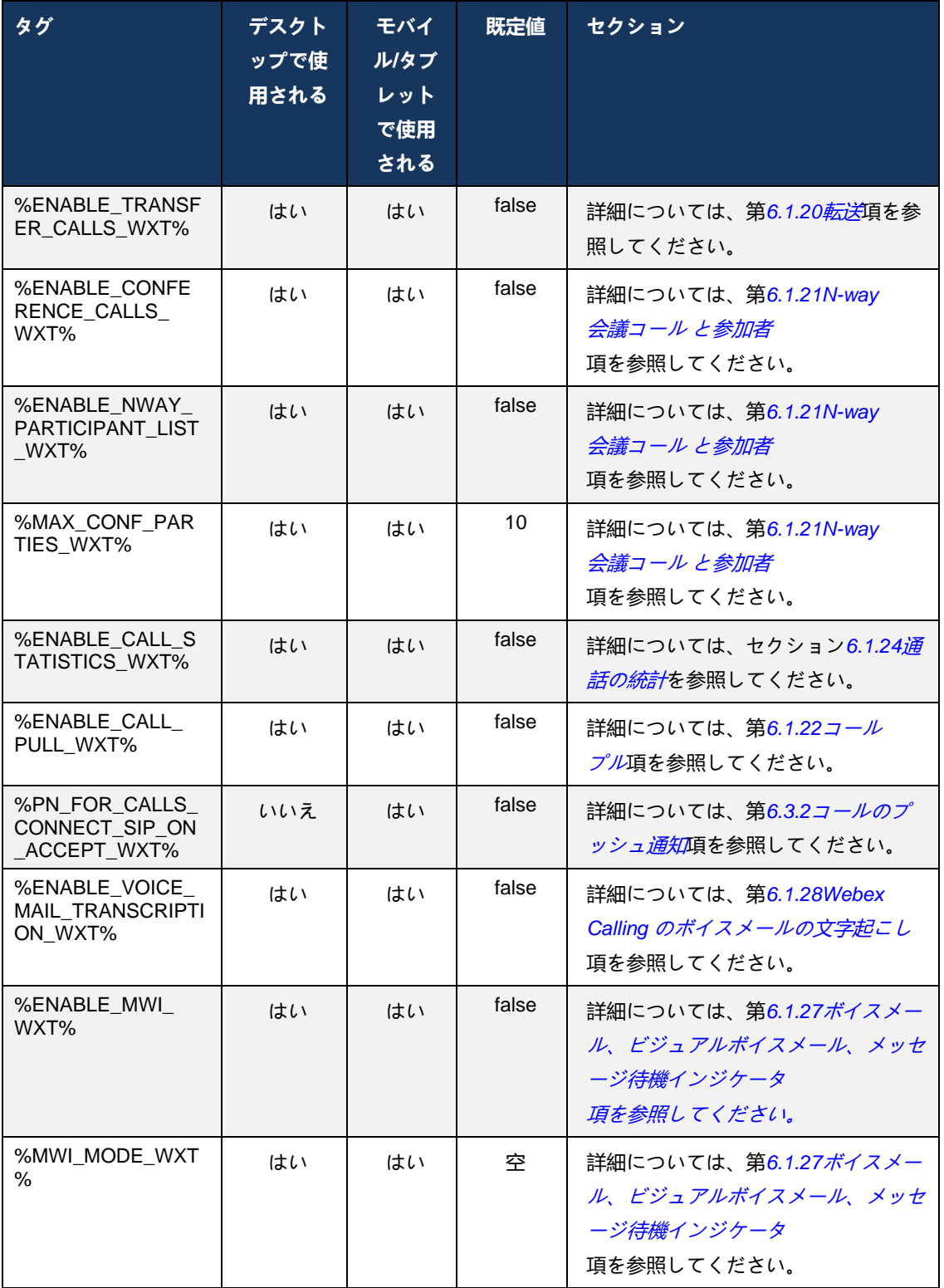

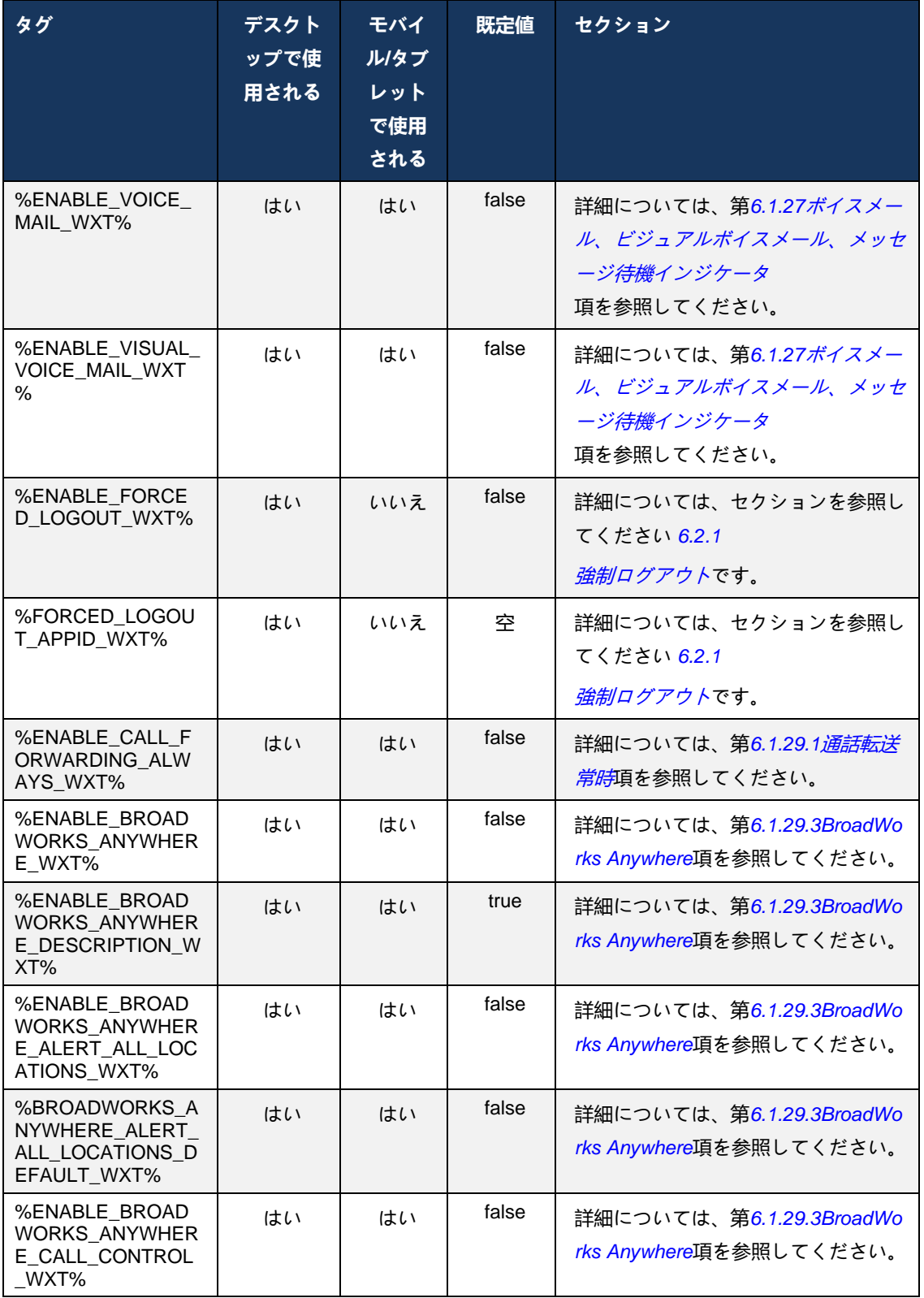

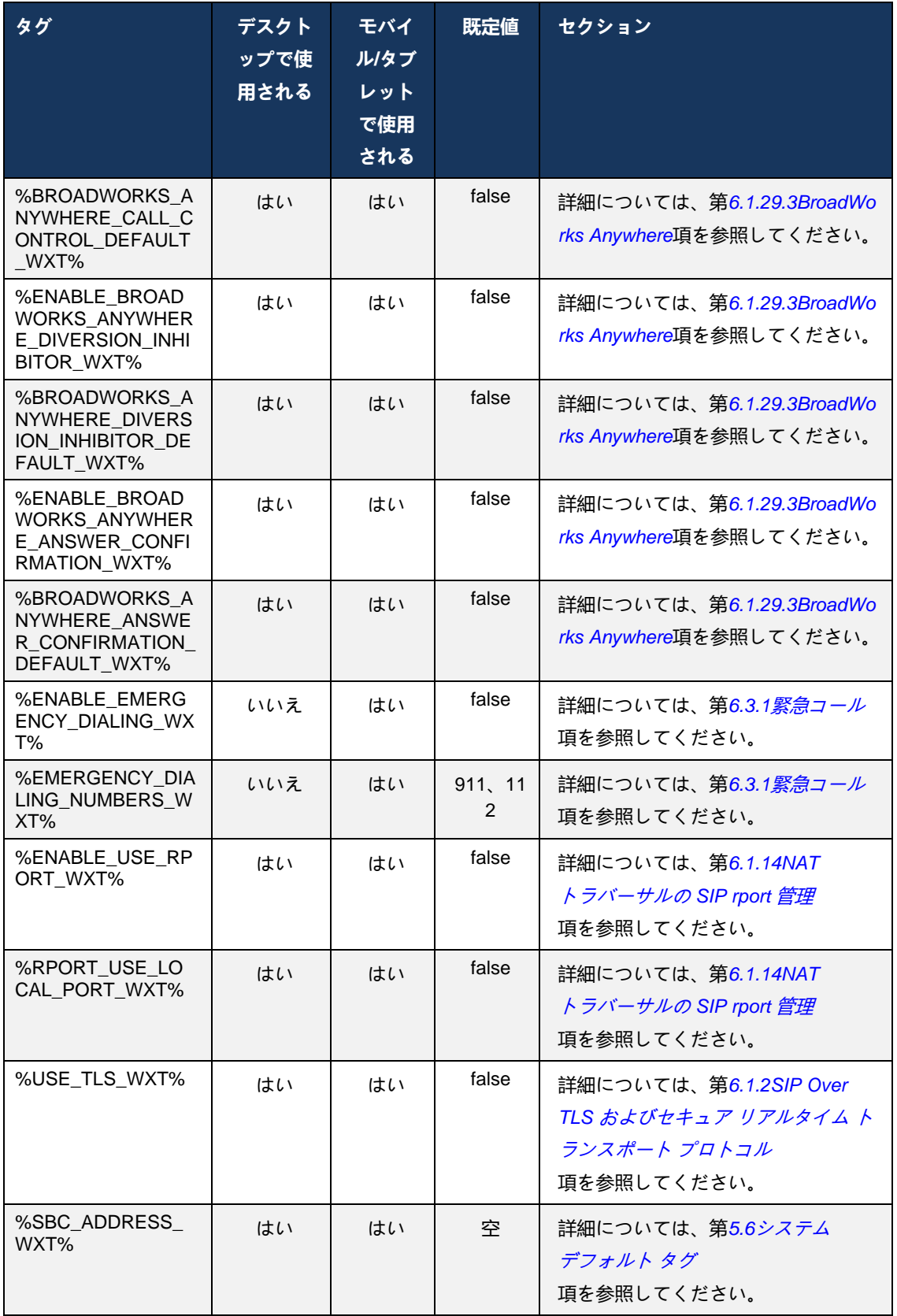

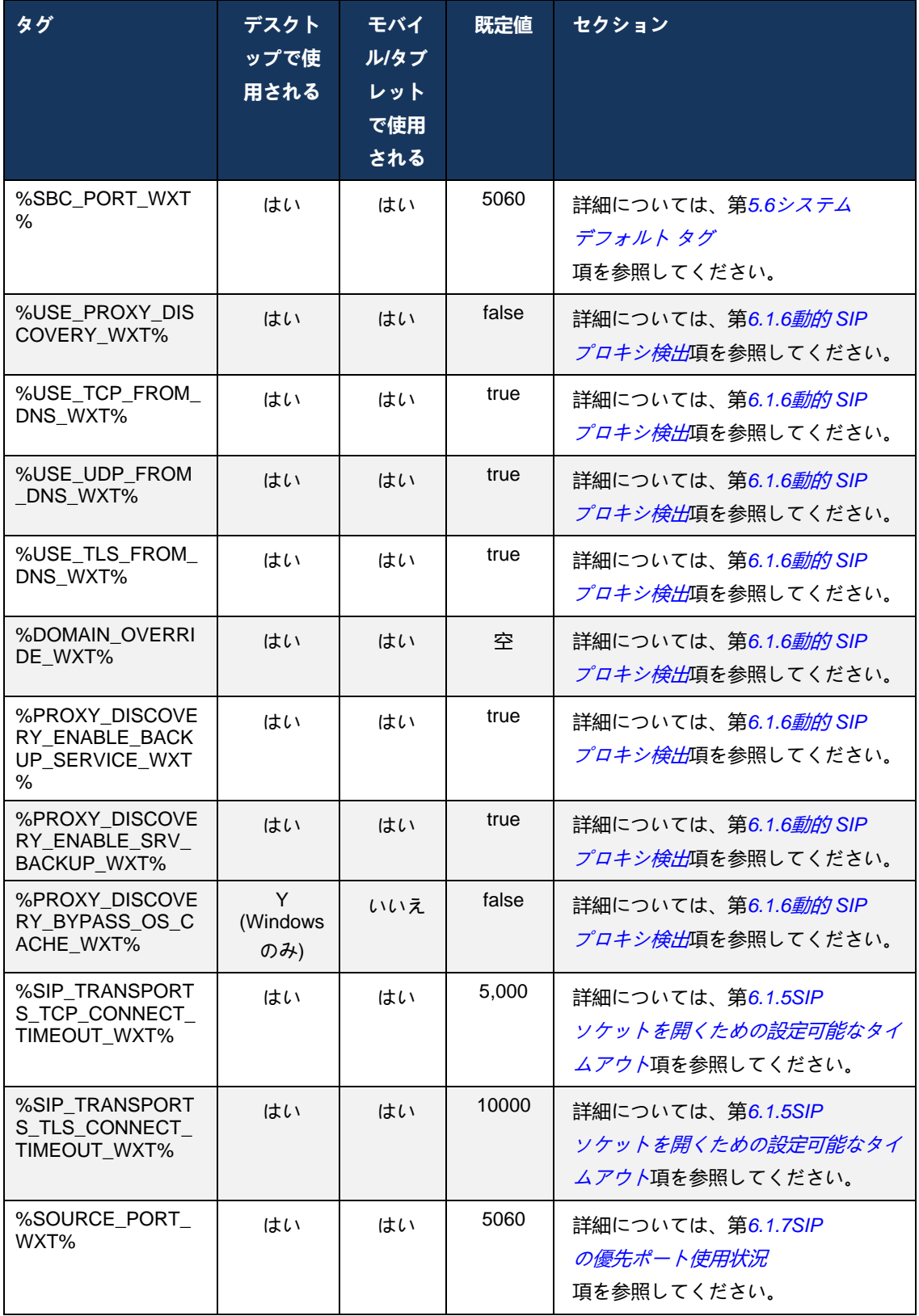

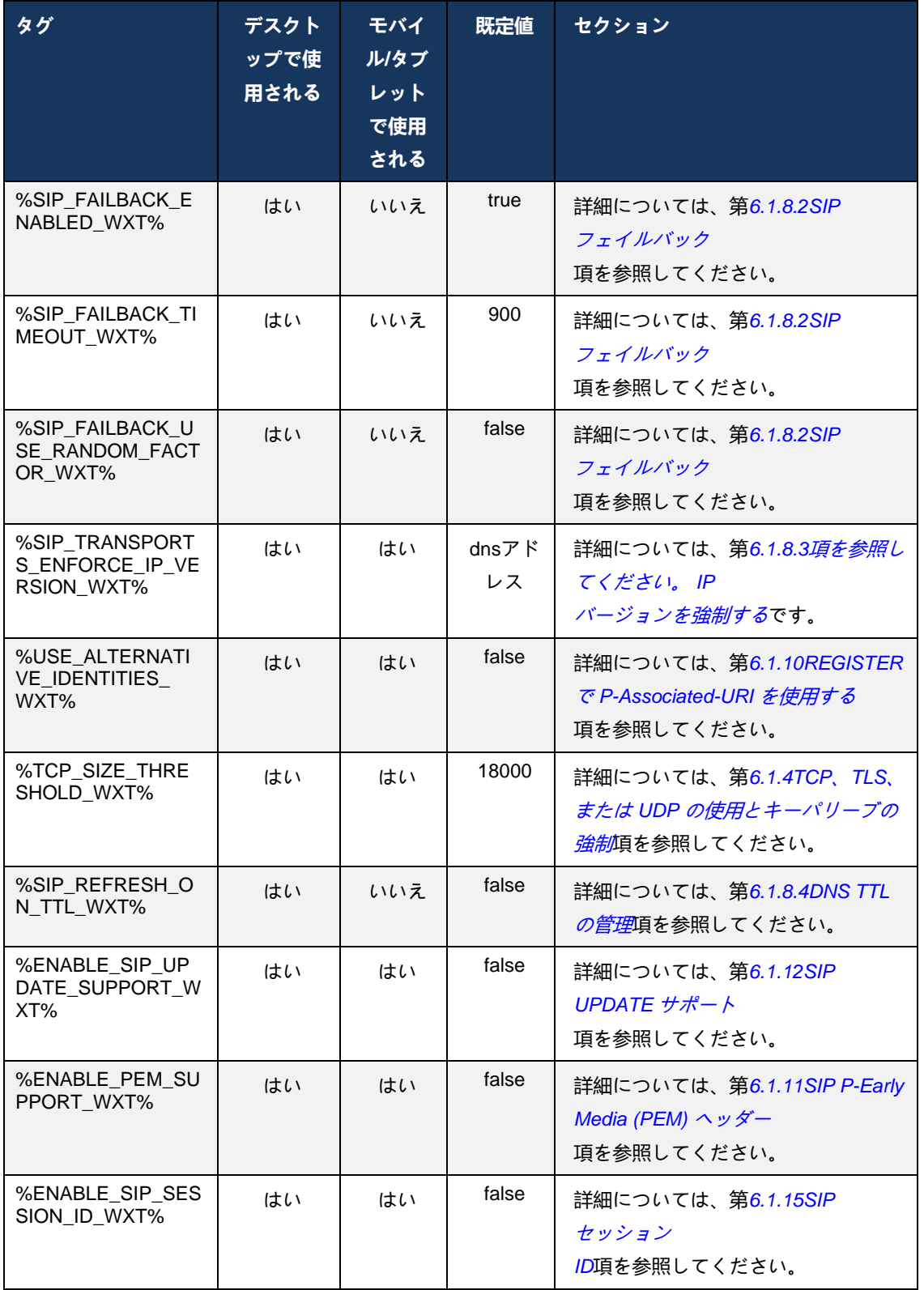

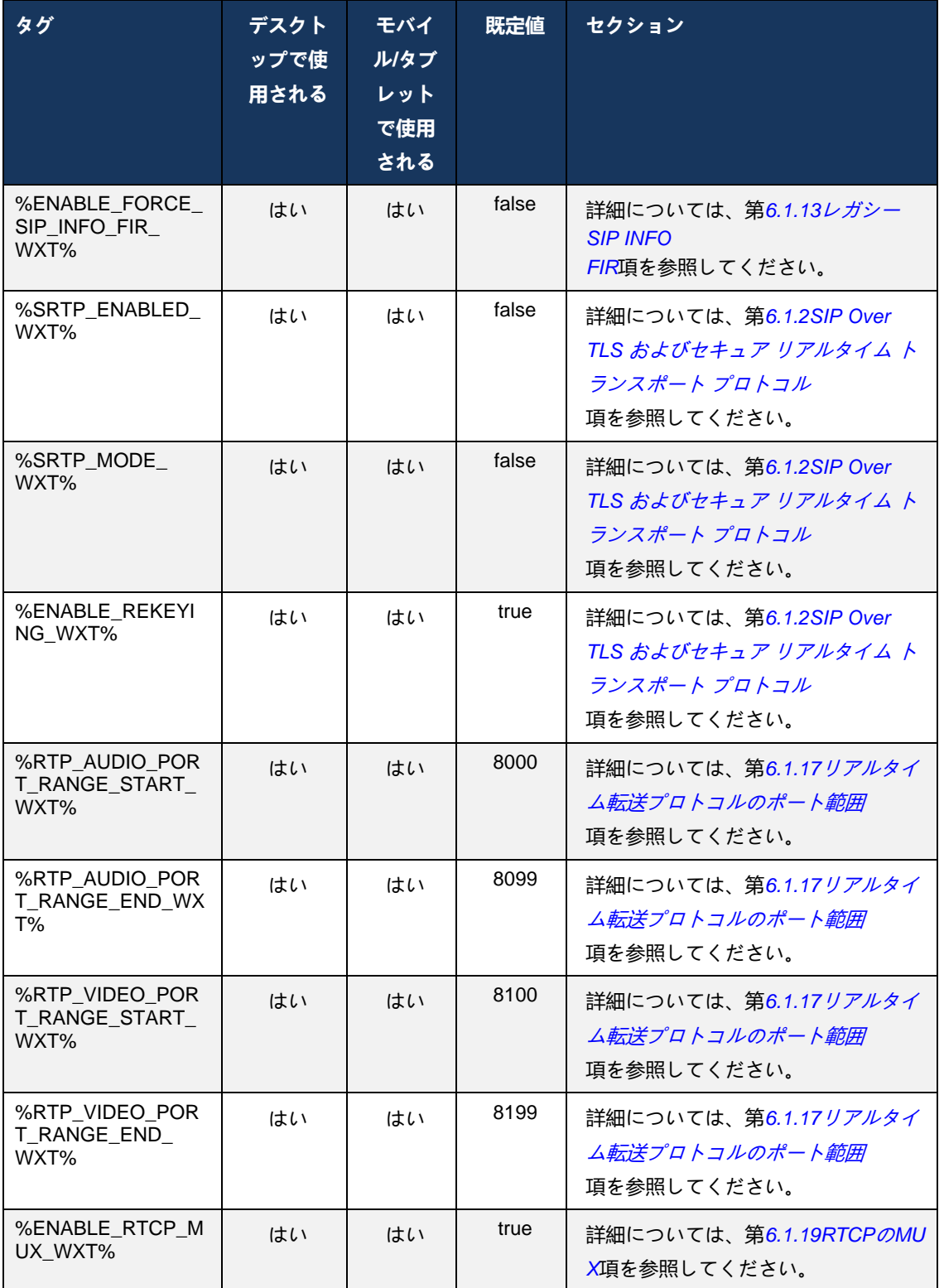

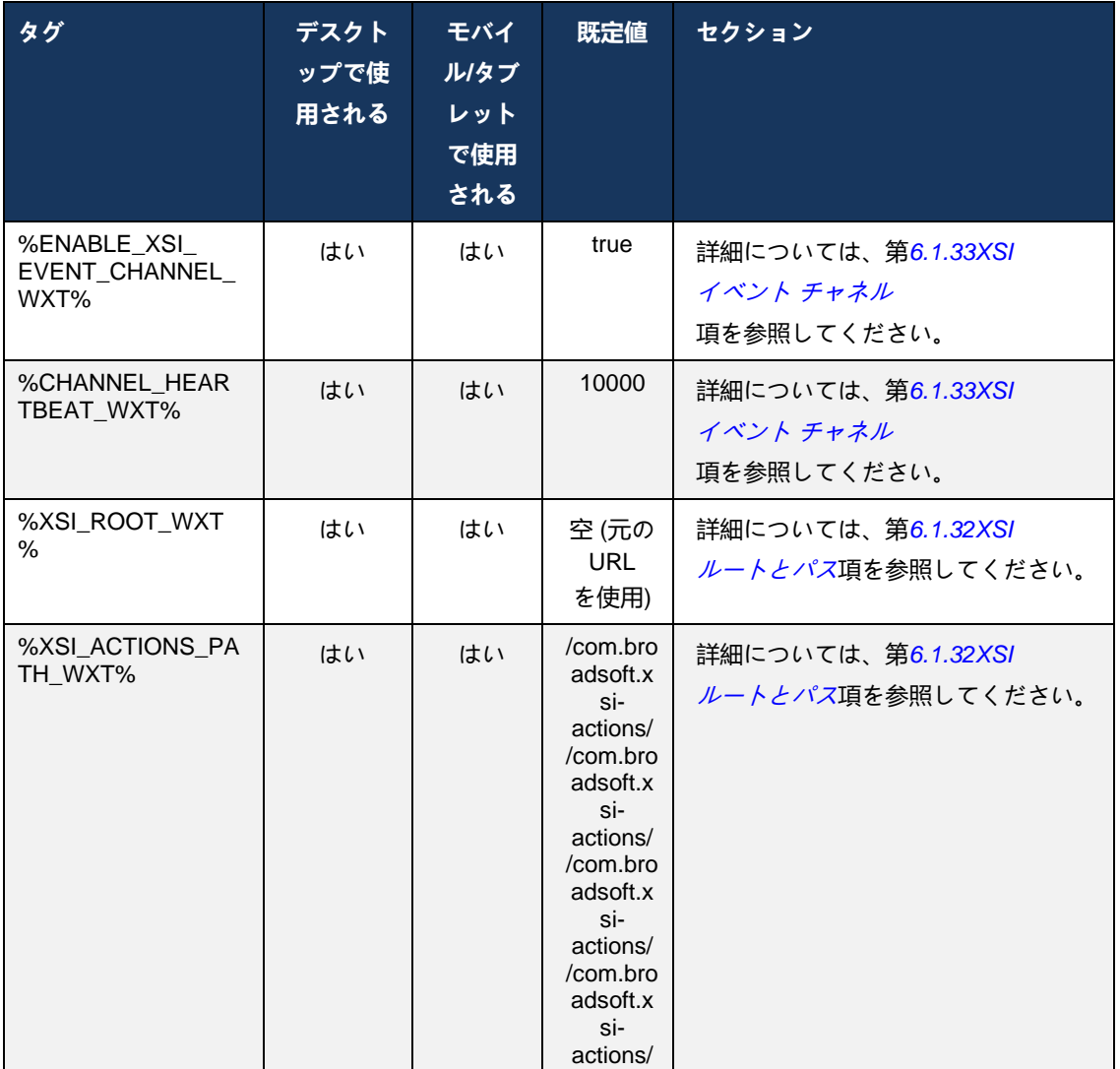
$\frac{d\ln\ln}{d}$ 

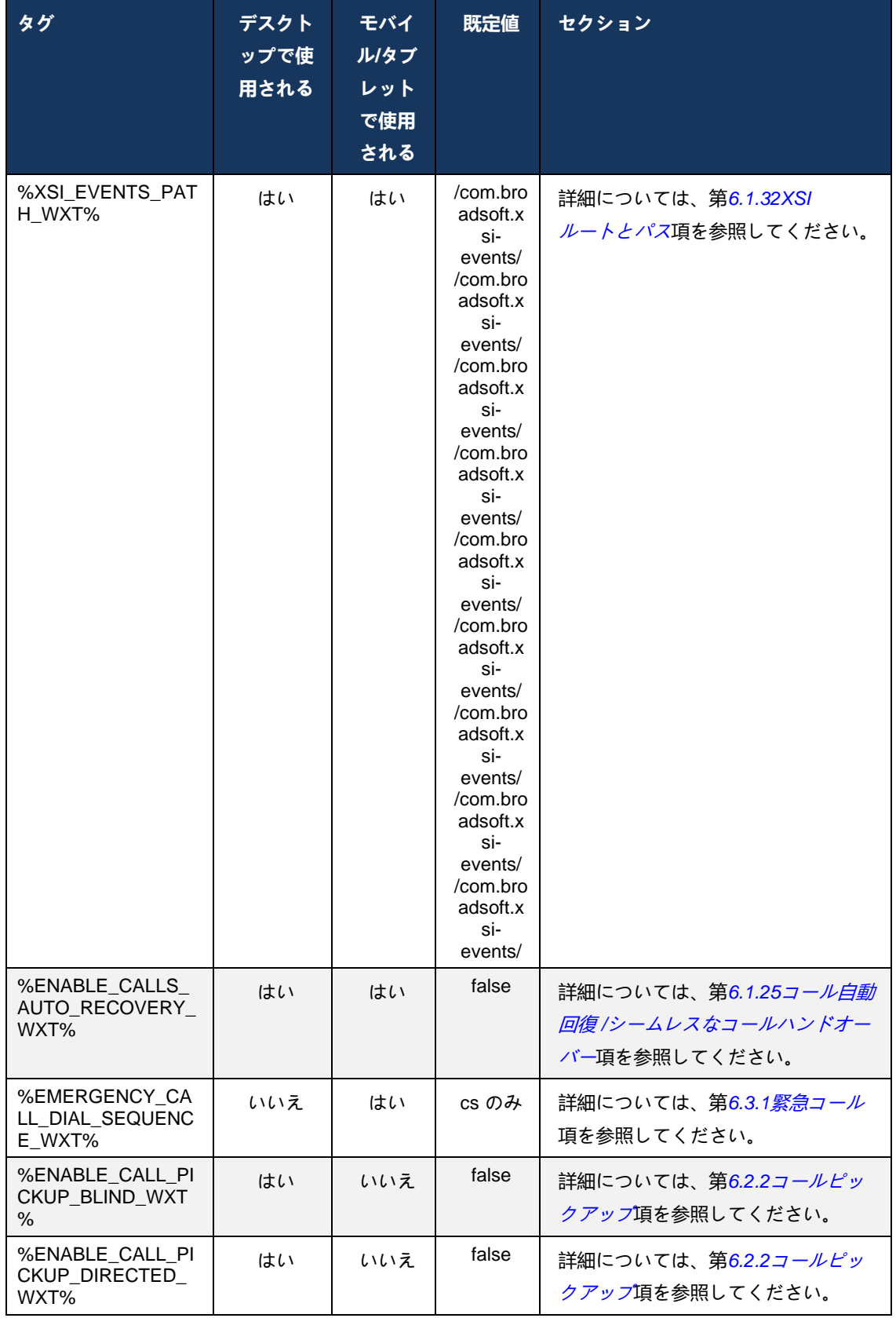

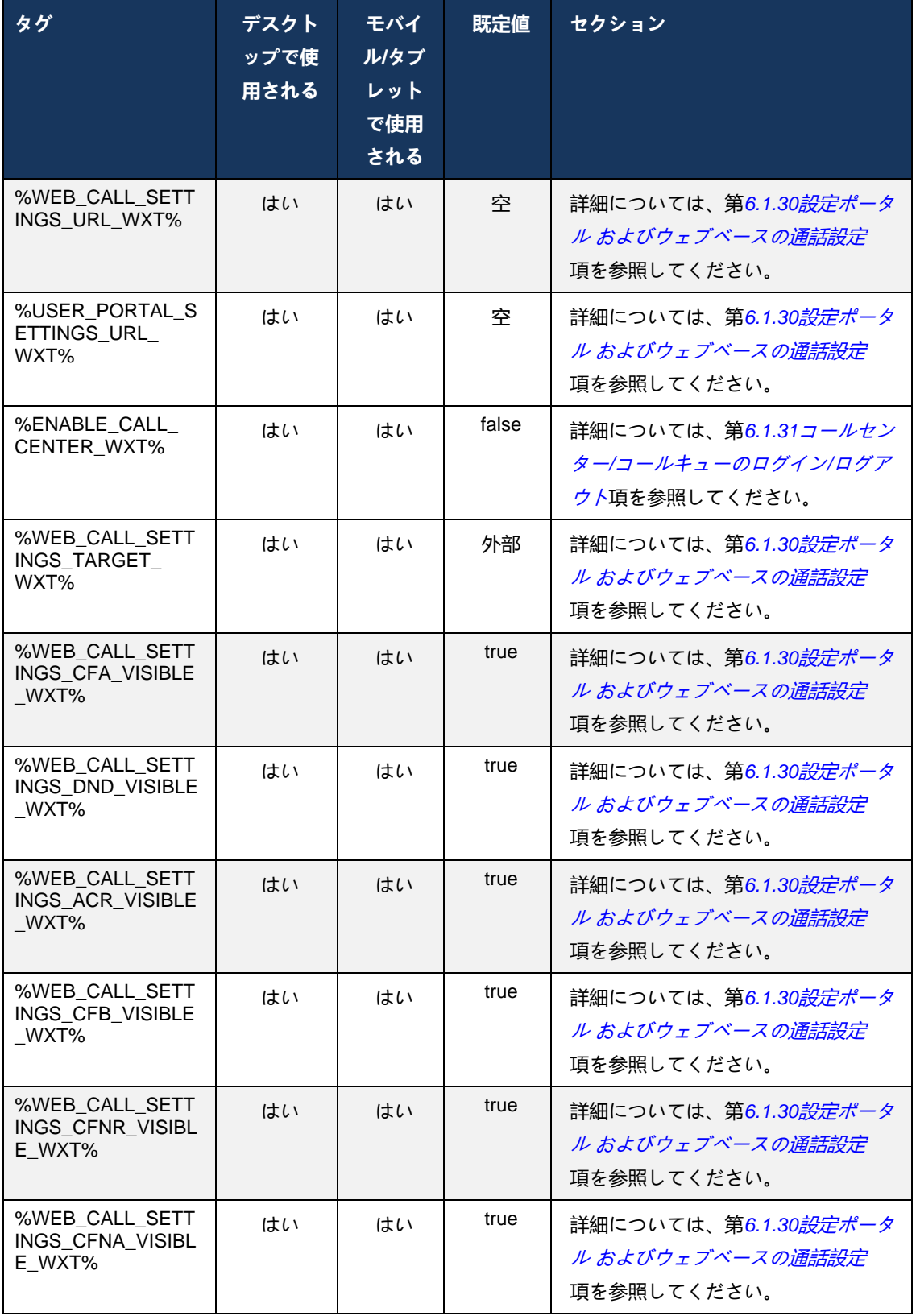

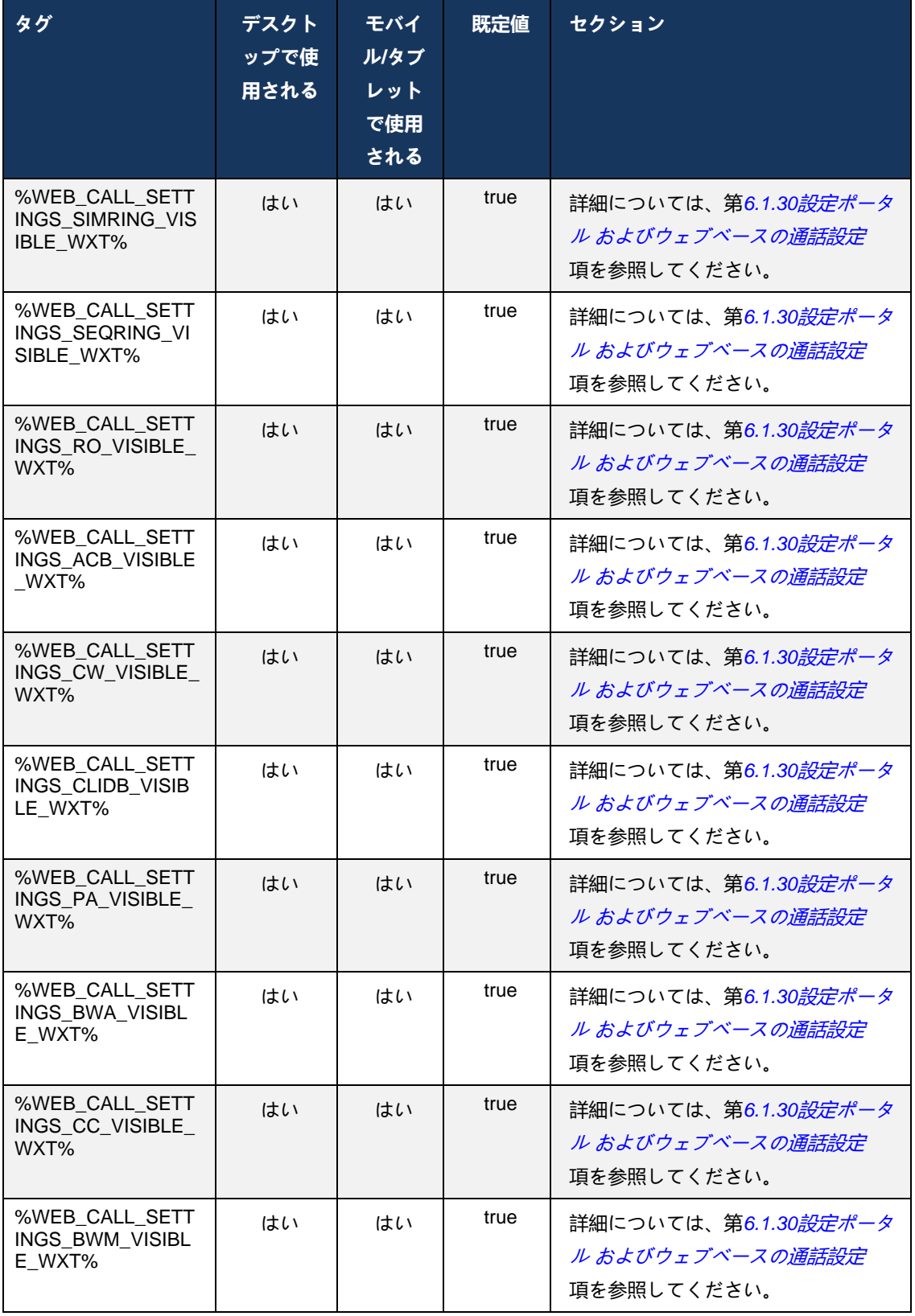

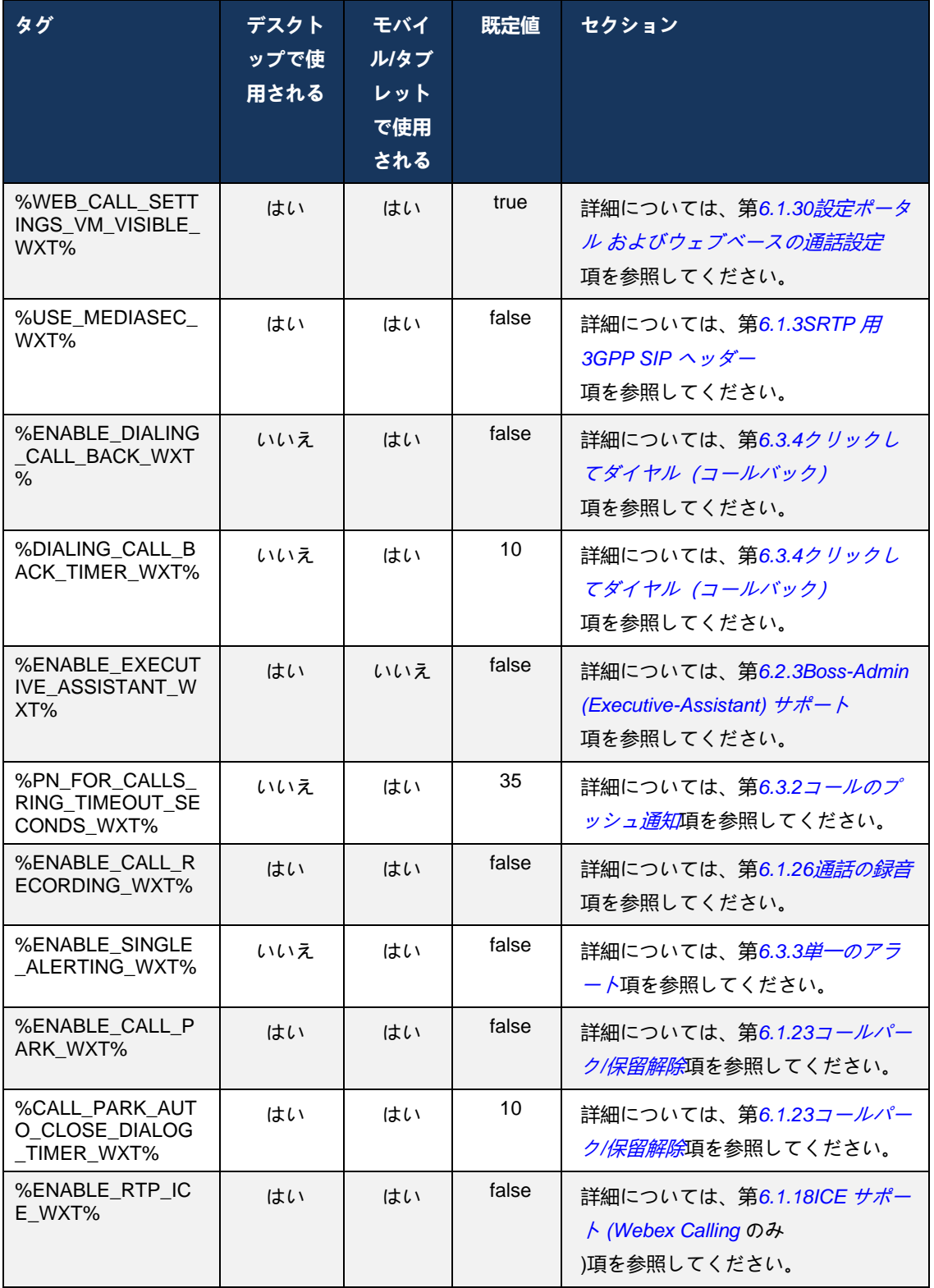

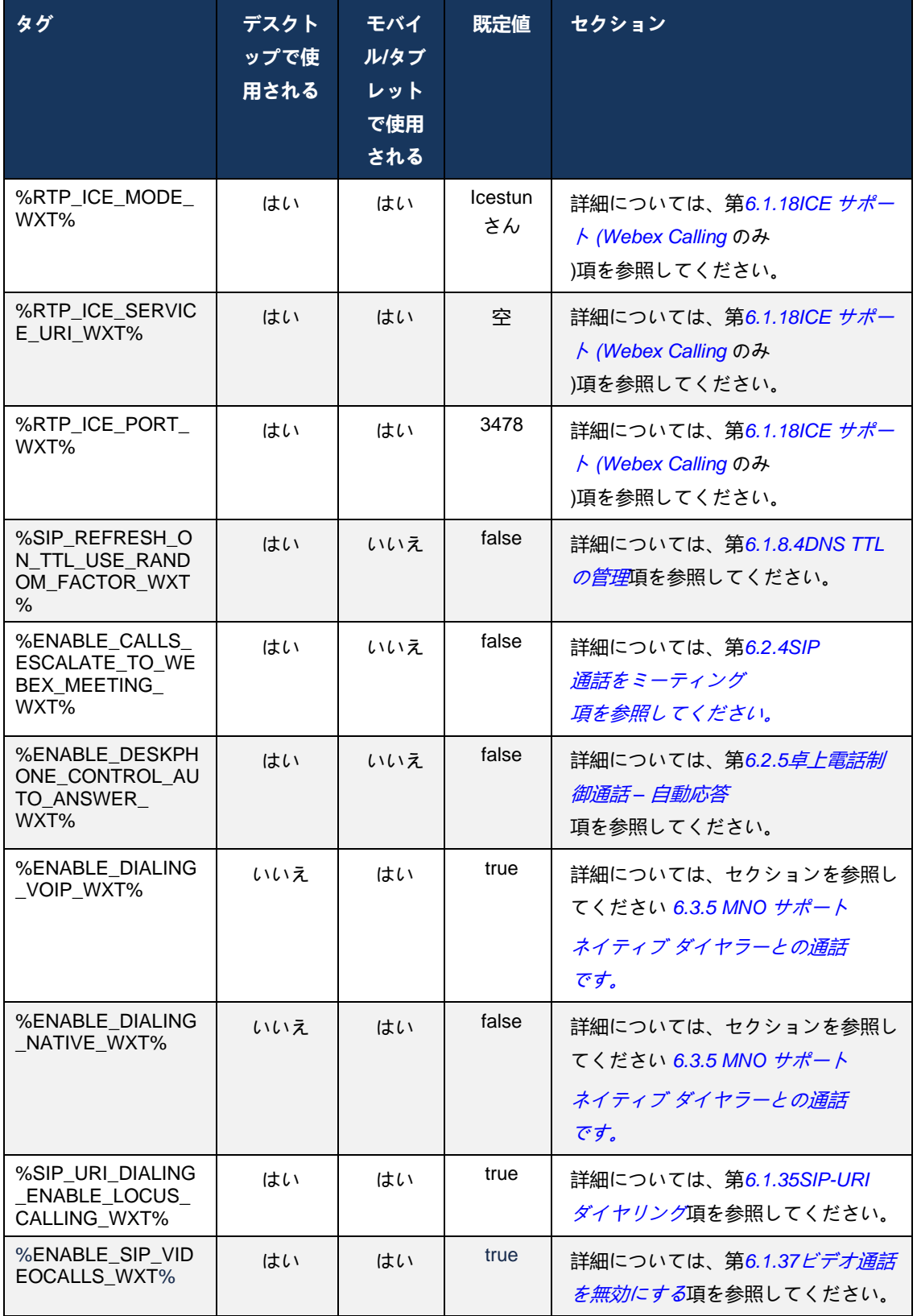

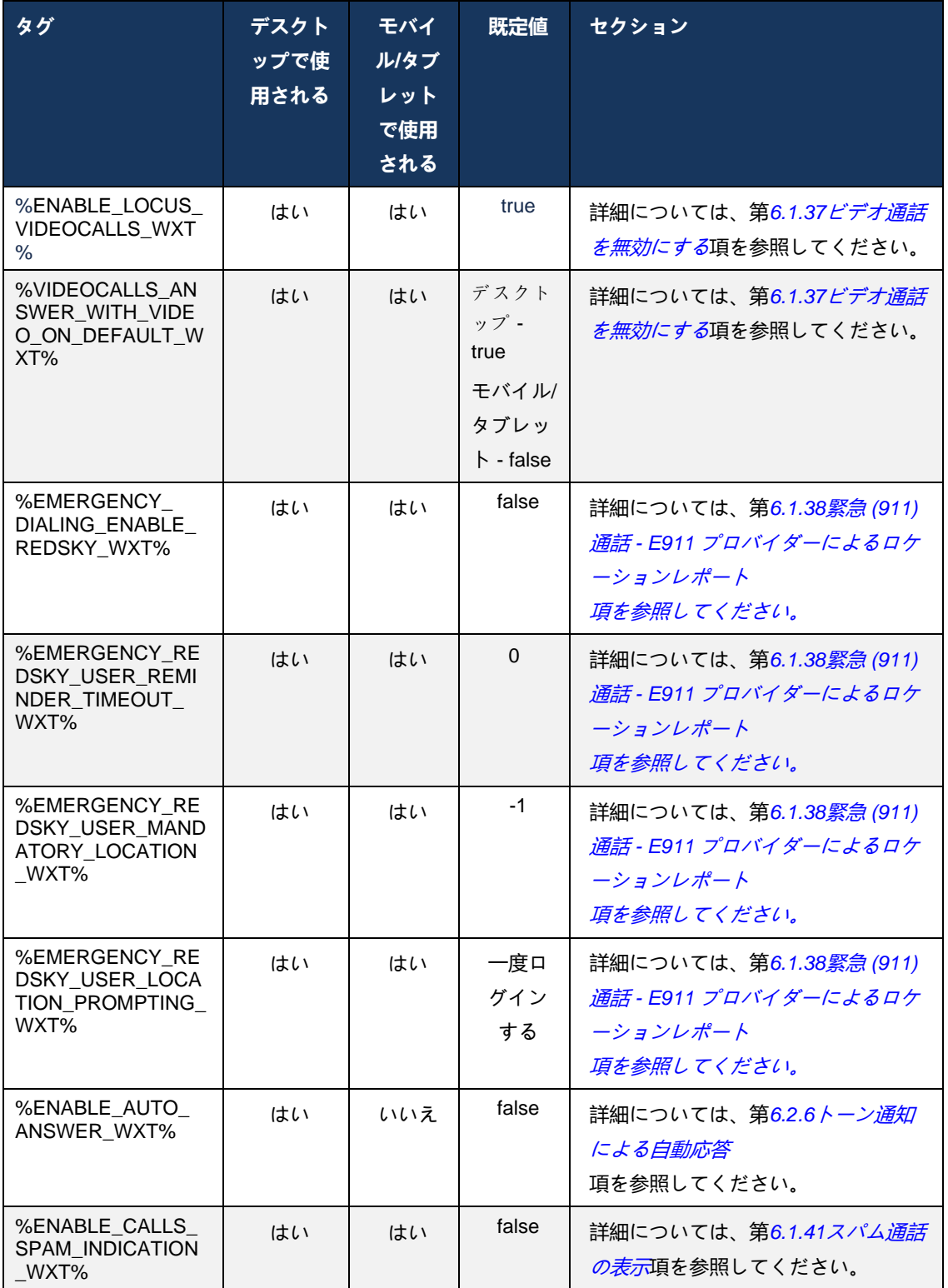

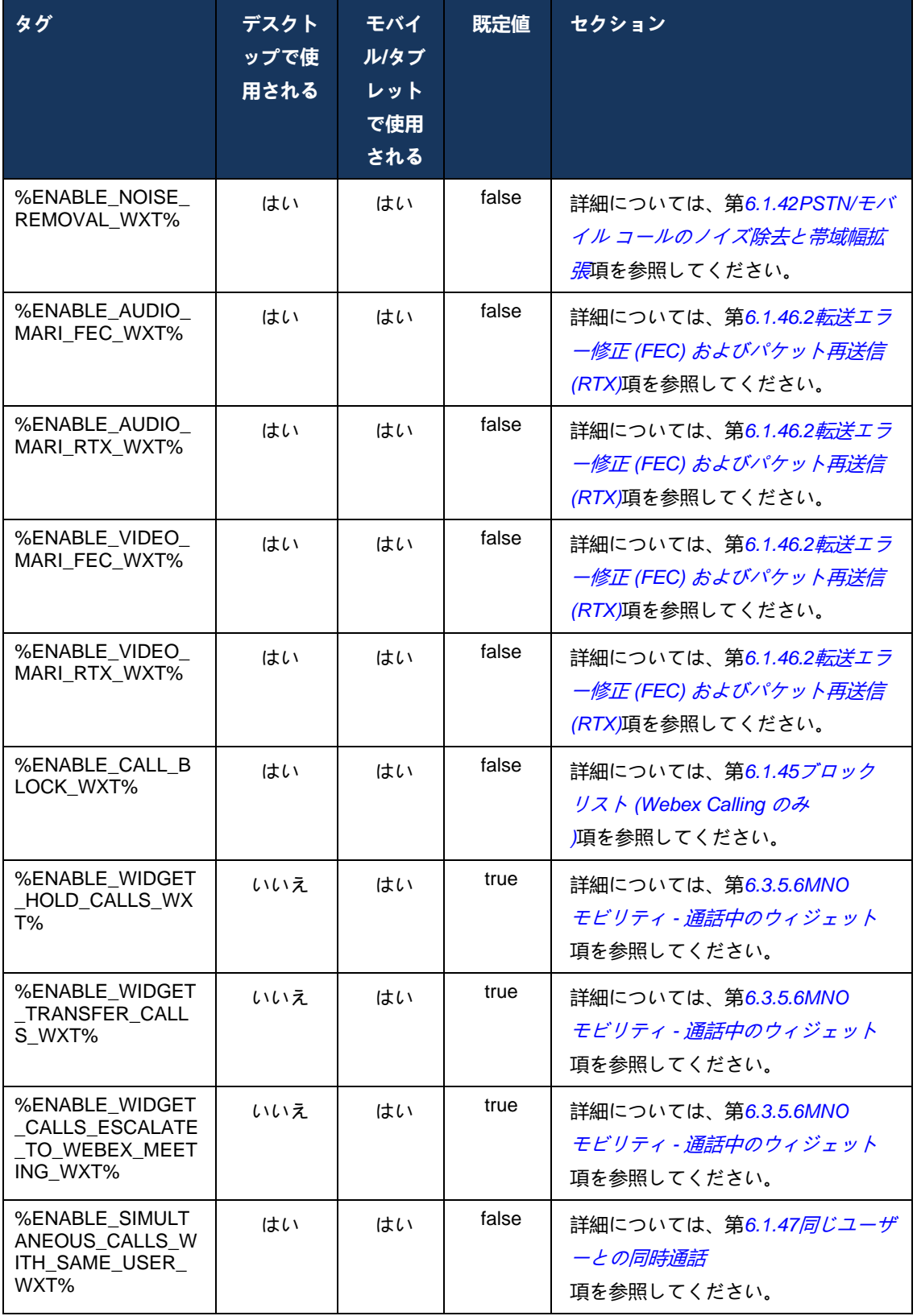

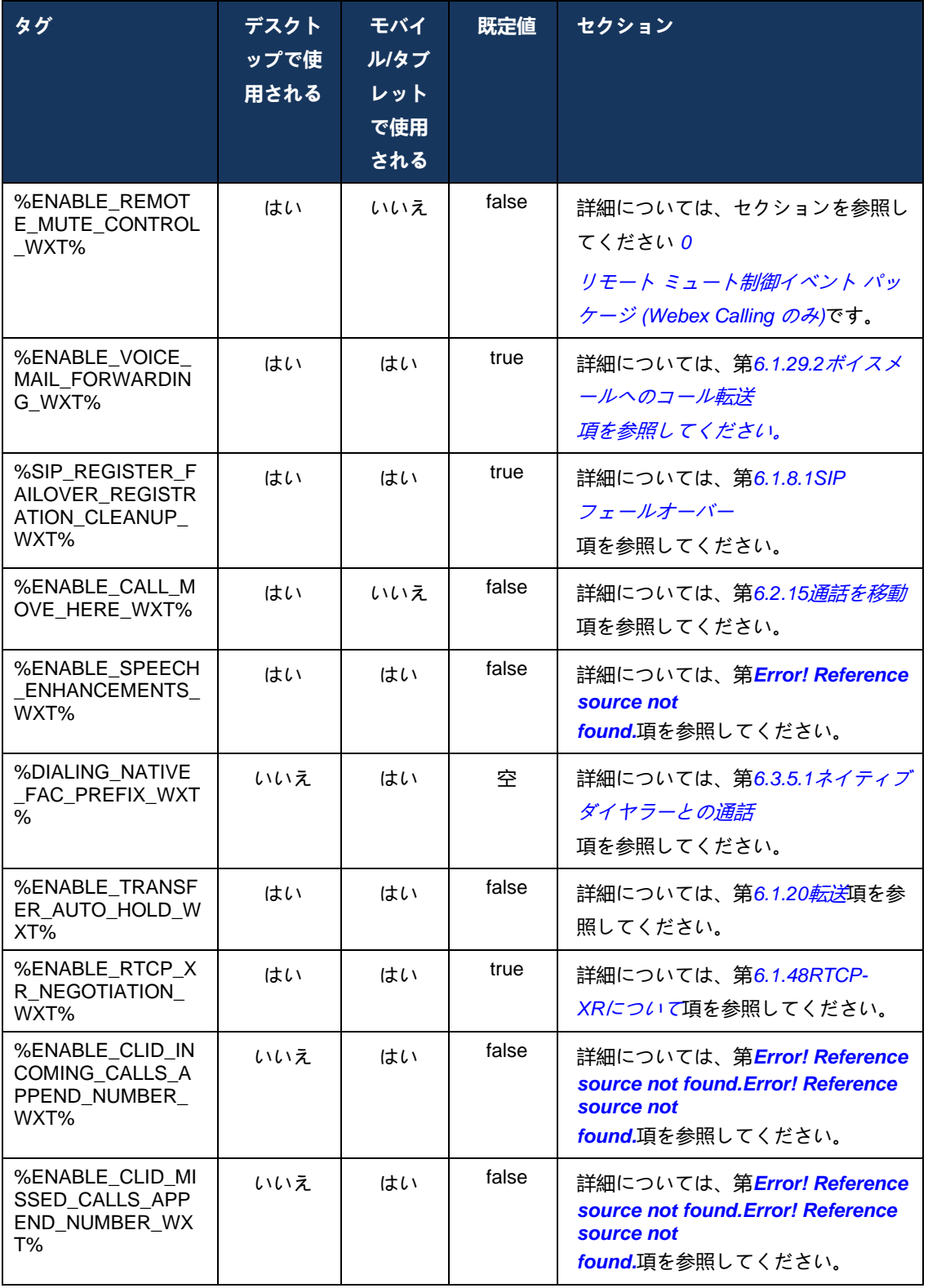

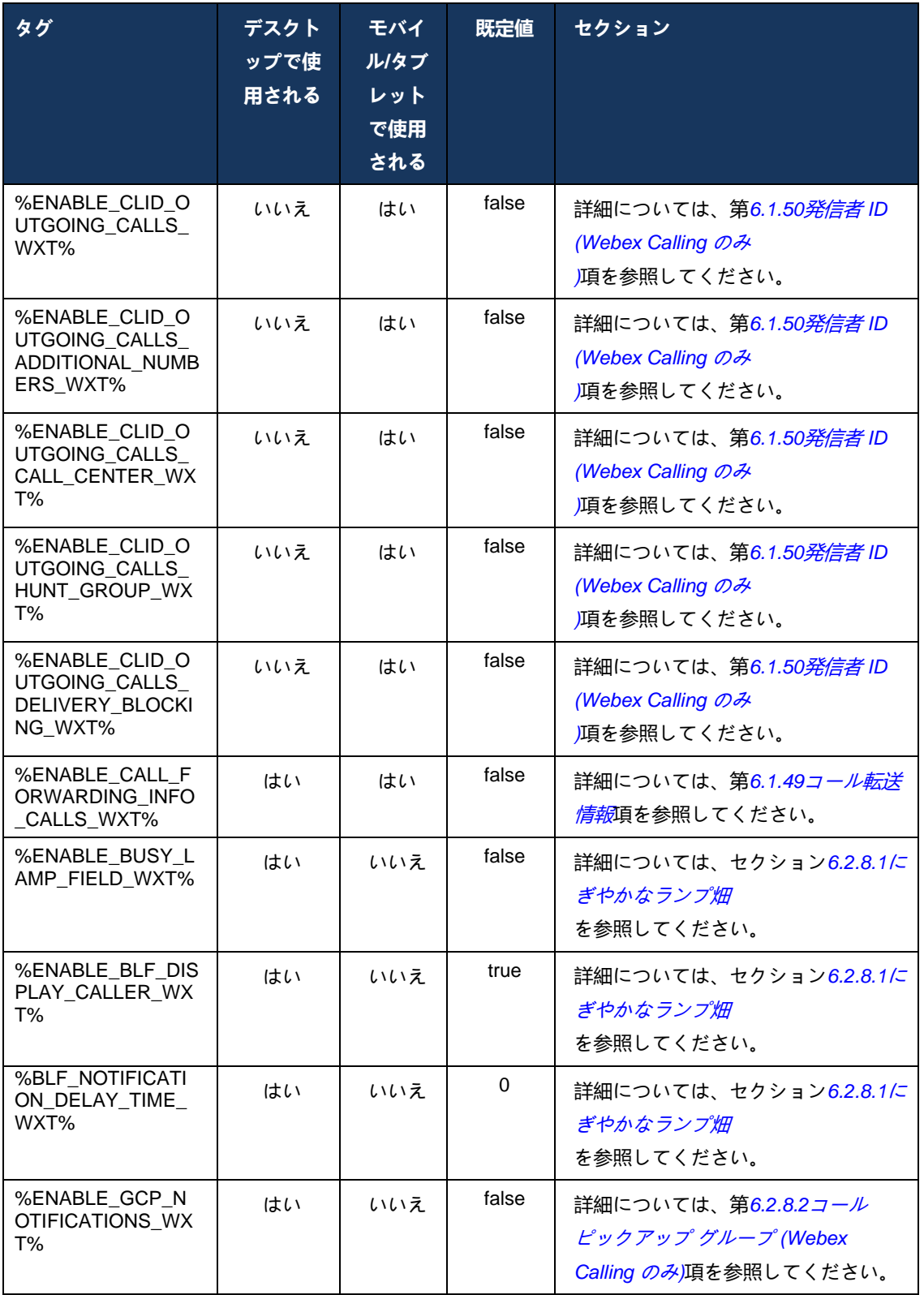

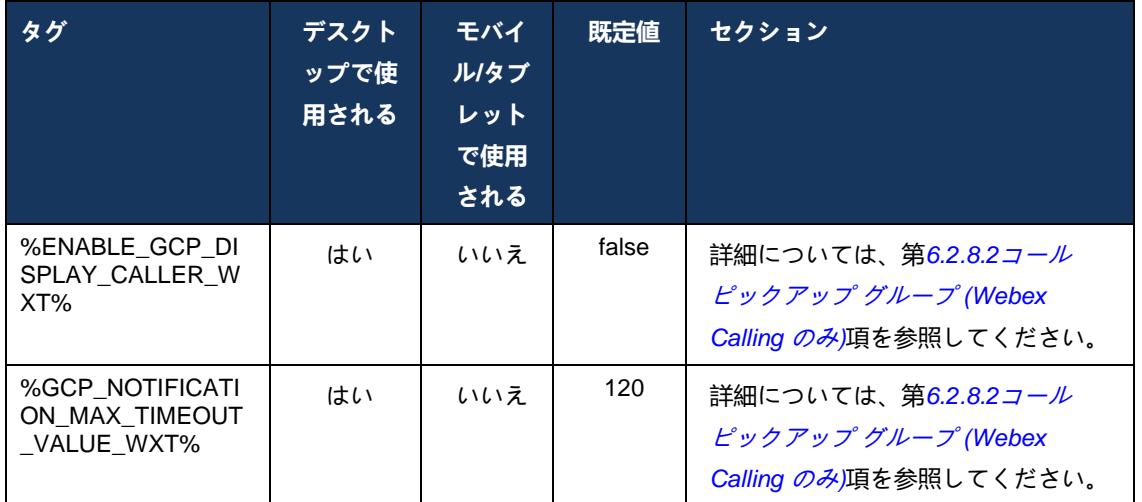

Cisco BroadWorks 版 Webex で使用されるカスタム タグを UC-One で使用されるタグにマッピ ングする方法の詳細については、セクション *[8Cisco BroadWorks](#page-141-0)* 版 *Webex* と *UC-One* 間のカ スタム タグ [マッピング](#page-141-0) を参照してください。

# **6.1 一般的な機能**

#### <span id="page-46-0"></span>**6.1.1 SIP サーバーの設定**

クライアントは通常、*config-wxt.xml*ファイルを修正してSIPネットワークを使用するように設定 されます。 通常、次のパラメータを変更する必要があります。

- SIP ドメイン。 これは、SIP ヘッダーおよびリモート(XSI)コールで一般に、独自の SIP URI のドメイン部分として使用されます(独自の SIP URI は回線ポートとも呼ばれます)。 独自の SIP URI のユーザ部分は、SIP クレデンシャル設定 (<credentials> の下のパラメータ <username>) から取得します。
- DNS 解決に失敗した場合、SIP プロキシ サーバの SIP サーバ URI または IP アドレス。 TLS を使用するには、TLS 証明書の検証が失敗するため、プロキシ パラメータで IP アドレ スを使用できません。 プロキシ ポートの詳細については、DM タグ %SOURCE PORT WXT% を参照してください。 プロキシ アドレス パラメータで IP アド レスを使用する場合、DNS TTL 管理機能を使用できないことに注意してください。 一般的 に、これらの理由から、このフィールドにIPアドレスを使用することはお勧めできません。

その他のパラメータを変更して、通話のさまざまな機能を有効にすることもできます。 ただし 、以前の設定では、次の基本的な機能を有効にします。

- SIP ネットワークに登録します。
- 音声またはビデオ通話を発信する。
- 複数のプロキシを使用できる DNS ベースのプロキシ検出を実行します。

SIP 登録が有効になると、MWI の SIP SUBSCRIBE を有効にするには、別の設定パラメータを 使用して行う必要があります。 ボイスメールの詳細については、セクション*[6.1.27](#page-82-0)*[ボイスメール](#page-82-0)

、*[ビジュアルボイスメール、メッセージ待機インジケータ](#page-82-0)*を参照してください。

SIP コールが無効になっている場合でも、MWI では基本的な SIP 設定が常に必要であることに 注意してください。 MWI は SIP NOTIFY に依存します。

SIP サーバのセットアップは、次の基本スキームに従います。

- プロキシ アドレスには SIP サーバー URI が含まれます。
- 定義できるプロキシは 1 つのみです。
- DNS プロキシ検出は、DNS の適切なセットアップを必要とする多くのプロキシをサポート します。

さらに、SIP タイマーは設定ファイルで公開されます (変更は推奨されません)。

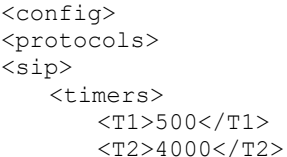

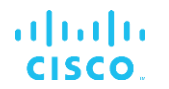

<T4>5000</T4> </timers>

- T1 ネットワークの往復遅延の時間(ミリ秒)。
- T2 非招待要求と招待応答を再送信するまでの最大時間(ミリ秒)。
- T4 メッセージがネットワークに残るまでの最大時間 (ミリ秒) です。

各回線には、ボイスメール番号、会議 URI、ドメイン、SIP 認証資格情報などの独自のパラメー タがあります。 必要に応じて、401 シグナリングと 407 シグナリング用に別のクレデンシャル を設定できます。

次の例と表は、SIP 設定に使用される最も典型的な DM タグに関する情報を提供します。

```
<config>
<protocols><sip>
<lines multi-line-enabled="%ENABLE_MULTI_LINE_WXT%">
       <line>
              <label>%BWAPPEARANCE-LABEL-1%</label>
              <name>%BWNAME-1%</name>
              <phone-number>%BWE164-1%</phone-number>
              <extension>%BWEXTENSION-1%</extension>
              <external-id>%BWUSEREXTID-1%</external-id>
              <voice-mail-number>%BWVOICE-PORTAL-NUMBER-1%</voice-mail-number>
              <conference-service-uri>sip:%BWNETWORK-CONFERENCE-SIPURI-
1%</conference-service-uri>
              <domain>%BWHOST-1%</domain>
              <credentials>
                     <username>%BWLINEPORT-1%</username>
                     <password>%BWAUTHPASSWORD-1%</password>
                     \langleauth\rangle<sub>auth401</sub></sub>
                                   <default>
                                          <username>%BWAUTHUSER-1%</username>
                                          <password>%BWAUTHPASSWORD-1%</password>
                                   </default>
                                   <realm id="%BWHOST-1%">
                                          <username>%BWAUTHUSER-1%</username>
                                          <password>%BWAUTHPASSWORD-1%</password>
                                   \langle/realm>
                            </auth401>
                            <auth407><default>
                                          <username>%BWAUTHUSER-1%</username>
                                          <password>%BWAUTHPASSWORD-1%</password>
                                   </default>
                                   <realm id="%BWHOST-1%">
                                          <username>%BWAUTHUSER-1%</username>
                                          <password>%BWAUTHPASSWORD-1%</password>
                                   \langle/realm\rangle</auth407>
                     </auth>
              </credentials>
       </line>
       …
</lines>
<proxy address="%SBC_ADDRESS_WXT%" port="%SBC_PORT_WXT%" />
```
# <preferred-port>%SOURCE\_PORT\_WXT%</preferred-port>

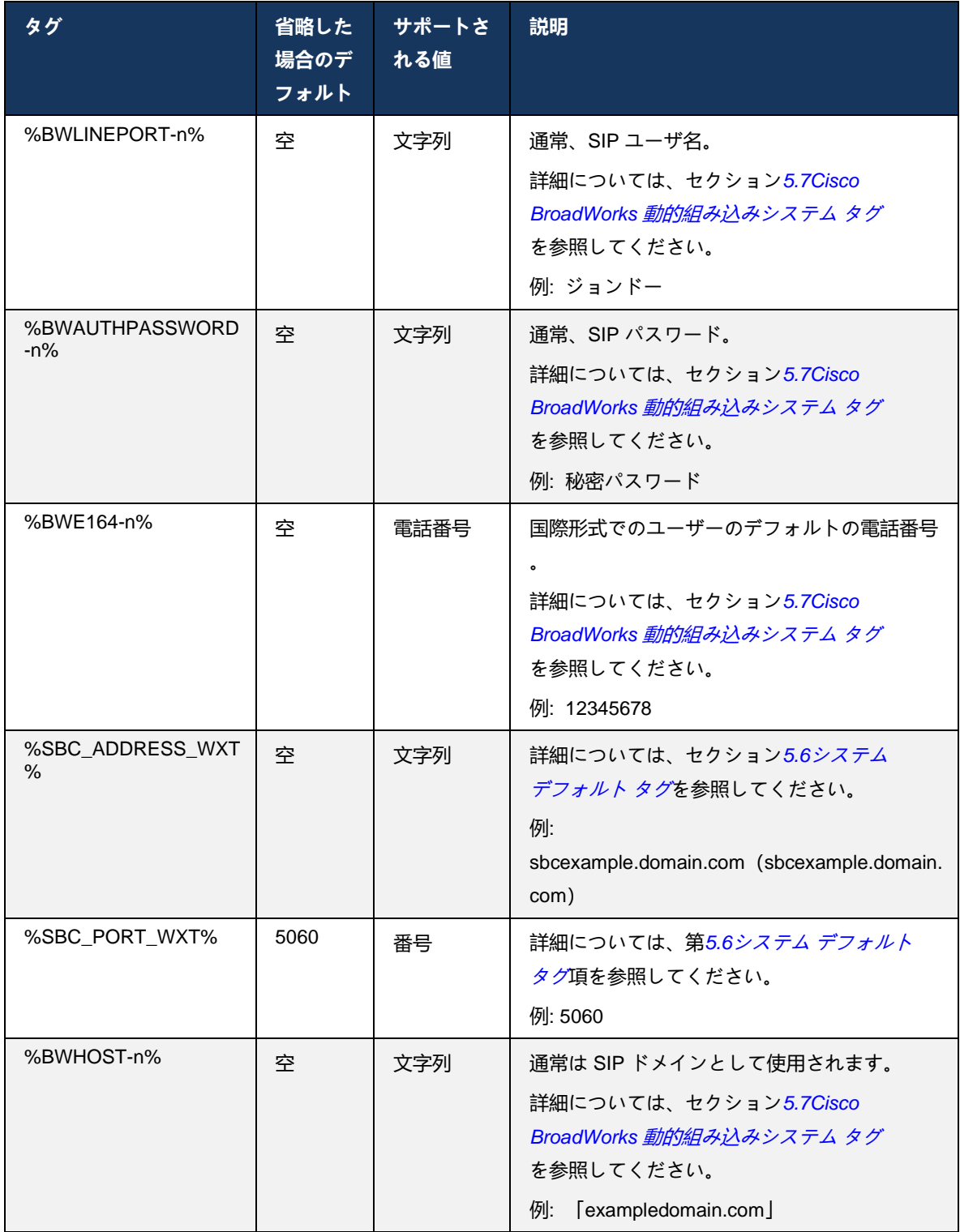

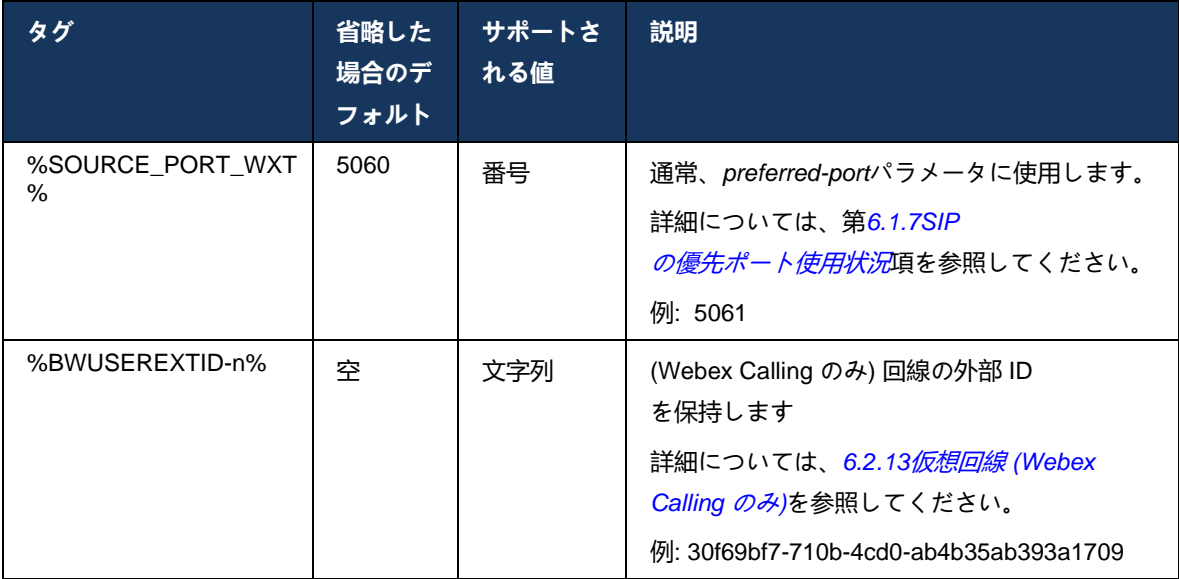

**メモ:** モバイル端末で標準 SIP ポート (5060) を使用する際に発生する既知の問題のため、SIP ポートを 5060 以外 (5075 など) にすることが強く推奨されています。

# **6.1.2 SIP Over TLS およびセキュア リアルタイム トランスポート プロトコル**

クライアントは、メディア暗号化のために TLS およびセキュア リアルタイム トランスポート プロトコル(SRTP)を介した SIP シグナリングを使用するように設定できます。 ただし、次の 例に示すように、これらの機能を設定で有効にする必要があります。 また、動的 SIP プロキシ 検出を使用する場合、DNS SRV の優先順位はこのような静的パラメータ (%USE\_TLS\_WXT%) を上書きし、DNS SRV で優先順位が高い場合は非 TLS 転送が使用されます。 動的 SIP プロキ シ検出の詳細については、セクション*[6.1.6](#page-56-0)*動的 *SIP* [プロキシ検出](#page-56-0) を参照してください。

動的プロキシ検出が使用されない場合、SIP の TLS を有効にすると、その検出が使用されます 。

ネットワークで SIP ALG が使用されている場合の SIP ポートおよびトランスポート プロトコル の推奨事項の詳細については、『*Webex for Cisco BroadWorks* ソリューション ガイド』を参照 してください。

使用する証明書は有効である必要があることに注意してください。 さらに、中間証明書もリン クされるように、証明書チェーンは無傷でなければなりません。 広く使用されている証明書は 、既定でデバイス上に存在するように使用することをお勧めします。 通常、これは行われませ んが、デスクトップマシンに証明書を手動または一括プロビジョニングを使用してローカルに追 加することもできます。

メディア暗号化に関連する SRTP を有効にするには、別の設定があります。

RTPに加えて、RTCPトラフィックは、前の設定を使用してRTPと同じメカニズムで保護できま す。

SIP/TLS暗号については、付録*[A: TLS](#page-148-0)* 暗号を参照してください。

SRTP は、メディア ストリームのセキュリティを 3 つの異なる側面で提供するために使用され ます。

- 機密性(データは暗号化されています)
- 認証(相手方または当事者の身元保証)
- 誠実さ(リプレイ攻撃などの対策)

メディアフレームワークの現在のバージョンは、保護用の AES 128 Counter Mode と、認証用の Hash Message Authentication Code (HMAC)-SHA-1 をサポートしています。 マスターキーのサ イズは16バイトで、マスターソルトは14バイトです。

メディア フレームワークは、フル(80 ビット)認証タグとショート(32 ビット)認証タグの両 方をサポートします。 クライアントは、SIP シグナリングの一部として SDP 内のキーを交換し 、コールの両側は使用するキーを反対側に送信します。

SRTP は、次の例に示す設定を使用して有効にできます。 現在の実装では、SDP セキュア RTP プロファイルのみが使用され、Audio Visual Profile(AVP)および Secure Audio Visual Profile( SAVP)エントリ用のマルチライン SDP がサポートされています。 SRTP の実装は、さまざま な SBC を使用した通常の展開設定で正常にテストされています。 AVP プロファイルを使用した 暗号化のみをサポートするエンドポイントとの相互運用性テスト (IOT) はサポートされていませ ん。

SRTP に関連するマルチライン SDP 手順を実装し、複数の m ラインを常に使用できるようにし ます。 AVPとSAVPには別々のm線が使用されます。

ただし、SBC 設定には慎重に考慮する必要があります。特に、SDP の RTP/SAVP に関連付けら れている着信「m=」回線が削除されないようにする必要があります。これは、場合によっては SRTP コールがブロックされる可能性があるためです。

しかし、いくつかの異なるネットワーク構成が可能であり、一部の展開ではSBCがメディアトラ フィックに関与しない一方、他の展開では、SBCに対する各クライアントRTPメディアレッグは 、SBCを介して個別に暗号化およびネゴシエートされます。 一部の展開では、SBC は複数の SDP 回線を許可しません。

SBC は、コールセットアップ時に SDP m 回線の順序を変更し、AVP(非暗号化)または SAVP (暗号化)m 回線を最初に設定することもできます。 したがって、最初の動作するmラインを 選択するクライアントは、暗号化または暗号化されていないトラフィックのいずれかを好むよう に作られています。 さまざまな SRTP 設定オプションは次のとおりです。

■ 必須 – 通話設定では、最初の SDP には、提供時に SAVP m-line のみが含まれており、応答 時に SDP で SAVP m-line のみを受け入れるため、SRTP 通話のみが可能です。

- 優先 コールセットアップでは、最初の SDP には AVP と SAVP m ラインの両方が含まれま すが、SAVP は最初に提供され、優先順位を表示します。 応答時に、最初の m 回線ではな い場合でも利用可能な場合、クライアントは SAVP を選択します (SIP 仕様に従い、応答時 に m 回線の順序は変更されません)。
- オプション コールセットアップ時、最初の SDP には、提供時に SAVP と AVP の M 行の 両方が含まれますが、AVP は最初に優先順位を表示します。 応答すると、クライアントは 最初の m 回線、AVP または SAVP を選択します。
- SRTP が有効になっていない 提供する際に、最初の SDP に SAVP m-line がありません。 応答時に SAVP は受け入れられないため、RTP コールのみ可能です。
- [転送(Transport)]:転送プロトコルに基づいて SRTP モードを自動的に選択します。 TLS を使用する場合、必須 SRTP モードが有効になります。 TCP または UDP を使用する場合 、SRTP は使用されません。

SRTP と RTP は、コールの両方向で対称です。つまり、プロファイルの送受信は同じです。

```
<config>
<protocols><sip> 
<secure>%USE_TLS_WXT%</secure>
```

```
<config>
<protocols><rtp> 
<secure enabled="%SRTP_ENABLED_WXT%" mode="%SRTP_MODE_WXT%" rekey-
always="%ENABLE_REKEYING_WXT%"/>
```
SRTP が有効になっている場合は、Secure Real-Time Control Protocol(SRTCP)も使用されま す。

一部の展開では、SRTP の再キーはサポートされていません。 したがって、SRTP 再キーを有効 または無効にする設定パラメータがあります。 ただし、rfc3264に従って更新されたSDPで受信 された場合は常に新しいキーが使用されます。 コンフィギュラビリティは、新しいキーの送信 にのみ適用されます。

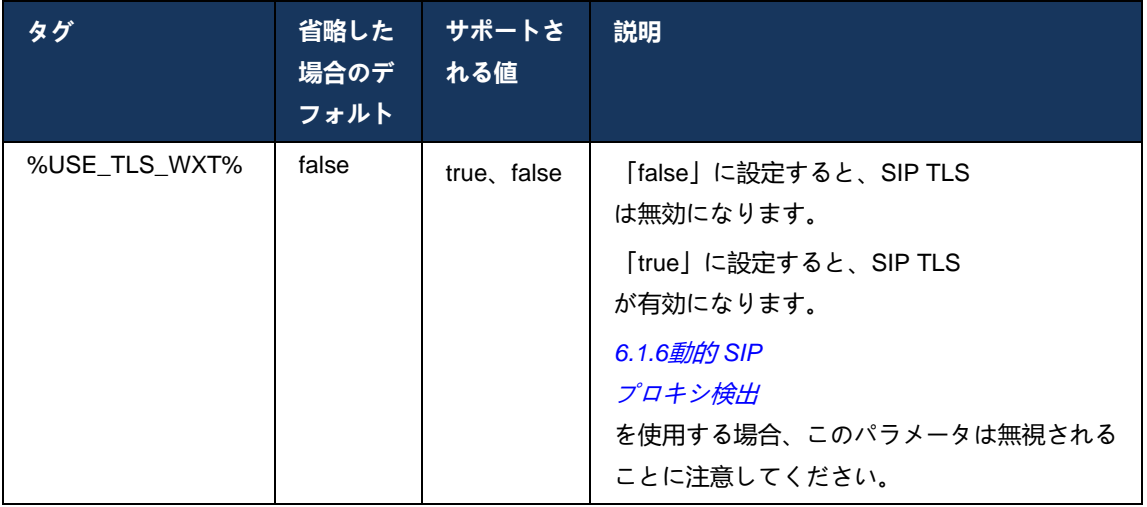

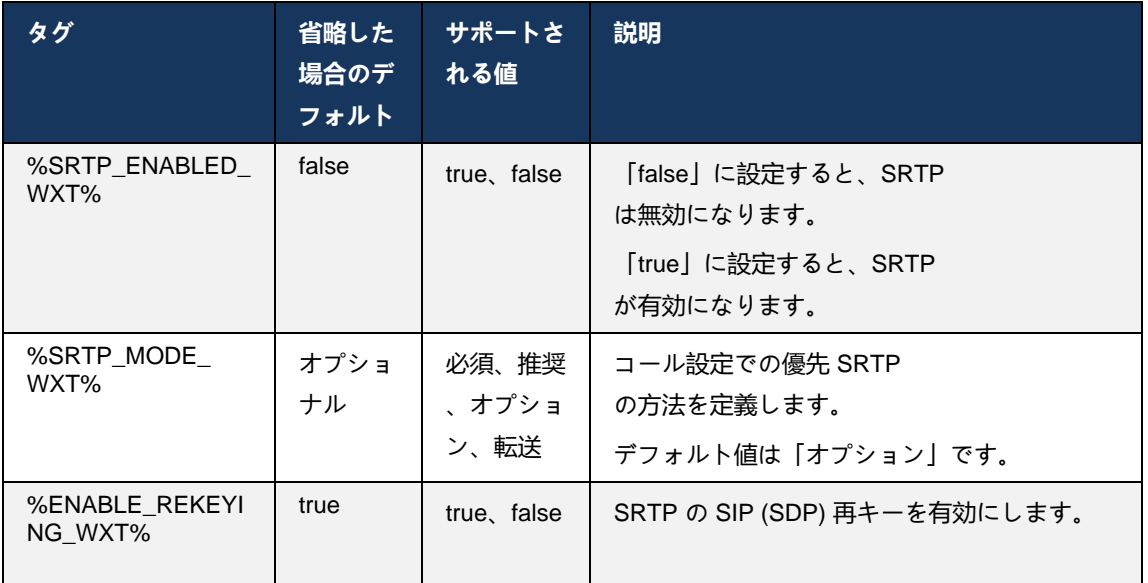

**メモ:** ICE サポートが有効になっている場合 (*[6.1.18I](#page-75-0)CE* サポート *[\(Webex Calling](#page-75-0)* のみ [\)](#page-75-0)を参照)、再キーは常に実行されます

(構成からの%ENABLE\_REKEYING\_WXT%の値は無視されます)。

#### <span id="page-52-0"></span>**6.1.3 SRTP 用 3GPP SIP ヘッダー**

新しい 3GPP 仕様では、セキュア リアルタイム トランスポート プロトコル (SRTP) を使用す るには、追加の SIP ヘッダーが必要です。 詳細については、*3GPP TS 24.229*および以下を参照 してください。

<https://tools.ietf.org/html/draft-dawes-dispatch-mediasec-parameter-07>

この仕様で要求されるヘッダーは、この仕様が使用されていない展開で SIP コールを切断する場 合があります。 したがって、これらのヘッダーは、サーバ側がサポートしている環境でのみ使 用することを推奨します。

ヘッダーの使用を有効にすることだけが設定可能です。 個々のヘッダーにはこれ以上の設定機 能はありません。 すべてのヘッダーが有効または無効になっています。

<config> <protocols><sip> <use-mediasec enabled="%USE\_MEDIASEC\_WXT%"/>

次のタグがこの機能を制御します。

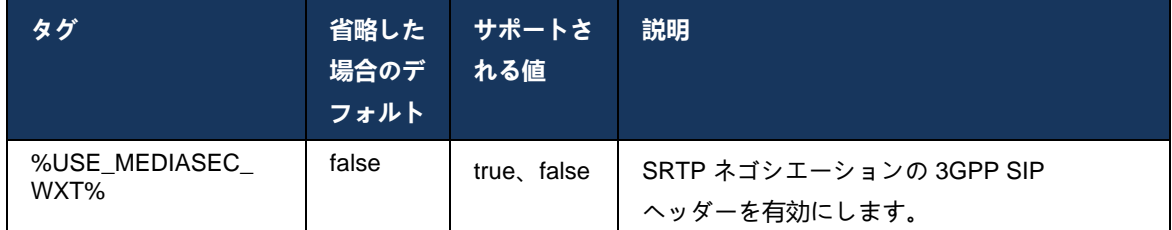

# **6.1.4 TCP、TLS、または UDP の使用とキーパリーブの強制**

Cisco BroadWorks 版 Webex クライアントは、SIP シグナリングと RTP メディアの両方に TCP 、TLS、UDP のいずれかを使用するように設定できます。 クライアントのデフォルトは TCP で あることに注意してください。 TCP キープアライブがない場合、SIP TCP 接続は非アクティブ 状態の期間が経過した後に閉じられることに注意してください。

次の例では、この設定ノードを示します。

```
<config>
<protocols><sip>
<transports>
  <tcp-size-threshold>%TCP_SIZE_THRESHOLD_WXT%</tcp-size-threshold>
```
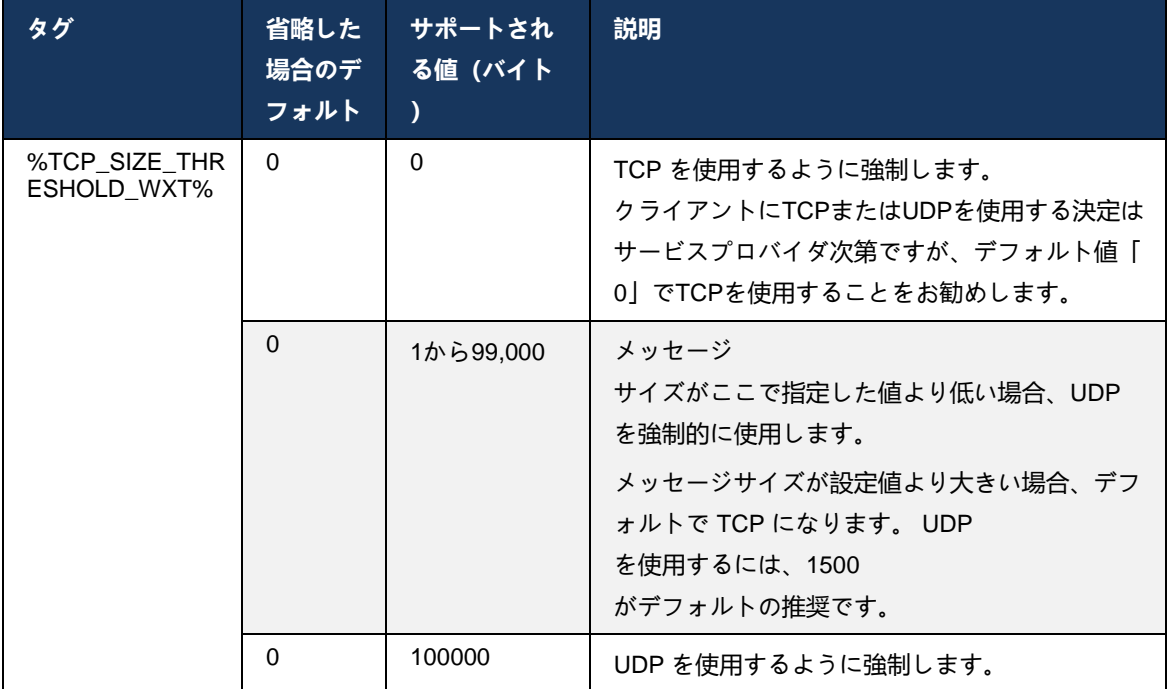

次のタグは、クライアントが TCP または UDP を使用するかどうかを制御します。

同じ設定ノードには、次の例に示すように、UDP、TCP、および TLS キープアライブのパラメ ータもあります。

<config>

```
<protocols><sip>
<transports>
       <udp>
               <keepalive enabled="true">
                      <timeout>20</timeout>
                      <payload>crlf</payload>
               </keepalive>
       </udp>
       <tcp>
               <keepalive enabled="false">
                      <timeout>0</timeout>
                      <payload></payload>
               </keepalive>
       \langle t_{\text{cp}} \rangle<tls><keepalive enabled="false">
                      <timeout>0</timeout>
                      <payload></payload>
               </keepalive>
       \langle/tls>
</transports>
```
可能なパラメータは次のとおりです。

alnıla **CISCO** 

- TCPまたはTLSキープアライブを有効にする、可能な値 true/false、ノードがない場合はデ フォルトは「false」です。 この機能が有効になっている場合、SIP に UDP トランスポート が使用されている場合でも、TCP キーパリブが送信されることに注意してください。
- UDP キープアライブを有効にする、可能な値 true/false、ノードが見つからない場合のデフ ォルトは「false」です。 この機能が有効になっている場合、SIP に TCP トランスポートが 使用されている場合でも、UDP キーパリブが送信されることに注意してください。 さらに 、SIP に TCP が使用されている場合でも、クライアントは*RFC 3261* に従って UDP 経由の トラフィックも受け入れます。
- タイムアウトは、キープアライブ メッセージが送信された後の非アクティブ状態の最大時間 を秒単位で指定します。 値がないということは、プロトコルで keepalive が無効になってい ることを意味します。
- keepalive メッセージのペイロード、可能な値(値がないということは、プロトコルで keepalive が無効になっていることを意味します):
	- Crlf(クレフ)
	- Null(使用しない)
	- カスタム文字列(使用不可)

```
<config>
<protocols><sip>
<transports>
   <tcp-size-threshold>%TCP_SIZE_THRESHOLD_WXT%</tcp-size-threshold>
   <udp>
          <keepalive enabled="true">
                         <timeout>20</timeout>
                         <payload>crlf</payload>
          </keepalive>
   </udp>
```
 <tcp> <keepalive enabled="false"> <timeout>0</timeout> <payload></payload> </keepalive> </tcp>

キーパリーブは、NATトラバーサルの目的で使用して、NATバインディングをわずかな余分なト ラフィックで開いたままにすることができます。

キーパリブのサーバの IP アドレスとポートは、SIP プロキシ検出の通常の手順を使用して決定 されます。 SIP ポートと SIP 動的プロキシ検出を介して取得したトランスポートプロトコルの 選択は、静的ポートまたはトランスポート設定を上書きすることに注意してください。動的プ ロキシ検出の詳細については、セクション*[6.1.6](#page-56-0)*動的 *SIP* [プロキシ検出](#page-56-0)を参照してください。

# **6.1.5 SIP ソケットを開くための設定可能なタイムアウト**

以前は、SIP ソケットを開くタイムアウトは TCP では 5 秒、TLS では 10 秒にハードコードさ れていました。 これらのタイムアウトは設定可能になりました。

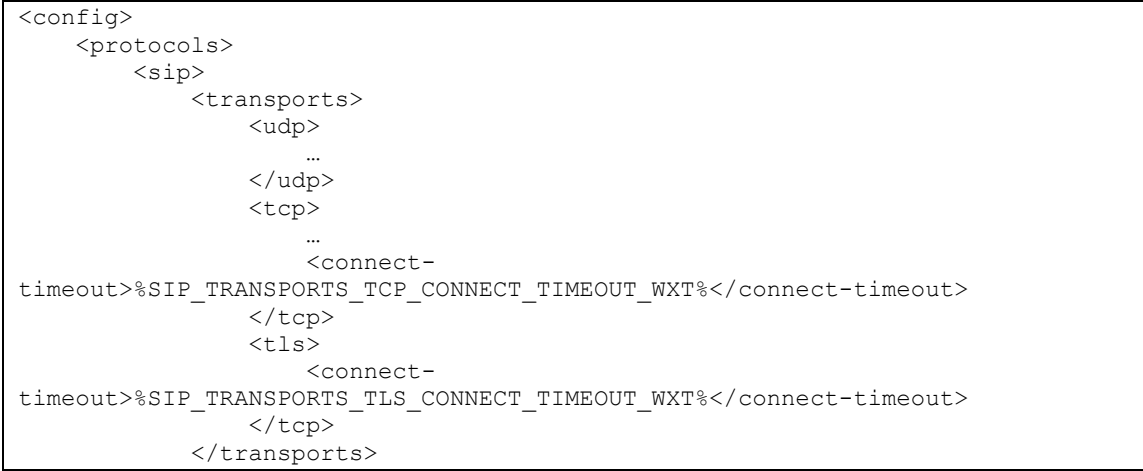

次のタグは、ソケット接続タイムアウト(ミリ秒)を制御します。

| タグ               | 省略した<br>場合のデ<br>フォルト | サポートされ<br>る値                  | 説明                   |
|------------------|----------------------|-------------------------------|----------------------|
| %SIP TRANSPORTS  | 5,000                | $inter = -$                   | <b>TCP</b>           |
| TCP CONNECT TIME |                      | ミリ秒単位の                        | トランスポートが使用されたときのソケット |
| OUT WXT%         |                      | タイムアウト                        | 接続タイムアウト。            |
| %SIP TRANSPORTS  | 10000                | $\langle$ integer $\rangle$ - | TLS                  |
| TLS CONNECT TIME |                      | ミリ秒単位の                        | トランスポートが使用されたときのソケット |
| OUT WXT%         |                      | タイムアウト                        | 接続タイムアウト。            |

# <span id="page-56-0"></span>**6.1.6 動的 SIP プロキシ検出**

SIP 動的プロキシ検出機能を有効にするには、次の例を参照してください。

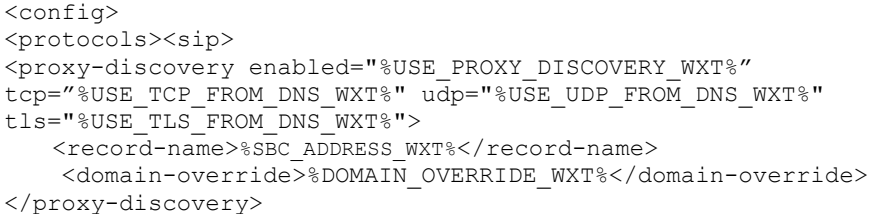

DNS SRV からのトランスポートプロトコルのエントリは、このセクションで提供される手順に 従って多くが利用可能な場合にどのトランスポートプロトコルエントリが使用されるかを制御で きます。

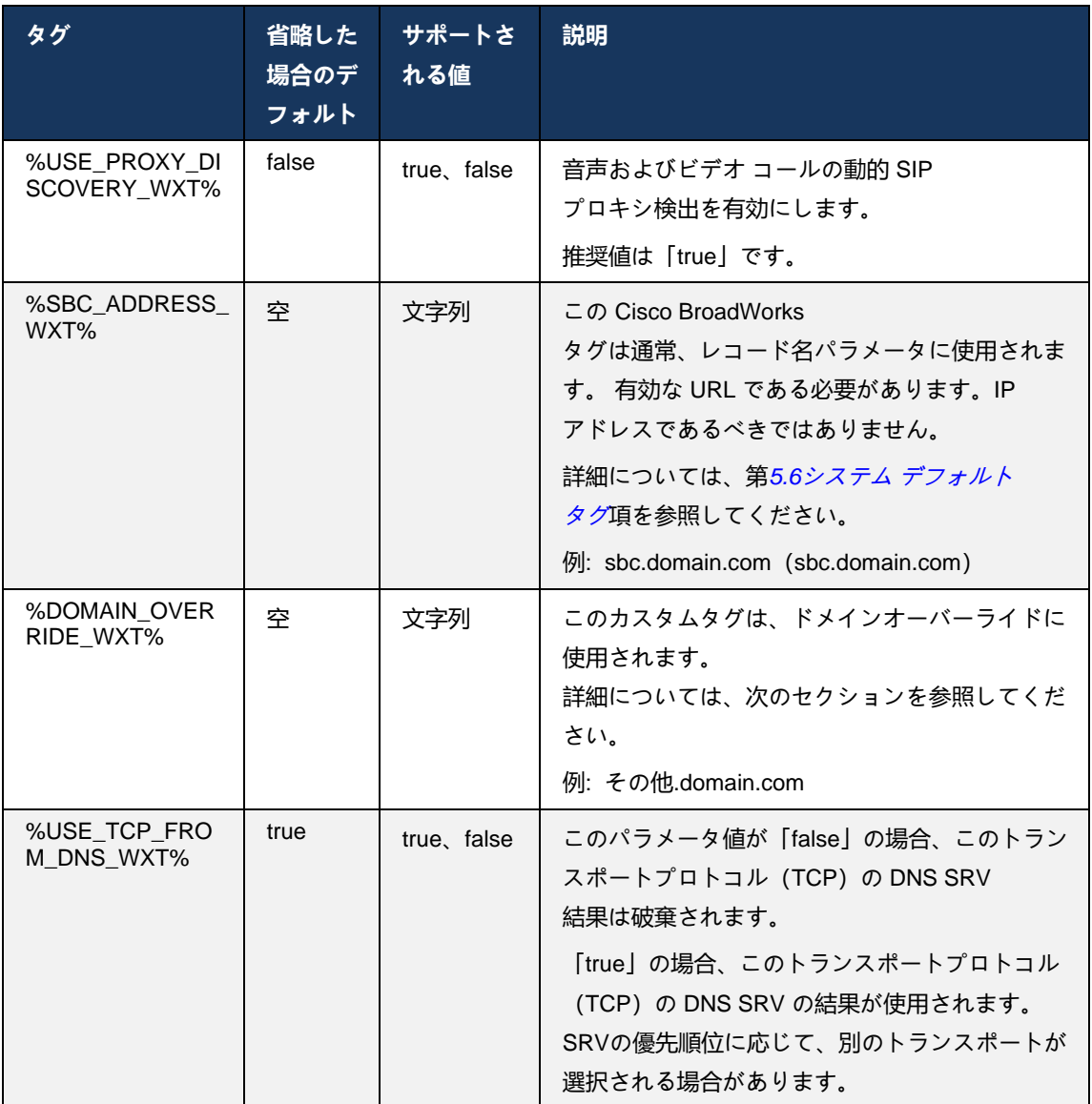

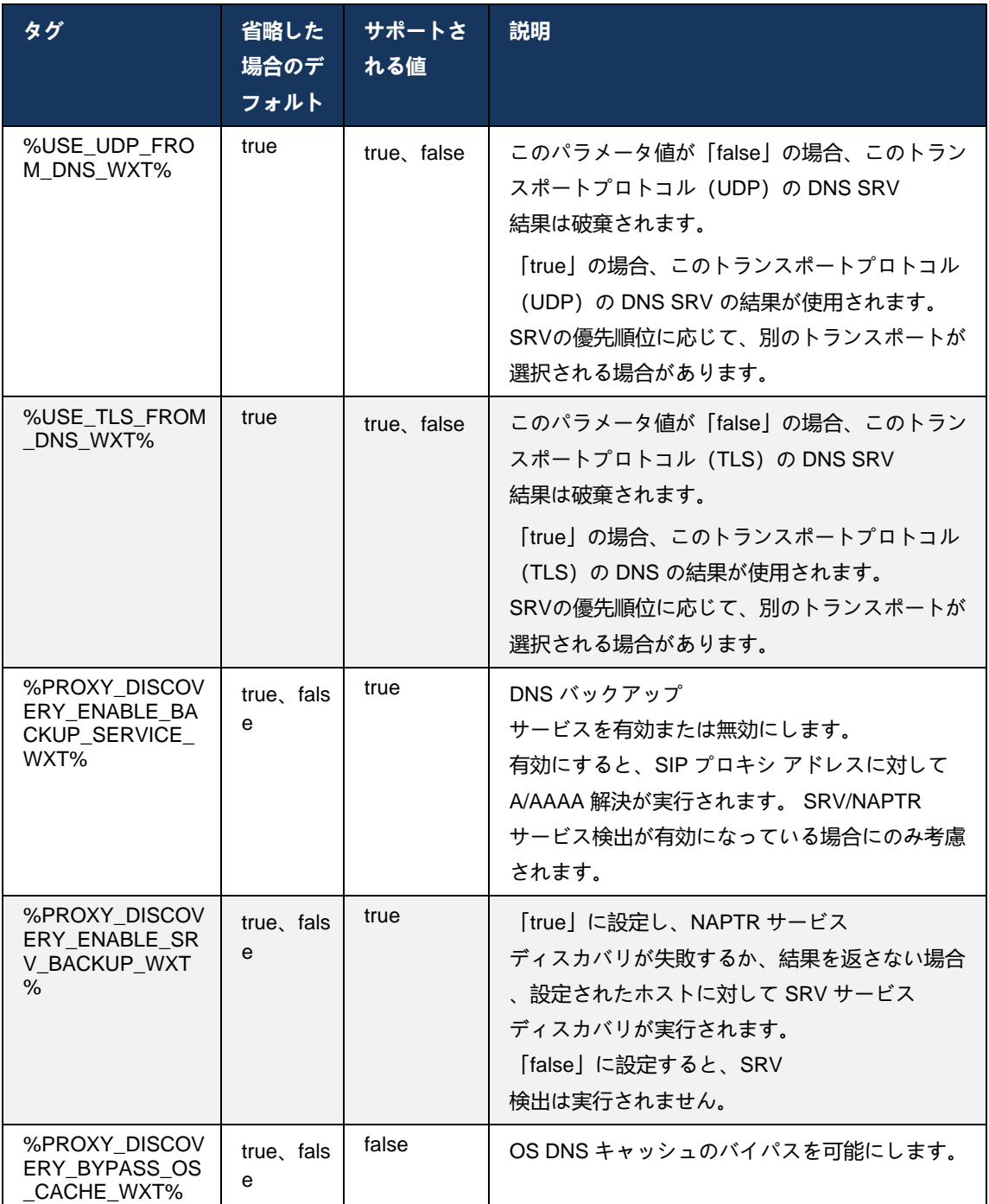

DNS を使用すると、クライアントは RFC 3263 に従って SIP プロキシの IP アドレス、ポート、 およびトランスポート プロトコルを取得できます。

DNS SRV、Naming Authority Pointer(NAPTR)、およびAレコードクエリがサポートされてい ます。 ログイン時、3ステップのフローは次のとおりです。

1. 上記の*<record-*

*name>*フィールドを使用してNAPTRクエリを実行し、トランスポートプロトコルを含むサ ーバURIを取得します。 *<recordname>*パラメータの値は、DNSが解決する完全なドメインである必要があり、IPアドレスに することはできません。

2. SRV クエリを使用して NAPTR クエリで見つかった項目を解決し、最終的なサーバ URI とポートを取得します。 SRV クエリで使用されるドメイン部分は、NAPTR クエリの結果から取得され、最終的なサーバ URI(およびポート)を検索します。 DNS SRV クエリから受信したポートは、DNS SRV エントリが利用可能な場合に使用されます。 ポートは、設定ファイルからのみ設定ファイルのスタティック プロキシに適用され、SRV を使用して解決された URI には適用されないことに注意してください。 さまざまなレコード名の使用方法については、次の例を参照してください。 NAPTR が見つからない場合、クライアントは*<domain>* パラメータから取得したレコード名で SRV クエリを試します。ただし、*<domain-override>* パラメータが存在し、*<domain-override>* が使用され、TCP、UDP、および TLS (*\_sip\_protocol* [UDP、TCP、または TLS]) の個別のエントリを自動的に検索しようとします。 Stream Control Transmission Protocol(SCTP)はサポートされていません。 SRV クエリで結果が得られない場合、プロキシ検出は失敗し、エンド ユーザにはコールが利用できないことを示すエラーが表示されます。 この場合、SIP 登録はありません。 ただし、すべての SRV クエリが失敗した場合、またはそこで受信したサーバが機能しない場合でも、フォールバッ クとして、クライアントは設定されたスタティック プロキシが機能するかどうかをチェックします。これは、<PROXY ADDRESS> で指定された URI への A クエリのみで、動作する SIP 登録を提供する IP アドレスを生成するかどうかを確認するためです。 この最後の手段の場合、ポートとトランスポートは*tcpthreshold*と*<secure>*のパラメータから実行されます。

# ajniju **CISCO**

3. A レコードクエリを使用して検出された URI を解決します。 受信した最終的な IP アドレスは、SIP プロキシへの作業接続を取得するために受信された順序で試行されます。 この順序は、DNS のサービス プロバイダーによって定義できます。 A レコードルックアップが成功する最初の SIP プロキシ URI が選択され、動作しなくなるか、クライアントがログアウトするまで使用されます。 Aqueryステップでは、複数のIPアドレスが受信された場合でも、一度に1つのアドレスだけが 使用されます。 ただし、すべての SRV エントリは、ログアウトまたはネットワークが失われるまで解決されます。

#### 重要な注記

**メモ1**: DNS プロキシ検出により、トランスポートプロトコルの動作する SIP プロキシ URI を受信して SRV ステップでトランスポートプロトコルを選択すると、設定ファイルで UDP または TCP を選択するために通常使用される*tcp-threshold* パラメータが上書きされます。 これは、SIP/TLS の設定にも適用されます。 DNS の優先度に応じて TCP または UDP が使用されます。

**メモ2**: SRV

経由で受信された項目は、設定ファイルの静的プロキシよりも優先されます。 NAPTR順序は参照されず、SRV優先順位のみカウントされます。 SRVがトランスポートプロトコル、優先順位、重量が等しい複数の項目で発生した場 合、受信した項目はランダムに選択されます。 このリリースでは NAPTR ウェイトはサポートされていませんが、SRV ウェイトはサポートされています。 SRVの優先順位を最初に確認し、同じ優先順位の項目については、次に特定のサーバ が試行される可能性を決定するために重み付けを行います。

**注3**: オプション の *domain-override* パラメータを使用すると、NAPTR の結果が省略されたときに、SIP ドメイン設定パラメータの名前以外の A レコード名を SRV で解決できます。 *domainoverride*パラメータの使用例については、次の例を参照してください。

**注4**: クライアントは DNS 操作にオペレーティング システム プリミティブを使用し、通常は DNS 応答の TTL を尊重するために DNS 応答がキャッシュされます。

**注5**: NAPTR レコードの DNS タイプ(サービス)は*RFC 3263*  手順に従う必要があります。そうしないと、DNS 解決に失敗する可能性があります。 たとえば、SIP over TLS には SIPS+D2T を使用する必要があります。

**注6**: クライアントは、NAPTR サービスの特定のプレフィックスのみをサポートします。 以下に、サポートされているプレフィックスを示します。

SIP+D2U -> sip. udp

SIP+D2T -> \_sip.\_tcp

SIPS+D2T-> sips. tcp

SIPS+D2T-> sips. tls

NAPTR 応答に、サービス タイプと一致しないプレフィックスのレコードが含まれている場合、このレコードは 無視されます。

## **例 1: ドメインオーバーライド設定パラメータなしで DNS プロキシ検出を使用する**

以下は、SIP over TCP のみが使用され、ステップ 1 の NAPTR

クエリが結果を返すときに、SIP プロキシ検出を使用した設定の例です。

```
<config>
<protocols><sip>
<proxy address="domain.com" port="5060"/>
<proxy-discovery enabled="true" >
   <record-name>record-domain.com</record-name>
    <domain-override>override-domain.com</domain-override>
</proxy-discovery>
<domain>sip-domain.com</domain>
```
この結果、プロトコル レベルでは次の手順を実行します。

```
1. NAPTR query for record-domain.com, answer:
record-domain.com.
28591 IN NAPTR 100 10 "S" "SIP+D2T" "" sip. tcp.test.sip.record-domain.com.
2. SRV query for sip. tcp.test.sip.record-domain.com (received in the NAPTR
query), answer
sip. tcp.test.sip.record-domain.com. 28635 IN SRV
10 10 5061 test.sipgeo.record-domain.com.
3. A-record query for test.sipgeo.record-domain.com, answer:
test.sipgeo.record-domain.com. 16 IN A 1.2.3.4
```
その結果、SIP 登録はポート 5061 (SRV ステップで受信) を使用して TCP 経由で、IP アドレス 1.2.3.4 に対して行われます。

## **例 2: 設定ファイルで domain-override パラメータを使用する**

以下は、SIP ドメインがプロキシ ドメインと異なり、UDP 上の SIP のみが使用され、NAPTR クエリが結果を返さない SIP プロキシ検出を使用した設定の 2 番目の例です。

```
<config>
<protocols><sip
<proxy address="domain.com" port="5060"/>
<proxy-discovery enabled="true">
   <record-name>record-domain.com</record-name>
    <domain-override>override-domain.com</domain-override>
</proxy-discovery>
<domain>sip-domain.com</domain>
```
これにより、プロトコルレベルでは次の手順を実行します。

```
1. NAPTR query for record-domain.com, no answer.
2. SRV query for sip. tcp.override-domain.com (from configuration file),
answer
sip. tcp.override-domain.com. 28635 IN SRV
10 10 5061 test.override-domain.com.
3. A-record query for test.override-domain.com, answer:
test.sipgeooverride-domain.com. 16 IN A 4.3.2.1
```
その結果、SIP 登録はポート 5061 (SRV ステップで受信) を使用して UDP 経由で、IP アドレス 4.3.2.1 に対して行われます。

#### **例 3: SRVの優先順位の使用**

次の例は、SIP over TCP のみが使用され、ステップ 1 の NAPTR クエリが結果を返すときに、 SIP プロキシ検出を使用した設定の例ですが、異なる優先順位を持ついくつかの NAPTR レコー ドと SRV レコードが受信されます。 この場合、このリリースイベントでは SRV の優先度だけ が重要になりますが、さまざまな優先度を持ついくつかの NAPTR レコードも受信されます。

```
<config>
<protocols><sip>
<proxy address="domain.com" port="5060"/>
<proxy-discovery enabled="true">
   <record-name>record-domain.com</record-name>
    <domain-override>override-domain.com</domain-override>
</proxy-discovery>
<domain>sip-domain.com</domain>
```
これにより、プロトコルレベルでは次の手順を実行します。

```
1. NAPTR query for record-domain.com, answer:
record-domain.com.
28591 IN NAPTR 100 10 "S" "SIPS+D2T" "" sip. tcp.test.sip.record-domain.com.
28591 IN NAPTR 120 10 "S" "SIPS+D2U" "" sip. udp.test.sip.record-domain.com.
2. SRV query for _sip._tcp.test.sip.record-domain.com (received in the NAPTR 
query), answer
sip. tcp.test.sip.record-domain.com. 28635 IN SRV
```
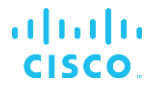

```
10 10 5061 test.sipgeo.record-domain.com.
SRV query for _sip._udp.test.sip.record-domain.com (received in the NAPTR
query), answer
_sip._udp.test.sip.record-domain.com. 28635 IN SRV
20 10 5062 test.sipgeo.record-domain.com.
3. A-record query for test.sipgeo.record-domain.com, answer:
test.sipgeo.record-domain.com. 16 IN A 1.2.3.4
```
その結果、SIP 登録は、ポート 5061 (SRV ステップで受信) を使用して TCP を介して、UDP と TCP の両方をサポートする IP アドレス 1.2.3.4 に対して行われます。

## **例4: サービスがサービスタイプと一致しない場合に、NAPTR で DNS プロキシ検出を使用する**

以下は、SIP over

TCPとTLSが使用され、ステップ1のNAPTRクエリが結果を返すときに、SIPプロキシ検出を 使用した設定の例です。

```
<config>
<protocols><sip>
<proxy address="domain.com" port="5060"/>
<proxy-discovery enabled="true" tcp="true" udp="false" tls="true">
   <record-name>record-domain.com</record-name>
    <domain-override>override-domain.com</domain-override>
</proxy-discovery>
<domain>sip-domain.com</domain>
```
この結果、プロトコル レベルでは次の手順を実行します。

```
1. NAPTR query for record-domain.com, answer:
record-domain.com.
28591 IN NAPTR 100 10 "S" "SIPS+D2T" "" sip. tls.test.sip.record-
domain.com.
28591 IN NAPTR 100 10 "S" "SIP+D2T" "" sip. tcp.test.sip.record-domain.com.
2. For the first record we have service type "SIPS+D2T" and the prefix is 
"sip. tls.". Since this prefix doesn't match the service type (see Note 6
above) it will be ignored.
3. SRV query for sip. tcp.test.sip.record-domain.com (received in the NAPTR
query), answer
sip. tcp.test.sip.record-domain.com. 28635 IN SRV
10 10 5061 test.sipgeo.record-domain.com.
3. A-record query for test.sipgeo.record-domain.com, answer:
test.sipgeo.record-domain.com. 16 IN A 1.2.3.4
```
その結果、SIP 登録はポート 5061 (SRV ステップで受信) を使用して TCP 経由で、IP アドレス 1.2.3.4 に対して行われます。

#### <span id="page-63-0"></span>**6.1.7 SIP の優先ポート使用状況**

別のソフトウェアパッケージがクライアントと同じマシンで実行され、デフォルトの SIP ポート を占有している場合があります。 SIP に別のポートを使用するようにクライアントを設定するに は、*preferred-port* パラメータを使用できます。 クライアントは、*preferred-port* パラメータで指 定された設定されたポート値を使用しようとしますが、使用すると、クライアントは設定された 値を超えるポート値を段階的に試行します。 たとえば、優先ポートの値が「6000」で、そのポ ートが取得された場合、クライアントは未使用のポートを見つけるまで、6001、6002、6003な どを試行します。 未使用のポートが見つかったら、それを独自の SIP 通信に使用します。

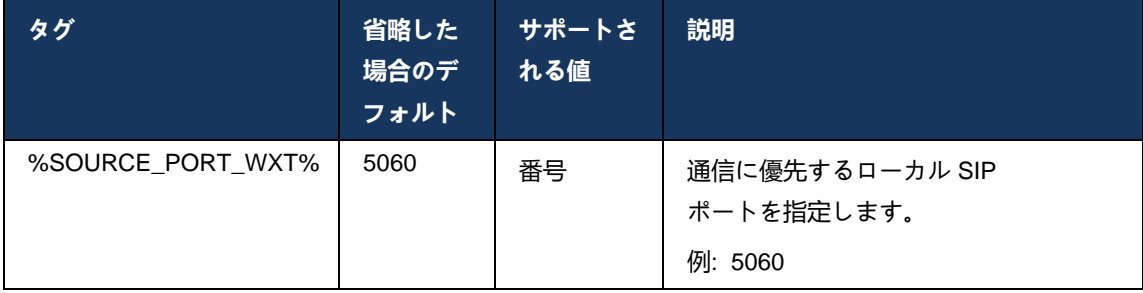

## **6.1.8 SIP フェールオーバーとフェールバック**

SIP フェールオーバーとフェールバックは、Cisco BroadWorks の手順に従います。 このために は、複数のプロキシ(通常は SBC)を設定する必要があります。

クライアント側では、プロキシを複数の IP アドレスに解決する必要があります。 次のいずれか の方法でこれを実現できます。

- SIPプロキシ検出が有効になっており、DNS サーバに SBC FQDN の NAPTR および/または SRV レコードがあります(セクション*[6.1.6](#page-56-0)*動的 *SIP* [プロキシ検出](#page-56-0) を参照)。または
- SIP プロキシ アドレスは FQDN として提供され、複数の IP アドレスに解決されます (セク ション*[6.1.1S](#page-46-0)IP* [サーバーの設定](#page-46-0) を参照)。

オペレーティング システム DNS キャッシュは、不要な DNS トラフィックを回避するために使 用されます。 リスト内の IP アドレスの最大数に ハードコードされた制限はありません。

サインイン時に、複数の IP アドレスが解決された場合、それらは優先順位によって順序付けら れます。 クライアントは最初に使用可能な IP アドレスを使用し始めます。

<span id="page-64-0"></span>6.1.8.1 SIP フェールオーバー

SIP フェールオーバーは、ソケットエラー、リクエストタイムアウトエラー、またはサーバから の決定的なエラー応答のいずれかによってトリガーされる場合があります。

- ソケットエラー ネットワーク接続が失われた場合と同様に、クライアントとサーバ間のソ ケットが壊れているか閉じている場合、クライアントはすぐに反応し、フェールオーバーを トリガーします。
- タイムアウト(SBC がハングする場合など) SIP T1 に基づく:
	- SIP INVITE INVITE リクエストがタイムアウトすると、クライアントは次の利用可能な SBC (IP) に登録され、INVITE を再試行します。
	- 別の SIP リクエスト クライアントは次の利用可能な SBC (IP) に登録しようとします。
- サーバーから受け取った決定的なエラー応答:
	- サーバから SIP REGISTER への次の SIP エラー応答は、フェールオーバーをトリガー します。
		- o 5日
		- o FCトゥルク
	- SIP REGISTER に対する次の SIP *4xx* 応答は、フェールオーバーを引き起こしません。
		- o 401 権限がありません
		- o 403 Forbidden
		- o 404 見つかりません
		- o 407 プロキシ認証が必要です
		- o 423 インターバルが短すぎます
	- さらに、SIP INVITE への *4xx* エラー応答はフェールオーバーをトリガーしませんが、 *5xx* と *6xx* はフェールオーバーをトリガーします。

フェールオーバーがトリガーされると、クライアントはリストから次の使用可能な IP アドレス を取得します。 SIP T1 タイマーは、リスト上のプロキシが次のプロキシに移動する前に試行さ れる時間を定義します。通常、32 秒の値が使用されます(64\*T1)。 すべての IP アドレスが失 敗した場合、クライアントは SIP 接続のユーザ インターフェイス エラーを表示します。 フェー ルオーバーが発生したときに VoIP コールが進行中の場合、コールは終了します。

SIP フェールオーバー ロジックは、いくつかの設定パラメータに依存します。

■ SIP フェールオーバータイマー - SIP タイマー T1、T2、および T4 は設定ファイルで公開さ れますが、変更することは推奨されません。

```
<config><protocols><sip>
<timers>
   <T1>500</T1>
   <T2>4000</T2>
```
<T4>5000</T4> </timers>

- T1 ネットワークの往復遅延の時間(ミリ秒)。
- T2 非招待要求と招待応答を再送信するまでの最大時間(ミリ秒)。
- T4 メッセージがネットワークに残るまでの最大時間(ミリ秒)。
- SIP プロキシ アドレスと SIP プロキシ検出
	- セクション*[6.1.1S](#page-46-0)IP* [サーバーの設定](#page-46-0)を参照してください。
	- セクション*[6.1.6](#page-56-0)*動的 *SIP* [プロキシ検出](#page-56-0)を参照してください。
- フェールオーバー設定を登録する(以下を参照)

フェールオーバーの場合、Webex アプリケーションは 2 つの Contact ヘッダーで SIP REGISTER を送信します。1 つは古いセッション用で、2 つ目は新しいデバイス情報用です。 古いセッションの連絡先ヘッダーは、データをクリーンアップするように SBC に通知するため に含まれています。 このヘッダーには expires=0 と q=0.5 が含まれます。

新しいデバイス情報が含まれる連絡先ヘッダーには、*<q-value>*タグから読み取られたq値もあり ます。 *<q-value>*タグの値は、特定の連絡先の基本設定または優先順位を示すために使用されま す。 0 から 1.0 の範囲で、1.0 が最も優先度が高く、0 が最も低いです。 このタグには値を制御 するカスタムタグがありません。1.0 にハードコードされています。 展開で使用される SBC に リバース ロジックがあり、最大優先度で q=0.0 を扱う場合、値は手動で調整できます。

リリース 42.11 以降、設定テンプレートに新しい *<register-failover>* セクションが導入されます 。 アプリケーションが古いデバイス情報をクリーンアップするためにContactヘッダーを送信す るかどうかを制御するために、新しい設定可能なパラメータ*<registration-cleanup>*が追加されま した。 一部の SBC は、ソケット切断時に古いセッションをすぐにクリーンアップするため、古 いセッションの Contact ヘッダーの存在は必要ありません。 デフォルトでは、登録クリーンア ップロジックが有効になっています。

一貫性を保つため、*<q-value>*タグも同じ*<register-failover>*セクションに移動します。

例:

```
<config>
<protocols><sip>
   <q-value>1.0</q-value> <!-- DEPRECATED -->
   <register-failover>
      <registration-
cleanup>%SIP_REGISTER_FAILOVER_REGISTRATION_CLEANUP_WXT%</registration-cleanup>
      <q-value>1.0</q-value>
```
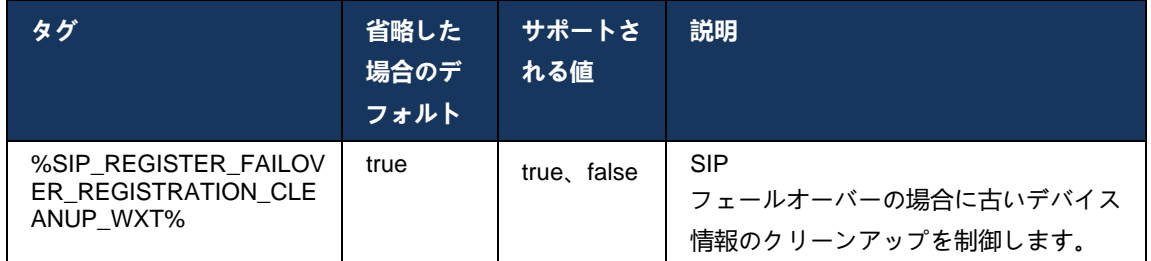

## 6.1.8.2 SIP フェイルバック

優先順位によって優先順位がないプロキシにクライアントが接続されている場合、優先順位が最 も高い IP に再接続しようとします。 フェイルバックの時間は、DNS TTL 管理設定に基づいて います (セクション *[6.1.8.4DNS TTL](#page-68-0)* の管理 を参照)。 フェールバック タイマーに到達したとき にコールが進行中の場合、クライアントはすべてのコールが完了するまで待機し、フェールバッ ク手順をトリガーします。 SIP 接続はモバイルの通話中にのみアクティブであるため、これはデ スクトップ クライアントに対してのみ有効であることに注意してください。

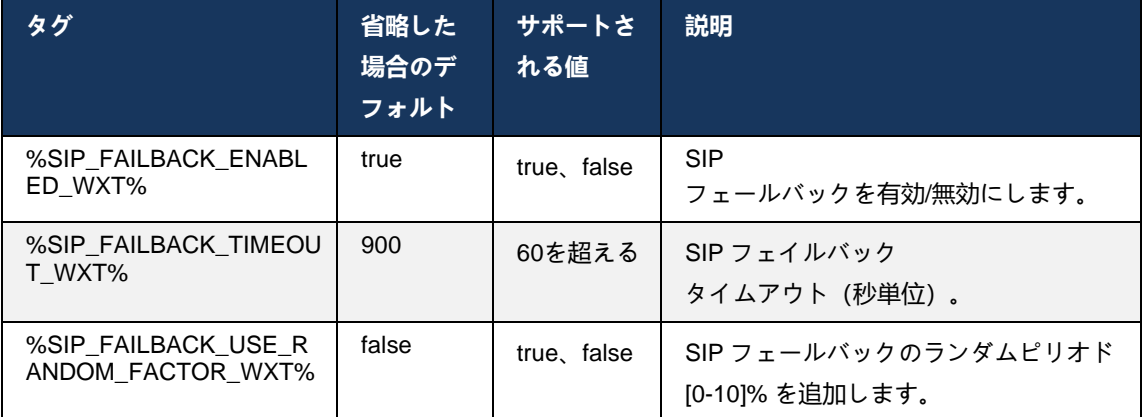

#### 6.1.8.3 IP バージョンを強制する

Webex クライアントは、DNS を介して解決済みホストのリストを発注し、SIP フェールオーバ ーの場合にそれらを反復する方法を設定できます。 すべてのモードでは、優先順位と重量が尊 重されます。

サポートされる構成:

- dns DNS クエリによって返されるすべてのアドレスを使用します
- ipv4 IPv6 アドレスをフィルタリングする
- ipv6 IPv4 アドレスをフィルタリングする
- prefer-ipv4 IPv6 (リリース 42.9) の前に IPv4 アドレスを注文します。
- prefer-ipv6 IPv4 (リリース 42.9) の前に IPv6 アドレスを注文します。
- nat64 IPv6 アドレスを無視し、IPv4 アドレスを注文します (リリース 44.2)

環境/ネットワーク構成に異なるモードが必要でない限り、デフォルト値 (dns) を使用することを 推奨します。

「dns」設定では、IPv4 アドレスは、指定されたホストの IPv6 アドレスよりも優先されます。 IPv4 アドレスと IPv6 アドレスの両方を持つ 2 つのホストがある場合、順序は IPv4(host1)、 IPv6(host1)、IPv4(host2)、IPv6(host2) です。

「prefer-ipv4」モードでは、IPv4 アドレスは IPv6 アドレスの前に注文されます(IPv4 および IPv6 グループ内の注文は残ります)。

例: IPv4(host1)、IPv4(host2)、IPv6(host1)、IPv6(host2)。

「prefer-ipv6」モードでは、順序は逆です。IPv6 アドレスは IPv4 アドレスの前に配置されます 。

 $\mathcal{D}$ : IPv6(host1)、IPv6(host2)、IPv4(host1)、IPv4(host2)。

「nat64」モードでは、IPv6アドレスは無視され、IPv4の順序が尊重されます。 IPv6 プレフィッ クスが検出されました。 各 IPv4 アドレスに対して、各 Pref64 プレフィックスおよび/またはサ フィックスとの組み合わせが作成されます。

 $\mathcal{D}$ : Pref64(1)::IPv4(host1), Pref64(2)::IPv4(host1)::Suff64(2), IPv4(host1)::Suff64(3), Pref64(1)::IPv4(host2), Pref64(2)::IPv4(host2)::Suff64(2), IPv4(host2)::Suff64(3).

<config> <protocols><sip><transports> <enforce-ip-version>%SIP\_TRANSPORTS\_ENFORCE\_IP\_VERSION\_WXT%</enforce-ipversion>

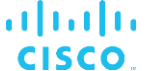

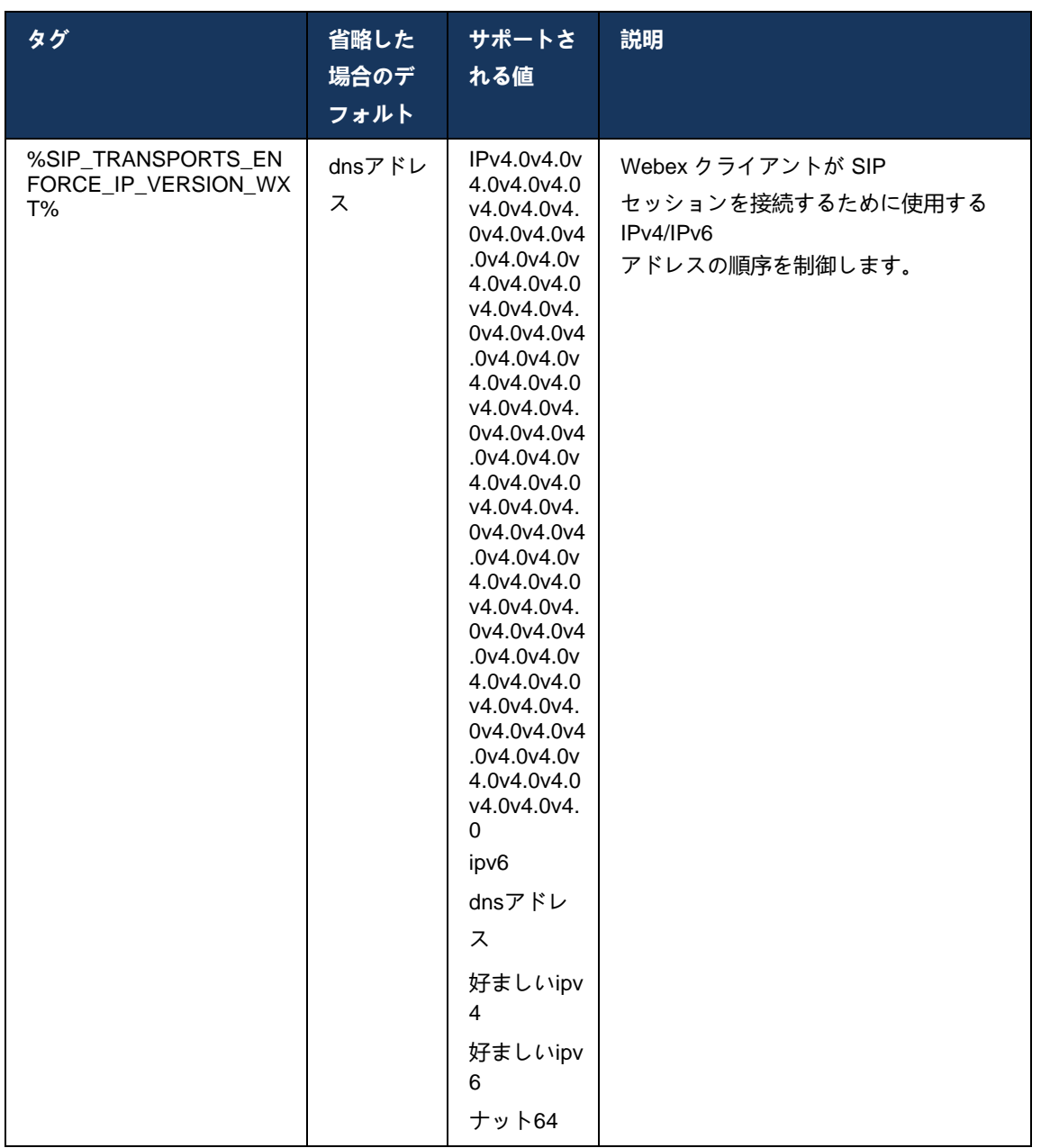

# <span id="page-68-0"></span>6.1.8.4 DNS TTL の管理

現在使用されているサーバの DNS レコードの TTL が期限切れになったときに、DNS 解決が再 実行される方法を管理するために、別の設定パラメータが追加されました。 次の表のパラメー タを有効にすると、現在使用されているサーバの DNS SRV または A レコードの TTL が期限切 れになると、クライアントが DNS 操作を再実行するように強制されます。

DNS 解決が再実行された後、このパラメータは、現在の接続が完全に機能している場合でも、 現在使用されているサーバと異なる場合、受信した最優先サーバに再接続するようにクライアン トに強制します。 ただし、再接続は継続中のコールが終了した後にのみ行われます。

サーバ A と SRV レコードの TTL が異なる場合、小さい値が選択されます。

このパラメータを無効にすると、TTL が期限切れになったときに DNS 操作は再実行されず、15 分ごとに実行されます。

このパラメータは SIP でのみ機能します。

プロキシ アドレス パラメータで IP アドレスを使用する場合、DNS TTL 管理機能を使用できな いことに注意してください。

**メモ:** モバイル クライアントは通話中に SIP 接続のみであるため、これはデスクトップのみの機能です。

<config> <protocols><sip> <refresh-on-ttl enabled="%SIP\_REFRESH\_ON\_TTL\_WXT%"

use-random-factor="%SIP\_REFRESH\_ON\_TTL\_USE\_RANDOM\_FACTOR\_WXT%"/>

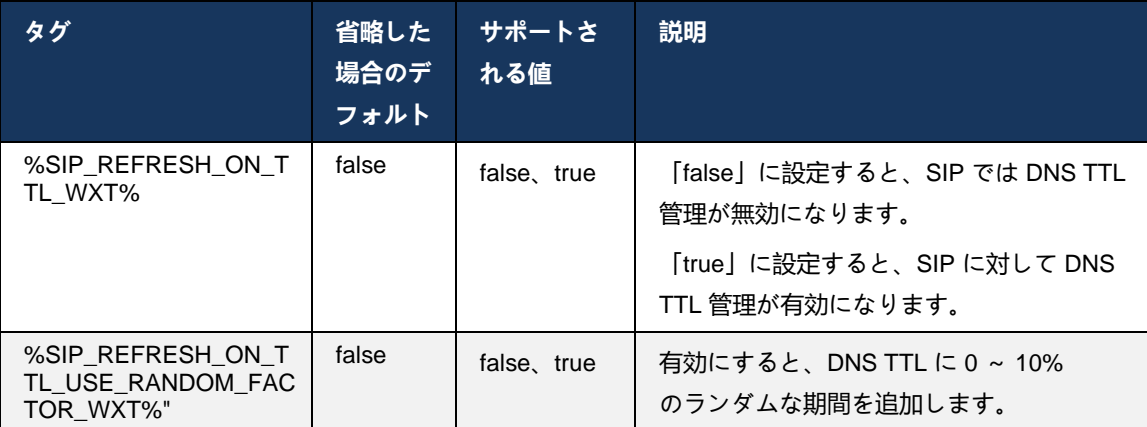

#### **メモ:** DNS

TTLランダムファクタを有効にして、DNSへのリクエストの急増や、アプリケーショ ンサーバーへの再接続の試みの急増を防ぐことを強くお勧めします。

## **6.1.9 SIP SUBCSRIBE および REGISTER 更新およびサブスクライブ再試行**

Communicator は、SIP SUBSCRIBE および REGISTER のリフレッシュ間隔の設定をサポート します。 SIP SUBSCRIBE には、更新間隔(秒単位)と、エラー(秒単位)がある場合、クラ イアントが SIP SUBSCRIBE を再試行するまで待機する時間に関する別のパラメータがありま す。 *subscription-retry-interval*の推奨最大値は2000000秒ですが、負、0、または空の値の場合は 1800秒が使用されます。 サブスクライブ更新で負の値を入力すると、*Expires*ヘッダーが消去さ れ、1回限りのSUBSCRIBEが作成されます。

クライアントが提案する SIP REGISTER 更新タイマーは秒単位で設定できますが、SIP 仕様に 従って、サーバは値を上書きできます。 現在、クライアントは、常に設定された値を使用する のではなく、サーバが提案した値を記憶し、その後の更新を行います。

最後に、SIP セッション(SIP INVITE および SUBSCRIBE)の期限切れ値を設定することもで きます(秒単位)。

```
<config>
<protocols><sip>
<subscription-refresh-interval>10800</subscription-refresh-interval>
<subscription-retry-interval>60</subscription-retry-interval> 
<registration-refresh-interval>300</registration-refresh-interval>
<session>
      <expires-value>3600</expires-value>
</session>
```
## **6.1.10 REGISTER で P-Associated-URI を使用する**

関連する*200 OK*応答を登録および処理する場合、次のパラメータが使用されます。

パラメータが「false」に設定されている場合、クライアントは*P-Associated-URI*を使用せず、代 わりに独自のSIP URIのIDを使用します。

<config> <protocols><sip> <use-alternative-identities>%USE\_ALTERNATIVE\_IDENTITIES\_WXT%</use-alternativeidentities>

パラメータが「true」に設定されている場合、クライアントは、REGISTERの*P-ASSOCIATED-URI*ヘッダーから独自のIDを取得します。 さらに、これらの URI は連絡先リスト内の連絡先と して表示されません。*200 OK*応答からのすべての発信SIPリクエスト(INVITE、SUBSCRIBE、 CANCEL、INFO、およびREFER)の最後の

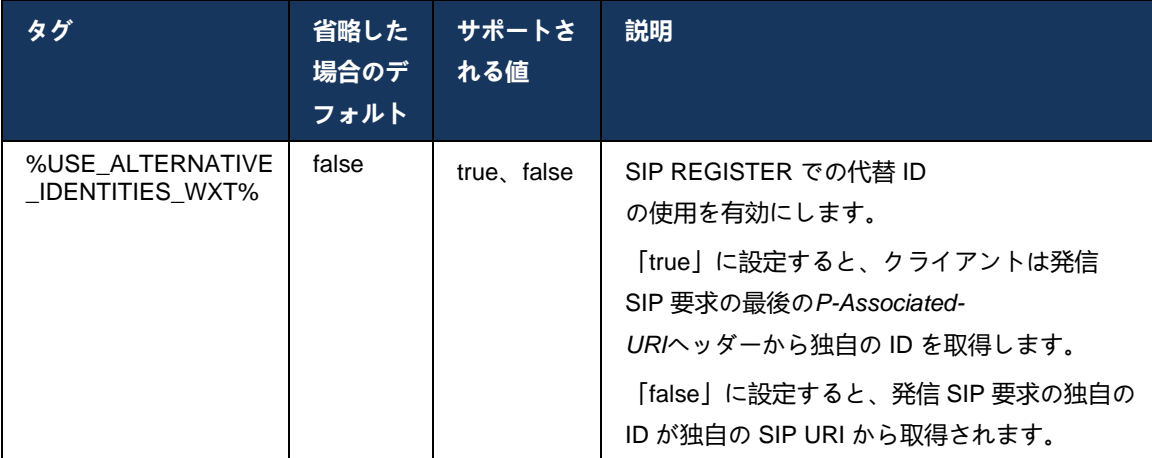

<config>

#### **6.1.11 SIP P-Early Media (PEM) ヘッダー**

SIP *P-Early Media* (PEM) ヘッダーは、たとえば、トラストドメイン内の IMS 環境で使用して、 他のネットワークがすべてのアーリーメディアを許可する場合など、ネットワークが複数の SIP アーリーメディアダイアログを承認できるようにします。

設定パラメータにより、SIP シグナリングでの広告 PEM サポートが有効になります。 実際の初 期メディア処理ロジックは、サポートされている PEM ヘッダー値に基づいて動作する PEM ケ ースと非 PEM ケースの両方で同じです。

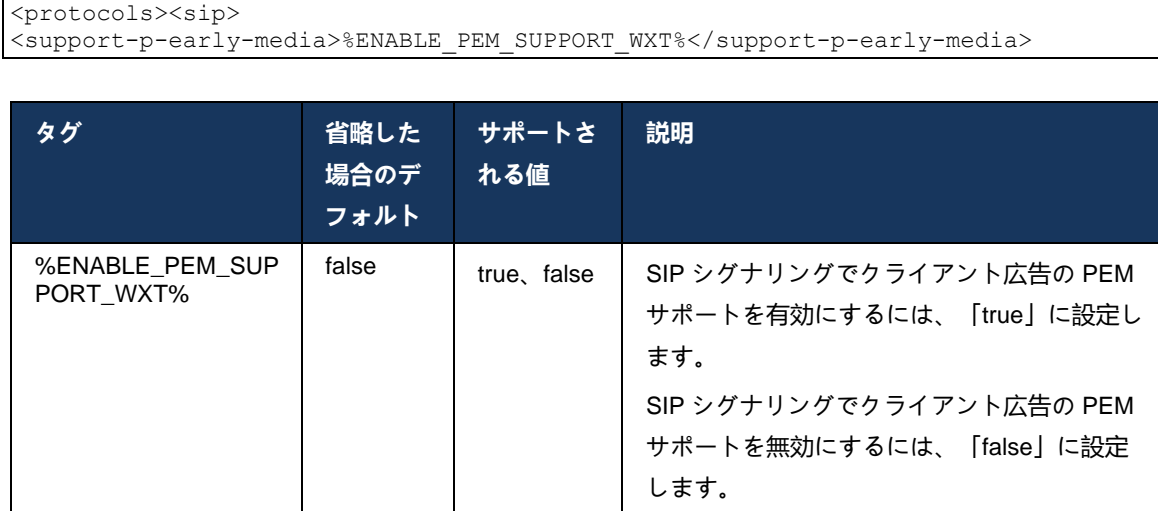

## **6.1.12 SIP UPDATE サポート**

SIP 更新は、たとえば、一部の IMS 展開で、代替の RE-INVITE の代わりに必要です。 クライア ントは、メディア ストリームのセットやコーデックなどのセッションのパラメータを更新でき ますが、SIP ダイアログの状態には影響しません。

典型的なユースケースは、例えばリングバックトーンとプレアラートを同時に使用する場合など 、初期のメディアに関連しています。

SIP UPDATE は、現在、プレダイアログ ユース ケース (アーリー メディア) で受信された場合 にのみサポートされており、アクティブ ダイアログではサポートされていません。たとえば、 再招待 (RE-INVITE) がまだ使用されているコールの保留/再開などです。

このリリースでは、SIP UPDATE (メディア変更) を使用してビデオを音声に追加することはでき ません。 さらに、クライアントはリソース予約による完全な IMS ロングコールフローをサポー トしていません。

<config> <protocols><sip> <support-update enabled="%ENABLE\_SIP\_UPDATE\_SUPPORT\_WXT%"/>
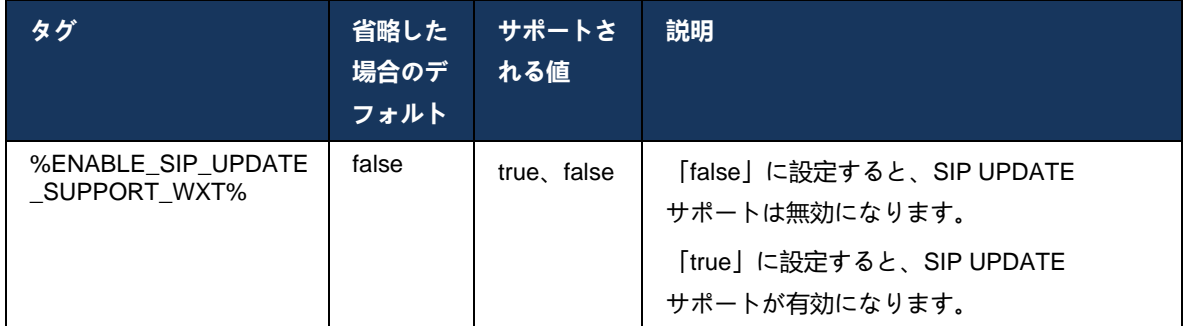

## **6.1.13 レガシー SIP INFO FIR**

このクライアントは、SIP INFO メディア制御要求を介してビデオ キーフレームを要求する従来 の方法をサポートします。 これは、一部のデバイスで RTCP-FB FIR への応答に問題があり、場 合によっては RTCP がリモートエンドポイントにスルーされないため、ビデオなしまたは一方 向ビデオにつながる可能性があるためです。 詳細は、*RFC 5168*を参照してください。

<config> <protocols><sip>

<force-sip-info-fir enabled="%ENABLE\_FORCE\_SIP\_INFO\_FIR\_WXT%"/>

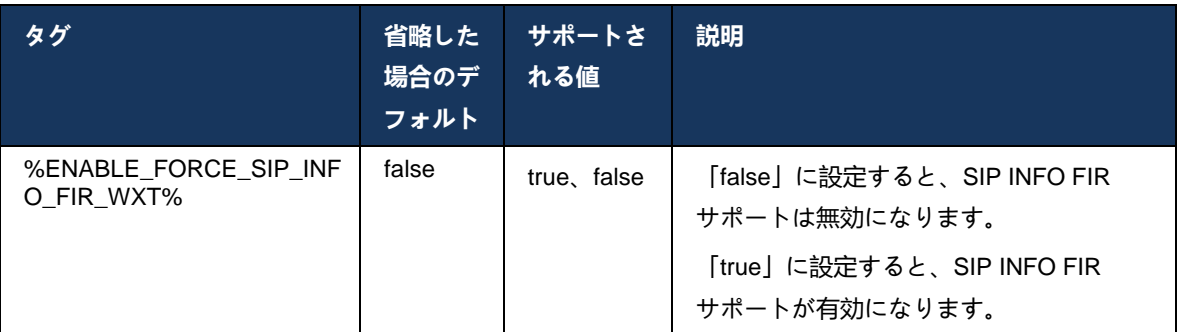

## **6.1.14 NAT トラバーサルの SIP rport 管理**

クライアントは、NATトラバーサルの SIP rport メカニズムを使用するように設定できます。 通 常、NATトラバーサルのための唯一の解決策ではなく、SBCがこの目的のために主に使用される ことに注意してください。 rportの仕様については、*RFC 3581*を参照してください。

ネットワークで SIP アプリケーション レイヤ ゲートウェイ(ALG)が使用されている場合の SIP ポートとトランスポート プロトコルの推奨事項の詳細については、『*Webex for Cisco BroadWorks* ソリューション ガイド』を参照してください。

「rport」文字列は、設定に関係なく、発信 SIP 要求に常に存在することに注意してください。 このパラメータは、SIP の「received」ヘッダーと「rport」ヘッダーでサーバから受信した IP アドレスとポートの使用にのみ影響します。 この機能を有効にすると、SIP 要求の SIP Contact ヘッダーに「received」ヘッダーと「rport」ヘッダーの値が使用されます (REGISTER 応答に「 received」ヘッダーがない場合でも)。

*Preferred-port*パラメータは、SIP Contactヘッダーで使用されるポートを定義する点で関連して います。 SIP ポートの割り当てに関する詳細は、セクション *[6.1.7S](#page-63-0)IP* [の優先ポート使用状況](#page-63-0) を 参照してください。

クライアントソケットのローカルポートを*use-local-port*があります。 これは、(*Contact*ヘッダ ーに設定するように強制する、別の設定パラメータ*Contact*ヘッダーから)クライアントが実際 のIPを持つことを検出するSBCで使用され、SBCはクライアントへの要求に対して別のソケット を確立しようとします。 ほとんどの場合、ファイアウォールは SBC とクライアントの間に位置 し、クライアントへの着信接続を拒否します。

# **メモ:** IPv6 環境では、すべてのアドレスが本物であり、SBC は (*連絡先*ヘッダーから) リスニングクライアントアドレスへの接続を確立しよ うとします。

<config>

<protocols><sip> <use-rport enabled="%ENABLE\_USE\_RPORT\_WXT%" use-localport="%RPORT\_USE\_LOCAL\_PORT\_WXT%"/>

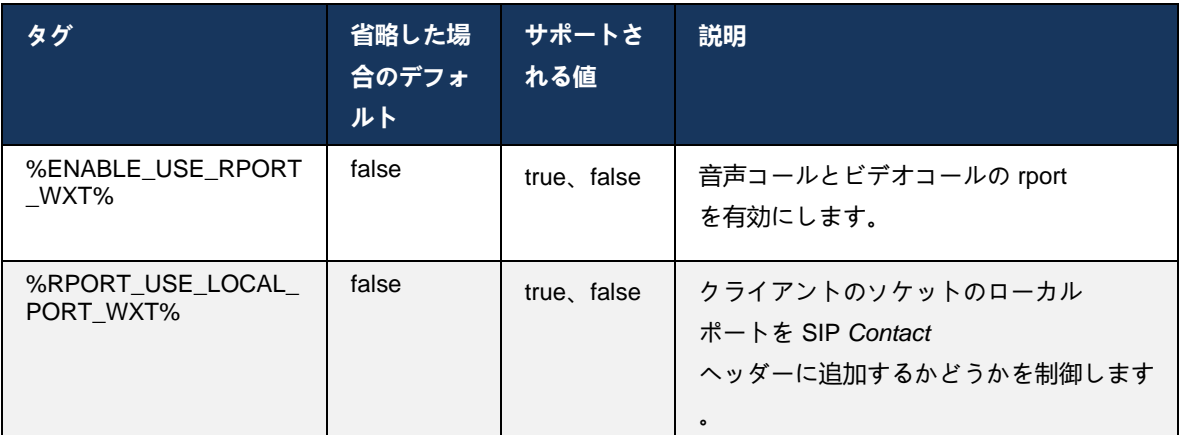

## **6.1.15 SIP セッション ID**

有効にすると、初期登録時にローカル セッション ID が生成されます。 セッション ID は、その デバイスの接続/セッションの寿命、不在中のすべてのダイアログ、REGISTER、SUBSCRIBE、 NOTIFY などに使用されます。 バインディングが失われるまで同じセッション ID が使用されま す。 登録バインディングが失われた場合(DNS ルックアップ、接続リセット、電話リセットな ど)、新しいローカルセッション ID が生成されます。

セッション ID の値を使用して、そのデバイスに関連付けられたダイアログの完全なセットを検 索できます。

<config> <protocols><sip> <sip-sessionid enabled="%ENABLE\_SIP\_SESSION\_ID\_WXT%"/>

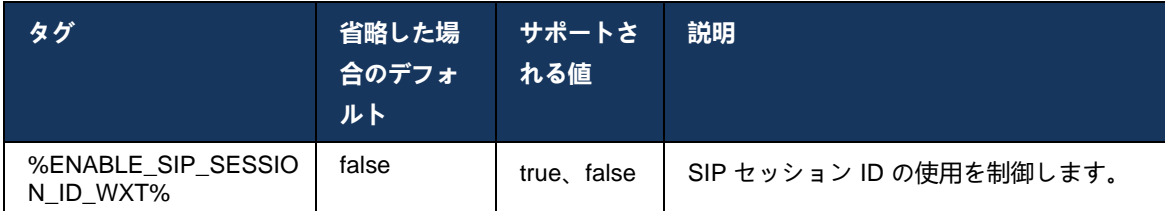

# **6.1.16 着信通話拒否の動作**

クライアントは、*486*または*603*の通話を拒否する柔軟性を提供します。

クライアントが*603 Decline*を使用してコールを拒否するように設定されている場合、話中転送 および無応答時転送サービスが期待通りに機能しない場合があります。

```
<config>
<services><calls>
<reject-with-486 enabled="%ENABLE_REJECT_WITH_486_WXT%"/>
```
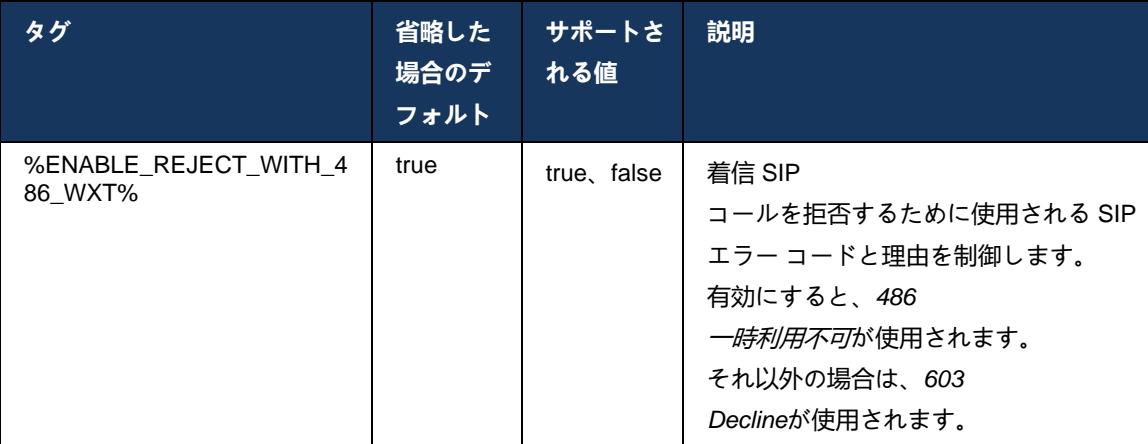

# **6.1.17 リアルタイム転送プロトコルのポート範囲**

クライアントは、SRTP にも適用される Real-Time Transport Protocol(RTP)ストリームに定 義されたポート範囲を使用するように設定できます。 この設定は、次の例に示すタグを使用し て、オーディオストリームとビデオストリームのポート範囲制限値を設定することによって行わ れます。

```
<config>
<protocols><rtp>
<preferred-audio-port-start>%RTP_AUDIO_PORT_RANGE_START_WXT%</preferred-audio-
port-start>
<preferred-audio-port-end>%RTP_AUDIO_PORT_RANGE_END_WXT%</preferred-audio-port-
end>
<preferred-video-port-start>%RTP_VIDEO_PORT_RANGE_START_WXT%</preferred-video-
port-start>
```
<preferred-video-port-end>%RTP\_VIDEO\_PORT\_RANGE\_END\_WXT%</preferred-video-portend>

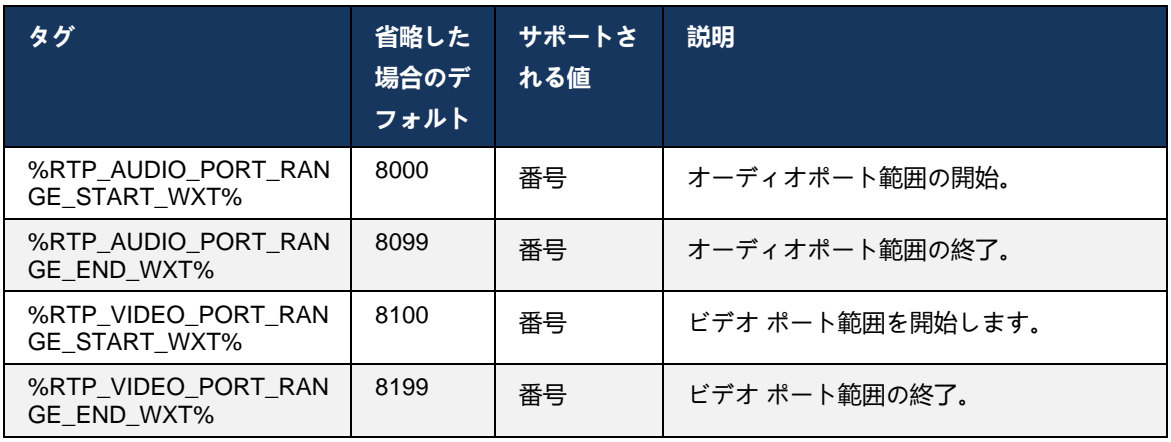

**メモ:** ポート範囲は、重複しないように設定する必要があります。

## **6.1.18 ICE サポート (Webex Calling のみ)**

クライアントは、エンドポイント間のメディア パスの最適化(ピアツーピア方式)を可能にす るInteractive Connectivity Establishment(ICE)ネゴシエーションをサポートします。 これによ り、データの遅延を低減し、パケット損失を低減し、アプリケーションを展開する際の運用コス トを削減します。

現在の実装は STUN サーバをサポートしていますが、TURN はサポートされていません。

ICE サポートが有効になっている場合、SRTP の再キーは常に実行されます (セクション *[6.1.2SIP Over TLS](#page-49-0)* およびセキュア リアルタイム トランスポート プロトコル を参照)。

```
<config>
<protocols><rtp> 
  <ice enabled="%ENABLE_RTP_ICE_WXT%" mode="%RTP_ICE_MODE_WXT%" 
   service-uri="%RTP_ICE_SERVICE_URI_WXT%" port="%RTP_ICE_PORT_WXT%"/>
```
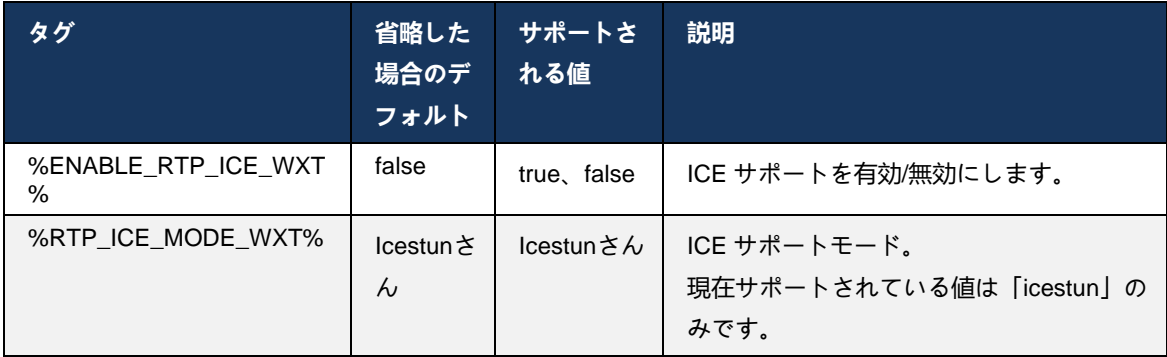

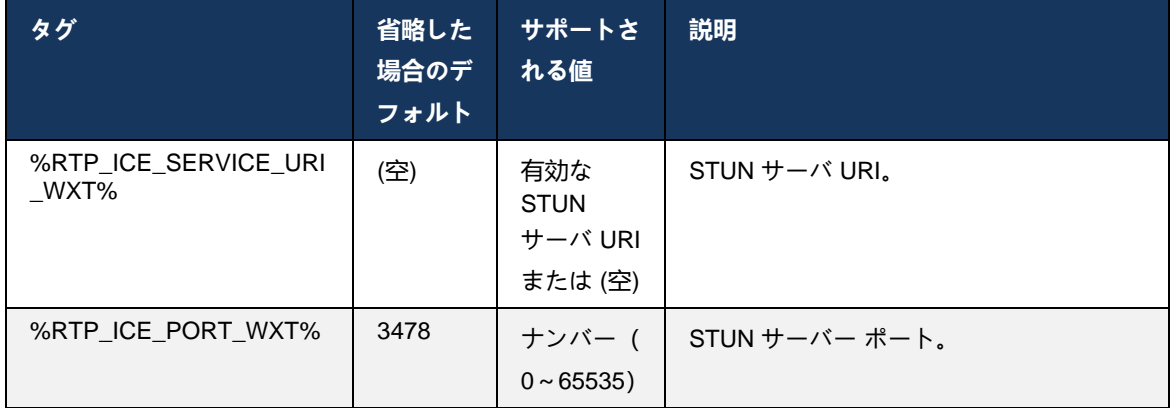

#### **6.1.19 RTCPのMUX**

RTCP MUX は設定可能です。 この機能により、クライアントは RTP と RTCP に同じポートを 使用します。 SIP/SDP シグナリング レベルでは、ライン a=rtcp-mux が SDP に追加されます。 さらに、さまざまなモードが可能です。

- 下位互換モード (つまり、行 a=rtcp-mux は SDP には表示されません)
- 多重化モード (a=rtcp-mux ラインは SDP で 2 回表示されます。 m=audio セクションで 1 回、m=video セクションで 2 回目)

ビデオと音声は同じポートを使用しません。

```
<config>
<protocols><rtp>
<mux enabled="%ENABLE_RTCP_MUX_WXT%"/>
```
SRTP コールでは RTCP MUX を使用できないことに注意してください。

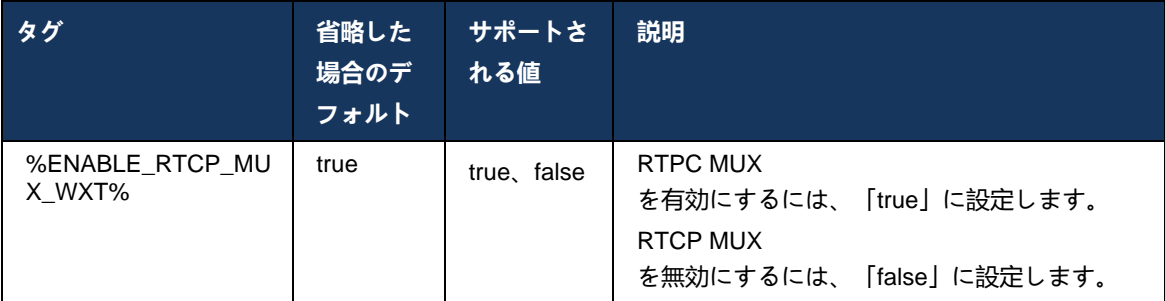

## **6.1.20 転送**

Cisco BroadWorks 版 Webex クライアントは、出席者 (コンサルティング)、セミコンサルティン グ、ダイレクト (ブラインド) コール転送をサポートします。

半協議型コール転送では、コールがリモート呼び出し元によってピックアップされる前に、発信 者が転送を完了できます。 呼び出し元側で呼び出しが開始され、対応する SIP 通知(*180* 呼び 出し中)が発信者側で受信された後にのみ、半協議完了ボタンが有効になります。 ブラインド 転送は、UIで「今すぐ転送」と呼ばれます。

**メモ:** SIP *180* リンギング

は、一部の環境、一部の番号、または一部のクロスサーバー通信シナリオではトリガ ーされない場合があります。

Webex アプリのリリース 43.9

では、同じタイプの別のスタンドアロン通話への転送が導入されます。 Webex アプリで終了した通話は、ローカル エンドポイントで終了した他の通話に転送できます。 また、リモート デバイスで終了したコールは、リモート エンドポイントで終了したコールに転送できます。 この機能には設定可能なオプションがありません。

リリース 43.12 以降、Webex アプリは [転送]

メニュー項目が選択されている場合に現在の通話を自動的に保留にするかどうかを制御する設定 オプションを追加します。 この動作は、新しい*auto-hold*属性によって制御されます。

デフォルトでは、自動保留は無効になっています。

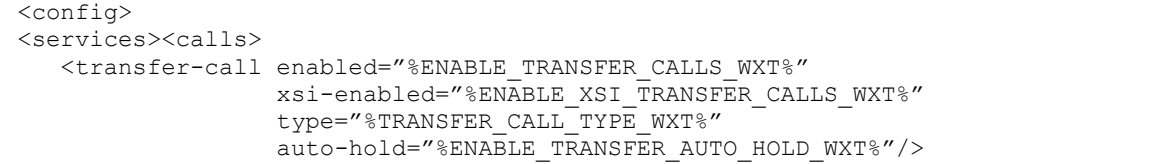

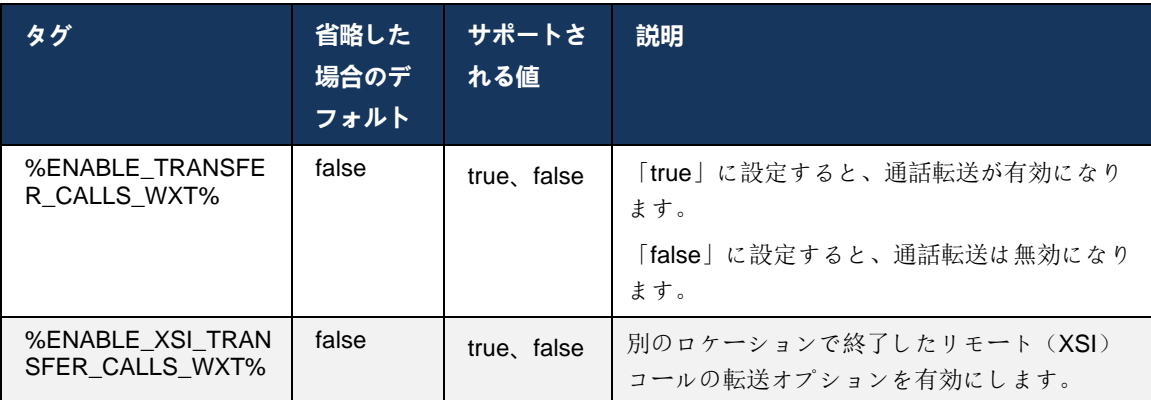

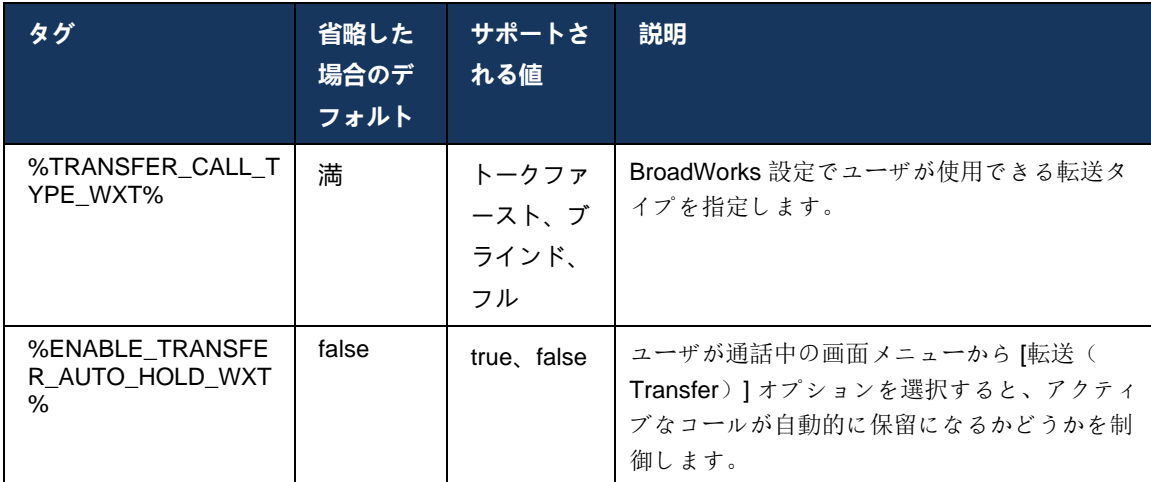

## **6.1.21 N-way 会議コール と参加者**

次のカスタム タグを使用して、Cisco BroadWorks 版 Webex クライアントの SIP を介したアド ホック(N-Way)会議コールの可用性を制御できます。 さらに、N-way の所有者は、SIP SUBSCRIBE/NOTIFY および会議イベントパッケージを介して参加者の完全なリストを表示でき ます。 オーナーのクライアントは、参加者に対して同じ情報が前のコール情報 NOTIFY にある 間、会議 URI への INVITE に応答して送信された *Contact* ヘッダーを介して SIP SUBSCRIBE を送信する URI を学習します。*200 OK* メッセージの SIP

Cisco BroadWorks システム設定 (*maxConferenceParties)* は、会議参加者の最大数を設定するた めに使用されます。 特定のコールの場合、「参加者の追加」通話中コントロールオプションま たは Cisco BroadWorks N-way Calling 機能を使用して、ユーザーが持つか、または追加できる アクティブな同時パーティの数を示します。

この情報は、次のコマンドライン インターフェイス(CLI)コマンドを使用して、アプリケーシ ョン サーバ(AS)から取得されます。

AS CLI/SubscriberMgmt/Policy/CallProcessing/Conferencing> get

Example output: maxConferenceParties = 6 conferenceURI =

*maxConferenceParties*の値を取得したら(4~15の範囲内)、それに応じて %MAX\_CONF\_PARTIES\_WXT% タグを設定する必要があります。

```
<config>
<services><calls>
<conference enabled="%ENABLE_CONFERENCE_CALLS_WXT%">
   <service-uri>sip:%BWNETWORK-CONFERENCE-SIPURI-1%</service-uri>
  <subscribe-conference-info enabled="%ENABLE_NWAY_PARTICIPANT_LIST_WXT%"/>
      <max-nway-participants>%MAX_CONF_PARTIES_WXT%</max-nway-participants>
</conference>
```
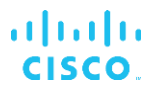

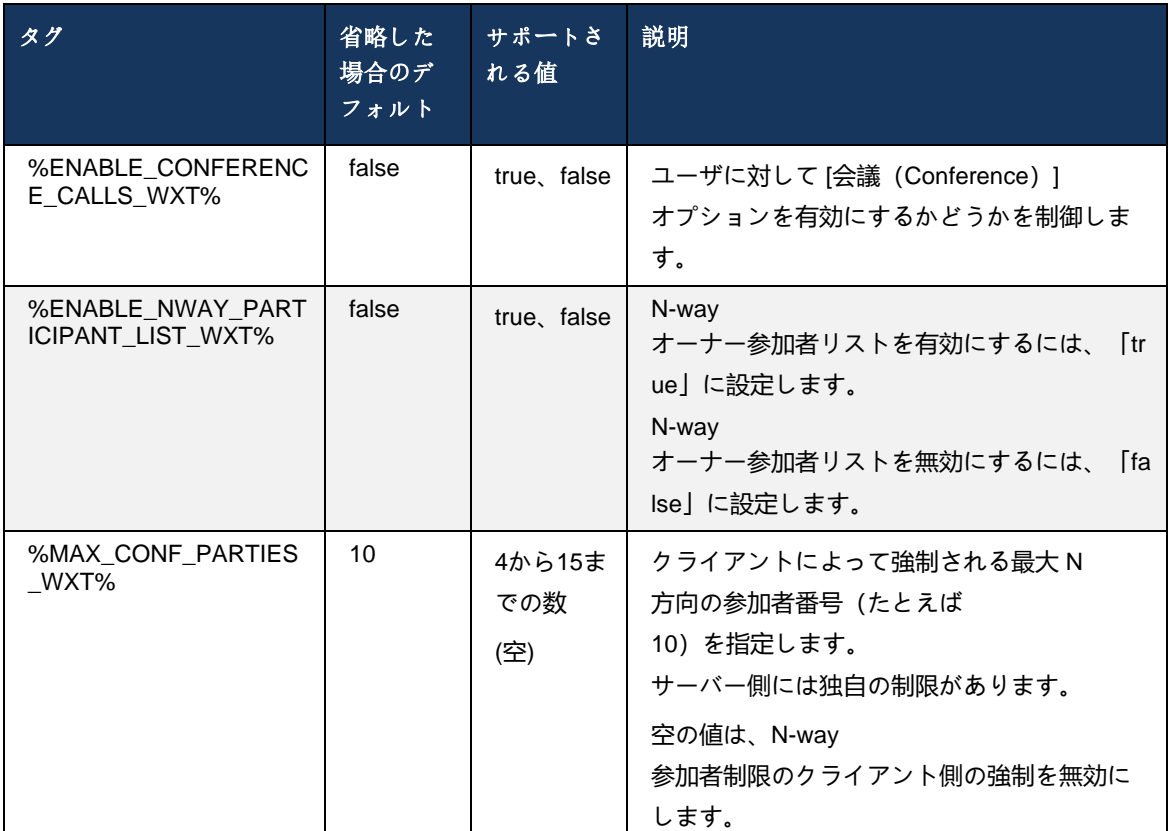

## **6.1.22 コール プル**

コール プル機能は、次の例に示すように、1 つの設定パラメータを使用して有効にできます。

```
<config>
<services><calls>
<call-pull enabled="%ENABLE_CALL_PULL_WXT%"/>
```
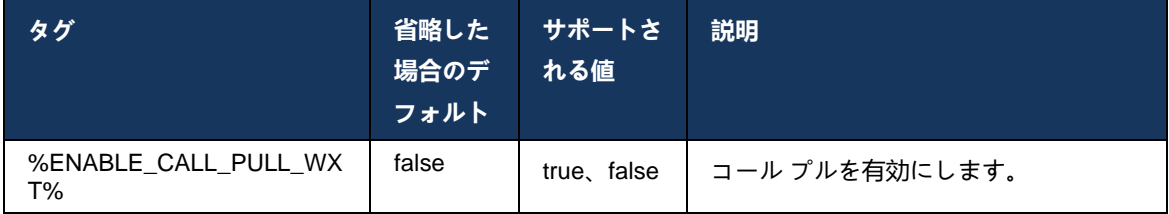

#### **6.1.23 コールパーク/保留解除**

グループ コール パーク機能を使用すると、継続中の VoIP コールを Call Park サーバに転送でき ます。これにより、発信者は別のことを実行し、同じユーザーまたは別のユーザーによって取得 できます。 進行中のコールは、コール パーク グループ内で最初に利用可能な内線番号に対して パークされます。

コール取得は、ユーザがコールをパークした直後の設定可能な秒数で、ダイアログでコールをパ ークすることによって実行できます。 または、パークされたコールは、コール検索オプション を選択し、番号または内線番号を入力して、ユーザまたは別のユーザによって取得できます。

```
<config>
<services><calls>
<call-park enabled="%ENABLE_CALL_PARK_WXT%" 
timer="%CALL_PARK_AUTO_CLOSE_DIALOG_TIMER_WXT%"/>
```
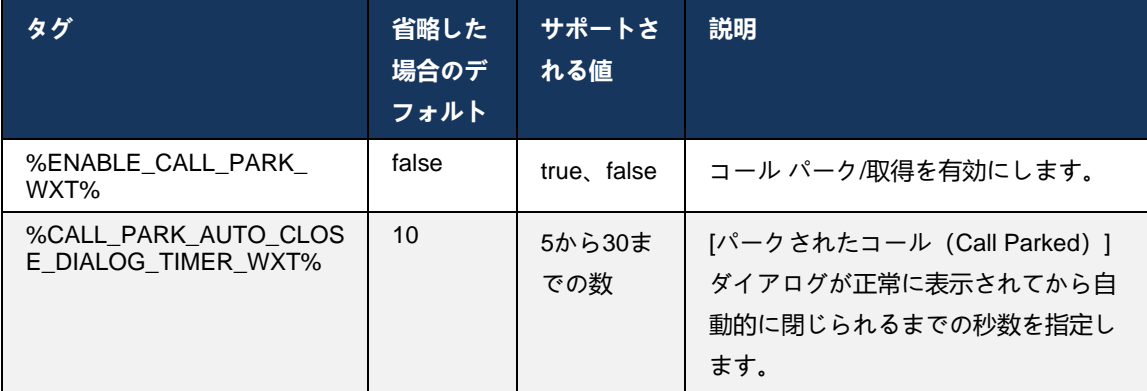

## **6.1.24 通話の統計**

セッション開始プロトコル(SIP)BYE メッセージの通話終了統計をレポートすることで、通話 が終了したときに通話統計をリモートエンドに送信できます。 コール統計は、SIP BYE メッセ ージまたは対応する*200 OK* 応答の新しいヘッダーとして送信されます。 この統計には、送受信 された Real-time Transport Protocol (RTP) パケット、送受信された合計バイト、失われたパケ ットの総数、遅延ジッタ、往復遅延、および通話時間が含まれます。

```
<config>
<services><calls>
<call-statistics enabled="%ENABLE_CALL_STATISTICS_WXT%"/>
```
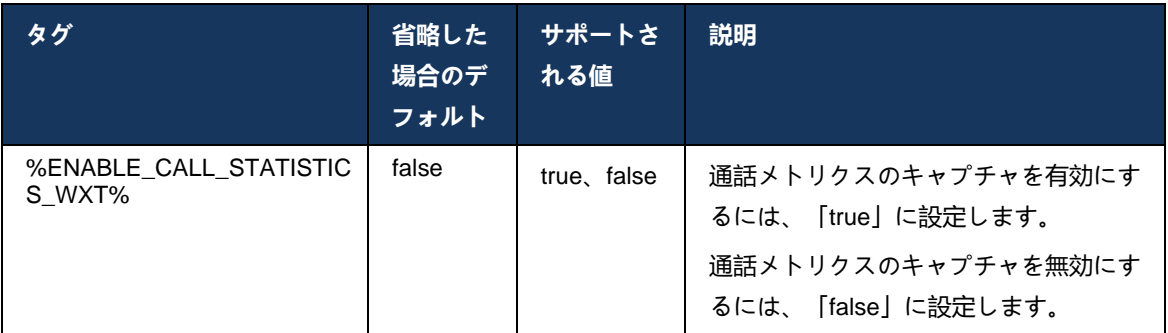

## **6.1.25 コール自動回復 /シームレスなコールハンドオーバー**

ユーザが継続中の VoIP コールを持っている間、クライアントはスイッチングネットワークでの コール自動回復をサポートしています。 通話自動リカバリは、WiFiネットワークを切り替えな がら、Cellular Data-to-WiFiとWiFi-to-Cellular Dataの両方向に機能します。 コールは 1 分以内に 回復され、停止します。 継続中の VoIP コールが複数ある場合は、アクティブな VoIP コールだ けが復元されます。

Cellular Data-to-WiFi 移行では、クライアントは終了またはセルラー データ ネットワークが失わ れるまで、セルラー データで継続中の VoIP コールを維持します。

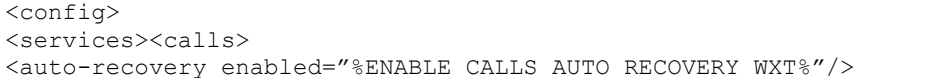

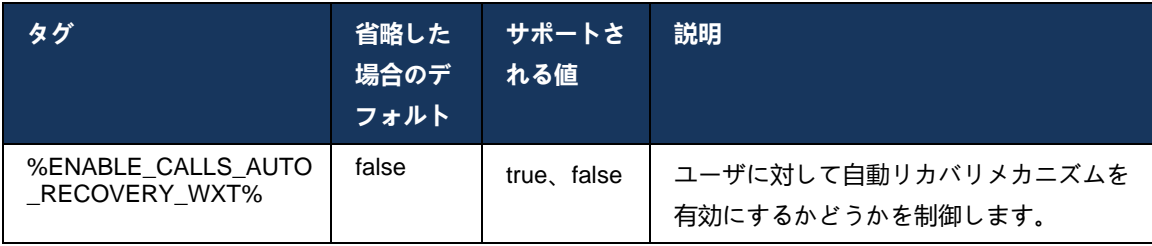

## **6.1.26 通話の録音**

コール録音機能はクライアントによってサポートされており、機能のサーバー側の可用性および 設定オプションによって異なります。 この機能は、有効な XSI イベント チャネル(セクション *[6.1.33X](#page-95-0)SI* イベント [チャネル](#page-95-0) を参照)と、*X-BroadWorks-Correlation-Info* SIP ヘッダーを送信す るように設定されたアプリケーション サーバ(AS)によって異なります(*Cisco BroadWorks* 版 *Webex* ソリューション ガイド を参照)。

この機能が無効になっている場合、ユーザーには録画ボタンとオプションはありません。 通話 の録音は、通話ベースではなく、ユーザーごとに動作します。つまり、通話の参加者の 1 人が通 話録音をサポートしている場合、その通話を録音できます。

コール録音機能が有効になっている場合、コールが録音されているときには常に視覚的な表示が あります。 次の通話録音モードは、Cisco BroadWorks でサポートされています。

#### 常時

- 通話録音は、通話確立時に自動的に開始されます。
- ユーザーは通話の録音を停止/一時停止できません。

#### **Always with Pause/Resume** サポート

- コール録音は、コール確立時に自動的に開始されますが、ユーザーはコールを一時停止して 再開することができます。
- ユーザーとのインタラクションの可能性:
- 録画が進行中です 録画を一時停止します。
- 録画が一時停止中です 録画を再開します。

## オンデマンド

- コールが確立されると、サーバでコール録音が開始されます。
- ユーザが通話中に [録音の開始(Start Recording)] オプションを押すと、通話録音は保存さ れ、起動から通話を保持します。 そうしないと、ユーザから開始録音が開始されない場合、 コール録音はサーバ上で削除されます。
- ユーザーとのインタラクションの可能性:
	- まだ録画が開始されていません 録画を開始してください。
	- 録画が進行中です 録画を一時停止します。
	- 録画が一時停止中です 録画を再開します。

#### ユーザーが開始したオンデマンド

- コーザは、通話中に何度でも通話録音を開始、停止、一時停止、再開できます。
- 通話録音の起動ごとに、別の通話録音があります。
- ユーザーとのインタラクションの可能性:
	- まだ録画が開始されていません 録画を開始してください。
	- 録画が進行中です-録画の停止と一時停止のアクション。
	- 録音が一時停止中です 録音の停止と再開のアクション。

ユーザーに割り当てられた通話録音モードは、Control Hub から選択できます。

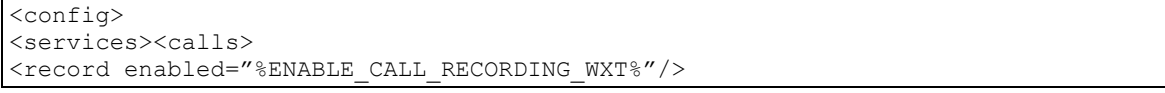

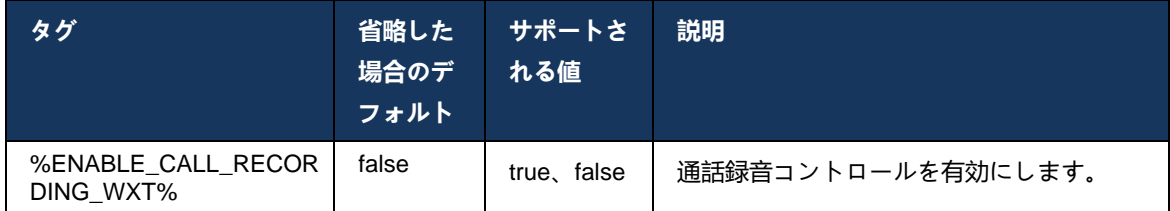

#### **6.1.27 ボイスメール、ビジュアルボイスメール、メッセージ待機インジケータ**

次のカスタム タグを使用して、Cisco BroadWorks 版 Webex クライアントの Cisco BroadWorks ボイスメールとビジュアル ボイスメールの可用性を制御できます。 ボイスメールでは、Cisco BroadWorks システム タグ (%BWVOICE-PORTAL-NUMBER-1%) が使用されます。

Visual Voicemail (VVM) は音声のみに対応しています。 サポートされている形式は、H264 ビデ オを含む wav、ulaw、mov です (音声のみとして再生されます)。 これにより、ユーザーは着信 ボイスメールをリストビューで表示し、個々の項目を再生できます。 この機能は Xsi に基づい ていますが、新しいボイスメールの通知は SIP 経由で提供されるため、通知が機能するには SIP を有効にする必要があります。 さらに、通知が届くには SIP SUBSCRIBE for Message Waiting Indicator (MWI) 設定が必要で、ビジュアルボイスメールが機能するには MWI を有効にする必要 があります。 SIP 設定の詳細については、セクション*[6.1.1S](#page-46-0)IP* [サーバーの設定](#page-46-0) を参照してくだ さい。

ビジュアル ボイスメールの Cisco BroadWorks リリースおよびパッチ要件については、『 *Webex for Cisco BroadWorks* ソリューション ガイド』を参照してください。

ビジュアルボイスメールは、設定で個別に有効にする必要があります。

ビジュアルボイスメールを使用するには、CommPilot ポータルで次の設定が必要です。

- 音声メッセージングが有効
- 「メッセージが届いたら、統合メッセージングを使用する」オプションが有効になっていま す
- 【電話メッセージ待機インジケータを使用] オプションが有効になっています

ユーザーの Cisco BroadWorks 側にビジュアル ボイスメール サービスが割り当てられていない 場合、サービスの設定は自動的に無効になります。

SIP 登録を無効にすると、新しいボイスメールの MWI も無効になります。 MWI の有効化の詳細 については、次の表を参照してください。

UI にボイスメール メッセージ情報を表示するには、クライアントはサーバから SIP MWI 通知( つまり、ボイスメール イベント パッケージ)を受信する必要があります。 サブスクリプション オプションについては、次の表を参照してください。 また、ビジュアルボイスメール通知が機 能するには、MWI が必要であることに注意してください。

ボイスメール イベント パッケージへの SIP サブスクリプションが失敗した場合、クライアント はそのように設定されたときに再試行し続けることに注意してください。 SIP SUBSCRIBE 再 試行設定の詳細については、セクション*[6.1.9SIP SUBCSRIBE](#page-69-0)* および *REGISTER* 更新およびサ

### [ブスクライブ再試行](#page-69-0) を参照してください。

```
<config>
<services><calls>
<mwi enabled="%ENABLE_MWI_WXT%" type="%MWI_MODE_WXT%"/>
<voice-mail enabled="%ENABLE_VOICE_MAIL_WXT%" visual-
voicemail="%ENABLE_VISUAL_VOICE_MAIL_WXT%">
   <center-number>%BWVOICE-PORTAL-NUMBER-1%</center-number>
</voice-mail>
```
 $\frac{d\ln\ln}{d\log\log n}$ 

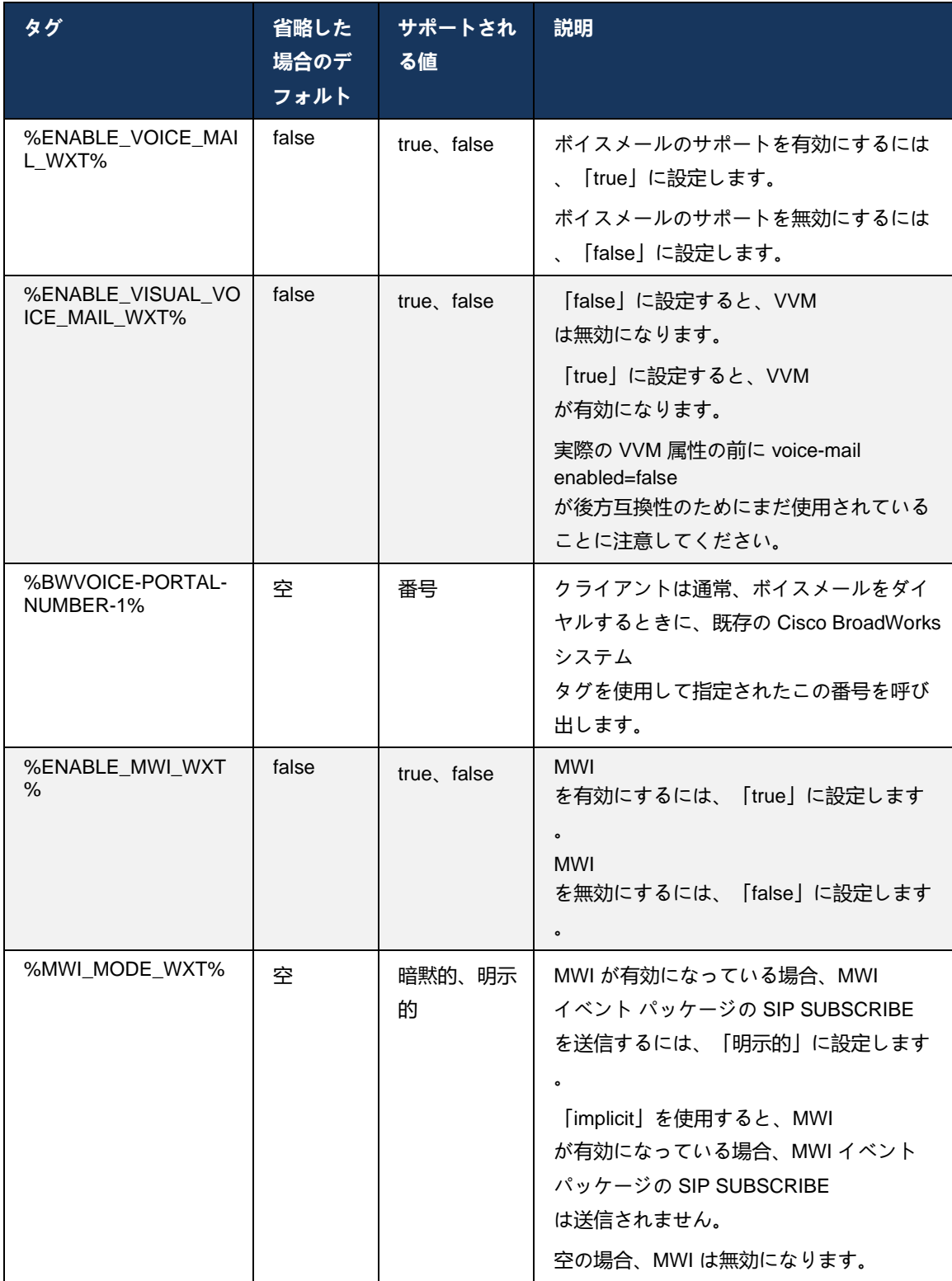

**6.1.28 Webex Calling のボイスメールの文字起こし**

この機能により、ボイスメール メッセージはテキストに変換され、Webex Calling デスクトップ およびモバイル アプリのビジュアル ボイスメール メッセージ ビューに表示されます。

この機能は、次の場合にのみ、ユーザーに対して有効にする必要があります。

- 1. アプリは Webex Calling 展開で実行されています。
- 2. ビジュアル ボイスメール機能がユーザーに対して有効になっています。
- 3. この機能は設定で有効になっています (<services><voice-mail><transcription> タグの enabled 属性は "true" に設定する必要があります)。

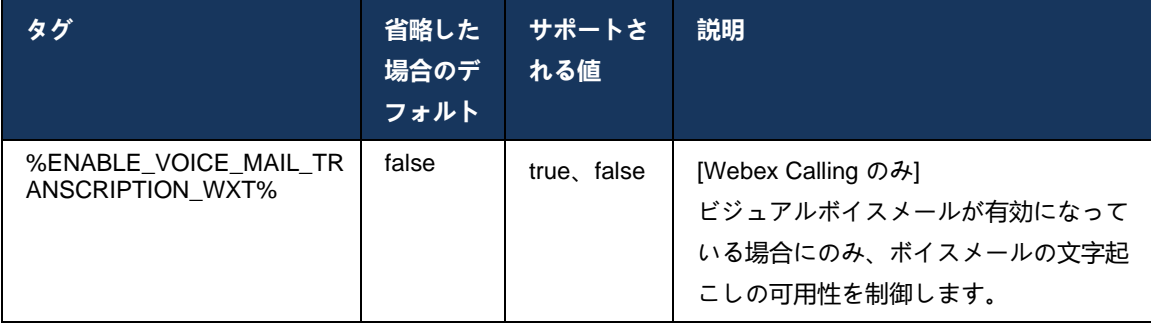

# **6.1.29 通話設定**

## <span id="page-85-0"></span>6.1.29.1 通話転送常時

次のカスタム タグを使用して、Cisco BroadWorks 版 Webex クライアントの Cisco BroadWorks Call Forwarding Always サービスの可用性を制御できます。

```
<config>
<services><supplementary-services>
<call-forwarding-always enabled="%ENABLE_CALL_FORWARDING_ALWAYS_WXT%"/>
```
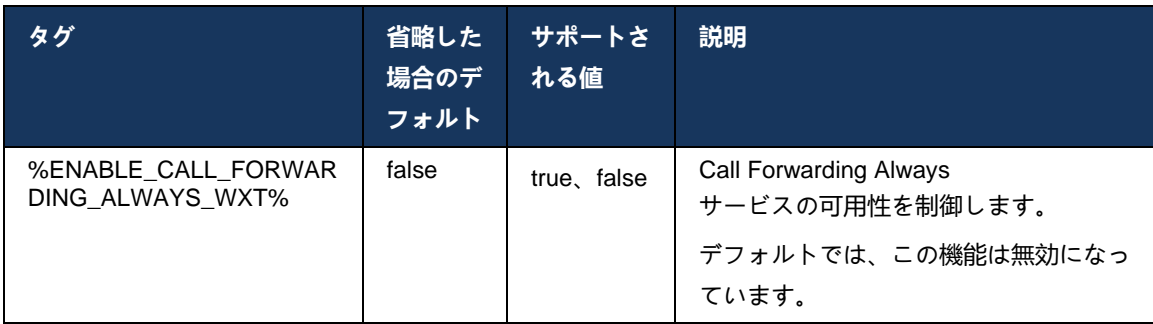

**メモ:** 常に通話転送とボイスメールへの通話転送(*[6.1.29.2](#page-86-0)*[ボイスメールへのコール転](#page-86-0) [送](#page-86-0))を一緒に使用して、Webex アプリで「通話転送」設定を表示または非表示にできます。 両方のタグが無効になっている場合、Webex アプリの「通話転送」設定は非表示になります。

<span id="page-86-0"></span>6.1.29.2 ボイスメールへのコール転送

リリース 43.9 以降、Webex

アプリはボイスメールへの転送の可用性を制御するオプションを提供します。

デフォルトでは、この機能は有効になっており、次の設定オプションを使用して無効にできます

```
<config>
<services>
   <voice-mail>
```
。

<forwarding enabled="%ENABLE\_VOICE\_MAIL\_FORWARDING\_WXT%"/>

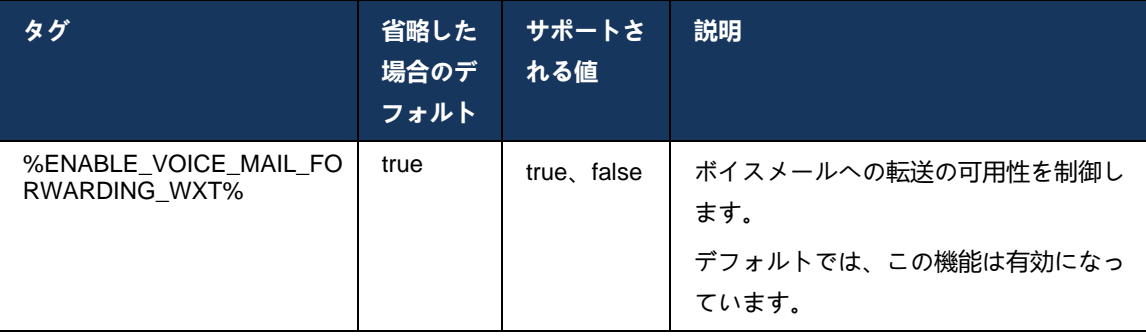

**メモ1:**

この機能は、ユーザーに割り当てられる「ボイスメッセージングユーザ」または「サ ードパーティのボイスメールサポート」サービスのいずれかに依存します。

**メモ2:** ボイスメールへのコール転送と常にコール転送(*[6.1.29.1](#page-85-0)*[通話転送常時](#page-85-0) )を一緒に使用して、Webex アプリで「コール転送」設定を表示または非表示にできます。 両方のタグが無効になっている場合、Webex アプリの「通話転送」設定は非表示になります。

。

# <span id="page-87-0"></span>6.1.29.3 BroadWorks Anywhere (シングル ナンバー リーチ)

次のカスタム タグは、BroadWorks Anywhere の可用性と Cisco BroadWorks 版 Webex クライ アントの設定の可用性を制御します。クライアント内のこの機能の名前はマイ番号の管理です

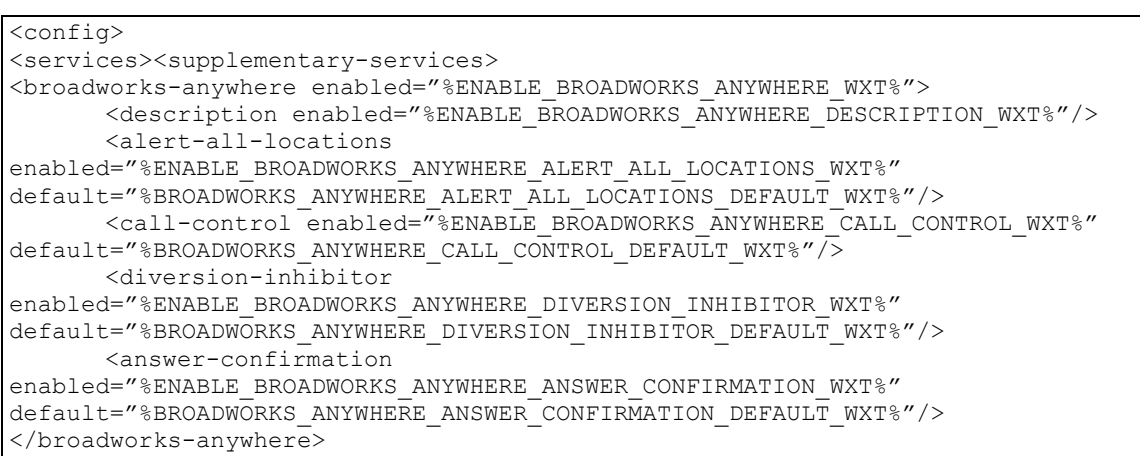

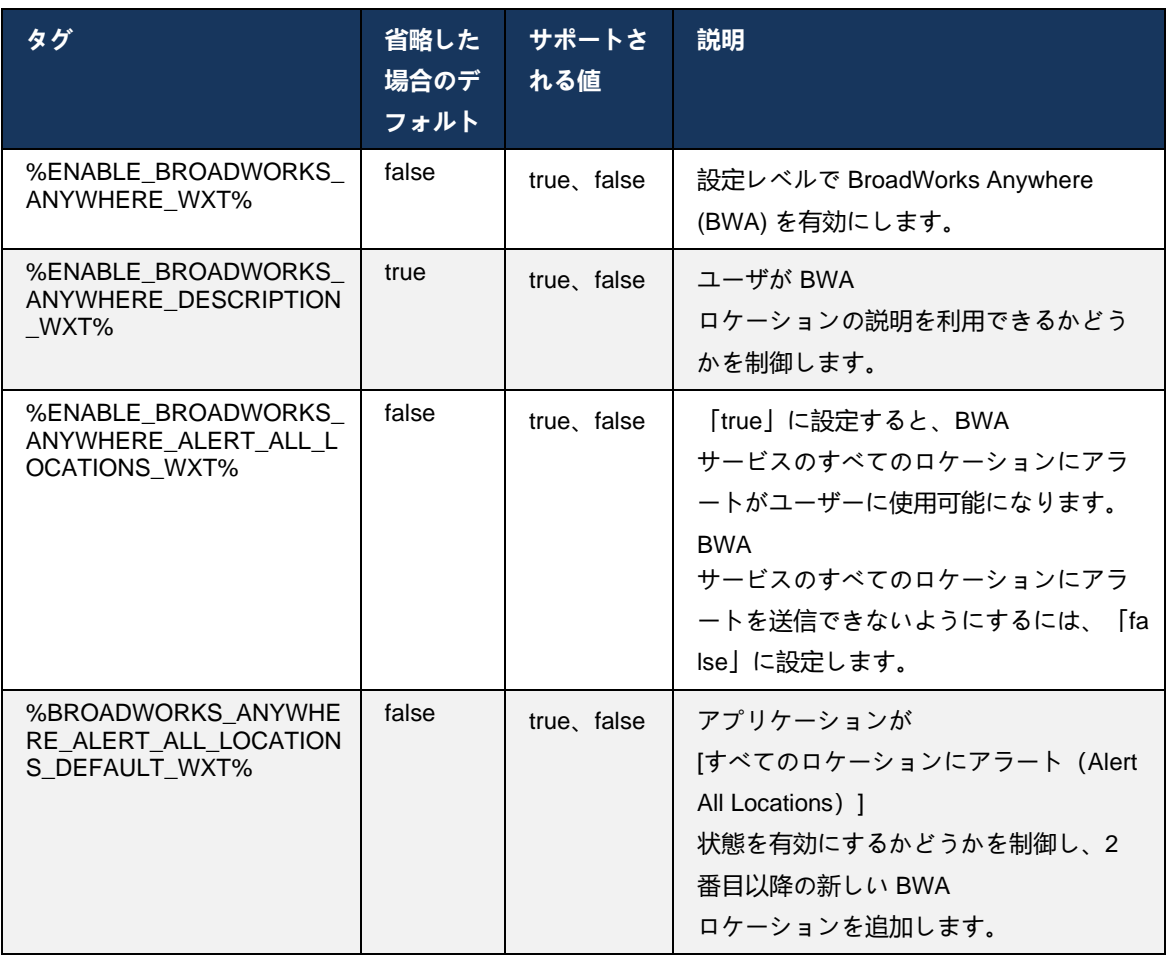

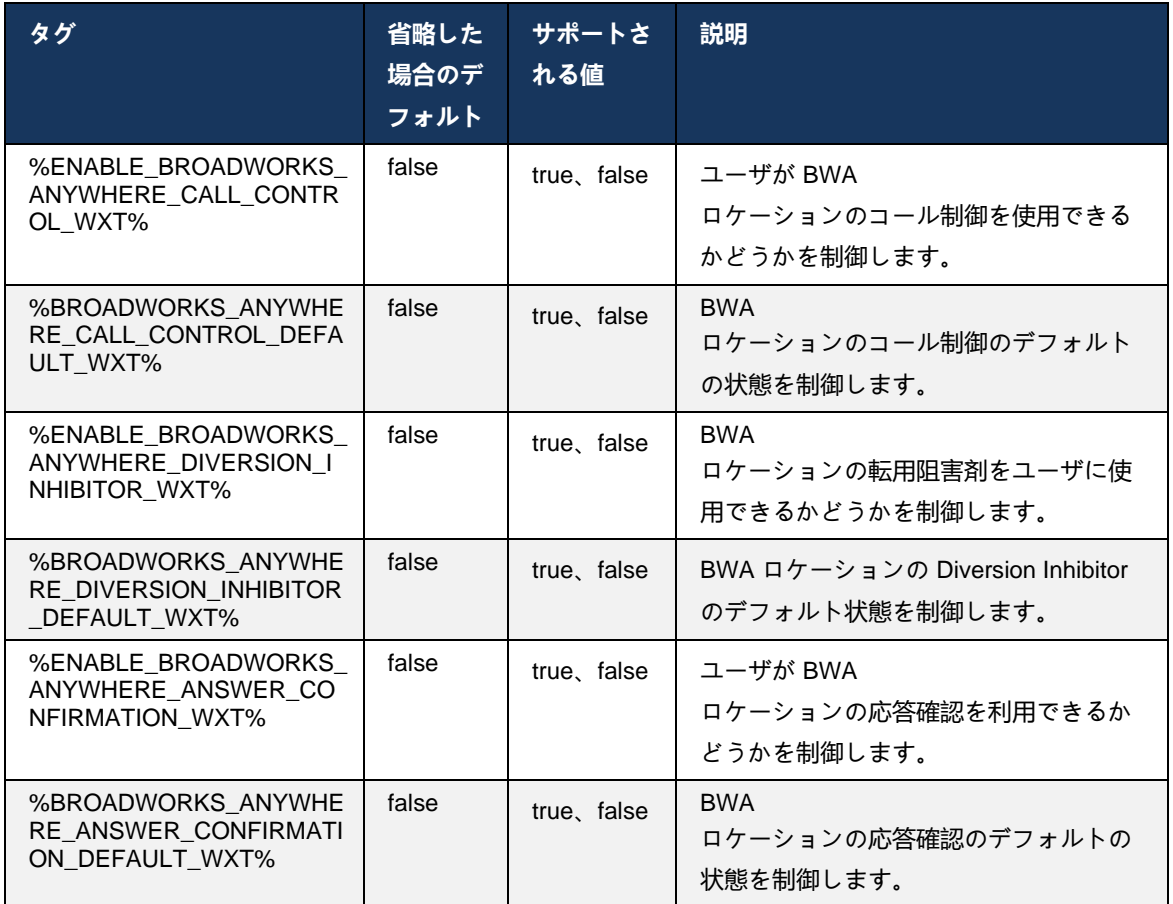

## <span id="page-88-0"></span>**6.1.30 設定ポータル およびウェブベースの通話設定**

Cisco BroadWorks 版 Webex クライアントは設定 (セルフケア) ポータルへのアクセスを提供し 、ユーザはアプリケーションとサービスの設定の一部を構成できます。

さらに、クライアントは、代わりに Call Settings Web View (CSWV) を使用するオプションを 提供します。 これにより、ユーザはサーバーベースのコール設定をさらに制御できます。 個別 のタグを使用して、Web ベースの通話設定で特定のサービスを表示するかどうかを制御できま す。

**メモ:** Call

Center(セクション*[6.1.31](#page-94-0)*コールセンター*/*[コールキューのログイン](#page-94-0)*/*ログアウトを参照) やBroadWorks Anywhere(セクション*[6.1.29.3BroadWorks](#page-87-0)  [Anywhere](#page-87-0)*を参照)など、アプリケーションですでに表示される設定を非表示にするこ とをお勧めします。 Remote Office サービスは、BroadWorks Anywhere サービスによって継承されているため、非表示にすることをお勧めします。

次のカスタム タグを使用して、設定(セルフケアまたは CSWV)ポータルの URL を設定できま す。 タグが空の場合、設定ポータルへのリンクはアプリケーション内のユーザーには表示され ません。

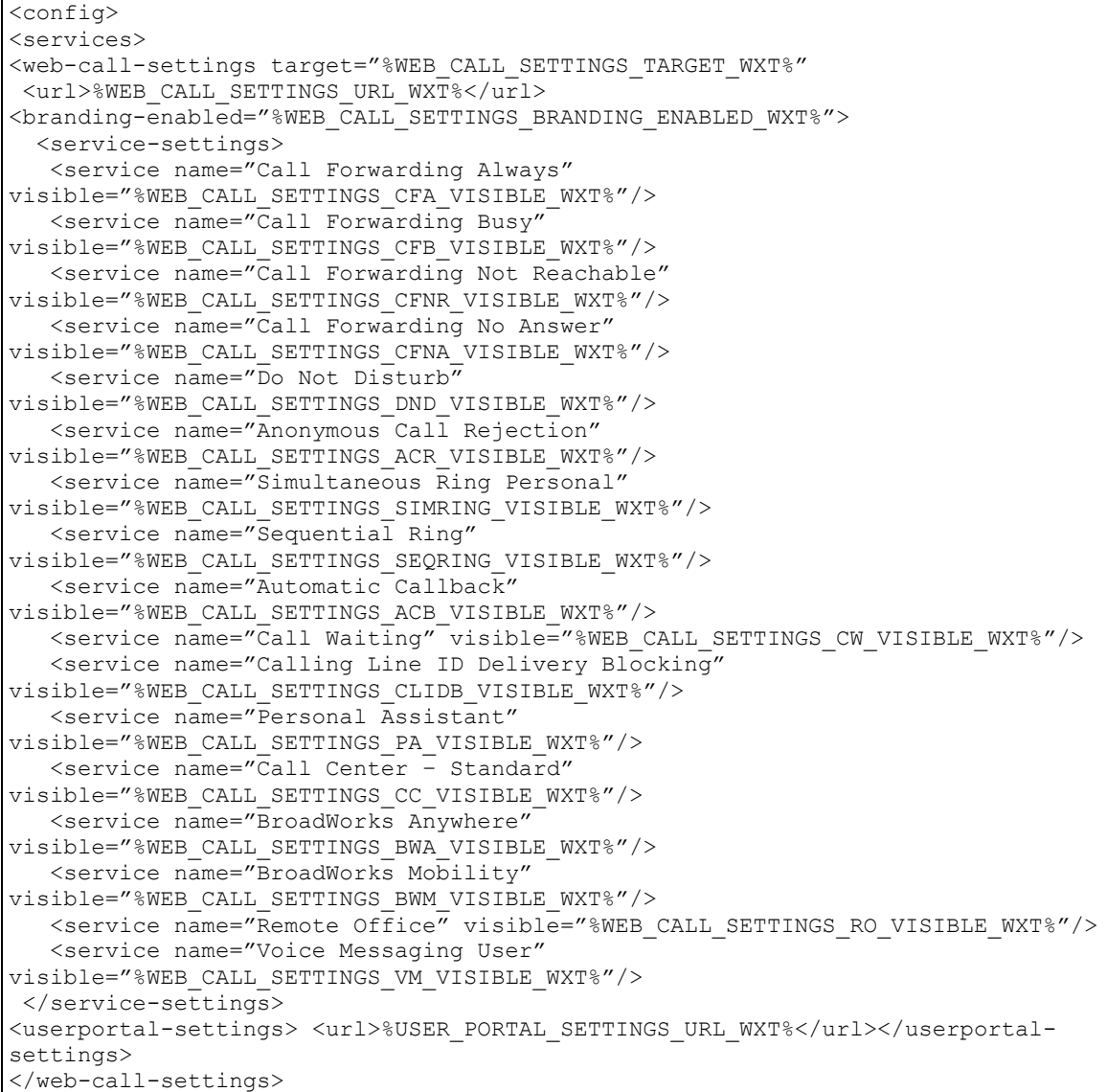

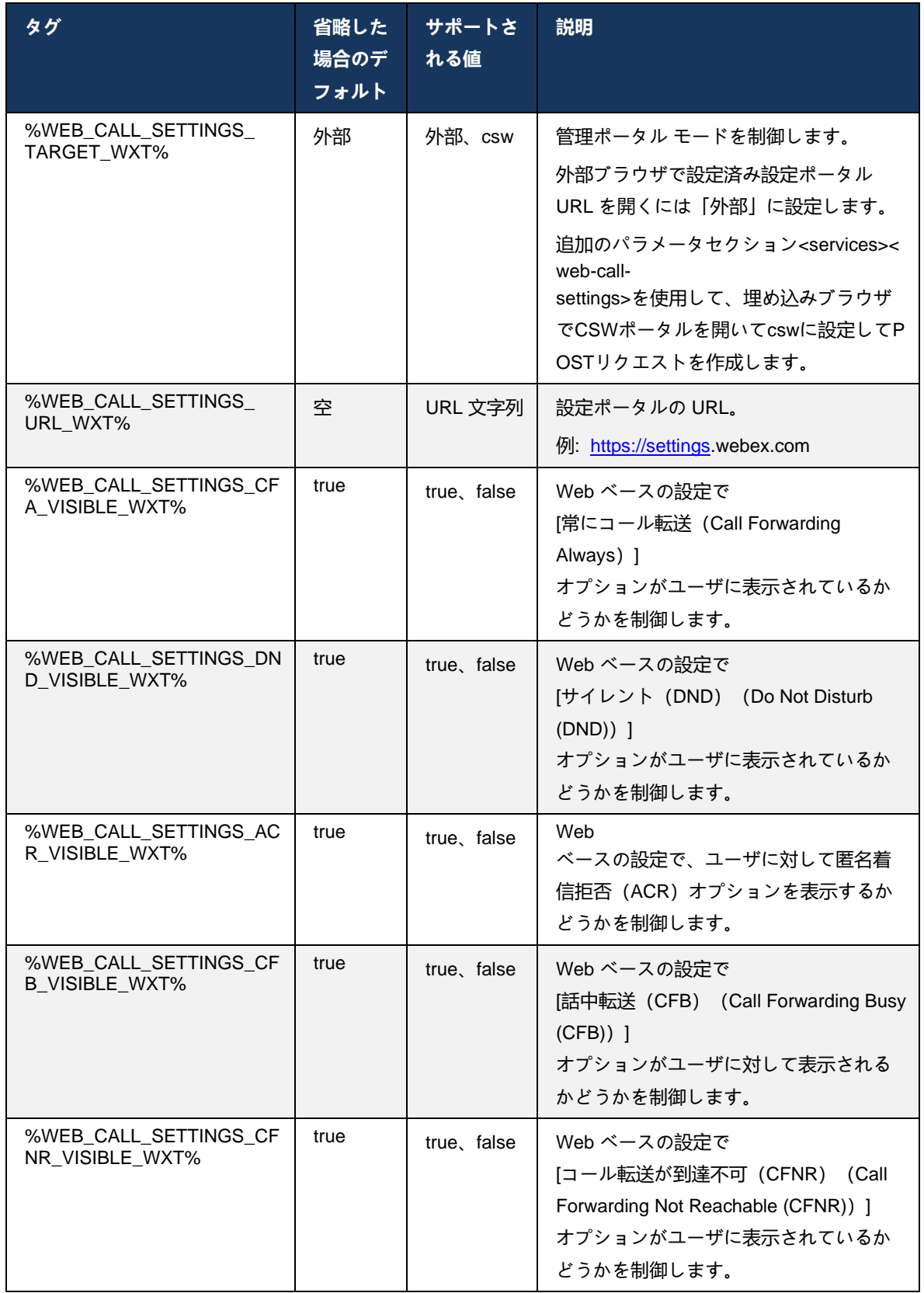

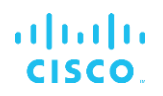

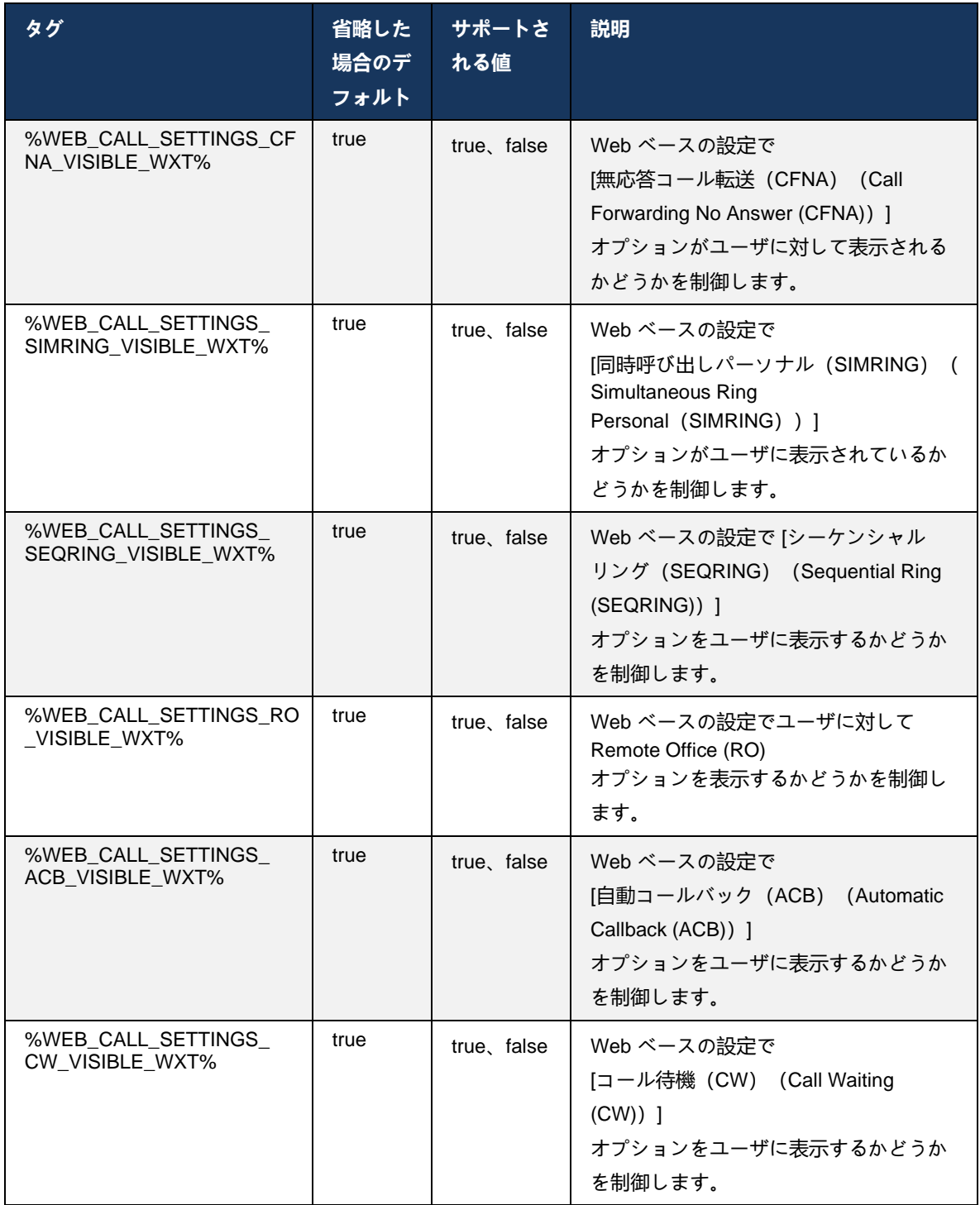

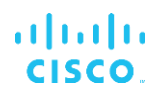

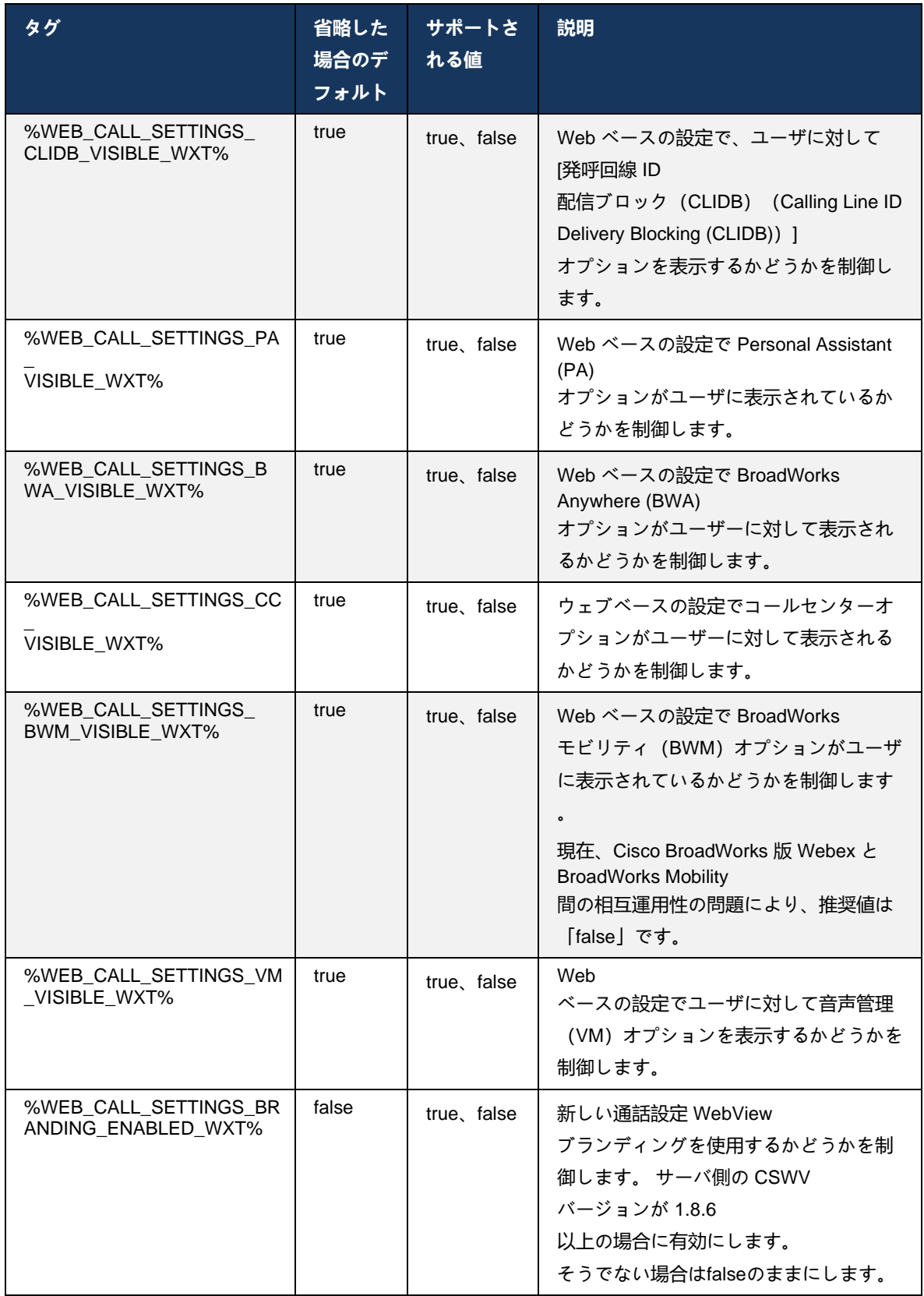

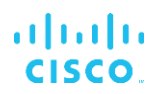

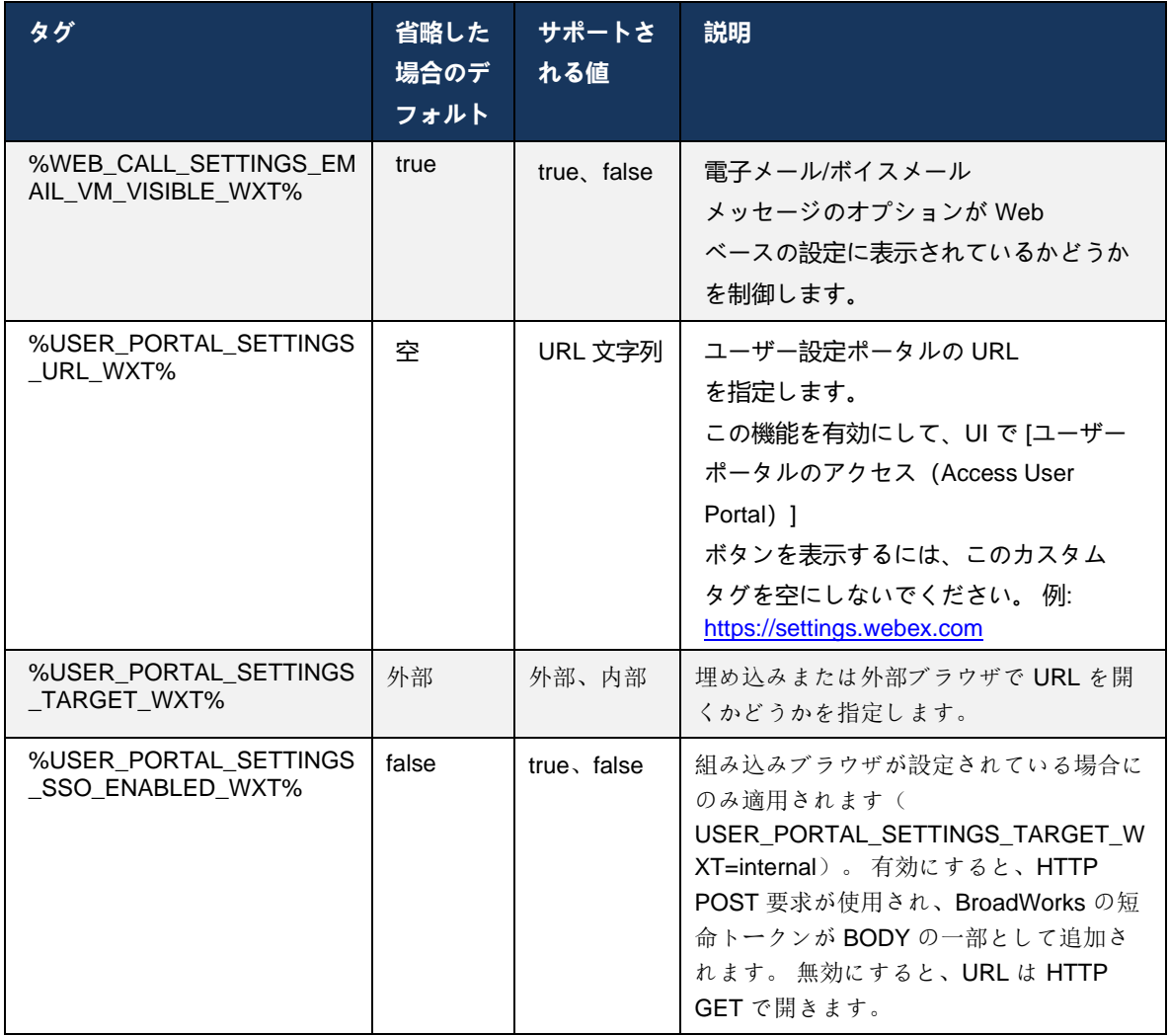

**メモ1**: 通話設定 WebView URL には常に末尾の「/」が設定されている必要があります。 例: http(s)://<XSP-FQDN>/<CSW-Context-Path>/

**メモ2**: サポートされている通話設定 WebView アプリケーションの最小バージョンは 1.7.5 です。

Cisco BroadWorks リリース 21.0 へのインストールについては、『*Webex for CiscoBroadWorks*ソリューションガイド』に記載されている追加手順を参照してくださ い。

## <span id="page-94-0"></span>**6.1.31 コールセンター/コールキューのログイン/ログアウト**

Webex アプリは、コールセンター(コールキュー)エージェント設定へのアクセスを提供しま す。 ユーザーがコールセンターにプロビジョニングされている場合、この機能により、ユーザ ーはコールセンターにログインし、利用可能なコールキューを表示したり、キューに参加または 参加解除したり、自動コール分配(ACD)ステータスを設定したりできます。

デスクトップリリース 42.8 およびモバイルリリース 42.12 以降、コールセンター(コールキュ ー)エージェントは、コール設定 Web ビューに基づいていません(セクション *[6.1.30](#page-88-0)*[設定ポー](#page-88-0) タル [およびウェブベースの通話設定](#page-88-0) を参照 )。 コールセンター(コールキュー)エージェント の設定は、モバイル Webex アプリのデスクトップと設定のフッターからアクセスできます。

<config> <services> <call-center-agent enabled="%ENABLE\_CALL\_CENTER\_WXT%"/>

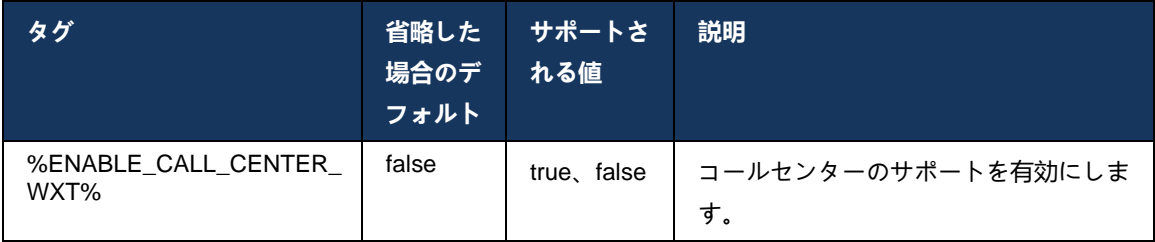

# **6.1.32 XSI ルートとパス**

Cisco BroadWorks 版 Webex クライアントは、サインインに使用されるものと異なるように設 定する必要がある場合は、次のタグを使用して、XSI ルート、アクション、イベント パスを制御 します。

XSI Root を変更する主な理由は、設定レベルでロードバランシングを実装することですが、代 わりに HTTP レイヤーでロードバランシングを使用することをお勧めします。

通常、Events パスと Actions パスはブランディング要件により変更され、クライアントによって 実行される XSI HTTP 要求の URL パスから *com.broadsoft* ドメイン参照を削除します。

```
<config>
<protocols><xsi>
      <paths>
             <root>%XSI_ROOT_WXT%</root>
             <actions>%XSI_ACTIONS_PATH_WXT%</actions>
             <events>%XSI_EVENTS_PATH_WXT%</events>
      </paths>
```
# ahah **CISCO**

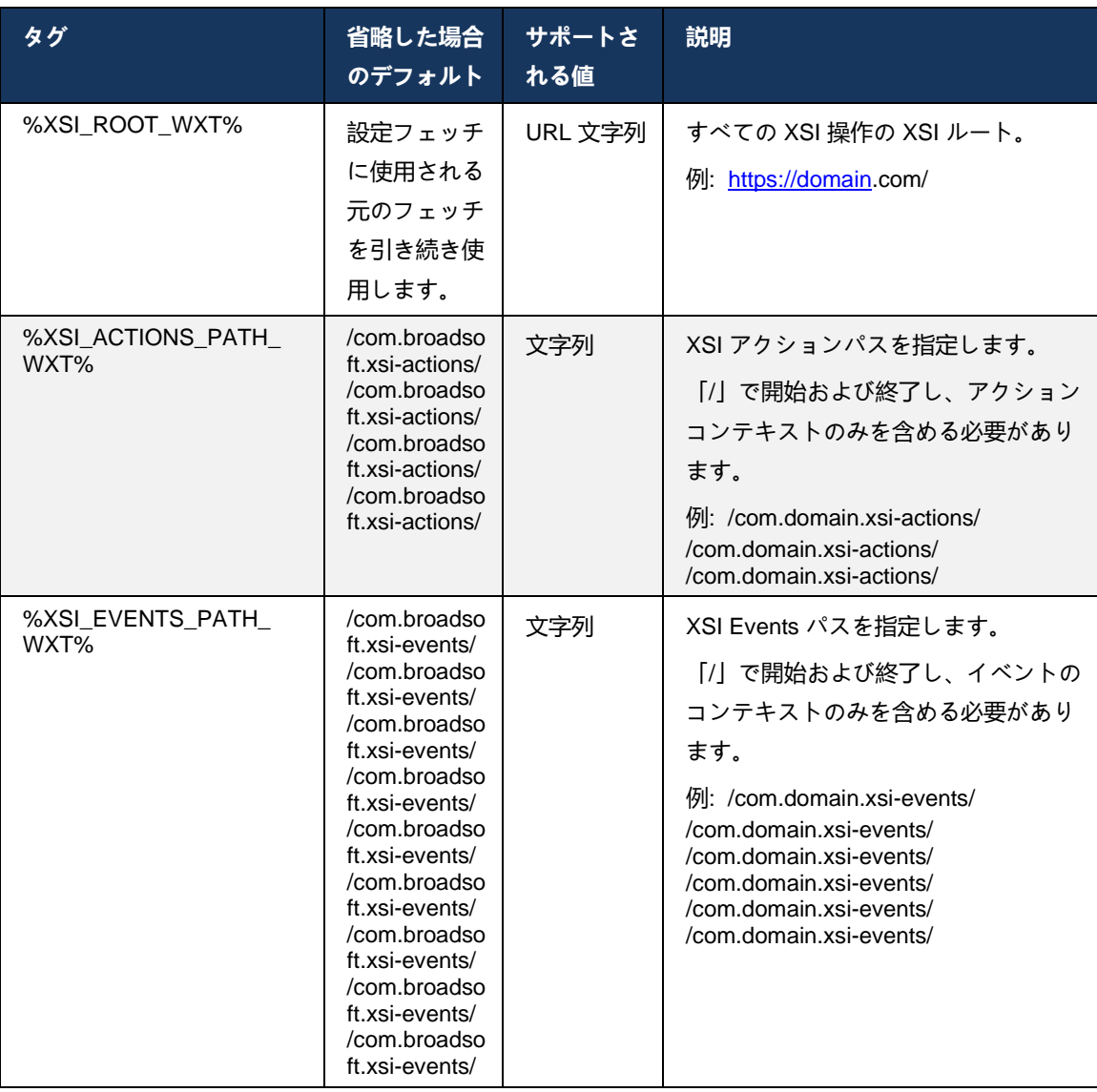

# <span id="page-95-0"></span>**6.1.33 XSI イベント チャネル**

XSI Event チャネルは、次のようなさまざまなサービスに使用されます。

- XSI 中間コール制御
- コール設定ステータスの通知
- 通話の録音

XSI Events のハートビートは、XSI Event チャネルを開いたままにするために使用され、ハート ビート間隔は次のパラメータを使用して指定できます。

```
<config>
<protocols><xsi>
<event-channel enabled="%ENABLE_XSI_EVENT_CHANNEL_WXT%">
```
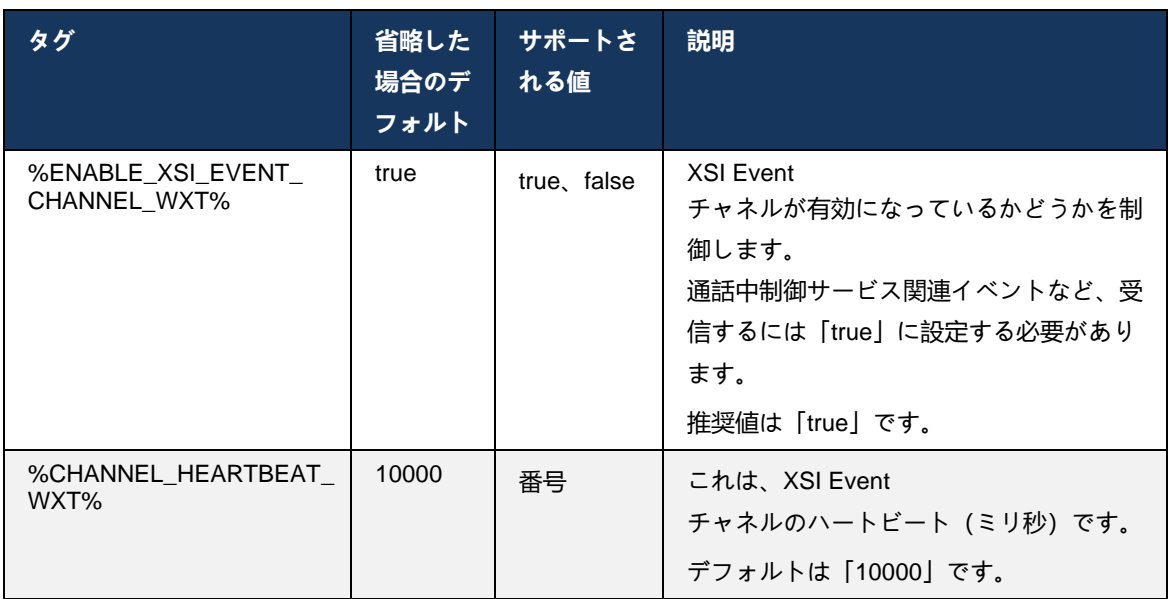

<heartbeatInterval> %CHANNEL HEARTBEAT WXT%</heartbeatInterval>

# **6.1.34 コーデックの設定**

Cisco BroadWorks 版 Webex は、さまざまな音声およびビデオ コーデックを提供します。 コー デックの各リストは、*config/services/calls/*の下にあります。 各コーデックの優先順位は、0.0( 最小)から1.0(最高)の値である*audio/codecs*および*video/codecs*セクションの*XML*属性優先順 位を使用して変更できます。

```
<video><codecs>
      <codec name="H264" payload="109" resolution="CIF" framerate="25" 
bitrate="768000" priority="1.0">
             <packet-mode>0</packet-mode>
</codec>
```
クライアントは H.264 をビデオ コーデックとしてサポートします。 ビデオ解像度の属性を使用 して、次のいずれかの使用可能な値を設定できます。 SUBQCIF、QCIF、CIF、4CIF、VGA、 HD。

設定でビット レートが入力されていない場合、デフォルトのビット レート値が使用されます。 解像度とフレーム レートごとのデフォルト ビット レートの値を、次の表に示します。

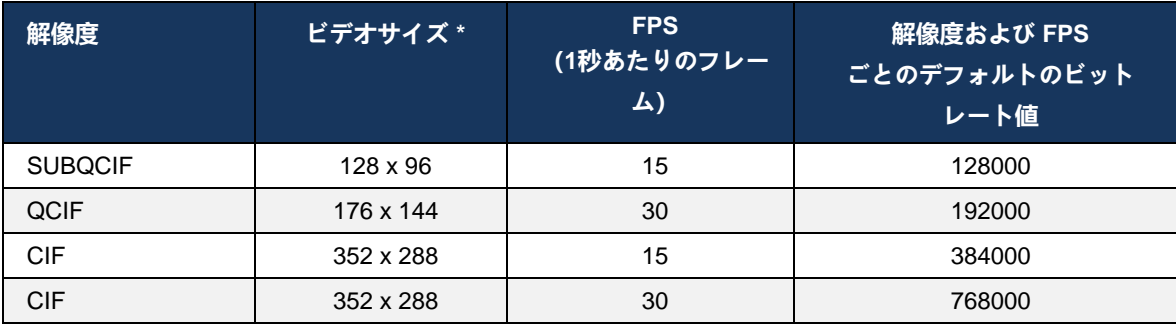

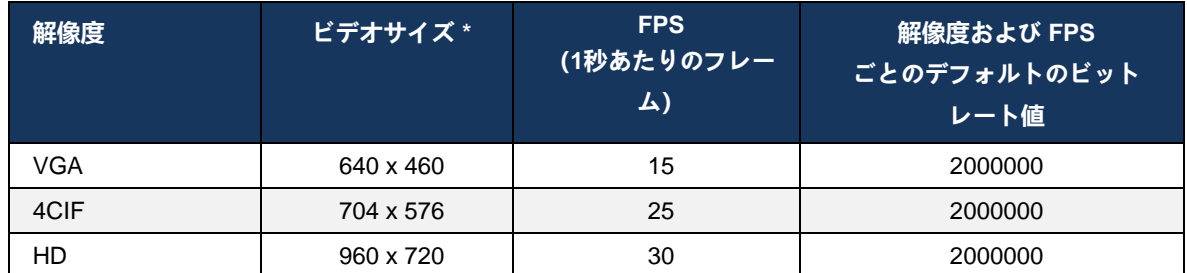

**\*** アドバタイズされた最大ビデオ解像度。 Cisco BroadWorks 版 2 つの Webex クライアント間の 通話中の実際のビデオ解像度は、両方のクライアントの機能によって異なります。2 つのクライア ントのうち低くなり、両方のクライアントで同じになります。

ビデオ通話のビデオ解像度は、セッションのセットアップ中にネゴシエートされ、2 つのエンド ポイントの機能に基づいています。 ビデオ通話の解像度は両方のエンドポイントで同じです。 つまり、Cisco BroadWorks 版 Webex エンドポイントに異なる機能がある場合(そのため、異 なる解像度をサポート)、低い解像度がコールに対してネゴシエートされます。 ネットワーク 状態が悪化すると、通話中にビデオ解像度が変更される場合があります。 この場合、2 つのモバ イル エンドポイントが異なるビデオ解像度を使用している可能性があります。

パケット化モードは、SingleNAL (0) または Non-interleaved (1) に設定できます。 テンプレート はデフォルトで SingleNAL を使用します (<packet-mode>0</packet-mode>)。

複数の電話イベント設定もサポートされています。 コーデックのネゴシエーション中に、クラ イアントは複数の電話イベントを含む、設定されたすべてのコーデックを送信します。 オーデ ィオ コーデックが選択されると、オファーの電話イベントが検索されます。 オファーにネゴシ エートされた音声コーデックのサンプルレートを持つ電話イベントがある場合、この電話イベン トが選択されます。 それ以外の場合は、リスト内の最初の電話イベントが使用されます。 オフ ァーの電話イベントがまったくない場合、インバンド デュアル トーン マルチ周波数 (DTMF) が 使用されます。

設定されたコーデックの例:

<codec name="telephone-event" payload="100" in-band="false" /> <codec name="telephone-event" payload="101" clockrate="48000" in-band="false" />

サンプル レートが 48kbps のオーディオ コーデックがネゴシエートされている場合、ペイロー ド 101 の電話イベントが使用されます。

Cisco BroadWorks 版 Webex は、次のコーデックを正式にサポートしています。

- 音声
	- OPUS
	- G.722
	- G.729
	- PCMU (G.711U)
- PCMA (G.711A)
- iLBC
- ドデオ
	- $-$  H.264

**6.1.35 SIP-URI ダイヤリング**

現在、BroadWorks を介した SIP-URI ダイヤルは使用できず、デフォルトでは、すべての SIP-URI コールは Locus 経由でルーティングされます。 一部の環境では、これは望ましくなく、そ のようなコールはブロックされるべきです。

**メモ:** これは、Locus コールが無効になっている場合にのみ適用されます。 この場合のみ、SIP URI ダイヤル ブロッキングが機能します。

このオプションは、次の設定で提供されます。

```
<config>
    <services>
        <calls>
             <sip-uri-dialing enable-locus-
calling="%SIP_URI_DIALING_ENABLE_LOCUS_CALLING_WXT%"/>
```
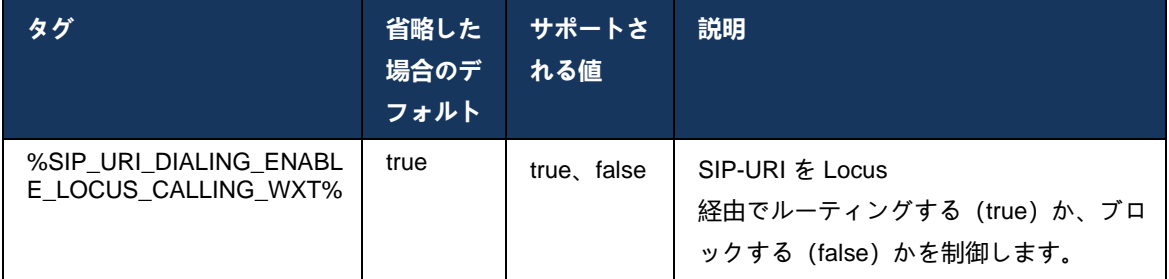

#### **6.1.36** すべてのデバイスでの通話履歴

クライアントは、コール履歴をローカルに保存する代わりに、サーバから保存および取得する機 能を提供します。 これにより、すべてのデバイスで通話履歴が統合されます。

**メモ:**

通話履歴または重複レコードの欠落を避けるために、クライアント側とサーバー側で統一 された通話履歴を同時に有効にする必要があります。

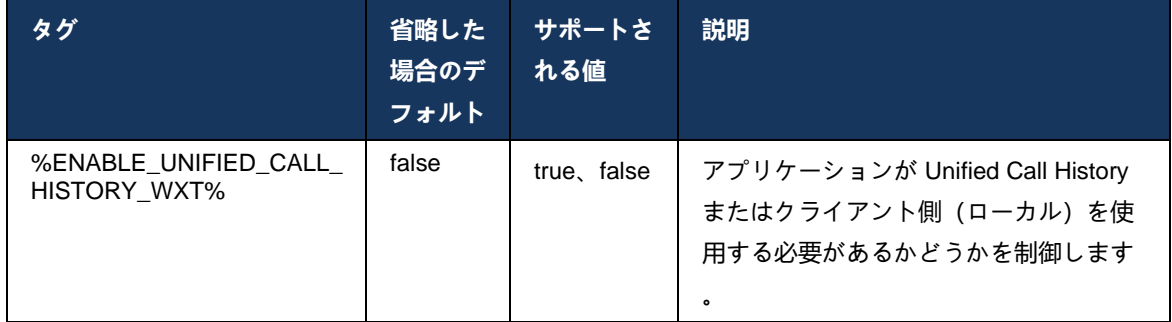

## **6.1.37 ビデオ通話を無効にする**

リリース 41.9 では、ビデオ コールを無効にする機能が追加されました。 BroadWorks がサポー トする VoIP コールと Locus (無料) VoIP コールに対して、この機能を制御するための個別の設 定オプションがあります。

機能が有効で、機能タグが「false」に設定されている場合:

- ユーザーは「ビデオで着信を承諾する」設定が表示されません
- 受け入れられた場合、すべての着信ビデオ通話は音声通話になります
- ユーザーはビデオへのコールをエスカレーションすることができず、ビデオエスカレーショ ンは自動的に拒否されます

ビデオ コールが有効になっている場合、新しい設定プロパティが追加され、[ビデオで着信コー ルを受け入れる] 設定のデフォルト値が制御されます。 デフォルトでは、この機能はデスクトッ プでオンになり、モバイルとタブレットでオフになります。

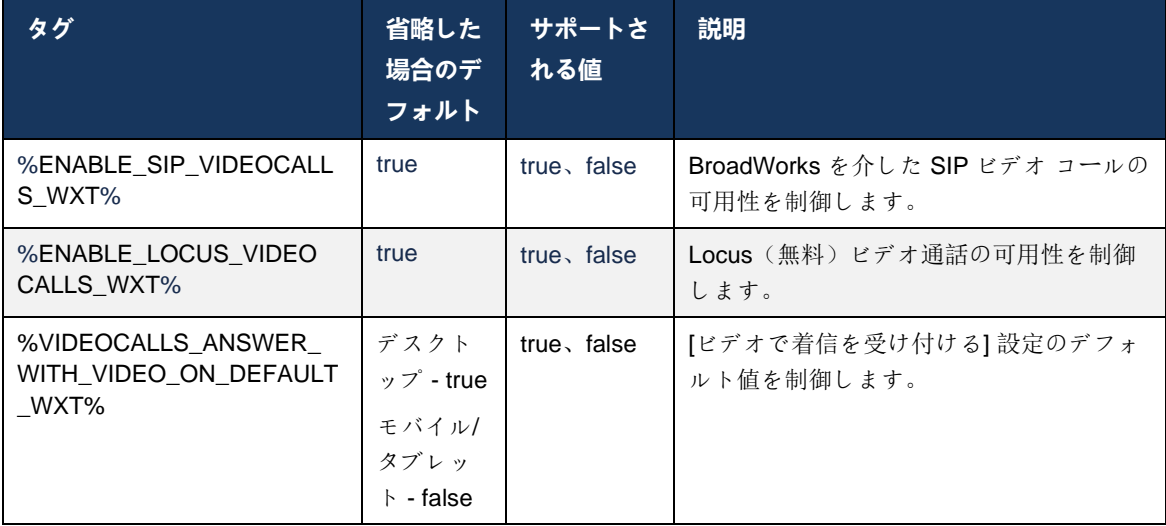

## **6.1.38 緊急 (911) 通話 - E911 プロバイダーによるロケーションレポート**

デスクトップおよびタブレットの Webex クライアントは、BroadWorks 版 Webex 展開の E911 緊急コール プロバイダーとして、RedSky、Intrado、または帯域幅を使用した E911 ロケーショ ンレポートをサポートします。 E911 プロバイダーは、デバイスごとのロケーション サポート (Webex デスクトップ アプリとタブレット アプリと HELD 対応の MPP デバイス) と、米国、そ の領土 (グアム、プエルトリコ、ヴァージン諸島)、およびカナダのみの PSAP に緊急通話をルー ティングするネットワークを提供します。 サービスはロケーションに基づいて有効にできます 。

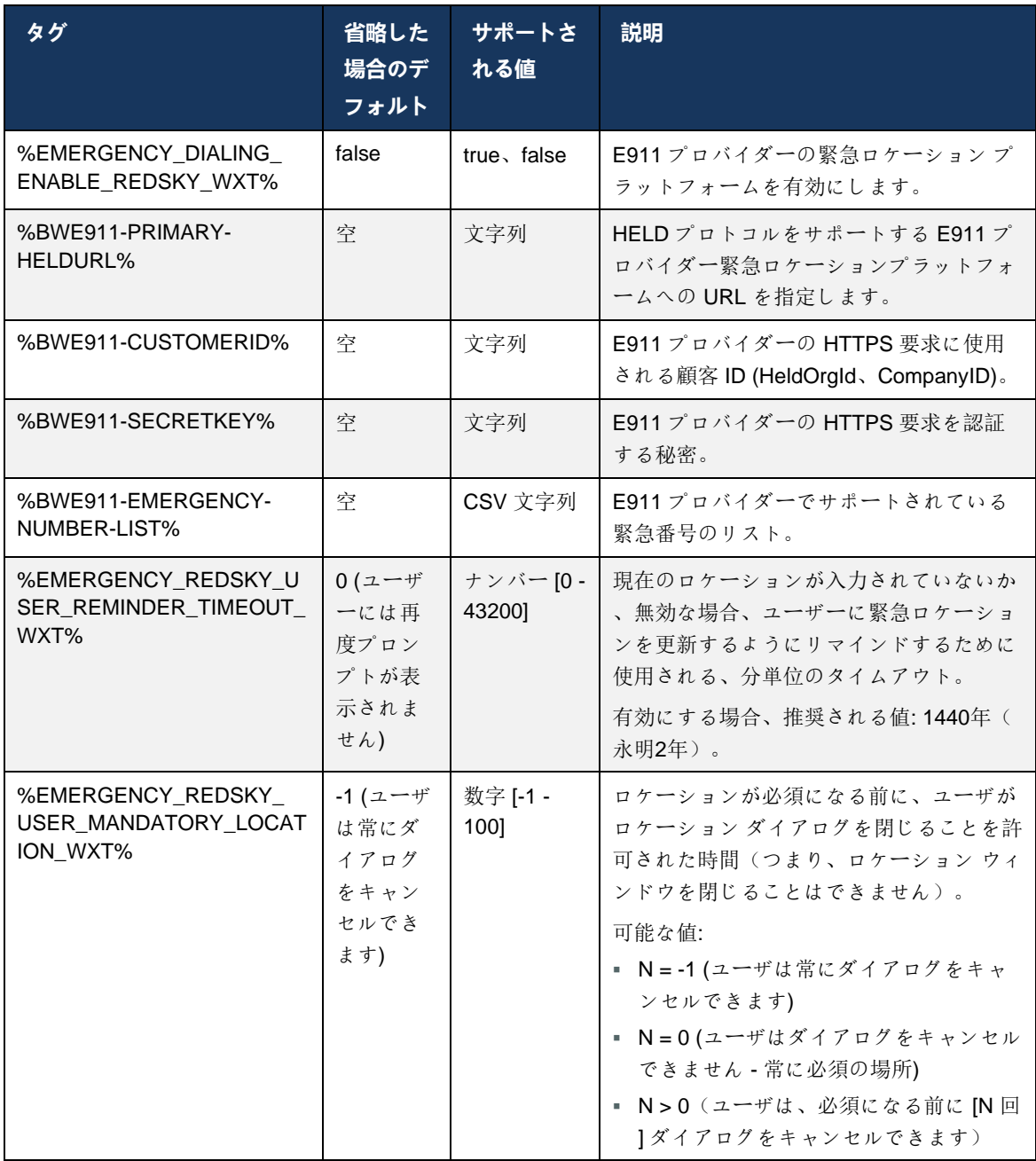

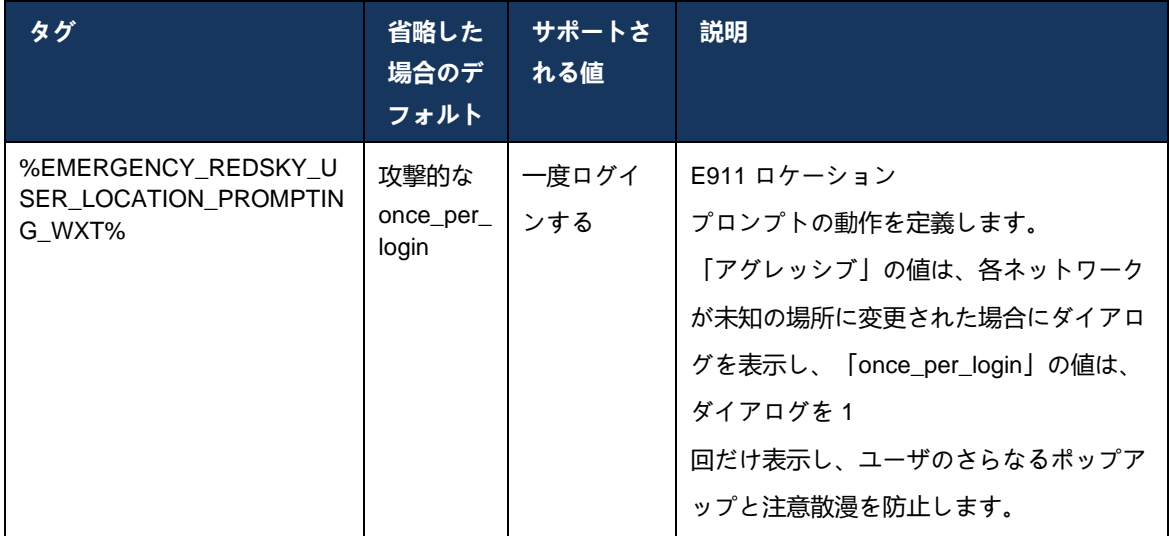

**メモ1**: BWE911-\*\*\*タグは「動的組み込みシステムタグ」です。 詳細については、第*[5.7C](#page-25-0)isco BroadWorks* [動的組み込みシステム](#page-25-0) [タグ](#page-25-0)項を参照してください。

**メモ2**: VOIP コールが無効になっている場合、緊急ダイヤル シーケンスの唯一の意味のある値 (%EMERGENCY\_CALL\_DIAL\_SEQUENCE\_WXT%) は cs のみです。

## **6.1.39 アイデンティティとしての PAI**

着信コールの場合、この新しいパラメータは、SIP From ヘッダーと P-Asserted-Identity(PAI) ヘッダーの優先度、および発信回線 ID として使用するものを制御します。 着信 SIP INVITE に X-BroadWorks-Remote-Party-Info ヘッダーがある場合、SIP From ヘッダーと PAI ヘッダーより も優先して使用されます。 着信 SIP INVITE に X-BroadWorks-Remote-Party-Info ヘッダーがな い場合、この新しいパラメータは、SIP From ヘッダーが PAI ヘッダーよりも優先されるか、ま たはその逆であるかを決定します。

<use-pai-as-calling-identity> タグの enabled 属性が "true" に設定されている場合、PAI ヘッダー は From ヘッダーよりも優先的に使用されます。 この発信者 ID は、連絡先を解決し、ユーザに 提示するために使用されます。

発信コールの場合、このロジックは適用されません。 18X、200 OK 応答では、接続された回線 ID が受信されるため、Webex アプリケーションは常に優先度を持つ SIP PAI ヘッダーを使用し ます。

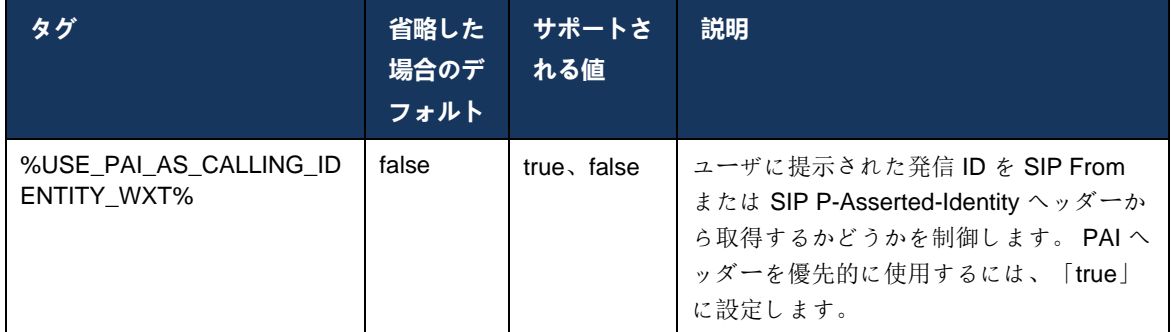

#### **6.1.40 画面共有を無効にする**

リリース 42.5 では、画面共有の可用性を制御する機能が追加されました。 画面共有が無効にな っている場合:

- 1~1回の通話で画面共有を開始するオプションが表示されない
- 受信画面共有要求が拒否され、ユーザーに有益なメッセージが表示されます

デフォルトで、この機能は有効です。

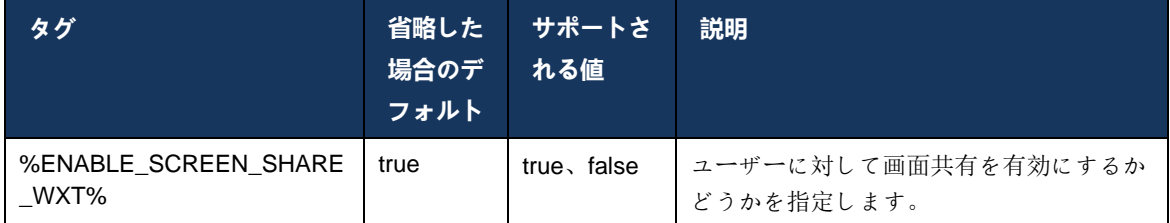

## **6.1.41 スパム通話の表示**

機能トグル (展開タイプごと) が有効で、設定ファイルで機能が有効になっている場合、Webex アプリは NewCall プッシュ通知または通話履歴レコードの一部として受信された場合、スパム 通話検証ステータスを示す新しいパラメータを処理します。

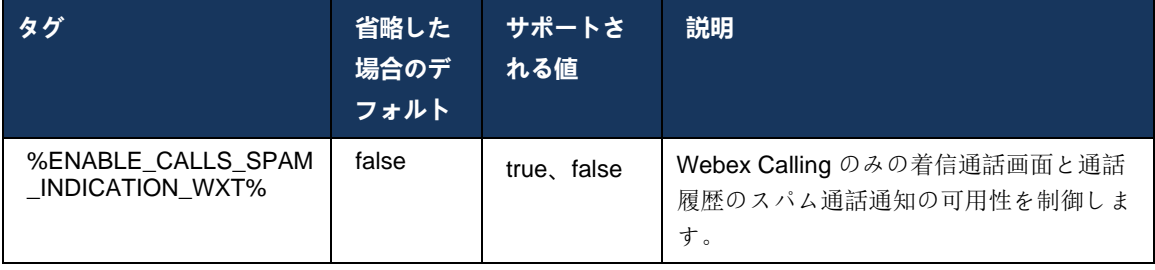

#### **6.1.42 PSTN/モバイル コールのノイズ除去と帯域幅拡張**

ノイズ除去は、PSTN またはモバイル デバイスで Webex 以外のユーザーと通話するときに、通 話するユーザーにより良い通話エクスペリエンスを提供します。 リリース 43.12 では、デフォ ルトでノイズ除去がオンになっています。

Webex アプリのリリース 44.2 では、ナローバンド PSTN 通話用の新しい着信音声メディア ス ピーチ AI の機能強化が導入されました。

- 狭帯域幅の PSTN スペクトルの帯域幅を拡張してノイズを除去することで、音声品質を 向上させる新しい帯域幅拡張アルゴリズムが追加されました。 拡張された帯域幅は、明 瞭性を高め、リスニング疲労を減少させます。
- 既存のノイズ除去アルゴリズムが強化され、保留音やその他のオーディオトーン (ビー プ信号など) の制限が削除されます。
- この機能を有効にすると、ユーザーは「スマートオーディオ 外部」インジケータを表 示し、着信オーディオメディアのスピーチAI強化を制御できます。

デフォルトでは、これらの音声強化は有効化され、オンになっています。 ユーザは、[音声設定 (Audio Preferences)] の [スマート音声設定(Smart Audio Settings)] を使用して、初期状態 を制御できます。

```
 <calls>
```
ahah **CISCO** 

 $\leq$ speech-enhancements enabled="%ENABLE SPEECH ENHANCEMENTS WXT%"/>

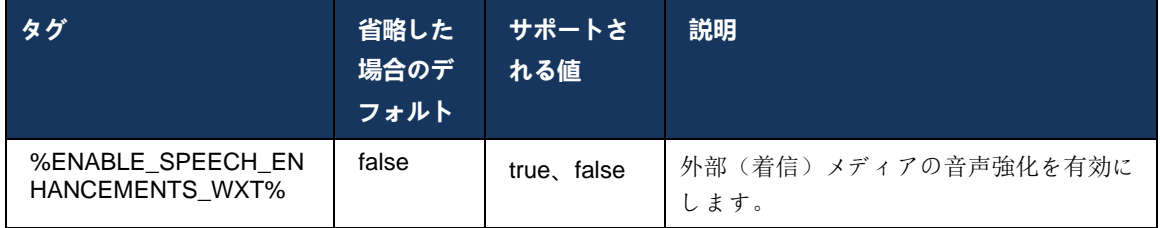

**メモ:** ノイズ除去は追加の音声拡張機能の一部となり、<noise-removal> タグは新しい <speech-enhancements> タグによって廃止されました。 ノイズ除去のカスタム タグ %ENABLE\_NOISE\_REMOVAL\_WXT% も非推奨です。

## **6.1.43 QoS DSCP マーキング**

QoS DSCP マーキングは、Webex アプリ通話メディア RTP パケット (音声とビデオ) でサポー トされています。 DSCP は、ネットワーク データのトラフィック分類を決定します。 これは、 どのネットワーク トラフィックがより高い帯域幅を必要とし、優先度が高く、パケットをドロ ップする可能性が高いかを判断するために使用できます。

メモ**:** Microsoft Windows オペレーティング システムの最近のバージョンでは、アプリケ ーションが直接送信パケットに DSCP または UP を設定することは許可されていません 。代わりに、UDP ポート範囲に基づいて DSCP マーキング ポリシーを定義するために 、グループ ポリシー オブジェクト(GPO)の展開が必要です。

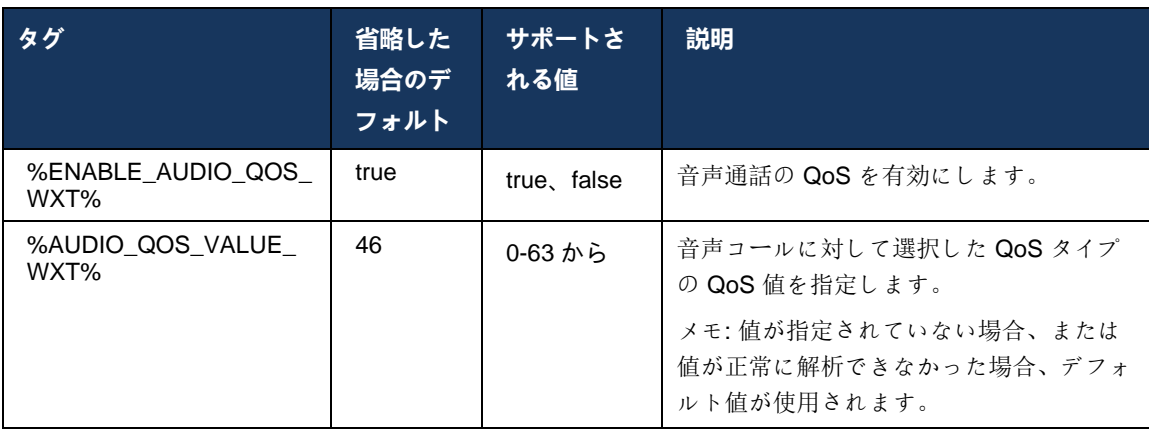

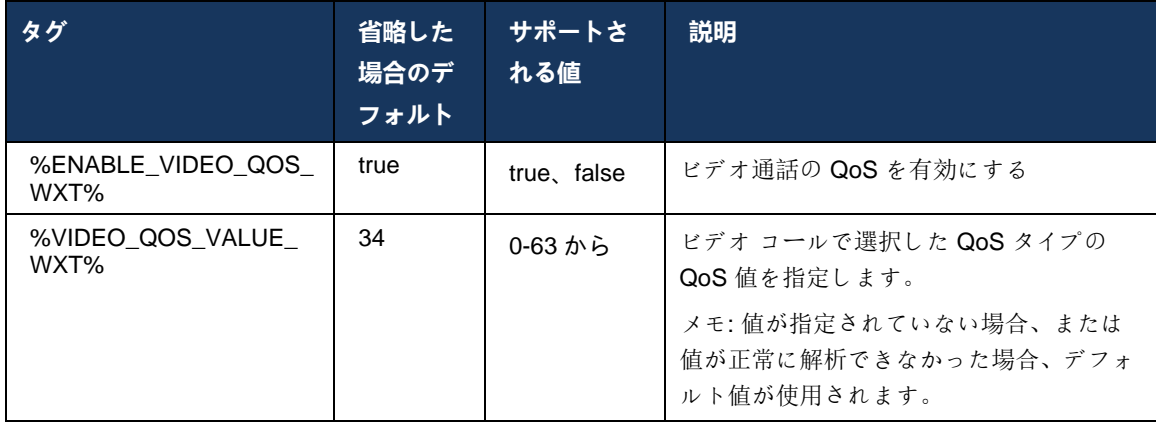

# **6.1.44 プライマリプロファイル**

#### 共有回線の統合により(*[0](#page-123-0)*

[共有回線アピアランス](#page-123-0))、ユーザーの回線が別のユーザーと共有されている場合、同じタイプの 複数のプロファイルがユーザーに設定されている可能性があります。 電話サービスにサインイ ンする正しいプロファイルを選択するには、Cisco BroadWorks が拡張され、ユーザーがデバイ スを所有しているか、すなわちデバイスのプライマリ回線/ポートが割り当てられているかどう かを示します。Cisco BroadWorks の更新の詳細については、「Webex [クライアントの共有回線](https://www.cisco.com/c/dam/en/us/td/docs/voice_ip_comm/broadworks/FD/AS/OwnerFlagInDeviceListToSupportWebexClientSharedLinesFD-R250.pdf) [をサポートするためのデバイスリストの所有者フラグ」](https://www.cisco.com/c/dam/en/us/td/docs/voice_ip_comm/broadworks/FD/AS/OwnerFlagInDeviceListToSupportWebexClientSharedLinesFD-R250.pdf)にチェックを入れます。

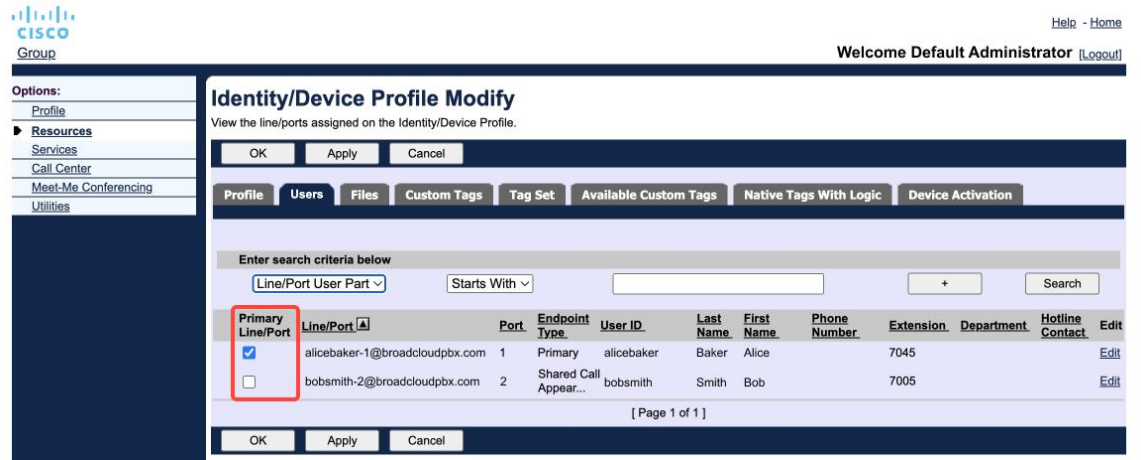

管理ポータルのアイデンティティ/デバイス プロファイルのプライマリ回線/ポート設定

ログイン時に、Webex アプリケーションは、指定されたタイプで使用可能なデバイスの数をチ ェックします。 プロファイルが 1 つだけ設定されている場合(ユーザの回線が別のユーザと共 有されていない)、電話サービスはプライマリフラグを確認せず、使用可能な single プロファイ ルを使用してサインインします。 特定のプラットフォーム(デスクトップ、モバイル、タブレ ット)に複数のプロファイルが設定されている場合、ユーザーが所有するデバイスが使用されま す。

リリース 43.2 以降、新しい設定オプション (*device-owner-restriction*) が追加され、プライマリ プロファイルの制限を適用するかどうかが制御されます。 Webex アプリケーションがプライマ リではない回線/ポートプロファイルを使用して電話サービスにサインインできるようにするた めに使用できます。 この設定オプションは、ユーザに設定されているプロファイルの数に関係 なく、すべての設定に適用されます(デバイスの所有権制限が有効で、対応するプラットフォー ムにプライマリ回線**/**ポートを持つデバイスが存在しない場合、電話サービスは接続されません )。

同じ制限は、ユーザーがデスクトップ Webex アプリでペアリングできるデバイスに適用されま す。ユーザーは、所有しているデバイスでのみ表示およびペアリングできます。 これにより、 共有または仮想回線が割り当てられている別のユーザーのデバイスとペアリングできなくなりま す。 同じ設定パラメータの値も、この制限に適用されます。

<config>[設定]

```
<services><calls>(サービス)
```
<device-owner-restriction enabled="%ENABLE\_DEVICE\_OWNER\_RESTRICTION\_WXT%"/>

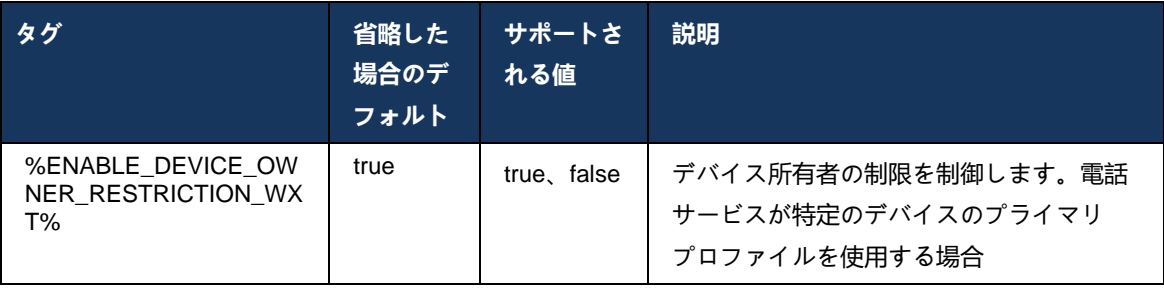

メモ**:** 所有者の制限を有効にすることをお勧めします。 無効にすると、電話サービス はサインインした最初のプロファイルを使用します。同じタイプのユーザに対して複 数のプロファイルが設定されている場合、いくつかの問題が発生する可能性がありま す。

#### **6.1.45 ブロック リスト (Webex Calling のみ)**

43.5 以降、Webex アプリはユーザー定義の電話番号ブロック リストを導入します。 この機能が 有効になっている場合、ユーザーは特定の番号からの着信コールをサーバー側でブロックし、ユ ーザーのデバイスで配信しないように指定できます。 ユーザは、これらのブロックされたコー ルを通話履歴で確認できます。

ユーザーは、[通話設定(Calling Preferences)] と [通話履歴(Call History)] の 2 つの場所から ブロック リストを設定できます。 基本設定では、ブロックされた番号のリストを表示して編集 できます。 [通話履歴(Call History)] では、ユーザが定義したブロック リストによってブロッ クされたコールの通話履歴レコードを確認できます。 これらのレコードは、番号がユーザー定 義のブロック リストにある場合に表示をブロックし、ユーザーは指定されたレコードの番号を 直接ブロック解除するオプションがあります。 ブロックオプションも利用できます。

ユーザー定義ブロック リストに追加された番号のルール:

- 番号フォーマット
	- Calling 基本設定からのブロックは、Webex アプリで E.164 形式の制限をローカルに適用します
	- 通話履歴からのブロックは、すべての Webex Calling レコードに対して許可されます
	- Cisco BroadWorks は、番号形式に基づいてブロック リストに追加された新しい番号の要求を許可または拒否できます。
- 内部番号 内部番号からの着信は、ユーザー定義のブロック リストの一部である場合でも、ユーザーに配信されます。

ユーザー定義ブロック リストは、Cisco BroadWorks で構成され、ユーザーのすべての WxC デ バイスに適用されます。この機能は、管理者定義ブロック リストとともに機能します。このブ ロックリストは、ユーザーによって構成可能ではなく、Control Hub を通じて管理者によっての み制御できます。 管理者が定義したブロック リストによってブロックされた着信コールの通話 履歴レコードはありません。

ユーザー定義ブロックリストは、STIR/SHAKEN、管理者定義ブロックリスト、および匿名コー ル拒否ポリシーの後に適用されます。

```
<config>
<services><calls>
<call-block enabled="%ENABLE_CALL_BLOCK_WXT%"/>
```
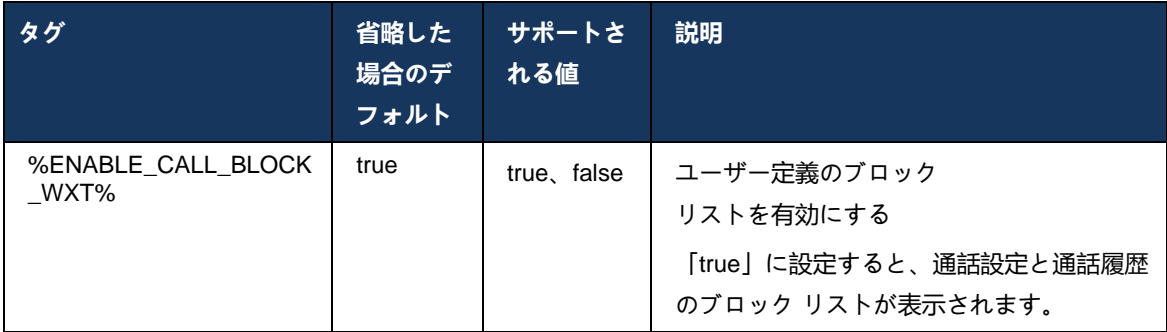

メモ**:** この機能は、ユーザーに割り当てられている Cisco BroadWorks Call Block サービスによ って異なります。
#### **6.1.46 メディア適応とレジリエンス実装(MARI)**

#### 6.1.46.1 率の適応

Webex アプリケーションには、音声がビデオ パケット損失の影響を受けないようにするための アダプティブ メディア クオリティ テクニックがすでに統合されています。また、ビデオがビデ オ レートの適応を活用して、輻輳時に使用される帯域幅を管理できるようにします。

レート適応または動的ビット レートの調整は、コールレートをパケット損失条件に基づいて、 使用可能な可変帯域幅、ダウンスピード、またはビデオ ビット レートのアップスピードに合わ せます。 エンドポイントは、受信者からパケット損失があることを示すメッセージを受信する ときにビットレートを減らし、パケット損失が減少すると、ビットレートのアップスピードが発 生します。

レート適応メカニズムの使用を制御する設定は設定できません。

#### 6.1.46.2 転送エラー修正 (FEC) およびパケット再送信 (RTX)

リリース 43.4 以降、Webex アプリはメディア適応メカニズムに、オーディオメディアとビデオ メディアの両方に対する転送エラー修正 (FEC) とパケット再送信 (RTX) のサポートを追加しま す。

FECは、事前に決定されたアルゴリズムを使用して、送信された情報に冗長性を提供します。 冗長性により、受信者は送信者に追加のデータを尋ねることなく、限られた数のエラーを検出し て修正することができます。 FECは、データの再送信を要求するためにリバースチャネル( RTCPなど)を必要とせずにエラーを修正する機能を提供しますが、この利点は、固定されたよ り高い転送チャネル帯域幅(送信されたパケット数)のコストです。

エンドポイントは、768 kbps 未満の帯域幅で FEC を使用しません。 また、FECを導入する前に 、少なくとも1.5%のパケット損失が発生している必要があります。 エンドポイントは通常、 FECの有効性を監視し、FECが効率的でない場合は使用されません。

FECは、再送信よりも多くの帯域幅を消費しますが、遅延は少なくなります。 RTX は、小さな 遅延が許可され、帯域幅の制約がある場合に使用されます。 大きな遅延と十分な帯域幅の場合 、FECが望ましい。

Webex アプリは、特定のメディア ストリームのネゴシエートされた帯域幅と遅延許容度に応じ て、RTX または FEC を動的に選択します。 FECは、ビデオデータの冗長化により帯域幅の使用 率が高くなりますが、失われたパケットを回復するための追加の遅延は発生しません。 RTX は 帯域幅の使用率向上に貢献しませんが、RTP パケットは、受信者が RTCP フィードバック チャ ネルのパケット損失を示す場合にのみ再送信されます。 RTX は、RTCP パケットが送信者から 受信者に到達し、再送信されたパケットが送信者から受信者に到達するのにかかる時間のために 、パケットの回復遅延を導入します。

RTX を有効にするには、FEC を有効にする必要があります。

<config><services><calls> <audio> <audio-quality-enhancements>

```
ahah
CISCO
```
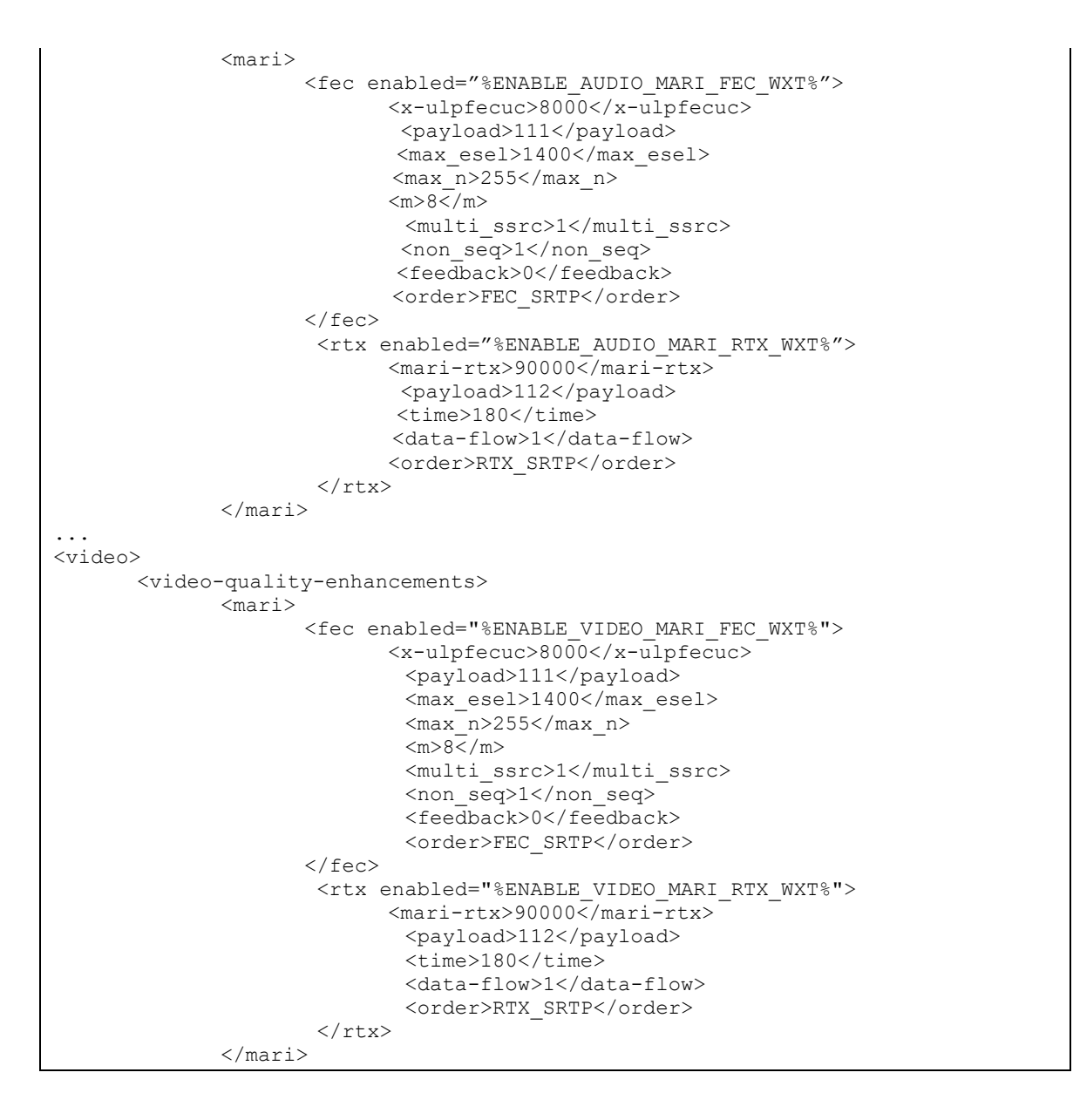

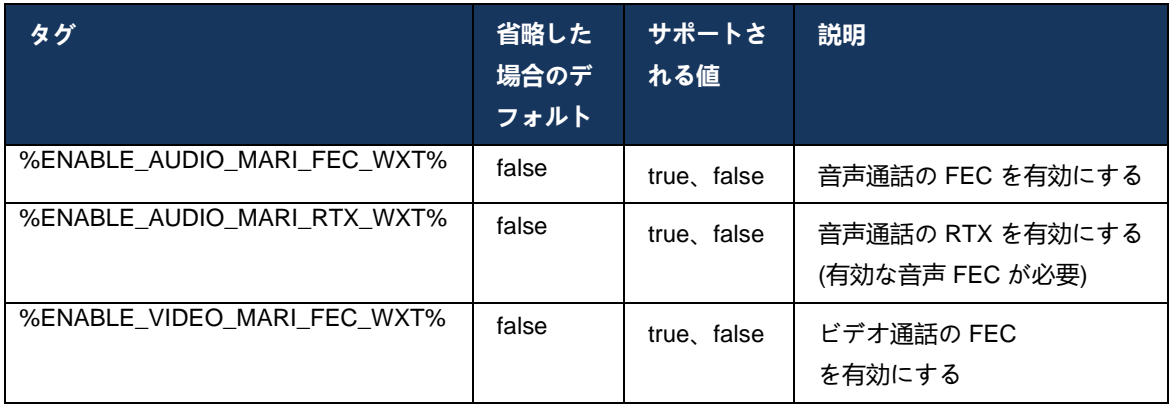

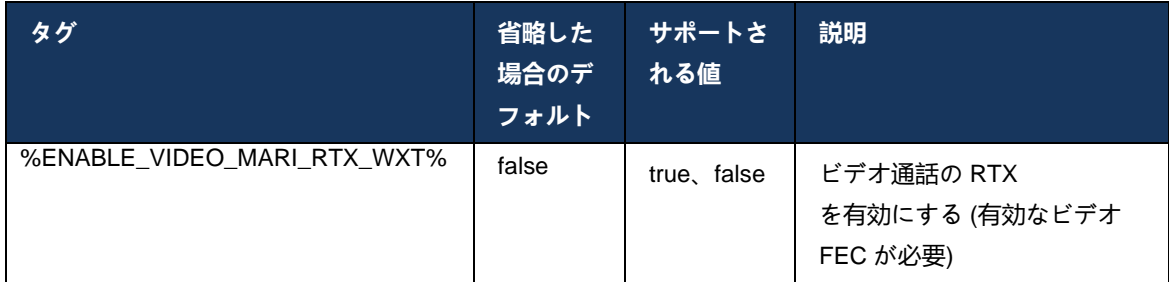

## **6.1.47 同じユーザーとの同時通話**

1 台のデバイスで同じユーザーとの同時コールのサポートを追加します。

この機能は、コールの提示された ID が接続された ID と同じではない一部の展開に役立ちます。 これにより、出席した転送を元のパーティに戻すことができなくなります。 この機能を有効に すると、ユーザは同じリモートパーティで複数の同時コールを処理できます。

```
<config>
   <services>
      <calls>
          <simultaneous-calls-with-same-user
enabled="%ENABLE_SIMULTANEOUS_CALLS_WITH_SAME_USER_WXT%"/>
```
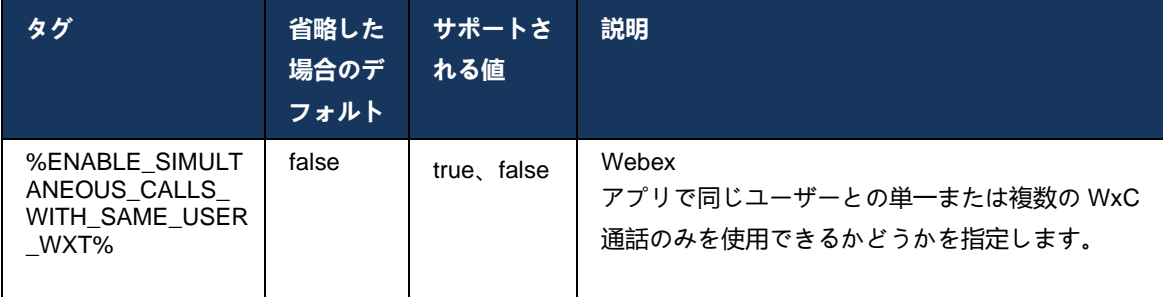

## **6.1.48 RTCP-XRについて**

リリース 43.8 以降、Webex アプリは通話中に RTCP-XR パケット交換のネゴシエーションを追 加します。 ネゴシエーションは SIP INVITE セッションの確立中に発生します。 両方のエンド ポイントが RTCP-XR パケットをサポートしている場合、Webex Media Engine はこれらのパケ ットの交換を開始し、アダプティブ コール品質メカニズムを支援します。 この機能はデフォル トで有効になっています。

さらに、Webex Calling のみの場合、これらの追加のメトリックは SIP BYE を通じて送信され、 このようにして Control Hub で公開されます。

```
<config>
<protocols><sip>
```
<rtcp-xr>

<negotiation enabled="%ENABLE\_RTCP\_XR\_NEGOTIATION\_WXT%"/>

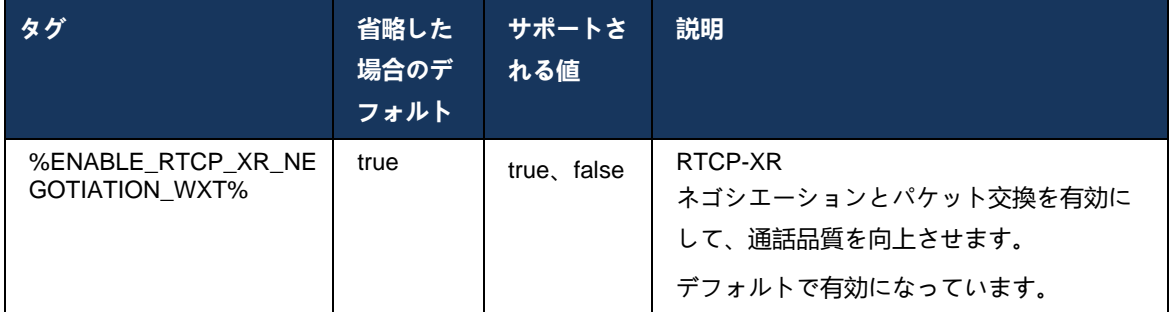

## **6.1.49 コール転送情報**

Webex アプリのリリース 44.2 では、通話に関連する画面と通話履歴の通話転送とリダイレクト 情報の可視性を制御するための設定可能なオプションが導入されています。

```
<config>
<services><calls>
<call-forwarding-info enabled="%ENABLE_CALL_FORWARDING_INFO_CALLS_WXT%"/>
```
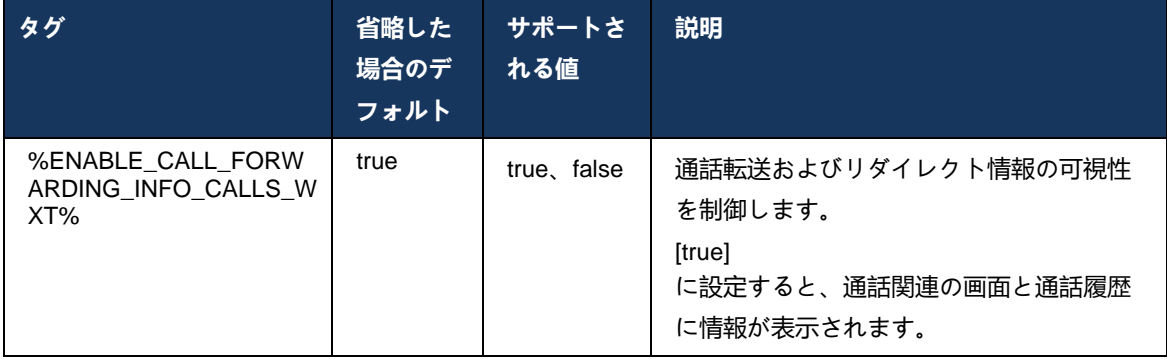

メモ**:** この機能では、Cisco BroadWorks 側でリダイレクト情報 (Diversion または History-Info) を有効にする必要があります。

## **6.1.50 発信者 ID (Webex Calling のみ)**

Webex Mobile (リリース 44.2) およびデスクトップ (リリース 44.3) アプリでは、ユーザーが発 信通話の優先外部発信者 ID を選択するための新しい機能が導入されています。 利用可能なオプ ションのリストには以下が含まれます。

- 直通回線(デフォルト)
- ロケーション番号
- 同じ組織のカスタム番号

# ahah **CISCO**

- ユーザーが参加しているコール キュー。これにより、エージェントは発信者 ID 番号を 使用できます
- ユーザーが参加しているハント グループ。これにより、エージェントは発信者 ID 番号 を使用できます。
- 発信者 ID を非表示

# 注意:

- Webex Calling のみ
- オプションの一覧は回線によって異なります。
	- o プライマリ回線 オプションのフルセット
	- o 共有回線 利用できません
	- 仮想回線 通話キューオプションのみ
- すでに選択した ID が利用できなくなった場合、ユーザーのデフォルトの発信者 ID が使用されます。
- 緊急コールは、常にユーザーの緊急コールバック番号を使用します
- セクション <services><call-center-agent> の下で <outgoing-calls> タグを廃止します

利用可能なオプションのリストは、管理ポータルから設定できます。 また、Webex アプリでのこれらの機能強化の可用性を制御するための個別の DMS カスタム タグもあります。

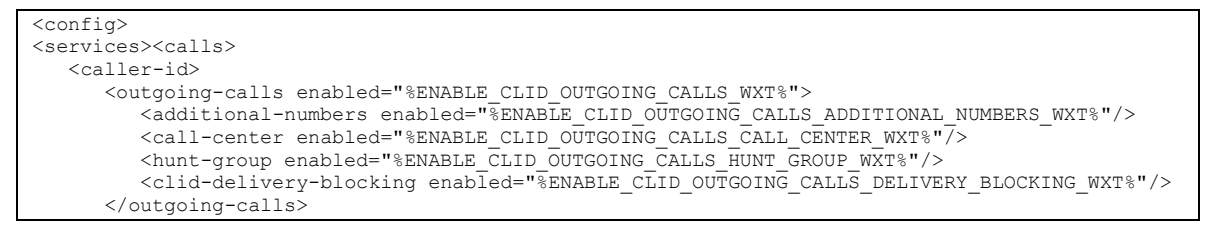

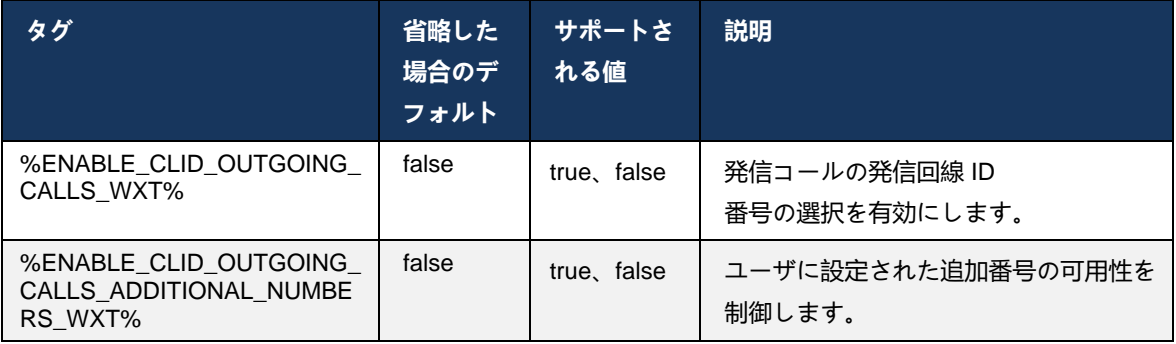

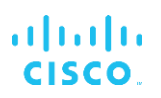

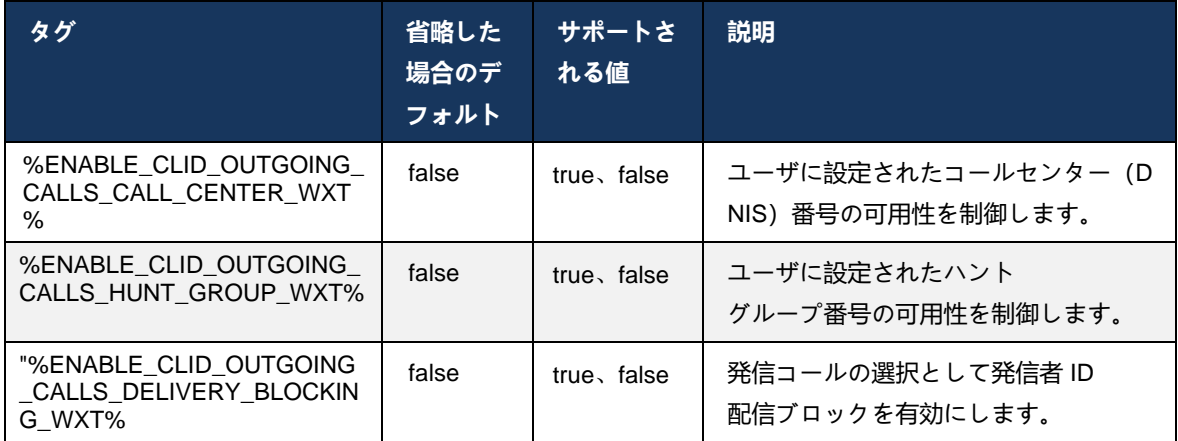

# **6.2 デスクトップのみの機能**

#### **6.2.1 強制ログアウト**

この機能により、Cisco BroadWorks は同じデバイス タイプでオンライン クライアント インス タンスを追跡し、そのうちの 1 つをいつでもオンラインにすることができます。 Cisco BroadWorks がクライアントにログアウトするように通知すると、SIP 接続が終了し、クライア ントはコールが接続されていないことを示します。

この機能は、同様のクライアントが同時にオンラインになる可能性がある一部の展開で必要であ り、副作用を引き起こします。 1 つの例は、職場および自宅にデスクトップ マシンを持つユー ザーで、どの SIP 登録がアクティブであるかに応じて、着信コールがいずれかのクライアントに よってのみ受信されます。

強制ログアウトはSIPに基づいているため、クライアントは*bsoft-call-info*パラメータ値に関係な く、*From*のSIP SUBSCRIBEを送信しますヘッダーに特別なappid値。 Cisco BroadWorks が同 じ *appid* で複数のクライアント インスタンスをオンラインで検出すると、古いクライアント イ ンスタンスに特別な SIP NOTIFY が送信され、ログアウトします。 たとえば、クライアント側 のこの識別子の使用に制限はありませんが、デスクトップクライアントは同じ*appid*値を持つこ とになります。 *appid-value*は、サービスプロバイダによって設定されます。

強制ログアウトを使用するには、SIP *Call-Info* サブスクリプションを有効にする必要があります 。

この機能に必要な Cisco BroadWorks パッチとリリースの詳細については、『*Webex for Cisco BroadWorks* ソリューションガイド』の「Cisco BroadWorks ソフトウェア要件」のセクション を参照してください。

設定の詳細については、次の例を参照してください (SIP はこのリリースでサポートされている 唯一の制御プロトコルです)。

```
<config>
<services>
<forced-logout enabled="%ENABLE_FORCED_LOGOUT_WXT%" control-protocol="SIP" 
appid="%FORCED_LOGOUT_APPID_WXT%"/>
```
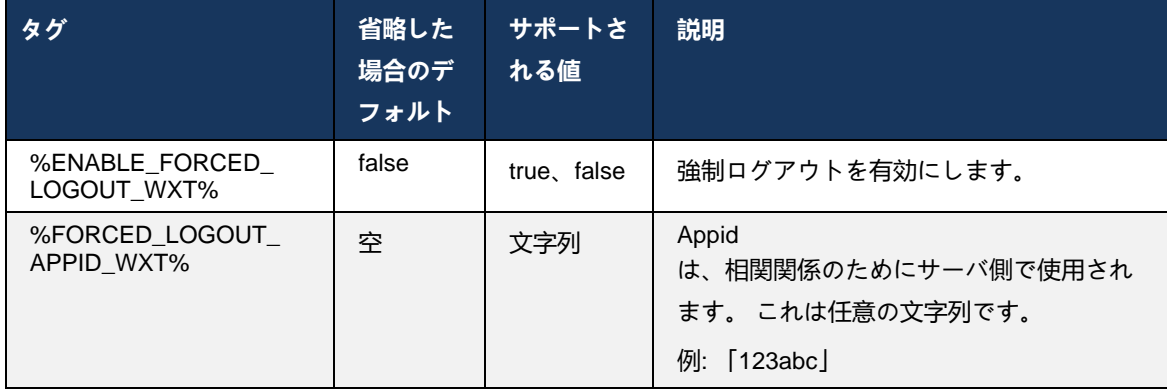

## **6.2.2 コールピックアップ**

コール ピックアップは、選択したユーザがコール ピックアップ グループ内の任意の呼び出し回 線に応答できるマルチユーザ サービスです。 コール ピックアップ グループは管理者によって定 義され、グループ内のユーザが互いのコールをピックアップできるサブセットです。

次のピックアップ ケースがサポートされています。

- ブラインド コール ピックアップ
- │ ダイレクト コール ピックアップ(ユーザは、各機能アクセス コードにダイヤルしてから、 呼び出し中の電話機の内線番号を入力して、グループ内の別の電話にダイレクト コールに応 答できます)。

<config> <services><calls> <call-pickup blind="%ENABLE\_CALL\_PICKUP\_BLIND\_WXT%" directed="%ENABLE\_CALL\_PICKUP\_DIRECTED\_WXT%"/>

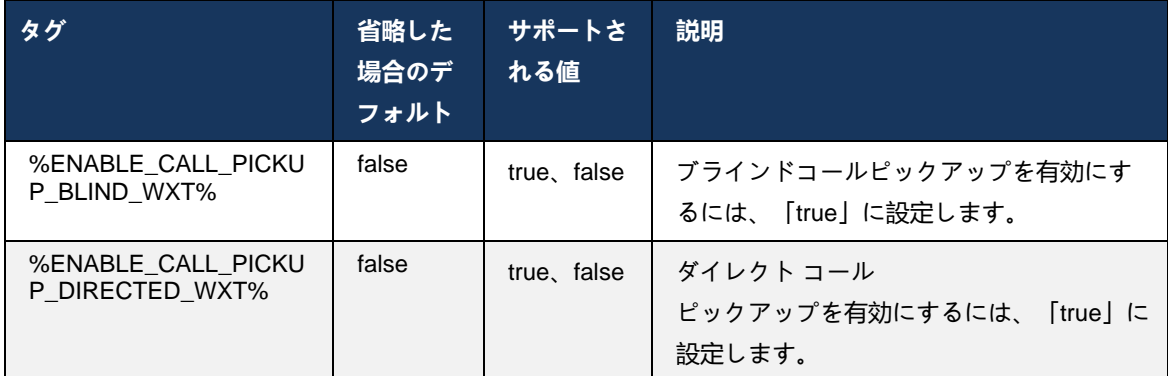

#### <span id="page-115-0"></span>**6.2.3 Boss-Admin (Executive-Assistant) サポート**

Cisco BroadWorks の Executive-Assistant 機能として知られる Boss-Admin では、アシスタント がエグゼクティブに代わって操作し、「エグゼクティブ」としてコールのスクリーニング、応答 、発信を行うことができます。 1人のアシスタントは複数のエグゼクティブを持つことができ、 次のことが可能です。

- コールを発信するときに、目的のロールを選択します。
- エグゼクティブに代わって着信コールに応答し、エグゼクティブにコールをプッシュします 。 それに加えて、通常のコール管理オプションはすべて利用できます。
- 着信コールが実際にエグゼクティブ向けであることを確認してください。

エグゼクティブとエグゼクティブ アシスタントは、次の機能を提供する 2 つの相互に関連する Cisco BroadWorks サービスです。

- エグゼクティブ サービスを使用しているユーザーは、コールを管理するアシスタントのプー ルを定義できます。 アシスタントは、エグゼクティブ アシスタント サービスが割り当てら れている同じグループまたはエンタープライズのユーザーの中から選択する必要があります 。
- エグゼクティブ アシスタント サービスを使用しているユーザーは、エグゼクティブに代わ ってコールに応答して開始できます。
- エグゼクティブとそのアシスタントは、アシスタントに転送するコール、アシスタントが着 信コールについてどのようにアラートを発信するか、アシスタントに転送するコールのうち どれをエグゼクティブに提示してスクリーニングするかを指定できます。

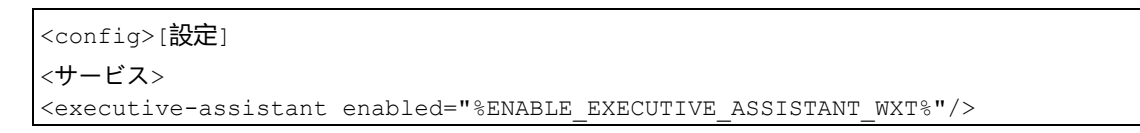

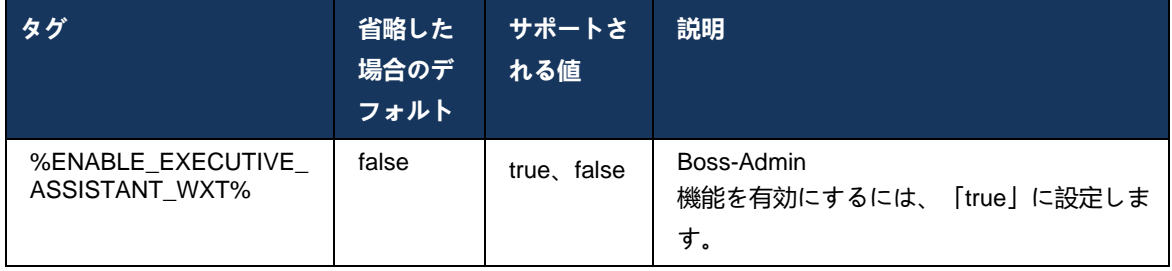

メモ: 機能Boss-Admin (Executive-Assistant) サポートは、共有回線との組み合わせでは利 用できません。

## **6.2.4 SIP 通話をミーティング にエスカレーションする (Webex Calling のみ)**

クライアントは、進行中の SIP 通話を Webex Calling 経由でミーティングにエスカレーションす る機能を提供します。 標準のアドホック会議の代わりにこの機能を使用することで、ユーザー はミーティング中にビデオと画面共有を使用できるようになります。

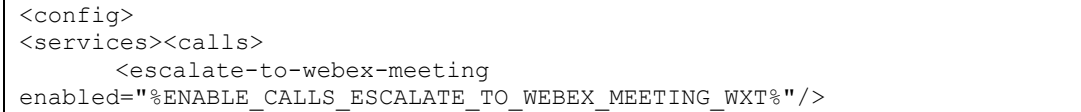

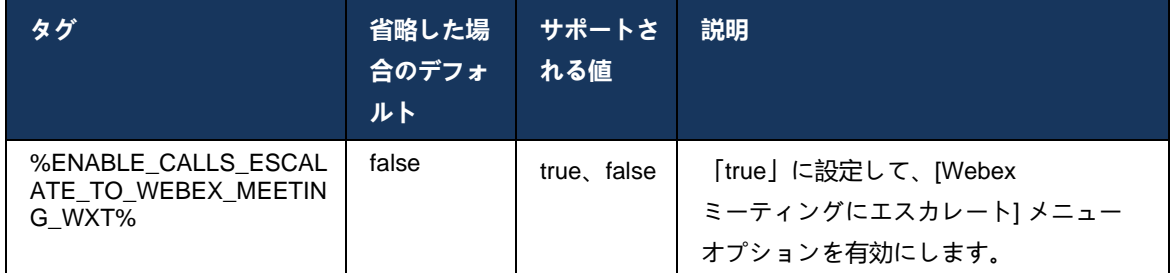

#### **6.2.5 卓上電話制御通話 – 自動応答**

自動応答を使用すると、ユーザはクライアントの発信コールに卓上電話制御(DPC)を使用して 、タッチ応答がゼロの MPP 電話を管理できます。

選択した MPP 電話機には、発信 DPC コールの音声/ビデオが転送されます。

自動応答は、プライマリおよびプライマリ以外のプロビジョニングされたデバイスで機能します 。 ユーザーがペアリング可能な複数の登録済み卓上電話を持っている場合、選択された/ペアリ ングされたデバイスのみが自動応答します。

```
<config>
<services><calls>
<deskphone-control auto-answer="%ENABLE_DESKPHONE_CONTROL_AUTO_ANSWER_WXT%"/>
```
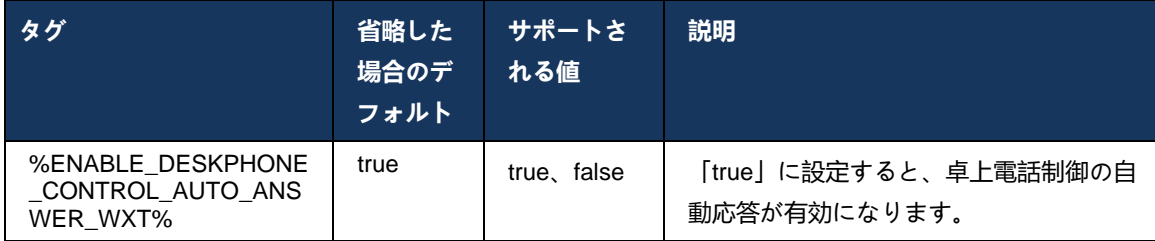

メモ: DPC モードの間、自動応答は着信コールに影響を与えないため、デスク フォン が着信コールの呼び出し音を鳴らします。

# **6.2.6 トーン通知による自動応答**

この機能は、着信コール要求で指定されている場合、ローカル デバイスの着信コール応答の自 動サポートを有効にします。

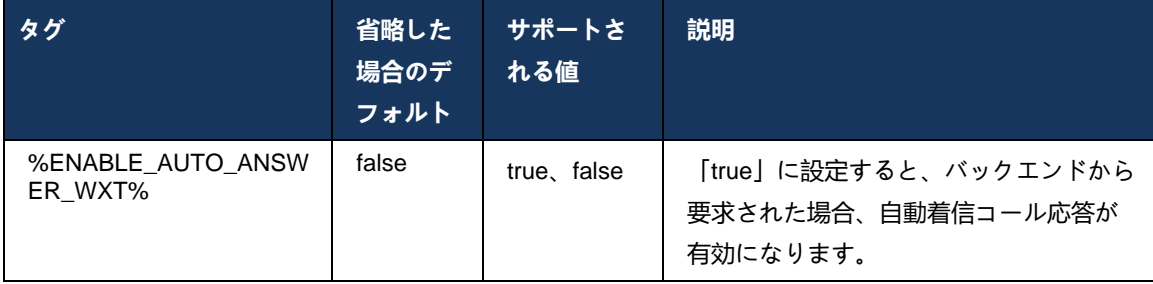

## **6.2.7 卓上電話のコントロール – 通話中コントロール – 会議**

この機能により、別のロケーションで終了したリモート(XSI)通話の会議とマージ オプション が有効になります。

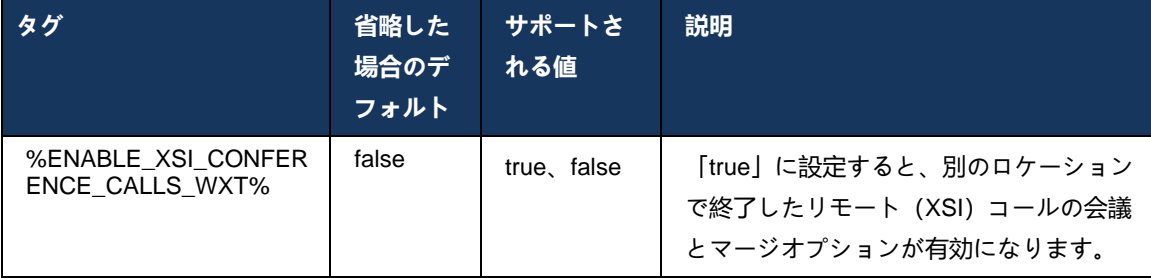

## **6.2.8 コール ピックアップの通知**

コール ピックアップ通知は、ユーザが監視するように設定されているユーザへの着信コールが あるかどうかを知る機能を提供します。 コール ピックアップ通知は、コール ピックアップ グル ープとビジー ランプ フィールド サービスを通じて設定されたウォッチリストに対して受信でき ます。

コール ピックアップ通知は、監視対象のユーザーが物理的に互いに近寄らず、同僚の電話の呼 び出し音が聞こえない場合に便利です。

#### 6.2.8.1 にぎやかなランプ畑

デスクトップ Webex アプリケーションは、ビジー ランプ フィールド(BLF)ウォッチリストの メンバーが、アラート状態の着信コールを持っている場合に通知を表示します。 通知には、発 信者と着信コールを受信したユーザに関する情報があり、コールをピックアップ、サイレンス、 または通知を無視するオプションがあります。 ユーザによる着信コールに応答すると、ダイレ クト コール ピックアップが開始されます。

リリース 43.4 以降、BLF で監視されるユーザーのリストは、通話用のマルチコールウィンドウ (MCW)で利用できます(Windows でのみ利用可能)。 MCWにおけるBLFリストの統合には 以下が含まれます。

- ◼ コールをピックアップするか、アラートを無視するオプションを使用して、着信コール を監視します。
- BLF ユーザーの完全なリストを参照してください。
- ユーザーのプレゼンスを監視する 豊富なプレゼンスは、Webex Cloud エンタイトルメントを持つユーザーのみ利用できます。 ベーシック(テレフォニー)プレゼンスは、BroadWorks のみのユーザーに対してのみ利用できます。
- BLF ユーザーとの通話を開始します。
- BLF ユーザーとのチャットを開始する Webex Cloud エンタイトルメントを持つユーザーのみ利用できます。
- 連絡先として BLF ユーザーを追加します。

```
<config>[設定]
   <services>
     <calls>
       <busy-lamp-field enabled="%ENABLE_BUSY_LAMP_FIELD_WXT%">
        \overline{\phantom{a}} <display-caller enabled="%ENABLE BLF_DISPLAY CALLER WXT%"/>
         <notification-delay time="%BLF_NOTIFICATION_DELAY_TIME_WXT%"/>
```
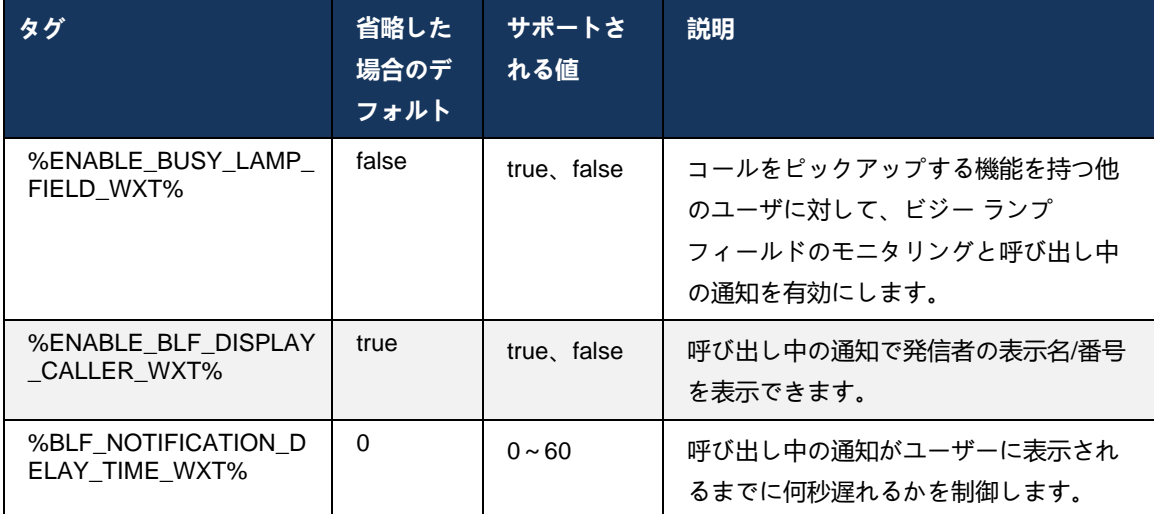

**メモ:** この機能は、ダイレクト コール ピックアップ サービスによって異なります。

6.2.8.2 コール ピックアップ グループ (Webex Calling のみ)

リリース 44.2 以降、Webex アプリケーションは Webex Calling 展開のグループ コール ピックアップ (GCP) 通知のサポートを追加します。 これにより、コール ピックアップ グループで監視されているすべてのユーザーの着信コールについてユーザーに通知できます。

コール ピックアップ

グループのユーザ部分の着信コールの場合、呼び出し元がコールに応答する機会が与えられます 。 Control Hub で設定可能な GCP 通知遅延があります。

設定された時間内に呼び出し元がコールを処理しない場合、GCP

通知がグループに送信されます。

同じコール ピックアップ

グループ内で複数のコールが発生した場合、受信した時間に基づいて順次処理されます。

最も古いコールの通知は最初にグループに送信され、処理されると、次の通知がグループに送信 されます。

通知は、Control Hub

管理ポータルの設定に応じて、音声のみ、ビジュアルのみ、または音声とビジュアルです。

視覚的な GCP 通知がある場合、ユーザはコール

ピックアップ機能を使用してコールをピックアップできます。

音声のみの通知が設定されている場合、ユーザーは着信コールの視覚的な通知が表示されず、特 定の着信音が聞こえ、Webex アプリで利用可能なコール ピックアップ メニューから、または FAC コード (\*98) と内線を手動でダイヤルしてコールをピックアップできます。

ユーザは、アプリケーション設定を通じて GCP 通知をミュートできます。

この設定は、すべてのコール ピックアップ通知 (BLF および GCP)

に適用され、デフォルトでは通知はミュートになっています。

この機能は、プライマリ回線、およびユーザーに割り当てられた共有回線または仮想回線に対し て機能します。

<config> <services><calls> <group-call-pickup-notifications enabled="%ENABLE\_GCP\_NOTIFICATIONS\_WXT%"> <display-caller enabled="%ENABLE\_GCP\_DISPLAY\_CALLER\_WXT%"/> <max-timeout value="%GCP\_NOTIFICATION\_MAX\_TIMEOUT\_VALUE\_WXT%"/> </group-call-pickup-notifications> ... <protocols><sip> <lines>  $\langle$ line $\rangle$  <group-call-pickup>%BWGROUP-CALL-PICKUP-BOOL-1%</group-call-pickup> ... </line> <line> <group-call-pickup>%BWGROUP-CALL-PICKUP-BOOL-2%</group-call-pickup> ... </line> ...

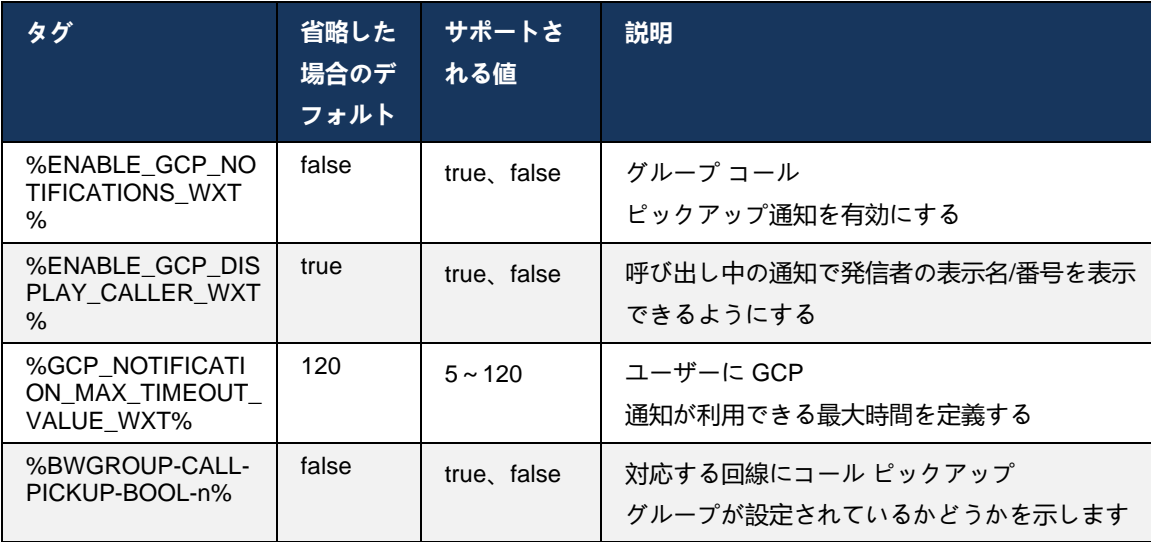

メモ**1:** これは Webex Calling のみの機能です。

ahah **CISCO** 

> メモ**2:** この機能は、ユーザに設定されているコール ピックアップ グループによって 異なります。

## **6.2.9 リモート コントロール イベント パッケージ**

クリックしてダイヤルするには、BroadWorks レセプショニストのシンクライアントや Webex アプリが通話デバイスである Go インテグレーターなどのクライアントで、通話を受信したり、 Webex アプリを保留/再開したりするときに、リモート コントロール イベント パッケージが優 先されるようになりました。

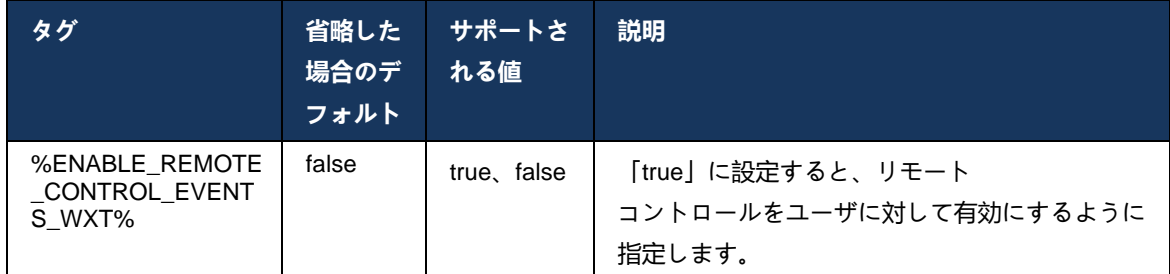

## **6.2.10 コール キュー エージェント CLID の選択**

エージェントが顧客にコールを発信する場合、顧客には個人または企業の CLID ではなく、適切 な通話回線 ID (CLID) を確認してもらいます。 たとえば、エージェント Mary Smith がテクニカ ル サポート コール キューに参加している場合、顧客を呼び出すときに、Mary は顧客に CLID を Mary Smith ではなくテクニカル サポートとして表示することを要求します。

Control Hub または CommPilot の管理者は、発信 CLID に使用するコール キューの 1 つ以上の DNIS 番号を指定できます。 エージェントは、発信コールを行うときに CLID として使用する DNIS 番号の 1 つを選択するオプションがあります。 Webex アプリは、エージェントが CLID として使用する DNIS を選択する機能を提供します。

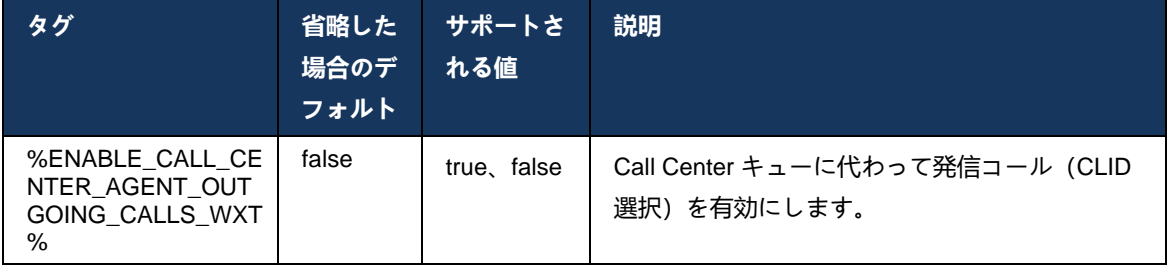

## **6.2.11 サバイバビリティ ゲートウェイ (Webex Calling のみ)**

リリース 43.2 以降、Webex アプリケーションはサバイバビリティ コール モードのサポートを追加します。機能が有効で Webex Cloud 接続がない場合、Webex アプリケーションはサバイバビリティ モードで実行できます。 このモードでは、ユーザが使用できる通話機能が制限されています。

ローカル サバイバビリティ ゲートウェイは、顧客によって展開されます。

```
<config>
<protocols>
<sip><survivability-gateway enabled="%ENABLE_SURVIVABILITY_GATEWAY_WXT%" fallback-
time="%SURVIVABILITY_FALLBACK_TIME_WXT%">%BWSURVIVABILITYGATEWAY%</survivabilit
y-gateway>
```
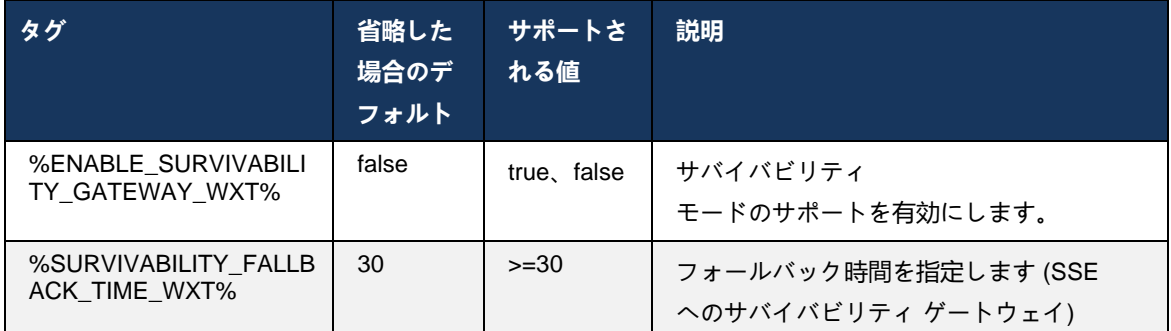

メモ**:** この機能は、オンプレミスからクラウド通話ソリューションへの移行に自信を 提供します。

## **6.2.12 共有回線アピアランス**

リリース 42.12 以降、Webex アプリケーションは複数の回線のサポートを追加します。 Webex ユーザーはプライマリ回線を持ち、最大 9 回線を他のユーザーと共有できます。

管理者は、共有回線ごとに共有コール アピアランスを設定する必要があります。

Webex クライアントは 12 時間以内の回線設定の更新を検出し、ユーザーにアプリケーションの 再起動を要求します。 ユーザーを再ログインすると、回線の更新がすぐに適用されます。

リリース 43.12 以降、Webex

アプリが強化され、共有回線で保留中のコールを移動する(ローカルで再開する)ことができ、 別のユーザーまたは別のデバイスで同じユーザーによって処理されます。 詳細については、*[6.2.15](#page-125-0)*[通話を移動](#page-125-0)を参照してください。

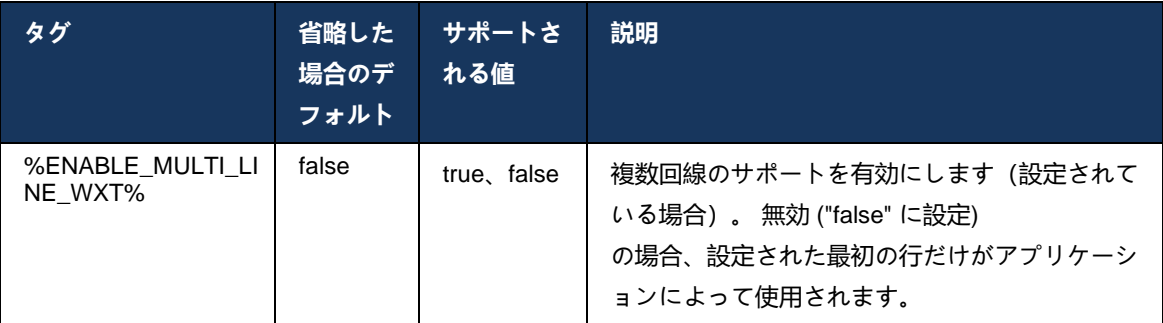

メモ: 機能[Boss-Admin](#page-115-0) (Executive-

Assistant[\)サポートは](#page-115-0)、共有回線との組み合わせでは利用できません。

#### **6.2.13 仮想回線 (Webex Calling のみ)**

Webex Calling 展開のみの場合、Webex

アプリは仮想回線を使用したマルチライン構成をサポートします。 機能的には、仮想回線を使用した設定は、共有回線を使用したマルチ回線と一致します。ユーザ ー用に設定された仮想回線を確認し、着信および発信コールに使用できます。 最大 10 個の仮想回線と共有回線を組み合わせて設定できます。

リリース 43.4 では、仮想回線のサポートが拡張され、コール パークとコール パーク取得が追加されます。

リリース 43.12 以降、Webex

アプリが拡張され、別のユーザーまたは別のデバイス上の同じユーザーによって処理される仮想 回線で保留中の通話を移動(ローカルで再開)できます。 詳細については、*[6.2.15](#page-125-0)*[通話を移動](#page-125-0) を参照してください。

以下は、仮想回線のサポートに関連する設定テンプレートの変更を示します。

```
<config>
<protocols>
   <sip>
      <lines multi-line-enabled="%ENABLE_MULTI_LINE_WXT%">
       ...
          <line lineType="%BW-MEMBERTYPE-1%">
             <external-id>%BWUSEREXTID-1%</external-id>
       ...
          </line>
          <line lineType="%BW-MEMBERTYPE-2%">
             <external-id>%BWUSEREXTID-2%</external-id>
       ...
          </line>
       ...
       <line lineType="%BW-MEMBERTYPE-10%">
             <external-id>%BWUSEREXTID-10%</external-id>
              ...
          </line>
<protocols>
```
#### **6.2.14 リモート ミュート制御イベント パッケージ (Webex Calling のみ)**

リリース 43.9 以降、Webex アプリは音声メディア ストリームのリモート ミュート コール制御 のサポートを追加します。 これにより、Webex アプリが発信側デバイスである BroadWorks Receptionist シン クライアントのような別の場所から進行中のコールをミュート/ミュート解除 できます。

この機能は、新しい SIP *x-cisco-mute-status* 情報パッケージによって異なります。 コール SIP INVITE セッションの確立中に *Recv-Info:x-cisco-mute-status* ヘッダーを受信した場合、音声通 話セッションのミュート状態に更新 (ローカルまたはリモート) すると、Webex アプリは *Info-Package:x-cisco-mute-status;muted=true* (または *muted=false*) で SIP INFO を送信します。ミュ ートされたパラメータは、音声メディアストリームの更新された状態を表します。

ミュートまたはミュート解除は、ローカルまたはリモートロケーションからトリガーできます。 リモート アップデートは、*Event* <sup>で</sup> *SIP NOTIFY* をトリガーします。 ミュート (またはミュート 解除) は、アプリケーション サーバーから Webex アプリに送信されます。 Webex アプリはリ モート リクエストを尊重し、オーディオ メディア ストリーム状態の更新後に、*Info-Package:xcisco-mute-status;muted=true* (または *muted=false*) を使用して SIP NOTIFY を送信します。

```
<config>
<services>
   <calls>
       <remote-mute-control enabled="%ENABLE_REMOTE_MUTE_CONTROL_WXT%"/>
```
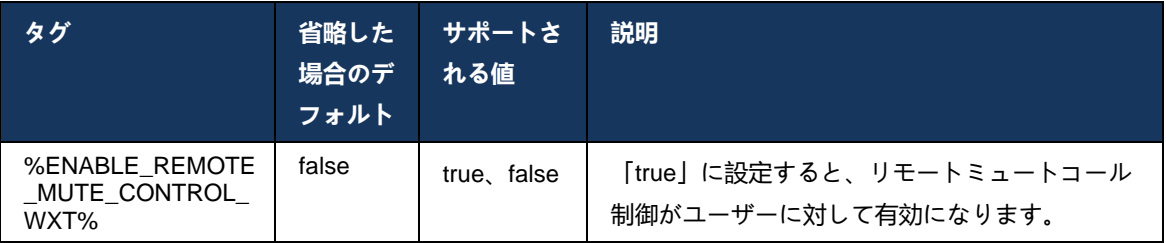

#### <span id="page-125-0"></span>**6.2.15 通話を移動**

Webex アプリは、別のロケーションで終了した VoIP

コールの通話監視と通話制御を提供します。

これは現在、ユーザーのプライマリ回線でのみ使用できます。

リリース 43.12 以降、Webex

アプリが拡張され、共有回線と仮想回線でも別のロケーションで終了した通話が表示されます。 このようなコールは、情報目的で進行中のコール領域に表示され、制御するオプションはありま せん。

このようなコールが保留中の場合にのみ、ユーザーはそれを選択してローカルデバイスに移動し 、コール画面から再開できます。

このメカニズムは、コールが別のロケーションで同じユーザによって処理された場合や、同じ回 線を使用して別のユーザによって処理された場合に便利です。

Webex アプリは、保留中の通話をペアリングされたデバイスに移動することはできません。 ユーザがデバイスとペアリングされている場合、まず接続を切断してから、保留中のコールをロ ーカルで再開できます。

共有および仮想回線のコール モニタリングは、SIP Call-info イベント パッケージによって異なります。

ユーザのプライマリ回線のコールのモニタリングは、XSI イベント(アドバンスト コール イベント パッケージ)に依存し、ローカル デバイスにコールを移動することはできません。 このタイプのコールでは、コールプル(*[6.1.22](#page-79-0)*[コール](#page-79-0) プル)機能を使用できます。 コール プルはユーザーの最後のアクティブ

コールに対してのみ機能し、共有回線と仮想回線のメカニズムは保留中のユーザーのすべてのコ ールに対して機能します。

- 1. 使用事例 1:
	- a. Alice には、デスクトップとデスクの電話のプロファイルに Bob の回線が割り当てられています。
	- b. Alice は Desk Phone を通して Charlie と通話しています。Alice はデスクトップ アプリで進行中の通話を見ることができます。
	- c. Alice はデスクの電話からコールを保留にします。Alice はデスクトップ アプリからコールを再開できます。
- 2. 使用事例 2:
	- a. Alice には、デスクトップとデスクの電話のプロファイルに Bob の回線が割り当てられています。
	- b. Bob は Charlie と通話しています。Alice はデスクトップ アプリで進行中の通話を見ることができます。
	- c. Bob は Charlie と通話を保留にします。Alice はデスクトップ アプリから Charlie と通話を再開できます。
- 3. 使用事例 3:
	- a. Alice には、デスクトップとデスクの電話のプロファイルに Bob の回線が割り当てられています。
	- b. Alice は、デスクトップ アプリから卓上電話とペアリングされています。
	- c. Bob は Charlie と通話しています。Alice はデスクトップ アプリで進行中の通話を見ることができます。
	- d. Bob はチャーリーとの通話を保留にします。Alice はデスクトップ アプリから Charlie との通話を再開できません。

e. Alice はデスクトップ アプリをデスクフォンから切断します。Alice はデスクトップ アプリから Charlie との通話を再開できます。

```
<config>
<services><calls>
    <call-move>
          <move-here enabled="%ENABLE_CALL_MOVE_HERE_WXT%"/>
```
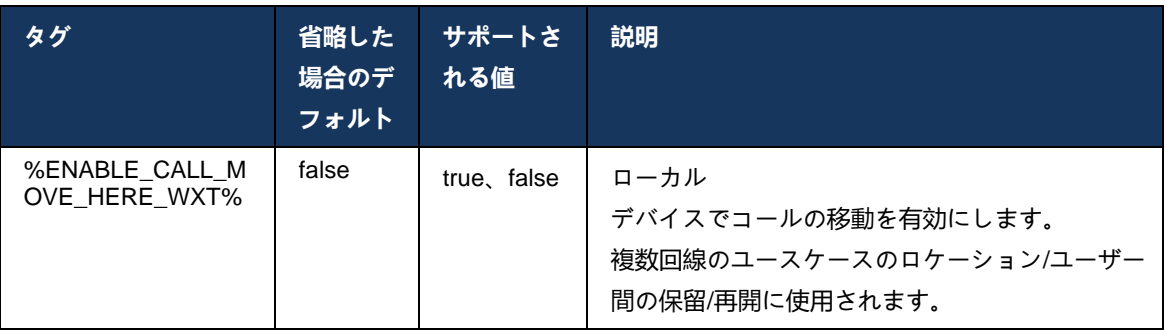

## **6.3 モバイルのみの機能**

#### **6.3.1 緊急コール**

Cisco BroadWorks 版 Webex はネイティブ緊急通話をサポートしています。

この機能を有効にすると、発信 VoIP コールの開始時に、アプリケーションはダイヤル番号を分 析し、設定された緊急番号のリストと比較します。 番号が緊急番号として識別された場合、ア プリケーションは設定されたダイヤル動作を実行します。 ダイヤルシーケンスタグを使用して 設定できます。

サポートされているモード:

- cs-only-ネットワークが利用可能な場合、クライアントはセルラーネットワークを介しての み緊急コールを発信します。
- *cs-first* 緊急通話を開始すると、クライアントは現在のデバイスが接続されているネットワ ークタイプを確認します。 セルラーネットワークが利用可能な場合、クライアントはセルラ ーネットワーク経由でコールを発信します。 セルラーネットワークが利用できないが、セル ラーデータ/WiFi ネットワークが利用可能な場合、クライアントはセルラーデータ/WiFi ネッ トワークを介してコールを VoIP コールとして配置します。 また、緊急コールがセルラーネ ットワークを介して配置されている場合、クライアントは、緊急コールを VoIP として再試 行するようにユーザに提案します。
- <u>■ voip のみ セルラー データ/WiFi ネットワークが利用可能な場合、クライアントは緊急コー</u> ルを VoIP としてのみ配置します。
- cs-voip クライアントは、デバイスがネイティブ回路スイッチ(CS)コールとして起動で きるかどうかを分析します(CSネットワークが利用できるかどうかを考慮しません)。 デ バイスがネイティブコールを開始できる場合、緊急番号は緊急 CS コールとしてダイヤルさ れます。 それ以外の場合、コールは VoIP としてダイヤルされます。

**メモ:** VOIP コールが無効になっている場合、緊急ダイヤル シーケンスの唯一の意味のある値 (%EMERGENCY\_CALL\_DIAL\_SEQUENCE\_WXT%) は cs のみです。

サインイン時にユーザーに緊急コールの免責事項メッセージが表示されます。 設定オプション では制御されません。

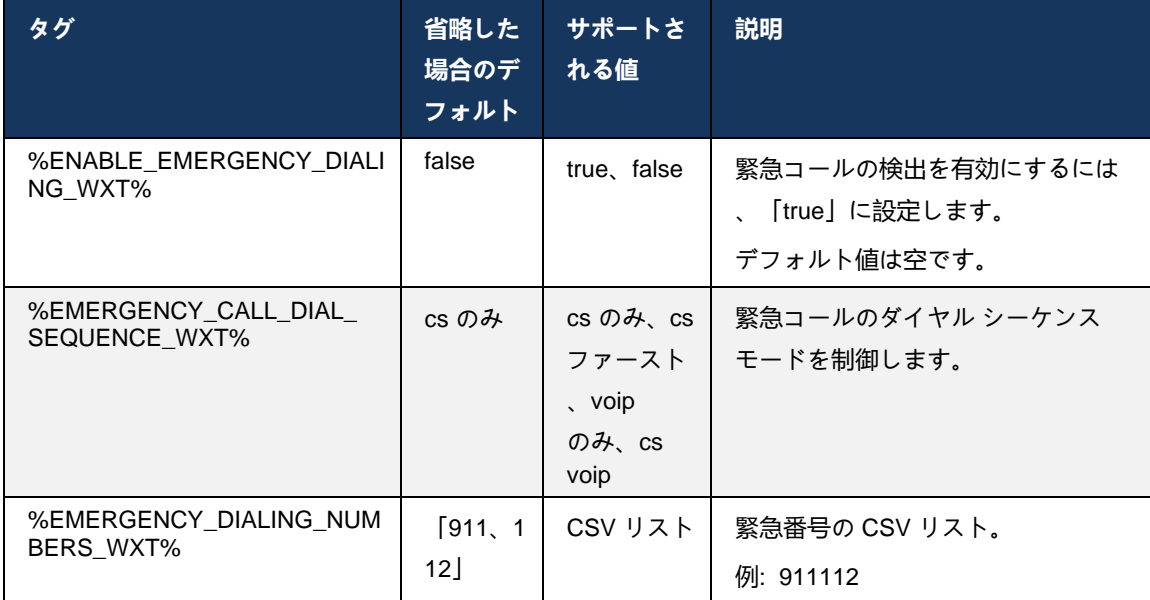

#### **6.3.2 コールのプッシュ通知**

着信コールを受信すると、モバイル クライアントは最初にプッシュ通知(PN)を受信します。 SIP REGISTER セッションを確立するタイミングを制御するために使用できる設定パラメータ があります。

- 1. プッシュ通知を受信したとき、または
- 2. ユーザがコールを受け入れる場合。

第二のアプローチが推奨されます。 ただし、最初のケースと比較して、コールが確立される前 に遅延が追加されます。

iOS 13 の要件によると、VoIP PN は着信コールにのみ使用する必要があります。 その他の通話 関連のイベントでは、通常の PN を使用する必要があります。

この要件を満たすために、新しいPN登録APIが導入され、Application Serverに対応するパッチを 適用する必要があります。 バックエンドが iOS 13 PN をサポートするように設定されていない 場合、設定パラメータを使用して、すべてのコール関連イベントが VoIP PN 経由で配信される レガシープッシュ通知の使用を強制できます。

呼び出し中のコールが別のロケーションの呼び出し元によって受け入れられた場合、発信者が閉 じられた場合、またはボイスメールにリダイレクトされた場合など、アプリケーション サーバ (AS)によって送信されるプッシュ通知があります。 iOS 13 では、このタイプのプッシュ通知 が通常のものになり、いくつかの制限があります。 Apple Push Notification Service (APNS) によ って遅延したり、まったく配信されない場合があります。 不在または遅延したコール更新 PN を処理するために、設定可能な呼び出しタイムアウトが追加され、最大呼び出し時間を制御でき ます。 最大呼び出し時間に達すると、呼び出し先の呼び出しは停止され、コールは見逃された ものとして処理されます。 発信者側では、アプリケーション サーバ (AS) で設定された無応答 呼び出しポリシーが実行されるまで、コールが呼び出し状態のままになる場合があります。

アプリケーションの動作を一貫させるには、設定可能な呼び出しタイマーが Android と iOS の 両方に適用されます。

プッシュ通知として着信コールを受信したときのコールの拒否動作を指定するには、別の設定オ プションが追加されます。 クライアントは、コールを無視するか、拒否が「true」または「false 」に設定された Xsi を介してサーバに応答するように設定できます。この場合、割り当てられた Cisco BroadWorks コール処理サービスが適用されます。 「decline\_false」が設定されている場 合、発信者が放棄するか、無応答タイマーが期限切れになるまで、コールが鳴り続け、関連する コール処理サービスが開始されます。 「decline\_true」が設定されている場合、拒否の理由はコ ール処理を指定します。 辞退の理由が「ビジー」に設定されている場合、サーバーはただちに ビジー処理サービスを強制します。 「temp\_unavailable」が設定されている場合、一時利用でき ない処理サービスが適用されます。

<config> <services> <push-notifications-for-calls enabled="true" connect-sip-on-accept="%PN\_FOR\_CALLS\_CONNECT\_SIP\_ON\_ACCEPT\_WXT%" ring-timeout-seconds="%PN\_FOR\_CALLS\_RING\_TIMEOUT\_SECONDS\_WXT%"/> <calls> <reject-with-xsi mode="%REJECT\_WITH\_XSI\_MODE\_WXT%" declineReason="%REJECT\_WITH\_XSI\_DECLINE\_REASON\_WXT%"/>

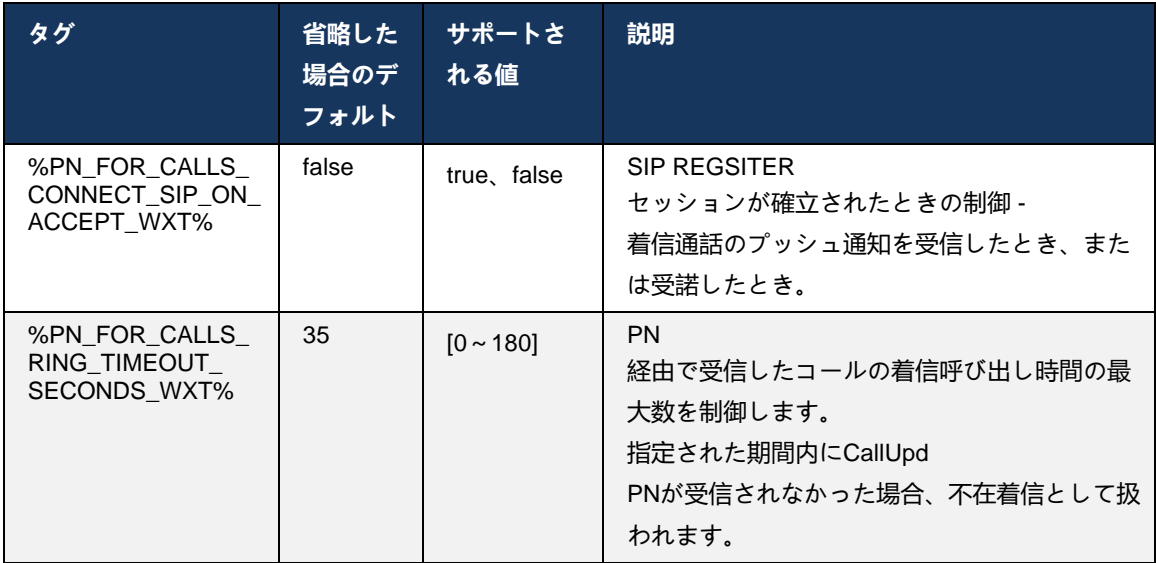

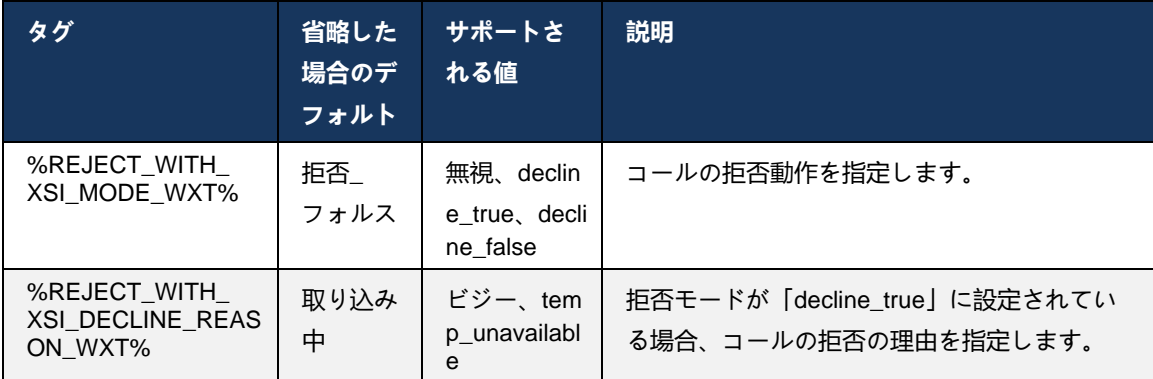

# 6.3.2.1 MWIについて

MWI 機能を有効にすると、モバイル Webex クライアントは MWI プッシュ通知をサブスクライブして、ユーザーのボイスメールで更新を受信し、通知します。 通知の数を減らし、不要な注意散漫を避けるために、場合によっては MWI プッシュ通知が抑制されます。 たとえば、ユーザーがボイスメール メッセージを聞いている場合、またはモバイル Webex クライアント内から既読としてマーキングされている場合(未読数が減少しています)。 これを制御する設定可能なオプションはありません。

MWIの詳細については、セクション*[6.1.27](#page-82-0)*[ボイスメール、ビジュアルボイスメール、メッセージ](#page-82-0) *[待機インジケータ](#page-82-0)*を参照してください。

# 6.3.2.2 リング スプラッシュ

BroadWorks サービス(DND など)は、着信がリダイレクトされたときに呼び出しリマインダ を送信できます。 Webex モバイル クライアントは、リング スプラッシュ プッシュ通知を有効 にし、BroadWorks によってトリガーされたときにユーザーに表示するように設定できます。

```
<config>
<services>
<ring-splash enabled="%ENABLE_RING_SPLASH_WXT%"/>
```
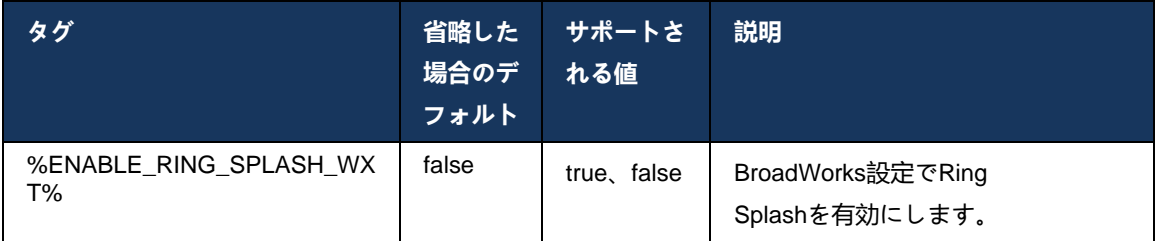

## **6.3.3 単一のアラート**

Mobile Single Alert機能は、BroadWorks Mobilityサービスを活用した固定モバイルコンバージェ ンス(FMC)/モバイルネットワークオペレータ(MNO)展開を対象としています。 それなしでは、 Webex クライアントにログインして着信コールを受信すると、ユーザーはネイティブコールと プッシュ通知 (VoIP) コールの 2 つのコールを同時に受信します。 この機能が有効になっている 場合、アプリケーションはログイン時にユーザーの BroadWorks Mobility ロケーションのモビリ ティアラートを無効にし、ログアウト時にアラートを有効にします。 この機能を使用するため の重要な前提条件は、ユーザが BroadWorks モビリティ サービスを割り当てられ、正確に 1 つ のロケーションを設定することです。

<config> <services><calls>

<single-alerting enabled="%ENABLE\_SINGLE\_ALERTING\_WXT%"/>

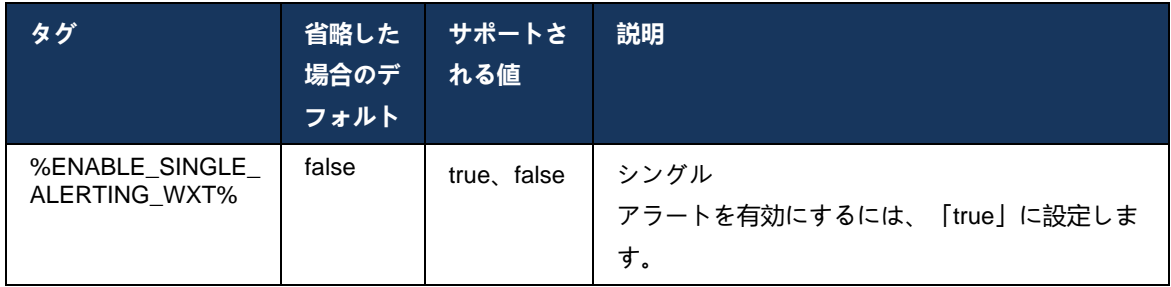

# **6.3.4 クリックしてダイヤル(コールバック)**

アウトバウンド クリックしてダイヤルすることで、エンド ユーザは個人の回路 スイッチングさ れた携帯電話でコールを発信し、ビジネス DN を発信回線 ID として配信できます。

モバイル Webex クライアントは、BroadWorks Anywhere サービスを使用してクリックしてダイ ヤル (コールバック) 通話をサポートします。 Webex アプリケーションの BroadWorks Anywhere ロケーションは、単一番号リーチ (SNR) ロケーションと呼ばれます。

この機能が有効になっている場合、ユーザーはデバイス ペアリング メニューから SNR の場所 を選択できます。 SNR ロケーションとペアリングすると、すべての発信コールが [クリックし てダイヤル(コールバック)(Click to Dial (Call Back))] コールを使用して開始されます。 二 重アラートを防ぐために、着信コールのプッシュ通知は無効になります。

ユーザが [クリックしてダイヤル(Click to Dial)] コールを開始すると、選択した SNR ロケーシ ョンで着信コールが予想される情報を含む発信コール画面が表示されます。 この画面は、設定 可能なタイマーに基づいて自動的に閉じられます。

SNR ロケーションから切断すると、アプリケーションは再び着信コールのプッシュ通知に登録 されます。

<config> <services> <dialing>

 <call-back enabled="%ENABLE\_DIALING\_CALL\_BACK\_WXT%" timer="%DIALING\_CALL\_BACK\_TIMER\_WXT%"/>

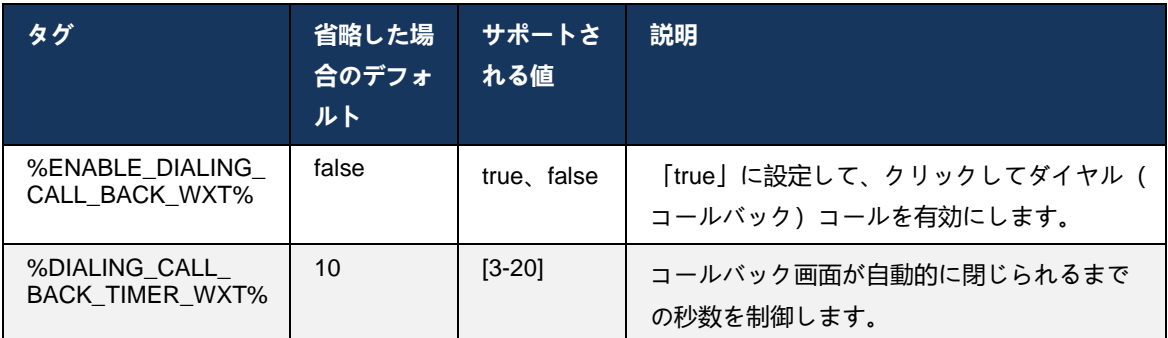

#### **6.3.5 MNO サポート**

#### <span id="page-133-0"></span>6.3.5.1 ネイティブ ダイヤラーとの通話

この機能により、BroadWorks Mobility (BWM) サービスを活用したモバイル ネットワーク オペ レータ (MNO) 展開のサポートが追加されます。 ユーザには BroadWorks モビリティ サービスが 割り当てられ、少なくとも 1 つのロケーションが設定されていると想定されます。

ネイティブ ダイヤラを介してコールを開始するユーザーの機能は、ネイティブ設定タグによっ て制御されます。 有効にすると、アプリケーションはネイティブ ダイヤラーを起動し、コール を発信します。 さらに、VoIP コールの可用性は **voip** タグによって制御されます。VoIP コール が有効または無効にできる展開要件に基づいています。

VoIP およびネイティブ通話が有効になっている場合、ユーザーはどのオプションを使用するか 選択できます。

<dialing-mode> タグは、ユーザが着信および発信コールの開始/受信方法を選択できるかどうか を制御します。 ネイティブ コールと VoIP コールの両方を有効にする必要があります。

リリース 43.12 以降、ネイティブのダイヤル設定が拡張され、カスタムプレフィックスを発信コ ール番号に事前ペンディングする機能が提供されます。 これは、ダイヤルされた番号が FAC コ ードで始まる場合にのみ、Webex アプリから開始されたセルラー コールに適用されます。

この機能は、統合された Cisco BroadWorks アプリケーション サーバにリダイレクトされる代わ りに、コールが Telecom バックエンドによって処理される MNO 展開を使用する顧客にとって 便利です。 セクション <dialing><native> の下に新しい <fac-prefix> タグが追加され、テレコム はこの問題を解決するために使用できます。

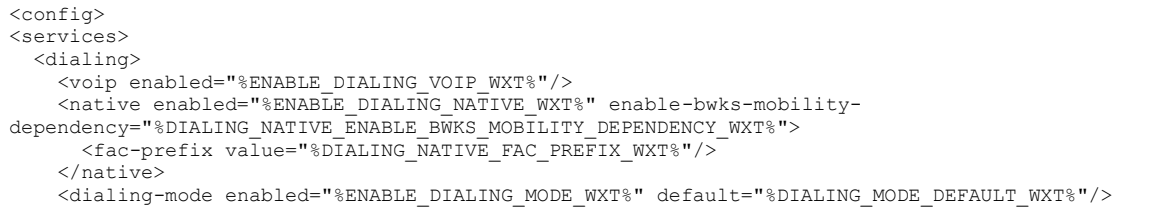

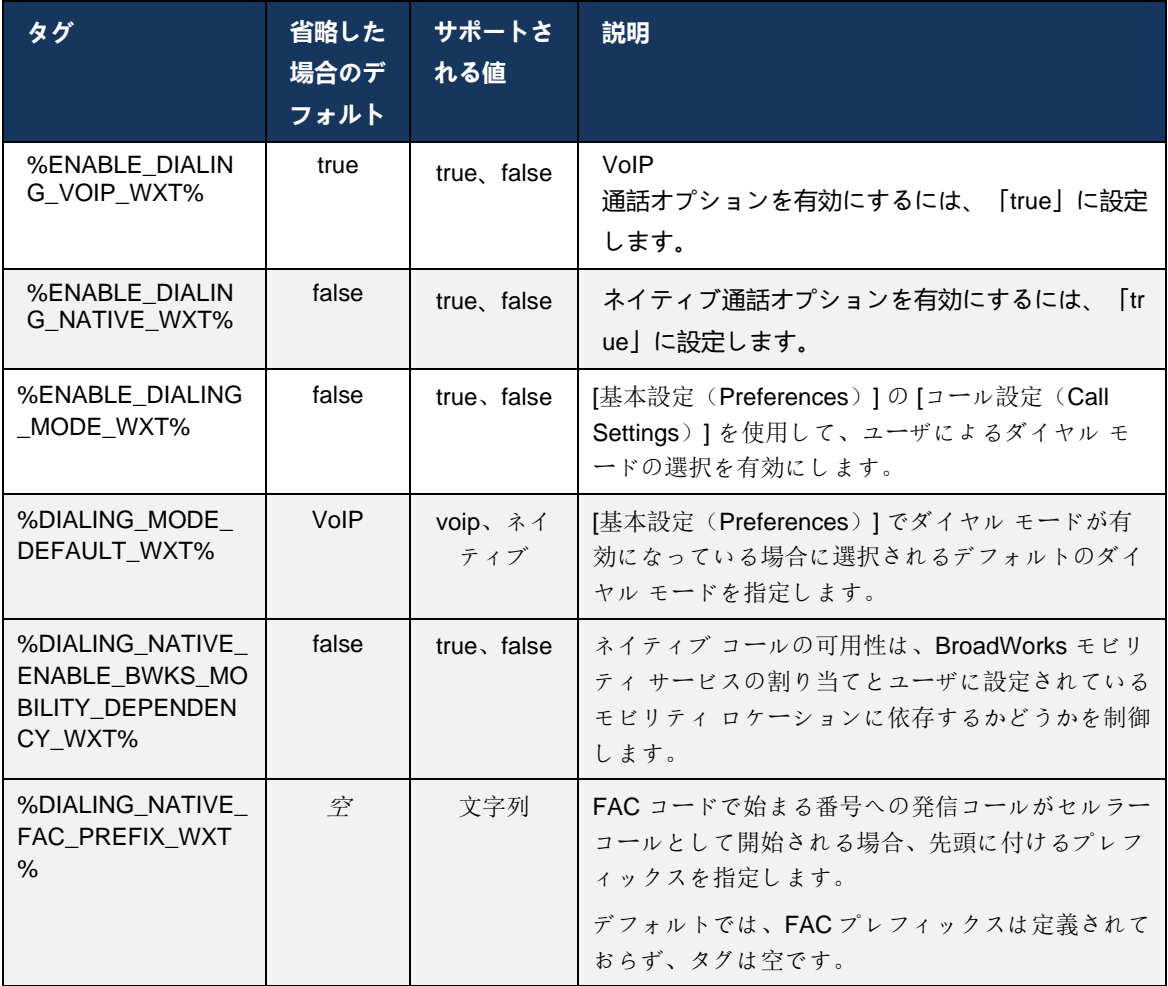

## **メモ1**:

少なくとも**voip**と**ネイティブ**のいずれかのコールを有効にする必要があります。

**メモ2**: **ネイティブ**コールのみが有効な場合、MNO 展開では、クライアントが BWM アラートを無効にしないように、シングル アラートを無効にすることを推奨します。

# **注3**:

 $\bullet$ 

**ネイティブ**コールと**voip**コールの両方が有効になっている場合、MNO展開では、ダブ ルアラートが発生しないように、シングルアラートを有効にすることをお勧めします

## 6.3.5.2 通話中のコントロール

この機能により、モバイル Webex クライアントは、Cisco BroadWorks に固定されているモバ イル デバイスの XSI ネイティブ コールを介して制御できます。 XSI 通話コントロールは、次の 場合にのみ使用できます。

- BroadWorks Mobility (BWM) サービスがユーザーに割り当てられ、
- BMWのモバイルIDは1つしか設定されていません、
- ネイティブダイヤルモードはユーザーによって選択されます(詳細については、セクショ ン*[6.3.5.1](#page-133-0)*ネイティブ [ダイヤラーとの通話](#page-133-0)*)*。
- BMWのサービスを通じてBroadWorksに固定された通話があり、
- モバイル デバイスで進行中のセルラー コールがあります。

リリース 43.10 では、Webex アプリで提示された 2 つのセルラー コール間の関連付けを作成し 、ユーザーが転送を完了するためのオプションを提供することで、コンサルティング転送の処理 が向上します。 また、ユーザが同じデバイスで 2 つの独立したセルラーコールを持っている場 合、転送メニューが強化され、それらの間に関連付けが作成されていない場合でも、1 つを他方 に転送できます。

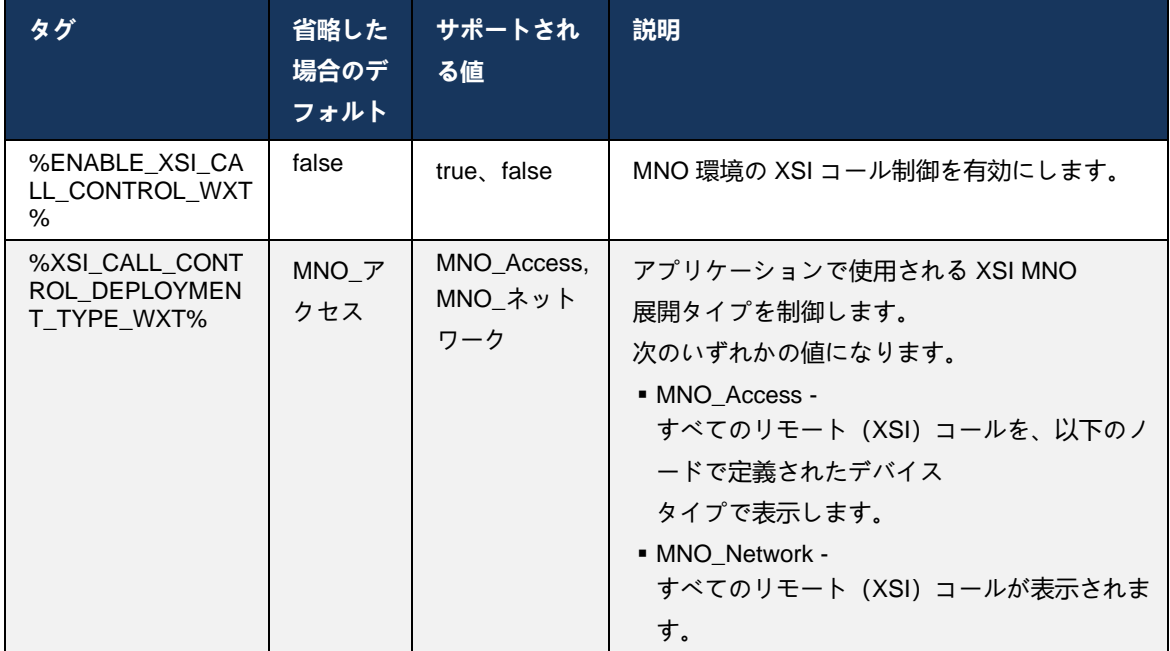

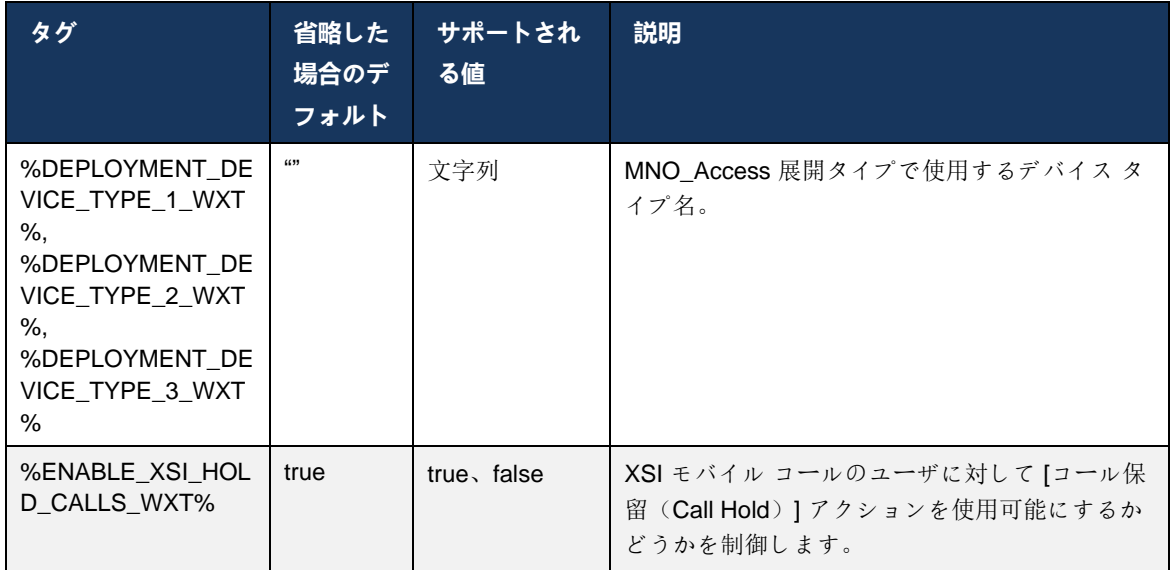

#### 6.3.5.3 発信通話回線 ID (CLID) – デュアル ペルソナ

モバイル リリース 42.12 では、Webex アプリにより、ユーザーは発信通話の開始時にリモート 側に提示された通話回線 ID (CLID) を選択できます。

ユーザが Cisco BroadWorks モビリティ、モバイルネットワークオペレータ(MNO)展開の典型 的な構成、およびネイティブ通話が有効な場合、ユーザは通話しているユーザに提示する ID を 選択できます。 ユーザーはビジネスまたは個人の ID を選択できます。 また、自分のアイデンテ ィティを非表示にするオプションと、匿名として提示されるコールがあります。

VoIP コールの場合、ユーザーには CLID を制御するオプションもあります。 この場合、使用可 能なオプションは、ID を非表示にするかどうかを制御することだけです。

ペルソナ管理と CLID ブロッキングは、個別の設定オプションによって制御されます。

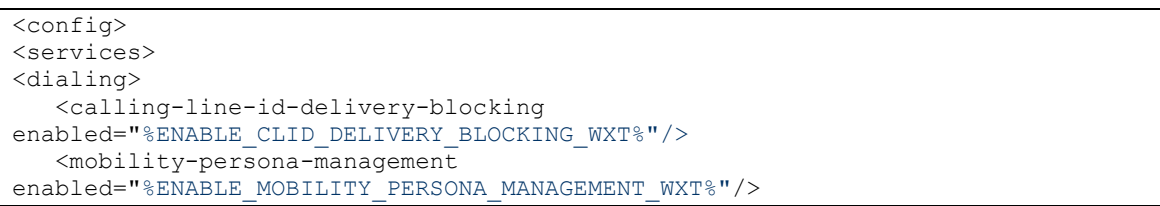

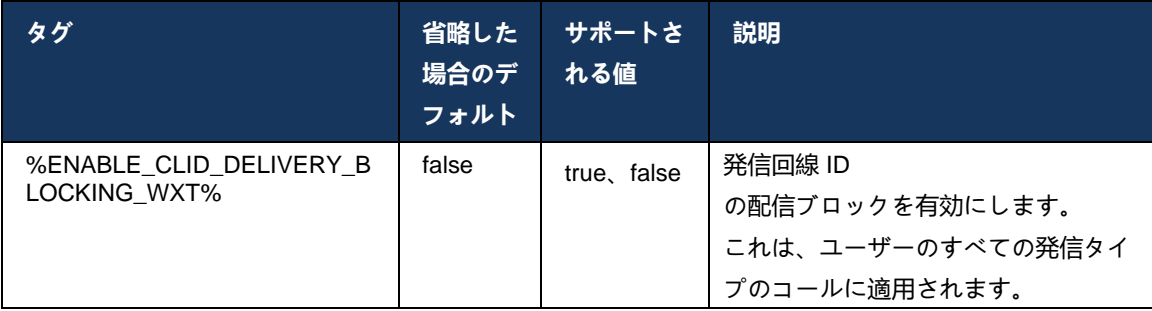

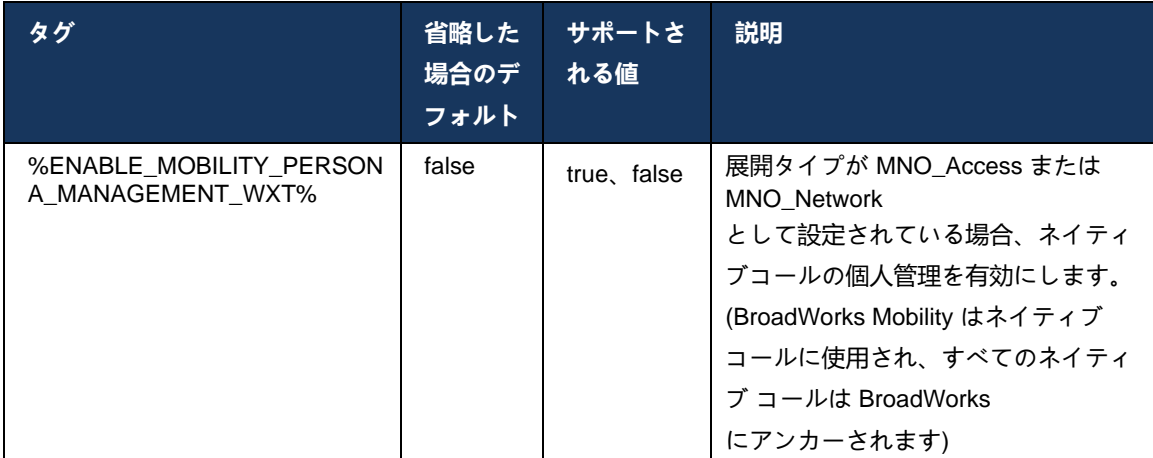

## 6.3.5.4 ネイティブコールの通知

MNO を使用して展開されたユーザーの場合、この機能によりネイティブ通話の通知バナーが追 加され、Webex アプリで制御できます。この通知はプッシュ通知に依存し、通話が確立される とアプリケーション サーバーから送信されます。

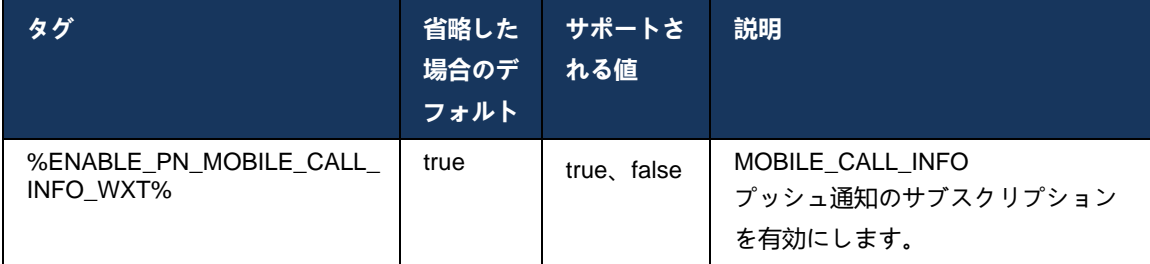

# 6.3.5.5 ネイティブ コールをコンバージド ミーティングに移動

MNO を使用して展開されたユーザーの場合、この機能により、1 対 1 コールの両方の当事者の ネイティブ ボイス コールをミーティングにエスカレーションできます (相手が Webex ユーザー ではない場合でも)。 リモート ユーザーが Webex ユーザーの場合、ミーティングに参加すると 、当事者は次のことができるようになります。

- ミーティング チャットで Webex を開始する
- ビデオを追加 (音声はネイティブコールで継続されることに注意してください)
- 画面/コンテンツを共有する
- ミーティング録画のトリガー

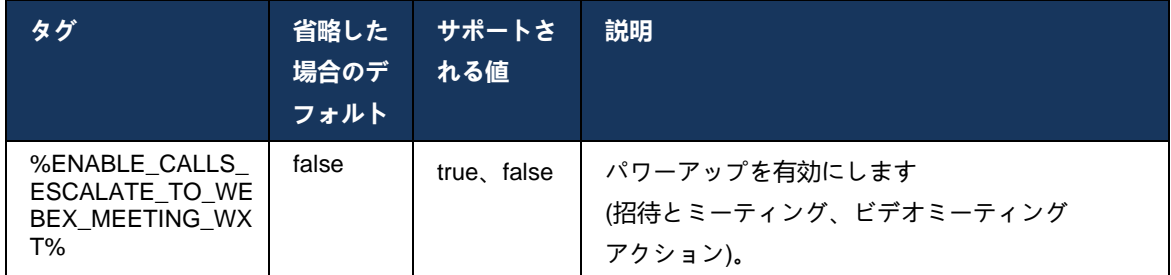

#### 6.3.5.6 MNO モビリティ - 通話中のウィジェット

Android Webex アプリ (モバイルおよびタブレット) のリリース 43.7 では、新しい通話制御ウィ ジェット (バブル) が正式に導入され、モビリティ サービスを使用して Cisco BroadWorks に固 定されたネイティブ通話の追加の通話制御が提供されます。 ウィジェットはネイティブUIの上 部に表示され、ユーザーに次の操作を許可します。

- 保留/再開
- Blind/Consultative Transfer– Webex アプリの転送ダイアログにユーザーを配置します。
- 完全転送 協議転送を完了するオプションを提供します (リリース 43.10)
- ビデオミーティング Webex ミーティングに参加者を移動します。
- 通話を終了

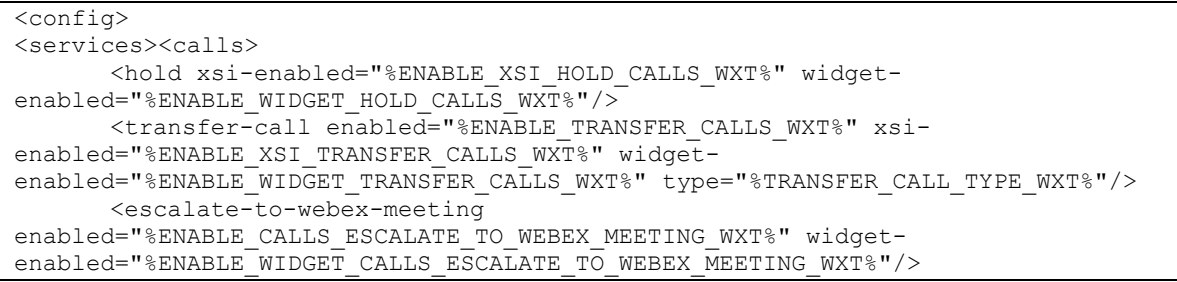

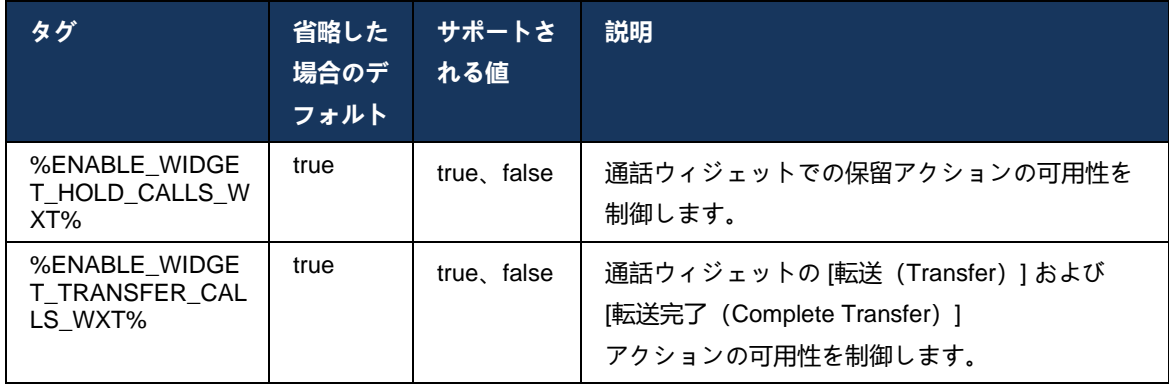

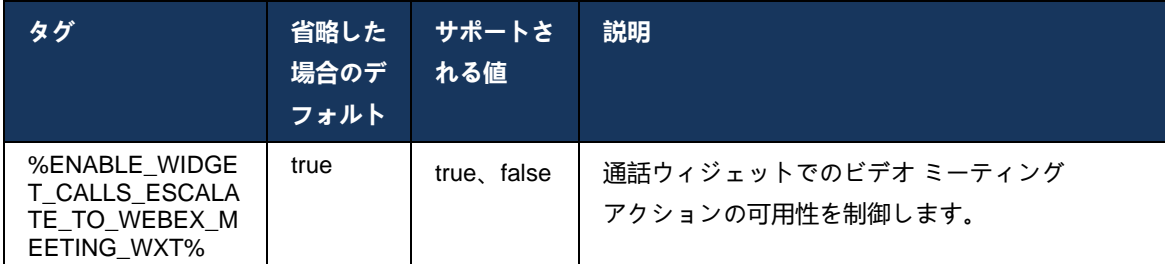

#### **6.3.6 着信Caller ID**

リリース 44.2 では、Cisco BroadWorks アプリケーション サーバによって提供される名前と番号に基づいて、ユーザに表示されるリモートパーティ発信者 ID を制御する機能が追加されます。 名前と番号が指定されている場合、Webex アプリは着信通話画面とトーストに番号を追加し、不在着信通知 (形式: 名前 (番号))

番号が名前として設定されている場合、アプリは重複を回避し、番号を 1 回表示します。

強化を制御するための個別の設定オプションがあります。 無効にすると、アプリには名前または番号のいずれかが表示されます (名前は優先順位が付いています)。

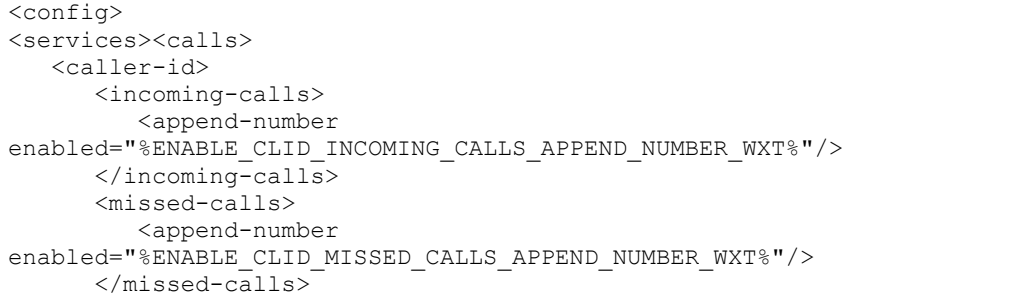

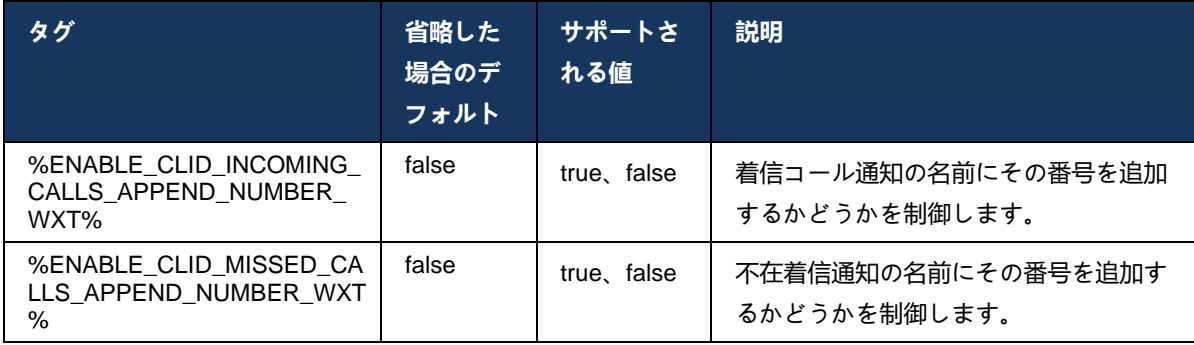

# **7 早期フィールドトライアル(ベータ)機能**

最新リリースの BETA には機能がありません。

# **8 Cisco BroadWorks 版 Webex と UC-One 間のカスタム タグ マッピング**

次の表に、Cisco BroadWorks 版 Webex のカスタム タグを一覧表示し、UC-One のレガシー カスタム タグに一致させます。

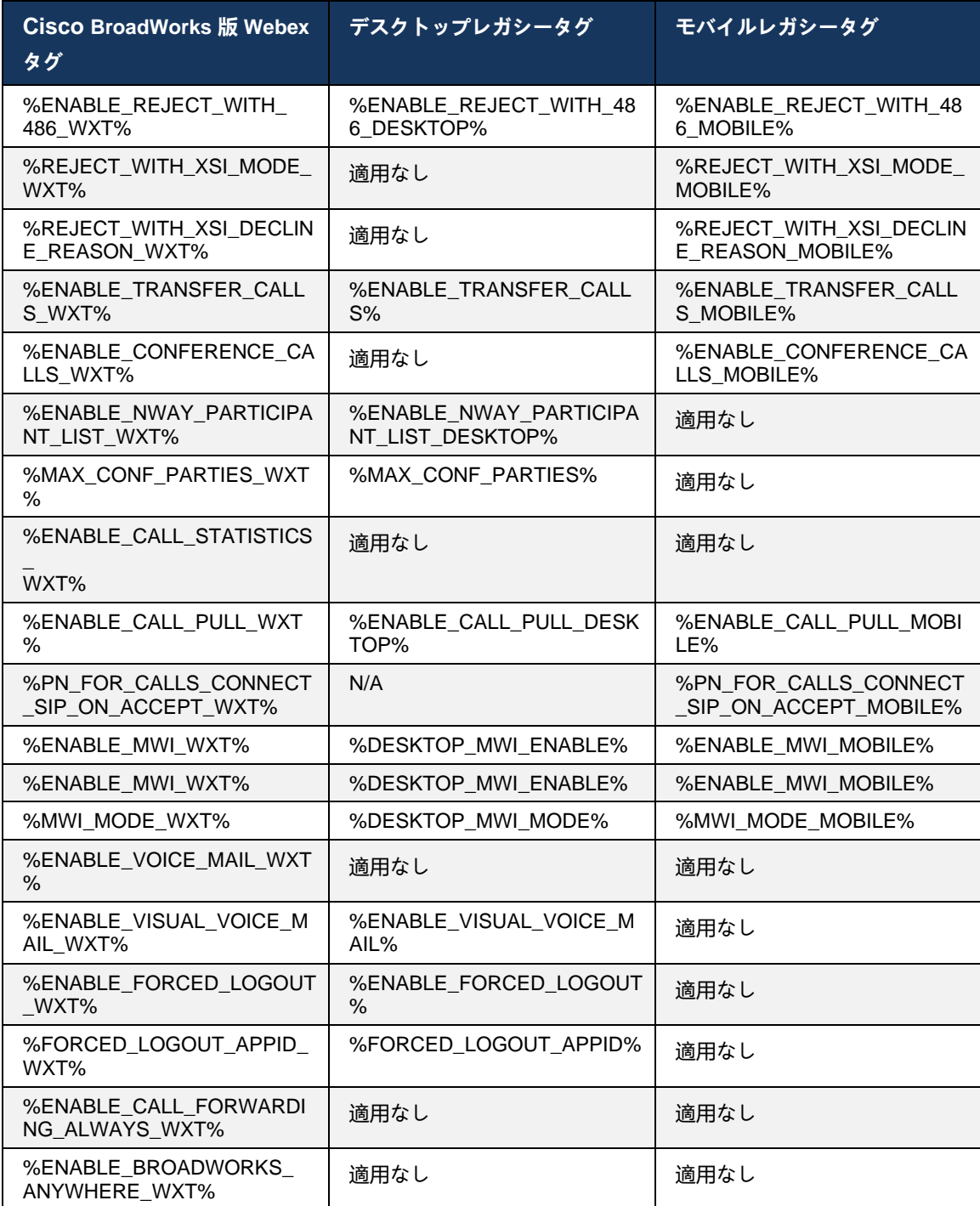

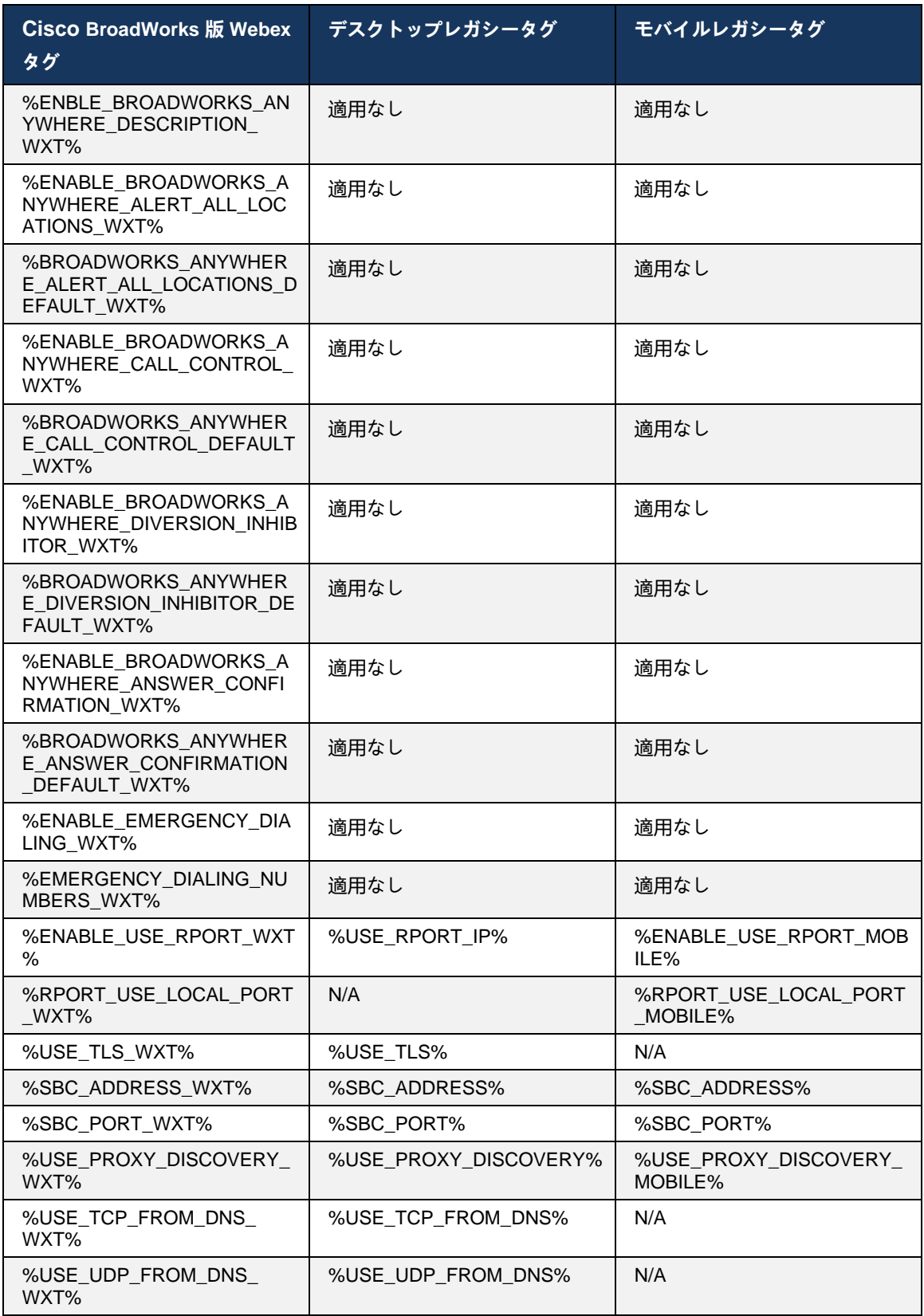

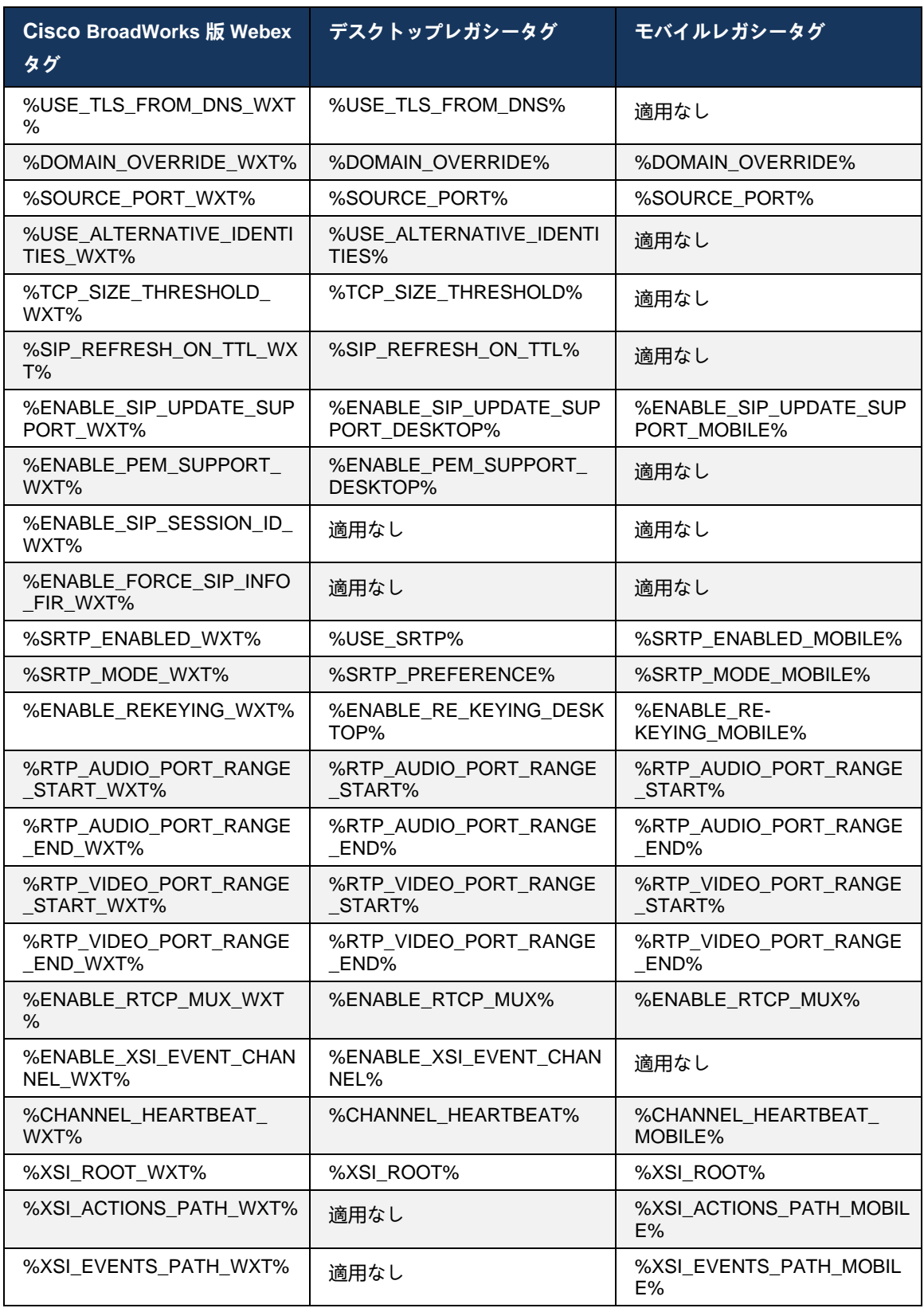
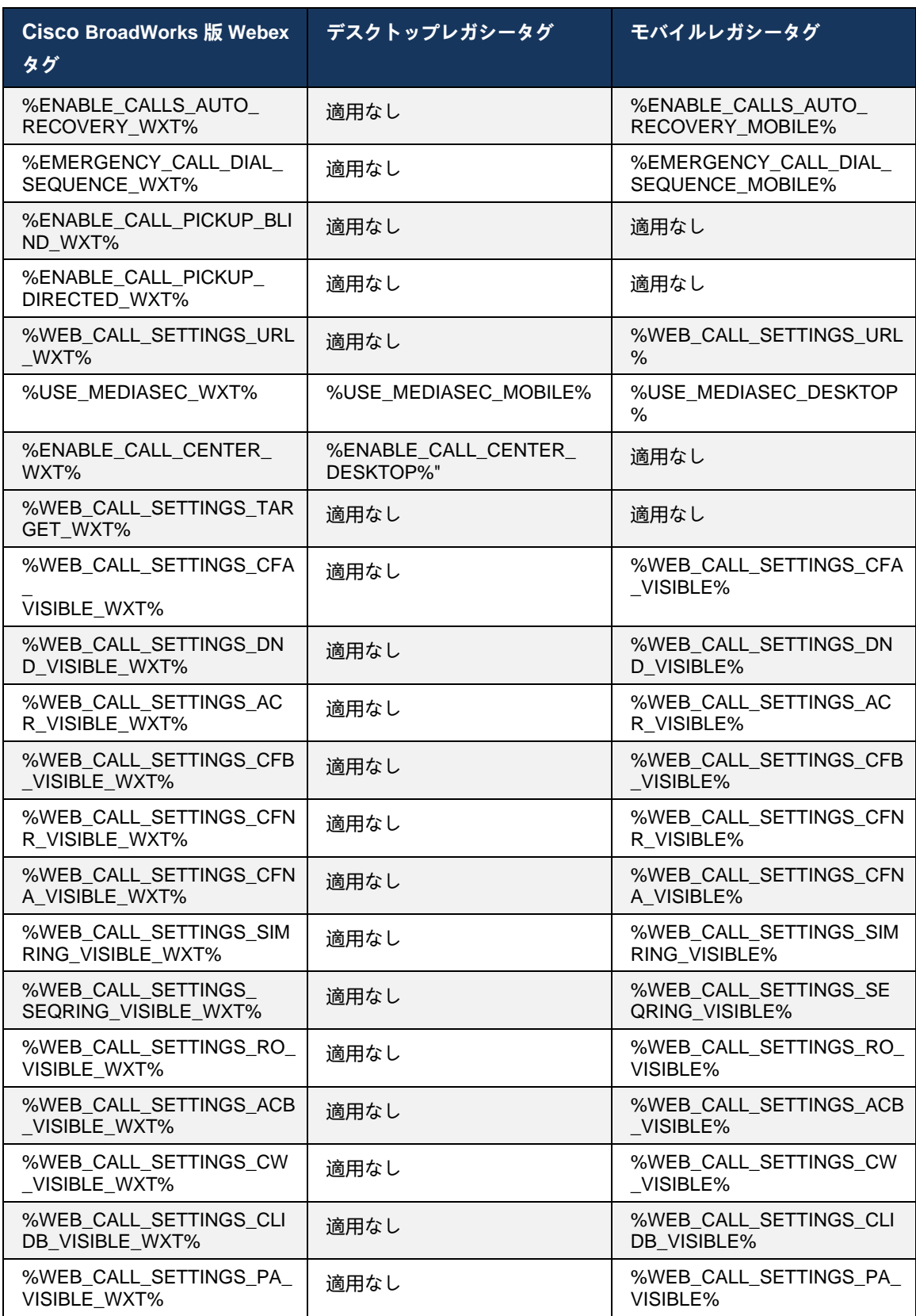

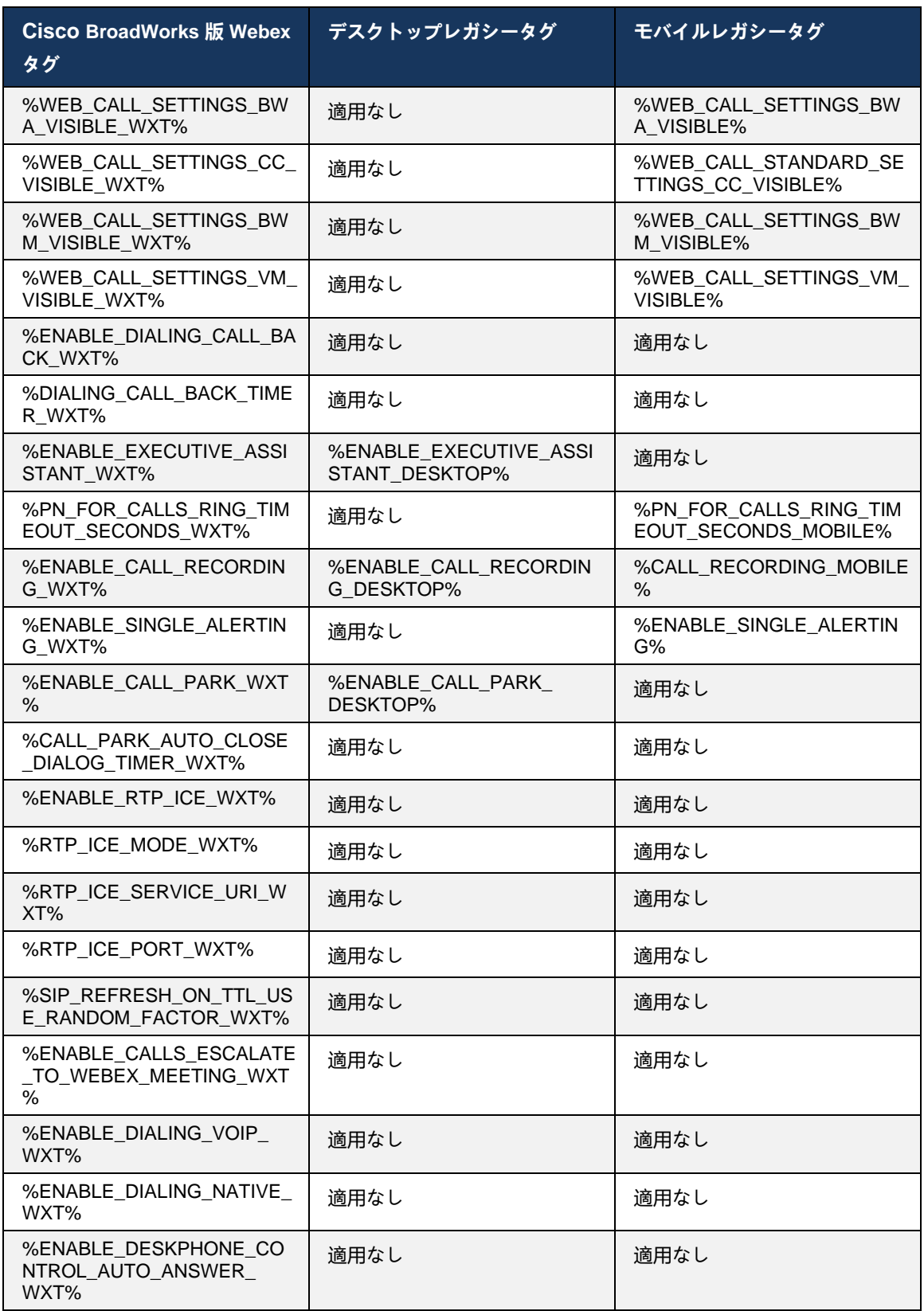

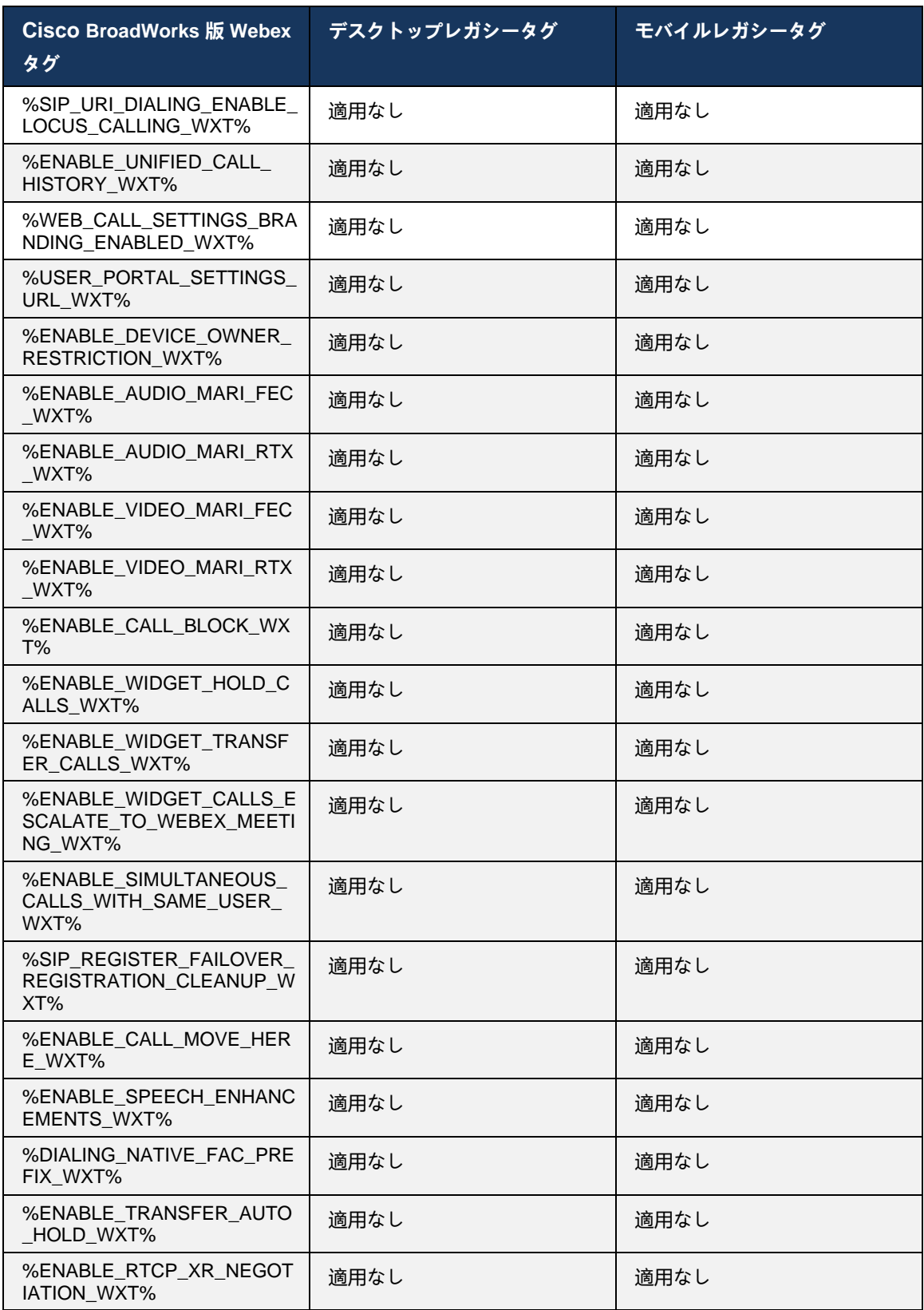

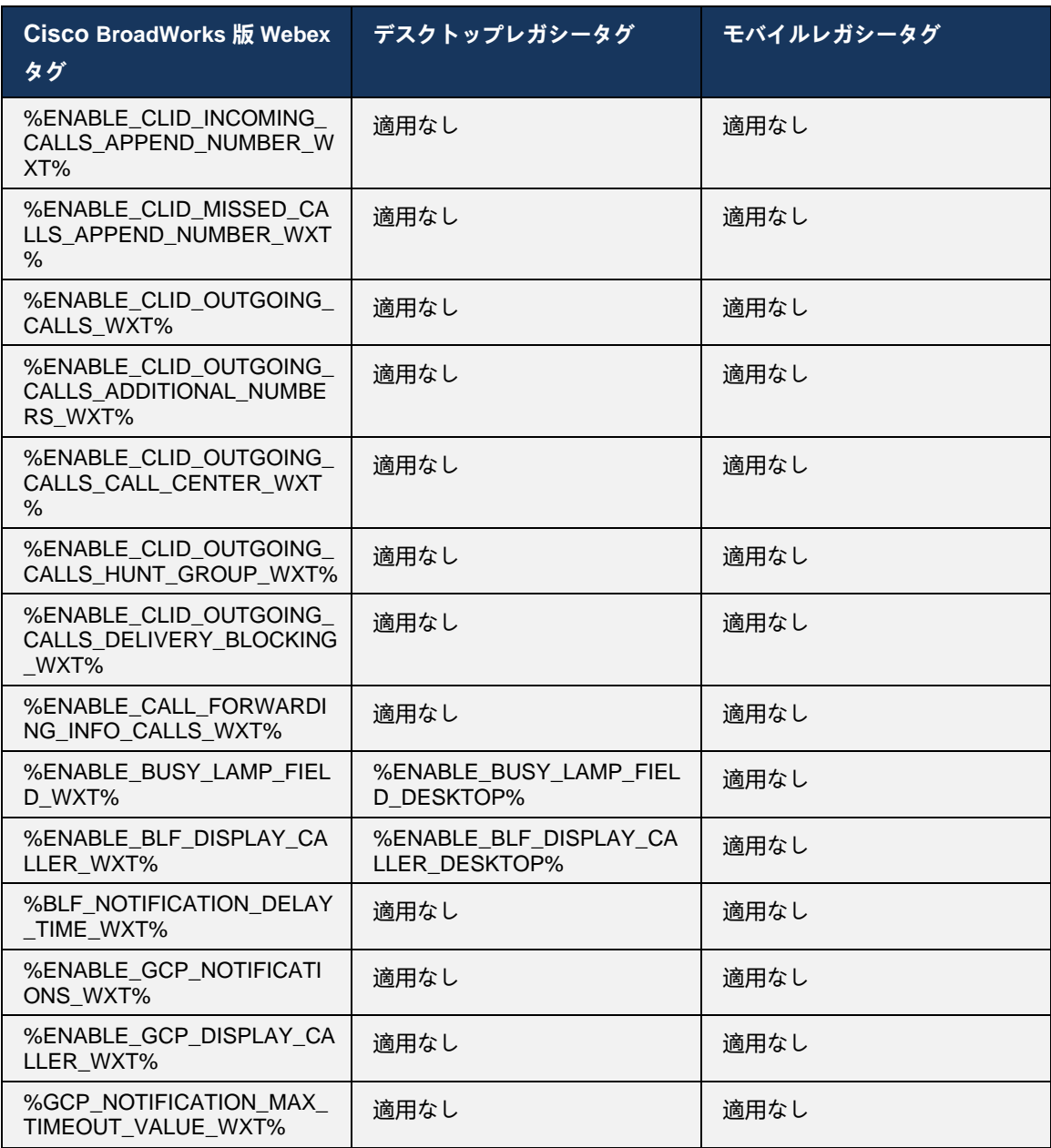

**メモ:** N/A は、UC-One で機能を制御する対応するカスタム タグがないことを示します。

デスクトップ タグとモバイル レガシー タグの両方に N/A を指定すると、Cisco BroadWorks 版 Webex タグが新しく、UC-One のカスタム

タグで制御されなかった新しい機能または既存の機能のいずれかを制御します。

## **9 付録A: TLS 暗号**

BroadWorks 版 Webex クライアントは、追加のセキュリティ強化を備えた OpenSSL に基づい た Cisco SSL を使用します。

#### **10 付録B: DM タグプロビジョニング スクリプト**

カスタム DM タグの数は、多くの顧客が新しい設定パラメータのタグを好むため、リリースごと に増加しました。 これらのカスタム DM タグをより簡単にプロビジョニングするためのメカニ ズムを提供するために、このセクションには、カスタム DM タグに値を割り当てるために、アプ リケーション サーバ (AS) 側で実行できるスクリプトが含まれています。 このスクリプトは、 特にカスタム DM タグの大部分が使用される新しい展開を意図しています。

このスクリプトは、カスタム DM タグが作成されている新しい展開でのみ有効であることに注意 してください。 既存のカスタムDMタグを変更するには、次のスクリプトのコマンドを「add」 から「set」に変更する必要があります。

カスタム タグがいくつか設定されているスクリプト テンプレート(実際の展開では、カスタム タグのより大きなリストを入力する必要があります)。 次の例はモバイル向けです。 デスクト ップの場合は、Connect Tags の代わりに BroadTouch tags タグセットを使用します。 タブレ ットの場合は、Connect\_Tags の代わりに ConnectTablet\_Tags タグセットを使用します。

> %% \*\*\*\*\*\*\*\*\*\*\*\*\*\*\*\*\*\*\*\*\*\*\*\*\*\*\*\*\*\*\*\*\* Connect\_Tags - ファイルを読み込む \*\*\*\*\*\*\*\*\*\*\*\*\*\*\*\*\*\*\*\*\*\*\*\*\*\*\*\*\*\*\*\*\* %% %% の説明: %% ------------------- %% - この読み取りファイルは、BroadWorks 版 Webex の作成、追加、設定に使用できます %% クライアントのカスタムタグ %% - %% を使用して、展開固有のステップに基づいて不要なステップをコメントアウトします。 %% サービスの要件: %% ステップ 1 -- 新規展開のみ、初期タグセットラベルを作成する %% ステップ 2 -- 新しいカスタムタグを追加します (新しいタグごとにエントリが必要です) %% ステップ 3 -- 既存のカスタムタグの値を設定する (該当するタグごとに入力が必要) %% ステップ 4 -- タグ設定を表示および視覚的に確認する %% %% - コマンドシンタックスを尊重し、必要に応じてファイルを編集、変更します。 ファイルの保存 (例: WxT\_Tags.txt) %% - ディレクトリ /tmp の下で SFTP 読み取りファイルを AS に %% - AS、bwcli にログイン (管理者としてのログイン) %% - bwcli から次のコマンドを実行します。 AS\_CLI> r /tmp/ WxT\_タグ.txt %% - 結果を確認する %% %% ---------------------------------------------------------------------------------------------------- ----- %% ステップ 1: Connect タグセットラベルの作成 - Connect\_Tags %% ---------------------------------------------------------------------------------------------------- ----- すべて終了;システム;DeviceTagSet

Connect\_Tags を追加

```
%% ----------------------------------------------------------------------------------------------------
-----
%% ステップ 2: BWKS カスタム タグの WxT を追加
%% 例 – すべてのモバイルタグについては、以下のリストを参照してください--------------------
     ----------------------------------
すべて終了;システム;DeviceTagSet;タグ
add tagSetName Connect_Tags %ENABLE_TRANSFER_CALLS_WXT% true
%% ----------------------------------------------------------------------------------------------------
-----
%% ステップ 3: Connect カスタム タグの設定 (タグがすでに存在する場合)
%% 例 – すべてのモバイルタグについては、以下のリストを参照してください。
set tagSetName Connect_Tags %ENABLE_TRANSFER_CALLS_WXT% isOverridable
真のタグ値 false
%% ----------
-----
%% ステップ 4: カスタムタグが正しく定義され、設定されていることを確認する
%% ----------------------------------------------------------------------------------------------------
-----
すべて終了;システム;DeviceTagSet;タグ
tagSetName Connect_Tags を取得
すべて終了する
```
次のリストには、Cisco BroadWorks 版 Webex で使用されるすべてのカスタム タグと、例 (デフ ォルトまたは推奨) の値が含まれます。 一部のタグには、対応する展開に固有の値(サーバアド レスなど)が必要であることに注意してください。 そのため、これらのタグはスクリプトの最 後に追加されますが、空のままであり、それらを指定するために追加のセットコマンドを追加す る必要があります。

#### **10.1 デスクトップ**

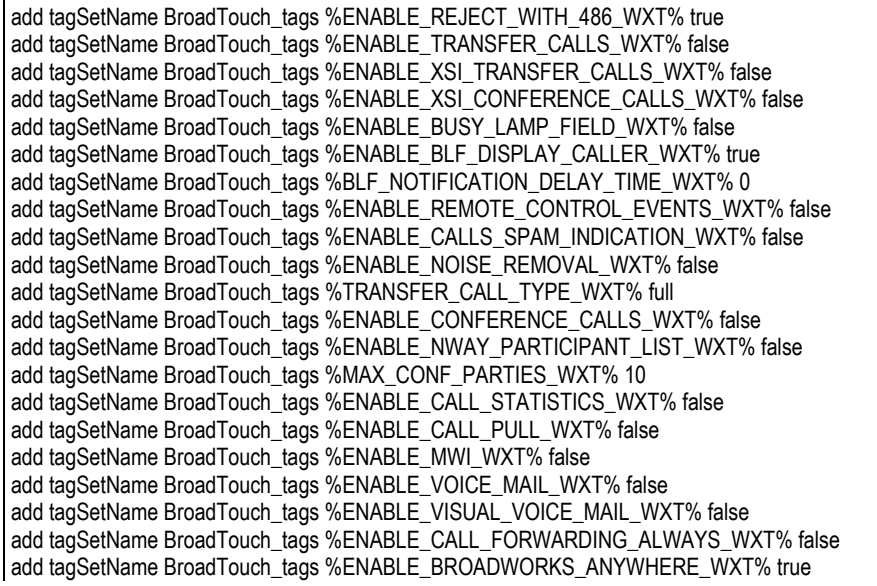

add tagSetName BroadTouch\_tags %ENABLE\_BROADWORKS\_ANYWHERE\_DESCRIPTION\_WXT% false add tagSetName BroadTouch\_tags %ENABLE\_BROADWORKS\_ANYWHERE\_ALERT\_ALL\_LOCATIONS\_WXT% false add tagSetName BroadTouch\_tags %BROADWORKS\_ANYWHERE\_ALERT\_ALL\_LOCATIONS\_DEFAULT\_WXT% false add tagSetName BroadTouch\_tags %ENABLE\_BROADWORKS\_ANYWHERE\_CALL\_CONTROL\_WXT% false add tagSetName BroadTouch\_tags %BROADWORKS\_ANYWHERE\_CALL\_CONTROL\_DEFAULT\_WXT% false add tagSetName BroadTouch\_tags %ENABLE\_BROADWORKS\_ANYWHERE\_DIVERSION\_INHIBITOR\_WXT% false add tagSetName BroadTouch\_tags %BROADWORKS\_ANYWHERE\_DIVERSION\_INHIBITOR\_DEFAULT\_WXT% false add tagSetName BroadTouch\_tags %ENABLE\_BROADWORKS\_ANYWHERE\_ANSWER\_CONFIRMATION\_WXT% false add tagSetName BroadTouch\_tags %BROADWORKS\_ANYWHERE\_ANSWER\_CONFIRMATION\_DEFAULT\_WXT% false add tagSetName BroadTouch\_tags %ENABLE\_USE\_RPORT\_WXT% false add tagSetName BroadTouch\_tags %RPORT\_USE\_LOCAL\_PORT\_WXT% false add tagSetName BroadTouch\_tags %USE\_TLS\_WXT% false add tagSetName BroadTouch\_tags %SBC\_PORT\_WXT% 5075 add tagSetName BroadTouch\_tags %USE\_PROXY\_DISCOVERY\_WXT% false add tagSetName BroadTouch\_tags %USE\_TCP\_FROM\_DNS\_WXT% true add tagSetName BroadTouch\_tags %USE\_UDP\_FROM\_DNS\_WXT% true add tagSetName BroadTouch\_tags %USE\_TLS\_FROM\_DNS\_WXT% true add tagSetName BroadTouch\_tags %PROXY\_DISCOVERY\_ENABLE\_BACKUP\_SERVICE\_WXT% true add tagSetName BroadTouch\_tags %PROXY\_DISCOVERY\_ENABLE\_SRV\_BACKUP\_WXT% true add tagSetName BroadTouch\_tags %PROXY\_DISCOVERY\_BYPASS\_OS\_CACHE\_WXT% false add tagSetName BroadTouch\_tags %SIP\_TRANSPORTS\_TCP\_CONNECT\_TIMEOUT\_WXT% 5000 add tagSetName BroadTouch\_tags %SIP\_TRANSPORTS\_TLS\_CONNECT\_TIMEOUT\_WXT% 10000 add tagSetName BroadTouch\_tags %SOURCE\_PORT\_WXT% 5060 add tagSetName BroadTouch\_tags %USE\_ALTERNATIVE\_IDENTITIES\_WXT% false add tagSetName BroadTouch\_tags %SIP\_FAILBACK\_ENABLED\_WXT% true add tagSetName BroadTouch\_tags %SIP\_FAILBACK\_TIMEOUT\_WXT% 900 add tagSetName BroadTouch\_tags %SIP\_FAILBACK\_USE\_RANDOM\_FACTOR\_WXT% false add tagSetName BroadTouch\_tags %SIP\_TRANSPORTS\_ENFORCE\_IP\_VERSION\_WXT% dns add tagSetName BroadTouch\_tags %TCP\_SIZE\_THRESHOLD\_WXT% 18000 add tagSetName BroadTouch\_tags %SIP\_REFRESH\_ON\_TTL\_WXT% false add tagSetName BroadTouch\_tags %SIP\_REFRESH\_ON\_TTL\_USE\_RANDOM\_FACTOR\_WXT% true add tagSetName BroadTouch\_tags %ENABLE\_SIP\_UPDATE\_SUPPORT\_WXT% false add tagSetName BroadTouch\_tags %ENABLE\_PEM\_SUPPORT\_WXT% false add tagSetName BroadTouch\_tags %ENABLE\_SIP\_SESSION\_ID\_WXT% false add tagSetName BroadTouch\_tags %ENABLE\_FORCE\_SIP\_INFO\_FIR\_WXT% false add tagSetName BroadTouch\_tags %SRTP\_ENABLED\_WXT% false add tagSetName BroadTouch\_tags %SRTP\_MODE\_WXT% false add tagSetName BroadTouch\_tags %ENABLE\_REKEYING\_WXT% true add tagSetName BroadTouch\_tags %RTP\_AUDIO\_PORT\_RANGE\_START\_WXT% 8000 add tagSetName BroadTouch\_tags %RTP\_AUDIO\_PORT\_RANGE\_END\_WXT% 8099 add tagSetName BroadTouch\_tags %RTP\_VIDEO\_PORT\_RANGE\_START\_WXT% 8100 add tagSetName BroadTouch\_tags %RTP\_VIDEO\_PORT\_RANGE\_END\_WXT% 8199 add tagSetName BroadTouch\_tags %ENABLE\_RTCP\_MUX\_WXT% true add tagSetName BroadTouch\_tags %ENABLE\_XSI\_EVENT\_CHANNEL\_WXT% true add tagSetName BroadTouch\_tags %CHANNEL\_HEARTBEAT\_WXT% 10000 add tagSetName BroadTouch\_tags %XSI\_ACTIONS\_PATH\_WXT% /com.broadsoft.xsi-actions/ add tagSetName BroadTouch\_tags %XSI\_EVENTS\_PATH\_WXT% /com.broadsoft.xsi-events/ add tagSetName BroadTouch\_tags %ENABLE\_CALLS\_AUTO\_RECOVERY\_WXT% true add tagSetName BroadTouch\_tags %USE\_MEDIASEC\_WXT% false add tagSetName BroadTouch\_tags %ENABLE\_SCREEN\_SHARE\_WXT% true add tagSetName BroadTouch\_tags %ENABLE\_CALL\_CENTER\_WXT% false add tagSetName BroadTouch\_tags %WEB\_CALL\_SETTINGS\_TARGET\_WXT% external add tagSetName BroadTouch\_tags %WEB\_CALL\_SETTINGS\_CFA\_VISIBLE\_WXT% true add tagSetName BroadTouch\_tags %WEB\_CALL\_SETTINGS\_CFB\_VISIBLE\_WXT% true

a | 151 | 15 **CISCO** 

add tagSetName BroadTouch\_tags %WEB\_CALL\_SETTINGS\_CFNR\_VISIBLE\_WXT% true add tagSetName BroadTouch\_tags %WEB\_CALL\_SETTINGS\_CFNA\_VISIBLE\_WXT% true add tagSetName BroadTouch\_tags %WEB\_CALL\_SETTINGS\_DND\_VISIBLE\_WXT% true add tagSetName BroadTouch\_tags %WEB\_CALL\_SETTINGS\_ACR\_VISIBLE\_WXT% true add tagSetName BroadTouch\_tags %WEB\_CALL\_SETTINGS\_SIMRING\_VISIBLE\_WXT% true add tagSetName BroadTouch\_tags %WEB\_CALL\_SETTINGS\_SEQRING\_VISIBLE\_WXT% true add tagSetName BroadTouch\_tags %WEB\_CALL\_SETTINGS\_ACB\_VISIBLE\_WXT% true add tagSetName BroadTouch\_tags %WEB\_CALL\_SETTINGS\_CW\_VISIBLE\_WXT% true add tagSetName BroadTouch\_tags %WEB\_CALL\_SETTINGS\_CLIDB\_VISIBLE\_WXT% true add tagSetName BroadTouch\_tags %WEB\_CALL\_SETTINGS\_PA\_VISIBLE\_WXT% true add tagSetName BroadTouch\_tags %WEB\_CALL\_SETTINGS\_CC\_VISIBLE\_WXT% false add tagSetName BroadTouch\_tags %WEB\_CALL\_SETTINGS\_BWA\_VISIBLE\_WXT% false add tagSetName BroadTouch\_tags %WEB\_CALL\_SETTINGS\_BWM\_VISIBLE\_WXT% false add tagSetName BroadTouch\_tags %WEB\_CALL\_SETTINGS\_RO\_VISIBLE\_WXT% false add tagSetName BroadTouch\_tags %WEB\_CALL\_SETTINGS\_VM\_VISIBLE\_WXT% true add tagSetName BroadTouch\_tags %WEB\_CALL\_SETTINGS\_BRANDING\_ENABLED\_WXT% false add tagSetName BroadTouch\_tags %WEB\_CALL\_SETTINGS\_EMAIL\_VM\_VISIBLE\_WXT% true add tagSetName BroadTouch\_tags %USER\_PORTAL\_SETTINGS\_URL\_WXT% add tagSetName BroadTouch\_tags %USER\_PORTAL\_SETTINGS\_TARGET\_WXT% external add tagSetName BroadTouch\_tags %USER\_PORTAL\_SETTINGS\_SSO\_ENABLED\_WXT% false add tagSetName BroadTouch\_tags %ENABLE\_CALL\_PICKUP\_BLIND\_WXT% false add tagSetName BroadTouch\_tags %ENABLE\_CALL\_PICKUP\_DIRECTED\_WXT% false add tagSetName BroadTouch\_tags %ENABLE\_SIP\_VIDEOCALLS\_WXT% true add tagSetName BroadTouch\_tags %ENABLE\_LOCUS\_VIDEOCALLS\_WXT% true add tagSetName BroadTouch\_tags %VIDEOCALLS\_ANSWER\_WITH\_VIDEO\_ON\_DEFAULT\_WXT% true add tagSetName BroadTouch\_tags %EMERGENCY\_DIALING\_ENABLE\_REDSKY\_WXT% false add tagSetName BroadTouch\_tags %EMERGENCY\_REDSKY\_USER\_REMINDER\_TIMEOUT\_WXT% 0 add tagSetName BroadTouch\_tags %EMERGENCY\_REDSKY\_USER\_MANDATORY\_LOCATION\_WXT% -1 add tagSetName BroadTouch\_tags %EMERGENCY\_REDSKY\_USER\_LOCATION\_PROMPTING\_WXT% once\_per\_login add tagSetName BroadTouch\_tags %ENABLE\_FORCED\_LOGOUT\_WXT% false add tagSetName BroadTouch\_tags %ENABLE\_EXECUTIVE\_ASSISTANT\_WXT% false add tagSetName BroadTouch\_tags %ENABLE\_CALL\_RECORDING\_WXT% false add tagSetName BroadTouch\_tags %ENABLE\_CALL\_PARK\_WXT% false add tagSetName BroadTouch\_tags %CALL\_PARK\_AUTO\_CLOSE\_DIALOG\_TIMER\_WXT% 10 add tagSetName BroadTouch\_tags %ENABLE\_CALLS\_ESCALATE\_TO\_WEBEX\_MEETING\_WXT% false add tagSetName BroadTouch\_tags %ENABLE\_DESKPHONE\_CONTROL\_AUTO\_ANSWER\_WXT% true add tagSetName BroadTouch\_tags %ENABLE\_RTP\_ICE\_WXT% false add tagSetName BroadTouch\_tags %RTP\_ICE\_MODE\_WXT% icestun add tagSetName BroadTouch\_tags %RTP\_ICE\_PORT\_WXT% 3478 add tagSetName BroadTouch\_tags %SIP\_URI\_DIALING\_ENABLE\_LOCUS\_CALLING\_WXT% true add tagSetName BroadTouch\_tags %ENABLE\_UNIFIED\_CALL\_HISTORY\_WXT% false add tagSetName BroadTouch\_tags %RTP\_ICE\_SERVICE\_URI\_WXT% true add tagSetName BroadTouch\_tags %FORCED\_LOGOUT\_APPID\_WXT% true add tagSetName BroadTouch\_tags %XSI\_ROOT\_WXT% true add tagSetName BroadTouch\_tags %SBC\_ADDRESS\_WXT% true add tagSetName BroadTouch\_tags %SBC\_PORT\_WXT% true add tagSetName BroadTouch\_tags %MWI\_MODE\_WXT% true add tagSetName BroadTouch\_tags %ENABLE\_VOICE\_MAIL\_TRANSCRIPTION\_WXT% false add tagSetName BroadTouch\_tags %WEB\_CALL\_SETTINGS\_URL\_WXT% true add tagSetName BroadTouch\_tags %DOMAIN\_OVERRIDE\_WXT% true add tagSetName BroadTouch\_tags %ENABLE\_AUTO\_ANSWER\_WXT% false add tagSetName BroadTouch\_tags %USE\_PAI\_AS\_CALLING\_IDENTITY\_WXT% false add tagSetName BroadTouch\_tags %ENABLE\_CALL\_CENTER\_AGENT\_OUTGOING\_CALLS\_WXT% false add tagSetName BroadTouch\_tags %ENABLE\_MULTI\_LINE\_WXT%false add tagSetName BroadTouch\_tags %ENABLE\_AUDIO\_QOS\_WXT% true add tagSetName BroadTouch\_tags %AUDIO\_QOS\_VALUE\_WXT% 46 add tagSetName BroadTouch\_tags %ENABLE\_VIDEO\_QOS\_WXT% true add tagSetName BroadTouch\_tags %VIDEO\_QOS\_VALUE\_WXT% 34 add tagSetName BroadTouch\_tags %ENABLE\_DEVICE\_OWNER\_RESTRICTION\_WXT% true

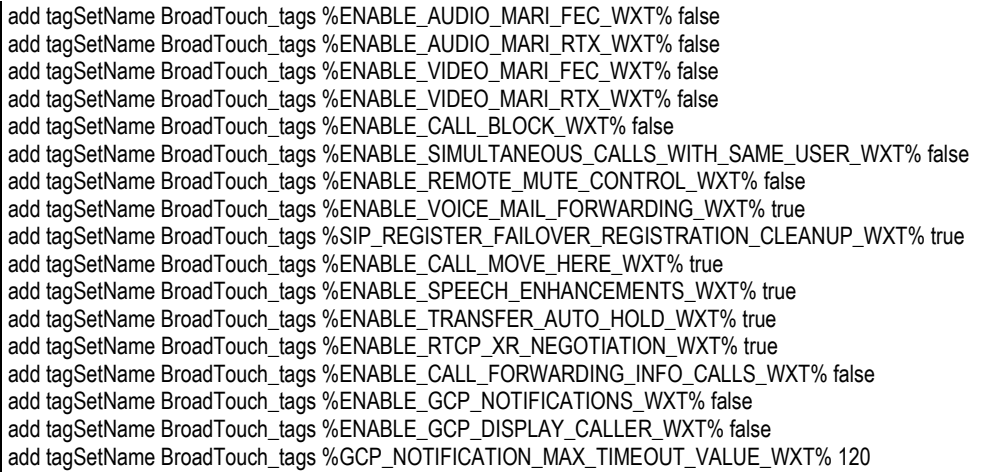

## **10.2 モバイル**

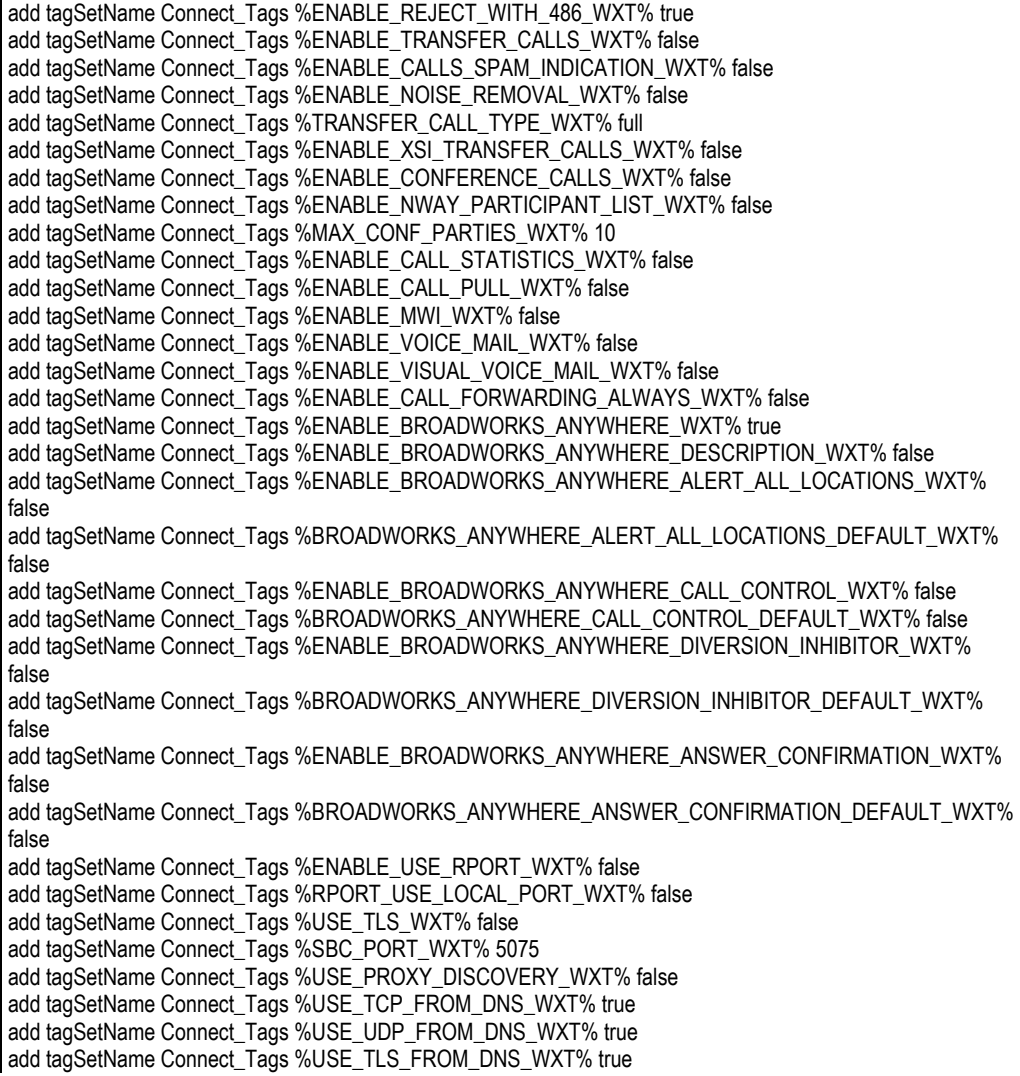

add tagSetName Connect\_Tags %PROXY\_DISCOVERY\_ENABLE\_BACKUP\_SERVICE\_WXT% true add tagSetName Connect\_Tags %PROXY\_DISCOVERY\_ENABLE\_SRV\_BACKUP\_WXT% true add tagSetName Connect\_Tags %SIP\_TRANSPORTS\_TCP\_CONNECT\_TIMEOUT\_WXT% 5000 add tagSetName Connect\_Tags %SIP\_TRANSPORTS\_TLS\_CONNECT\_TIMEOUT\_WXT% 10000 add tagSetName Connect\_Tags %SOURCE\_PORT\_WXT% 5060 add tagSetName Connect\_Tags %USE\_ALTERNATIVE\_IDENTITIES\_WXT% false add tagSetName Connect\_Tags %SIP\_TRANSPORTS\_ENFORCE\_IP\_VERSION\_WXT% dns add tagSetName Connect\_Tags %TCP\_SIZE\_THRESHOLD\_WXT% 18000 add tagSetName Connect\_Tags %ENABLE\_SIP\_UPDATE\_SUPPORT\_WXT% false add tagSetName Connect\_Tags %ENABLE\_PEM\_SUPPORT\_WXT% false add tagSetName Connect\_Tags %ENABLE\_SIP\_SESSION\_ID\_WXT% false add tagSetName Connect\_Tags %ENABLE\_FORCE\_SIP\_INFO\_FIR\_WXT% false add tagSetName Connect\_Tags %SRTP\_ENABLED\_WXT% false add tagSetName Connect\_Tags %SRTP\_MODE\_WXT% false add tagSetName Connect\_Tags %ENABLE\_REKEYING\_WXT% true add tagSetName Connect\_Tags %RTP\_AUDIO\_PORT\_RANGE\_START\_WXT% 8000 add tagSetName Connect\_Tags %RTP\_AUDIO\_PORT\_RANGE\_END\_WXT% 8099 add tagSetName Connect\_Tags %RTP\_VIDEO\_PORT\_RANGE\_START\_WXT% 8100 add tagSetName Connect\_Tags %RTP\_VIDEO\_PORT\_RANGE\_END\_WXT% 8199 add tagSetName Connect\_Tags %ENABLE\_RTCP\_MUX\_WXT% true add tagSetName Connect\_Tags %ENABLE\_XSI\_EVENT\_CHANNEL\_WXT% true add tagSetName Connect\_Tags %CHANNEL\_HEARTBEAT\_WXT% 10000 add tagSetName Connect\_Tags %XSI\_ACTIONS\_PATH\_WXT% /com.broadsoft.xsi-actions/ add tagSetName Connect\_Tags %XSI\_EVENTS\_PATH\_WXT% /com.broadsoft.xsi-events/ add tagSetName Connect\_Tags %ENABLE\_CALLS\_AUTO\_RECOVERY\_WXT% true add tagSetName Connect\_Tags %USE\_MEDIASEC\_WXT% false add tagSetName Connect\_Tags %ENABLE\_SCREEN\_SHARE\_WXT% true add tagSetName Connect\_Tags %ENABLE\_CALL\_CENTER\_WXT% false add tagSetName Connect\_Tags %WEB\_CALL\_SETTINGS\_TARGET\_WXT% external add tagSetName Connect\_Tags %WEB\_CALL\_SETTINGS\_CFA\_VISIBLE\_WXT% true add tagSetName Connect\_Tags %WEB\_CALL\_SETTINGS\_CFB\_VISIBLE\_WXT% true add tagSetName Connect\_Tags %WEB\_CALL\_SETTINGS\_CFNR\_VISIBLE\_WXT% true add tagSetName Connect\_Tags %WEB\_CALL\_SETTINGS\_CFNA\_VISIBLE\_WXT% true add tagSetName Connect\_Tags %WEB\_CALL\_SETTINGS\_DND\_VISIBLE\_WXT% true add tagSetName Connect\_Tags %WEB\_CALL\_SETTINGS\_ACR\_VISIBLE\_WXT% true add tagSetName Connect\_Tags %WEB\_CALL\_SETTINGS\_SIMRING\_VISIBLE\_WXT% true add tagSetName Connect\_Tags %WEB\_CALL\_SETTINGS\_SEQRING\_VISIBLE\_WXT% true add tagSetName Connect\_Tags %WEB\_CALL\_SETTINGS\_ACB\_VISIBLE\_WXT% true add tagSetName Connect\_Tags %WEB\_CALL\_SETTINGS\_CW\_VISIBLE\_WXT% true add tagSetName Connect\_Tags %WEB\_CALL\_SETTINGS\_CLIDB\_VISIBLE\_WXT% true add tagSetName Connect\_Tags %WEB\_CALL\_SETTINGS\_PA\_VISIBLE\_WXT% true add tagSetName Connect\_Tags %WEB\_CALL\_SETTINGS\_CC\_VISIBLE\_WXT% false add tagSetName Connect\_Tags %WEB\_CALL\_SETTINGS\_BWA\_VISIBLE\_WXT% false add tagSetName Connect\_Tags %WEB\_CALL\_SETTINGS\_BWM\_VISIBLE\_WXT% false add tagSetName Connect\_Tags %WEB\_CALL\_SETTINGS\_RO\_VISIBLE\_WXT% false add tagSetName Connect\_Tags %WEB\_CALL\_SETTINGS\_VM\_VISIBLE\_WXT% true add tagSetName Connect\_Tags %WEB\_CALL\_SETTINGS\_BRANDING\_ENABLED\_WXT% false add tagSetName Connect\_Tags %WEB\_CALL\_SETTINGS\_EMAIL\_VM\_VISIBLE\_WXT% true add tagSetName Connect\_Tags %USER\_PORTAL\_SETTINGS\_URL\_WXT% true add tagSetName Connect\_Tags %USER\_PORTAL\_SETTINGS\_TARGET\_WXT% external add tagSetName Connect\_tags %USER\_PORTAL\_SETTINGS\_SSO\_ENABLED\_WXT% false add tagSetName Connect\_Tags %ENABLE\_EMERGENCY\_DIALING\_WXT% false add tagSetName Connect\_Tags %EMERGENCY\_CALL\_DIAL\_SEQUENCE\_WXT% cs-only add tagSetName Connect\_Tags %EMERGENCY\_DIALING\_NUMBERS\_WXT% 911,112 add tagSetName Connect\_Tags %PN\_FOR\_CALLS\_CONNECT\_SIP\_ON\_ACCEPT\_WXT% false add tagSetName Connect\_Tags %REJECT\_WITH\_XSI\_MODE\_WXT% decline\_false add tagSetName Connect\_Tags %REJECT\_WITH\_XSI\_DECLINE\_REASON\_WXT% busy add tagSetName Connect\_Tags %ENABLE\_DIALING\_CALL\_BACK\_WXT% false add tagSetName Connect\_Tags %DIALING\_CALL\_BACK\_TIMER\_WXT% 10 add tagSetName Connect\_Tags %ENABLE\_CALL\_RECORDING\_WXT% false

add tagSetName Connect\_Tags %PN\_FOR\_CALLS\_RING\_TIMEOUT\_SECONDS\_WXT% 35 add tagSetName Connect\_Tags %ENABLE\_SINGLE\_ALERTING\_WXT% false add tagSetName Connect\_Tags %ENABLE\_CALL\_PARK\_WXT% false add tagSetName Connect\_Tags %CALL\_PARK\_AUTO\_CLOSE\_DIALOG\_TIMER\_WXT% 10 add tagSetName Connect\_Tags %ENABLE\_RTP\_ICE\_WXT% false add tagSetName Connect\_Tags %RTP\_ICE\_MODE\_WXT% icestun add tagSetName Connect\_Tags %SIP\_URI\_DIALING\_ENABLE\_LOCUS\_CALLING\_WXT% true add tagSetName Connect\_Tags %RTP\_ICE\_PORT\_WXT% 3478 add tagSetName Connect\_Tags %ENABLE\_DIALING\_VOIP\_WXT% true add tagSetName Connect\_Tags %ENABLE\_DIALING\_NATIVE\_WXT% false add tagSetName Connect\_Tags %ENABLE\_DIALING\_MODE\_WXT% true add tagSetName Connect\_Tags %DIALING\_MODE\_DEFAULT\_WXT% true add tagSetName Connect\_Tags %DIALING\_NATIVE\_ENABLE\_BWKS\_MOBILITY\_DEPENDENCY\_WXT% false add tagSetName Connect\_Tags %ENABLE\_XSI\_CALL\_CONTROL\_WXT% false add tagSetName Connect\_Tags %XSI\_CALL\_CONTROL\_DEPLOYMENT\_TYPE\_WXT% MNO\_Access add tagSetName Connect\_Tags %DEPLOYMENT\_DEVICE\_TYPE\_1\_WXT% true add tagSetName Connect\_Tags %DEPLOYMENT\_DEVICE\_TYPE\_2\_WXT% true add tagSetName Connect\_Tags %DEPLOYMENT\_DEVICE\_TYPE\_3\_WXT% true add tagSetName Connect\_Tags %ENABLE\_XSI\_HOLD\_CALLS\_WXT% true add tagSetName Connect\_Tags %ENABLE\_CALLS\_ESCALATE\_TO\_WEBEX\_MEETING\_WXT% false add tagSetName Connect\_Tags %ENABLE\_UNIFIED\_CALL\_HISTORY\_WXT% false add tagSetName Connect\_Tags %RTP\_ICE\_SERVICE\_URI\_WXT% true add tagSetName Connect\_Tags %XSI\_ROOT\_WXT% true add tagSetName Connect\_Tags %SBC\_ADDRESS\_WXT% true add tagSetName Connect\_Tags %SBC\_PORT\_WXT% true add tagSetName Connect\_Tags %MWI\_MODE\_WXT% true add tagSetName Connect\_Tags %ENABLE\_VOICE\_MAIL\_TRANSCRIPTION\_WXT% false add tagSetName Connect\_Tags %WEB\_CALL\_SETTINGS\_URL\_WXT% true add tagSetName Connect\_Tags %DOMAIN\_OVERRIDE\_WXT% true add tagSetName Connect\_Tags %ENABLE\_SIP\_VIDEOCALLS\_WXT% true add tagSetName Connect\_Tags %ENABLE\_LOCUS\_VIDEOCALLS\_WXT% true add tagSetName Connect\_Tags %VIDEOCALLS\_ANSWER\_WITH\_VIDEO\_ON\_DEFAULT\_WXT% false add tagSetName Connect\_Tags %EMERGENCY\_DIALING\_ENABLE\_REDSKY\_WXT% false add tagSetName Connect\_Tags %EMERGENCY\_REDSKY\_USER\_REMINDER\_TIMEOUT\_WXT% 0 add tagSetName Connect\_Tags %EMERGENCY\_REDSKY\_USER\_MANDATORY\_LOCATION\_WXT% -1 add tagSetName Connect\_Tags %EMERGENCY\_REDSKY\_USER\_LOCATION\_PROMPTING\_WXT% once\_per\_login add tagSetName Connect\_Tags %USE\_PAI\_AS\_CALLING\_IDENTITY\_WXT% false add tagSetName Connect\_Tags %ENABLE\_CLID\_DELIVERY\_BLOCKING\_WXT% false add tagSetName Connect\_Tags %ENABLE\_MOBILITY\_PERSONA\_MANAGEMENT\_WXT% false add tagSetName Connect\_Tags %ENABLE\_RING\_SPLASH\_WXT% false add tagSetName Connect\_Tags %ENABLE\_PN\_MOBILE\_CALL\_INFO\_WXT% true add tagSetName Connect\_Tags %ENABLE\_AUDIO\_QOS\_WXT% true add tagSetName Connect\_Tags %AUDIO\_QOS\_VALUE\_WXT% 46 add tagSetName Connect\_Tags %ENABLE\_VIDEO\_QOS\_WXT% true add tagSetName Connect\_Tags %VIDEO\_QOS\_VALUE\_WXT% 34 add tagSetName Connect\_Tags %ENABLE\_DEVICE\_OWNER\_RESTRICTION\_WXT% true add tagSetName Connect\_Tags %ENABLE\_AUDIO\_MARI\_FEC\_WXT% false add tagSetName Connect\_Tags %ENABLE\_AUDIO\_MARI\_RTX\_WXT% false add tagSetName Connect\_Tags %ENABLE\_VIDEO\_MARI\_FEC\_WXT% false add tagSetName Connect\_Tags %ENABLE\_VIDEO\_MARI\_RTX\_WXT% false add tagSetName Connect\_Tags %ENABLE\_CALL\_BLOCK\_WXT% false add tagSetName Connect\_Tags %ENABLE\_WIDGET\_HOLD\_CALLS\_WXT% true add tagSetName Connect\_Tags %ENABLE\_WIDGET\_TRANSFER\_CALLS\_WXT% true add tagSetName Connect\_Tags %ENABLE\_WIDGET\_CALLS\_ESCALATE\_TO\_WEBEX\_MEETING\_WXT% true add tagSetName Connect\_Tags %ENABLE\_SIMULTANEOUS\_CALLS\_WITH\_SAME\_USER\_WXT% false add tagSetName Connect\_Tags %ENABLE\_VOICE\_MAIL\_FORWARDING\_WXT% true add tagSetName Connect\_Tags %SIP\_REGISTER\_FAILOVER\_REGISTRATION\_CLEANUP\_WXT% true add tagSetName Connect\_Tags %ENABLE\_SPEECH\_ENHANCEMENTS\_WXT% true add tagSetName Connect\_Tags %DIALING\_NATIVE\_FAC\_PREFIX\_WXT%

add tagSetName Connect\_Tags %ENABLE\_TRANSFER\_AUTO\_HOLD\_WXT% true add tagSetName Connect\_Tags %ENABLE\_RTCP\_XR\_NEGOTIATION\_WXT% true add tagSetName Connect\_Tags %ENABLE\_CLID\_INCOMING\_CALLS\_APPEND\_NUMBER\_WXT% false add tagSetName Connect\_Tags %ENABLE\_CLID\_MISSED\_CALLS\_APPEND\_NUMBER\_WXT% false add tagSetName Connect\_Tags %ENABLE\_CLID\_OUTGOING\_CALLS\_WXT% false add tagSetName Connect\_Tags %ENABLE\_CLID\_OUTGOING\_CALLS\_ADDITIONAL\_NUMBERS\_WXT% false add tagSetName Connect\_Tags %ENABLE\_CLID\_OUTGOING\_CALLS\_CALL\_CENTER\_WXT% false add tagSetName Connect\_Tags %ENABLE\_CLID\_OUTGOING\_CALLS\_HUNT\_GROUP\_WXT% false add tagSetName Connect\_Tags %ENABLE\_CLID\_OUTGOING\_CALLS\_DELIVERY\_BLOCKING\_WXT% false add tagSetName Connect\_Tags %ENABLE\_CALL\_FORWARDING\_INFO\_CALLS\_WXT% false

#### **10.3 タブレット**

```
add tagSetName ConnectTablet_Tags %ENABLE_REJECT_WITH_486_WXT% true
add tagSetName ConnectTablet_Tags %ENABLE_TRANSFER_CALLS_WXT% false
add tagSetName ConnectTablet_Tags %TRANSFER_CALL_TYPE_WXT% full
add tagSetName ConnectTablet_Tags %ENABLE_XSI_TRANSFER_CALLS_WXT% false
add tagSetName ConnectTablet_Tags %ENABLE_CALLS_SPAM_INDICATION_WXT% false
add tagSetName ConnectTablet_Tags %ENABLE_NOISE_REMOVAL_WXT% false
add tagSetName ConnectTablet_Tags %ENABLE_CONFERENCE_CALLS_WXT% false
add tagSetName ConnectTablet_Tags %ENABLE_NWAY_PARTICIPANT_LIST_WXT% false
add tagSetName ConnectTablet_Tags %MAX_CONF_PARTIES_WXT% 10
add tagSetName ConnectTablet_Tags %ENABLE_CALL_STATISTICS_WXT% false
add tagSetName ConnectTablet_Tags %ENABLE_CALL_PULL_WXT% false
add tagSetName ConnectTablet_Tags %ENABLE_MWI_WXT% false
add tagSetName ConnectTablet_Tags %ENABLE_VOICE_MAIL_WXT% false
add tagSetName ConnectTablet_Tags %ENABLE_VISUAL_VOICE_MAIL_WXT% false
add tagSetName ConnectTablet_Tags %ENABLE_CALL_FORWARDING_ALWAYS_WXT% false
add tagSetName ConnectTablet_Tags %ENABLE_BROADWORKS_ANYWHERE_WXT% true
add tagSetName ConnectTablet_Tags %ENABLE_BROADWORKS_ANYWHERE_DESCRIPTION_WXT% false
add tagSetName ConnectTablet_Tags 
%ENABLE_BROADWORKS_ANYWHERE_ALERT_ALL_LOCATIONS_WXT% false
add tagSetName ConnectTablet_Tags 
%BROADWORKS_ANYWHERE_ALERT_ALL_LOCATIONS_DEFAULT_WXT% false
add tagSetName ConnectTablet_Tags %ENABLE_BROADWORKS_ANYWHERE_CALL_CONTROL_WXT% false
add tagSetName ConnectTablet_Tags %BROADWORKS_ANYWHERE_CALL_CONTROL_DEFAULT_WXT% 
false
add tagSetName ConnectTablet_Tags 
%ENABLE_BROADWORKS_ANYWHERE_DIVERSION_INHIBITOR_WXT% false
add tagSetName ConnectTablet_Tags 
%BROADWORKS_ANYWHERE_DIVERSION_INHIBITOR_DEFAULT_WXT% false
add tagSetName ConnectTablet_Tags 
%ENABLE_BROADWORKS_ANYWHERE_ANSWER_CONFIRMATION_WXT% false
add tagSetName ConnectTablet_Tags 
%BROADWORKS_ANYWHERE_ANSWER_CONFIRMATION_DEFAULT_WXT% false
add tagSetName ConnectTablet_Tags %ENABLE_USE_RPORT_WXT% false
add tagSetName ConnectTablet_Tags %RPORT_USE_LOCAL_PORT_WXT% false
add tagSetName ConnectTablet_Tags %USE_TLS_WXT% false
add tagSetName ConnectTablet_Tags %SBC_PORT_WXT% 5075
add tagSetName ConnectTablet_Tags %USE_PROXY_DISCOVERY_WXT% false
add tagSetName ConnectTablet_Tags %USE_TCP_FROM_DNS_WXT% true
add tagSetName ConnectTablet_Tags %USE_UDP_FROM_DNS_WXT% true
add tagSetName ConnectTablet_Tags %USE_TLS_FROM_DNS_WXT% true
add tagSetName ConnectTablet_Tags %SIP_TRANSPORTS_TCP_CONNECT_TIMEOUT_WXT% 5000
add tagSetName ConnectTablet_Tags %SIP_TRANSPORTS_TLS_CONNECT_TIMEOUT_WXT% 10000
add tagSetName ConnectTablet_Tags %PROXY_DISCOVERY_ENABLE_BACKUP_SERVICE_WXT% true
add tagSetName ConnectTablet_Tags %PROXY_DISCOVERY_ENABLE_SRV_BACKUP_WXT% true
add tagSetName ConnectTablet_Tags %SOURCE_PORT_WXT% 5060
add tagSetName ConnectTablet_Tags %USE_ALTERNATIVE_IDENTITIES_WXT% false
```
add tagSetName ConnectTablet\_Tags %SIP\_TRANSPORTS\_ENFORCE\_IP\_VERSION\_WXT% dns add tagSetName ConnectTablet\_Tags %TCP\_SIZE\_THRESHOLD\_WXT% 18000 add tagSetName ConnectTablet\_Tags %ENABLE\_SIP\_UPDATE\_SUPPORT\_WXT% false add tagSetName ConnectTablet\_Tags %ENABLE\_PEM\_SUPPORT\_WXT% false add tagSetName ConnectTablet\_Tags %ENABLE\_SIP\_SESSION\_ID\_WXT% false add tagSetName ConnectTablet\_Tags %ENABLE\_FORCE\_SIP\_INFO\_FIR\_WXT% false add tagSetName ConnectTablet\_Tags %SRTP\_ENABLED\_WXT% false add tagSetName ConnectTablet\_Tags %SRTP\_MODE\_WXT% false add tagSetName ConnectTablet\_Tags %ENABLE\_REKEYING\_WXT% true add tagSetName ConnectTablet\_Tags %RTP\_AUDIO\_PORT\_RANGE\_START\_WXT% 8000 add tagSetName ConnectTablet\_Tags %RTP\_AUDIO\_PORT\_RANGE\_END\_WXT% 8099 add tagSetName ConnectTablet\_Tags %RTP\_VIDEO\_PORT\_RANGE\_START\_WXT% 8100 add tagSetName ConnectTablet\_Tags %RTP\_VIDEO\_PORT\_RANGE\_END\_WXT% 8199 add tagSetName ConnectTablet\_Tags %ENABLE\_RTCP\_MUX\_WXT% true add tagSetName ConnectTablet\_Tags %ENABLE\_XSI\_EVENT\_CHANNEL\_WXT% true add tagSetName ConnectTablet\_Tags %CHANNEL\_HEARTBEAT\_WXT% 10000 add tagSetName ConnectTablet Tags %XSI\_ACTIONS\_PATH\_WXT% /com.broadsoft.xsi-actions/ add tagSetName ConnectTablet\_Tags %XSI\_EVENTS\_PATH\_WXT% /com.broadsoft.xsi-events/ add tagSetName ConnectTablet\_Tags %ENABLE\_CALLS\_AUTO\_RECOVERY\_WXT% true add tagSetName ConnectTablet\_Tags %USE\_MEDIASEC\_WXT% false add tagSetName ConnectTablet\_Tags %ENABLE\_SCREEN\_SHARE\_WXT% true add tagSetName ConnectTablet\_Tags %ENABLE\_CALL\_CENTER\_WXT% false add tagSetName ConnectTablet\_Tags %WEB\_CALL\_SETTINGS\_TARGET\_WXT% external add tagSetName ConnectTablet\_Tags %WEB\_CALL\_SETTINGS\_CFA\_VISIBLE\_WXT% true add tagSetName ConnectTablet\_Tags %WEB\_CALL\_SETTINGS\_CFB\_VISIBLE\_WXT% true add tagSetName ConnectTablet\_Tags %WEB\_CALL\_SETTINGS\_CFNR\_VISIBLE\_WXT% true add tagSetName ConnectTablet\_Tags %WEB\_CALL\_SETTINGS\_CFNA\_VISIBLE\_WXT% true add tagSetName ConnectTablet\_Tags %WEB\_CALL\_SETTINGS\_DND\_VISIBLE\_WXT% true add tagSetName ConnectTablet\_Tags %WEB\_CALL\_SETTINGS\_ACR\_VISIBLE\_WXT% true add tagSetName ConnectTablet\_Tags %WEB\_CALL\_SETTINGS\_SIMRING\_VISIBLE\_WXT% true add tagSetName ConnectTablet\_Tags %WEB\_CALL\_SETTINGS\_SEQRING\_VISIBLE\_WXT% true add tagSetName ConnectTablet\_Tags %WEB\_CALL\_SETTINGS\_ACB\_VISIBLE\_WXT% true add tagSetName ConnectTablet\_Tags %WEB\_CALL\_SETTINGS\_CW\_VISIBLE\_WXT% true add tagSetName ConnectTablet\_Tags %WEB\_CALL\_SETTINGS\_CLIDB\_VISIBLE\_WXT% true add tagSetName ConnectTablet\_Tags %WEB\_CALL\_SETTINGS\_PA\_VISIBLE\_WXT% true add tagSetName ConnectTablet\_Tags %WEB\_CALL\_SETTINGS\_CC\_VISIBLE\_WXT% false add tagSetName ConnectTablet\_Tags %WEB\_CALL\_SETTINGS\_BWA\_VISIBLE\_WXT% false add tagSetName ConnectTablet\_Tags %WEB\_CALL\_SETTINGS\_BWM\_VISIBLE\_WXT% false add tagSetName ConnectTablet\_Tags %WEB\_CALL\_SETTINGS\_RO\_VISIBLE\_WXT% false add tagSetName ConnectTablet\_Tags %WEB\_CALL\_SETTINGS\_VM\_VISIBLE\_WXT% true add tagSetName ConnectTablet\_Tags %WEB\_CALL\_SETTINGS\_BRANDING\_ENABLED\_WXT% false add tagSetName ConnectTablet\_Tags %WEB\_CALL\_SETTINGS\_EMAIL\_VM\_VISIBLE\_WXT% true add tagSetName ConnectTablet\_Tags %USER\_PORTAL\_SETTINGS\_URL\_WXT% true add tagSetName ConnectTablet\_Tags %USER\_PORTAL\_SETTINGS\_TARGET\_WXT% external add tagSetName ConnectTablet\_Tags %USER\_PORTAL\_SETTINGS\_SSO\_ENABLED\_WXT% false add tagSetName ConnectTablet\_Tags %ENABLE\_EMERGENCY\_DIALING\_WXT% false add tagSetName ConnectTablet\_Tags %EMERGENCY\_CALL\_DIAL\_SEQUENCE\_WXT% cs-only add tagSetName ConnectTablet\_Tags %EMERGENCY\_DIALING\_NUMBERS\_WXT% 911,112 add tagSetName ConnectTablet\_Tags %PN\_FOR\_CALLS\_CONNECT\_SIP\_ON\_ACCEPT\_WXT% false add tagSetName ConnectTablet\_Tags %REJECT\_WITH\_XSI\_MODE\_WXT% decline\_false add tagSetName ConnectTablet\_Tags %REJECT\_WITH\_XSI\_DECLINE\_REASON\_WXT% busy add tagSetName ConnectTablet\_Tags %ENABLE\_DIALING\_CALL\_BACK\_WXT% false add tagSetName ConnectTablet\_Tags %DIALING\_CALL\_BACK\_TIMER\_WXT% 10 add tagSetName ConnectTablet\_Tags %ENABLE\_CALL\_RECORDING\_WXT% false add tagSetName ConnectTablet\_Tags %PN\_FOR\_CALLS\_RING\_TIMEOUT\_SECONDS\_WXT% 35 add tagSetName ConnectTablet\_Tags %ENABLE\_SINGLE\_ALERTING\_WXT% false add tagSetName ConnectTablet\_Tags %ENABLE\_CALL\_PARK\_WXT% false add tagSetName ConnectTablet\_Tags %CALL\_PARK\_AUTO\_CLOSE\_DIALOG\_TIMER\_WXT% 10 add tagSetName ConnectTablet\_Tags %ENABLE\_RTP\_ICE\_WXT% false add tagSetName ConnectTablet\_Tags %RTP\_ICE\_MODE\_WXT% icestun

```
add tagSetName ConnectTablet_Tags %SIP_URI_DIALING_ENABLE_LOCUS_CALLING_WXT% true
add tagSetName ConnectTablet_Tags %RTP_ICE_PORT_WXT% 3478
add tagSetName ConnectTablet_Tags %ENABLE_DIALING_VOIP_WXT% true
add tagSetName ConnectTablet_Tags %ENABLE_DIALING_NATIVE_WXT% false
add tagSetName ConnectTablet_Tags %ENABLE_DIALING_MODE_WXT% true
add tagSetName ConnectTablet_Tags %DIALING_MODE_DEFAULT_WXT% true
add tagSetName ConnectTablet_Tags %DIALING_NATIVE_ENABLE_BWKS_MOBILITY_DEPENDENCY_WXT% 
false
add tagSetName ConnectTablet_Tags %ENABLE_XSI_CALL_CONTROL_WXT% false
add tagSetName ConnectTablet_Tags %XSI_CALL_CONTROL_DEPLOYMENT_TYPE_WXT% MNO_Access
add tagSetName ConnectTablet_Tags %DEPLOYMENT_DEVICE_TYPE_1_WXT% true
add tagSetName ConnectTablet_Tags %DEPLOYMENT_DEVICE_TYPE_2_WXT% true
add tagSetName ConnectTablet_Tags %DEPLOYMENT_DEVICE_TYPE_3_WXT% true
add tagSetName ConnectTablet_Tags %ENABLE_XSI_HOLD_CALLS_WXT% true
add tagSetName ConnectTablet_Tags %ENABLE_CALLS_ESCALATE_TO_WEBEX_MEETING_WXT% false
add tagSetName ConnectTablet_Tags %ENABLE_UNIFIED_CALL_HISTORY_WXT% false
add tagSetName ConnectTablet_Tags %RTP_ICE_SERVICE_URI_WXT% true
add tagSetName ConnectTablet_Tags %XSI_ROOT_WXT% true
add tagSetName ConnectTablet_Tags %SBC_ADDRESS_WXT% true
add tagSetName ConnectTablet_Tags %SBC_PORT_WXT% true
add tagSetName ConnectTablet_Tags %MWI_MODE_WXT% true
add tagSetName ConnectTablet_Tags %ENABLE_VOICE_MAIL_TRANSCRIPTION_WXT% false
add tagSetName ConnectTablet_Tags %WEB_CALL_SETTINGS_URL_WXT% true
add tagSetName ConnectTablet_Tags %DOMAIN_OVERRIDE_WXT% true
add tagSetName ConnectTablet_Tags %ENABLE_SIP_VIDEOCALLS_WXT% true
add tagSetName ConnectTablet_Tags %ENABLE_LOCUS_VIDEOCALLS_WXT% true 
add tagSetName ConnectTablet_Tags %VIDEOCALLS_ANSWER_WITH_VIDEO_ON_DEFAULT_WXT% false
add tagSetName ConnectTablet_Tags %EMERGENCY_DIALING_ENABLE_REDSKY_WXT% false
add tagSetName ConnectTablet_Tags %EMERGENCY_REDSKY_USER_REMINDER_TIMEOUT_WXT% 0
add tagSetName ConnectTablet_Tags %EMERGENCY_REDSKY_USER_MANDATORY_LOCATION_WXT% -1
add tagSetName ConnectTablet_Tags %EMERGENCY_REDSKY_USER_LOCATION_PROMPTING_WXT% 
once_per_login
add tagSetName ConnectTablet_Tags %USE_PAI_AS_CALLING_IDENTITY_WXT% false
add tagSetName ConnectTablet_Tags %ENABLE_RING_SPLASH_WXT% false
add tagSetName ConnectTablet_Tags %ENABLE_PN_MOBILE_CALL_INFO_WXT% true
add tagSetName ConnectTablet_Tags %ENABLE_AUDIO_QOS_WXT% true
add tagSetName ConnectTablet_Tags %AUDIO_QOS_VALUE_WXT% 46
add tagSetName ConnectTablet_Tags %ENABLE_VIDEO_QOS_WXT% true
add tagSetName ConnectTablet_Tags %VIDEO_QOS_VALUE_WXT% 34
add tagSetName ConnectTablet_Tags %ENABLE_DEVICE_OWNER_RESTRICTION_WXT% true
add tagSetName ConnectTablet_Tags %ENABLE_AUDIO_MARI_FEC_WXT% false
add tagSetName ConnectTablet_Tags %ENABLE_AUDIO_MARI_RTX_WXT% false
add tagSetName ConnectTablet_Tags %ENABLE_VIDEO_MARI_FEC_WXT% false 
add tagSetName ConnectTablet_Tags %ENABLE_VIDEO_MARI_RTX_WXT% false
add tagSetName ConnectTablet_Tags %ENABLE_CALL_BLOCK_WXT% false
add tagSetName ConnectTablet_Tags %ENABLE_WIDGET_HOLD_CALLS_WXT% true
add tagSetName ConnectTablet_Tags %ENABLE_WIDGET_TRANSFER_CALLS_WXT% true
add tagSetName ConnectTablet_Tags %ENABLE_WIDGET_CALLS_ESCALATE_TO_WEBEX_MEETING_WXT% 
true
add tagSetName ConnectTablet_Tags %ENABLE_SIMULTANEOUS_CALLS_WITH_SAME_USER_WXT% false
add tagSetName ConnectTablet_Tags %ENABLE_VOICE_MAIL_FORWARDING_WXT% true
add tagSetName ConnectTablet_Tags %SIP_REGISTER_FAILOVER_REGISTRATION_CLEANUP_WXT% true
add tagSetName ConnectTablet_Tags %ENABLE_SPEECH_ENHANCEMENTS_WXT% true
add tagSetName ConnectTablet_Tags %DIALING_NATIVE_FAC_PREFIX_WXT%
add tagSetName ConnectTablet_Tags %ENABLE_TRANSFER_AUTO_HOLD_WXT% true
add tagSetName ConnectTablet_Tags %ENABLE_RTCP_XR_NEGOTIATION_WXT% true
add tagSetName ConnectTablet_Tags %ENABLE_CLID_INCOMING_CALLS_APPEND_NUMBER_WXT% false
add tagSetName ConnectTablet_Tags %ENABLE_CLID_MISSED_CALLS_APPEND_NUMBER_WXT% false
add tagSetName ConnectTablet_Tags %ENABLE_CLID_OUTGOING_CALLS_WXT% false
```
alnıla **CISCO** 

add tagSetName ConnectTablet\_Tags %ENABLE\_CLID\_OUTGOING\_CALLS\_ADDITIONAL\_NUMBERS\_WXT% false

add tagSetName ConnectTablet\_Tags %ENABLE\_CLID\_OUTGOING\_CALLS\_CALL\_CENTER\_WXT% false add tagSetName ConnectTablet\_Tags %ENABLE\_CLID\_OUTGOING\_CALLS\_HUNT\_GROUP\_WXT% false add tagSetName ConnectTablet\_Tags %ENABLE\_CLID\_OUTGOING\_CALLS\_DELIVERY\_BLOCKING\_WXT% false

add tagSetName ConnectTablet\_Tags %ENABLE\_CALL\_FORWARDING\_INFO\_CALLS\_WXT% false

### **10.4 システム タグ**

以下は、BroadWorks 版 Webex で使用されるシステム タグの一覧です。

%BWNETWORK-CONFERENCE-SIPURI-n% %BWVOICE-PORTAL-NUMBER-n% %BWLINEPORT-n% %BWHOST-n% %BWAUTHUSER-n% %BWAUTHPASSWORD-n% %BWE164-n% %BWNAME-n% %BWEXTENSION-n% %BWAPPEARANCE-LABEL-n% %BWDISPLAYNAMELINEPORT% %BWLINEPORT-PRIMARY% %BWE911-PRIMARY-HELDURL% %BWE911-CUSTOMERID% %BWE911-SECRETKEY% %BWE911-EMERGENCY-NUMBER-LIST% %BW-MEMBERTYPE-n% %BWUSEREXTID-n%

### **11 頭字語と略語**

このセクションでは、このドキュメントに含まれる頭字語と略語を一覧表示します。 頭字語と 略語は、その意味とともにアルファベット順に列挙されています。

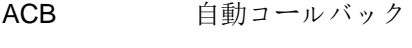

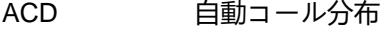

ACR 匿名コールの拒否

AES 高度な暗号化標準

ALG アプリケーションレイヤゲートウェイ

- API アプリケーションプログラミングインターフェイス
- APK アプリケーションパッケージ
- APNS Appleプッシュ通知サービス
- ARS 自動ビットレートの選択
- AS アプリケーションサーバ(Cisco BroadWorks)
- AVP オーディオ ビジュアル プロファイル
- BW ブロードワークス
- BWA BroadWorksの拠点
- BWKS ブロードワークス
- BWM BroadWorks モビリティ
- BYOD オリジナルデバイスの導入

CC コールセンター

- CFB 通話転送がビジー
- CFNA 着信転送の応答なし
- CFNR コール転送に到達できません
- CIF 共通の中間フォーマット
- CLI コマンドラインインターフェイス
- CLID 通話回線 ID
- CLIDB 通話回線 ID の配信ブロック

# $\frac{d\ln\ln}{d}$

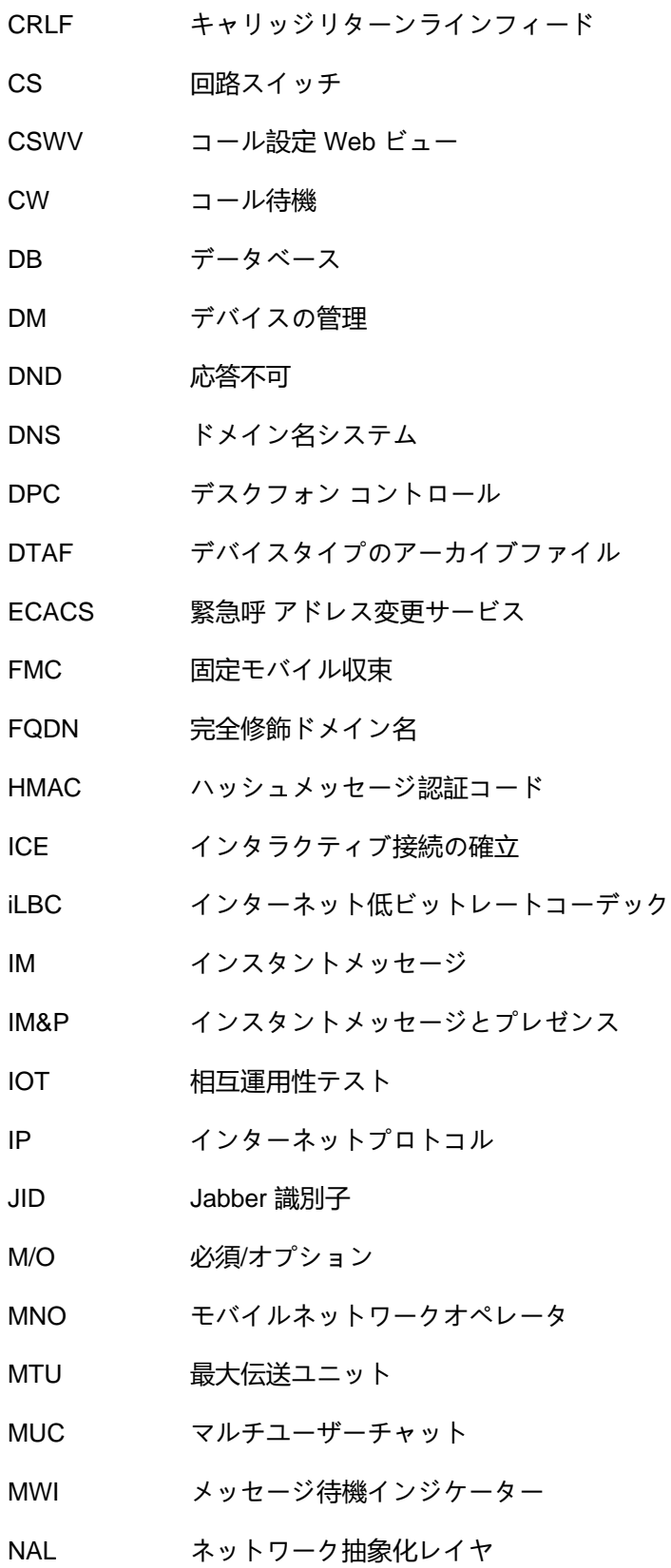

# $\frac{d\ln\ln}{d\log\log n}$

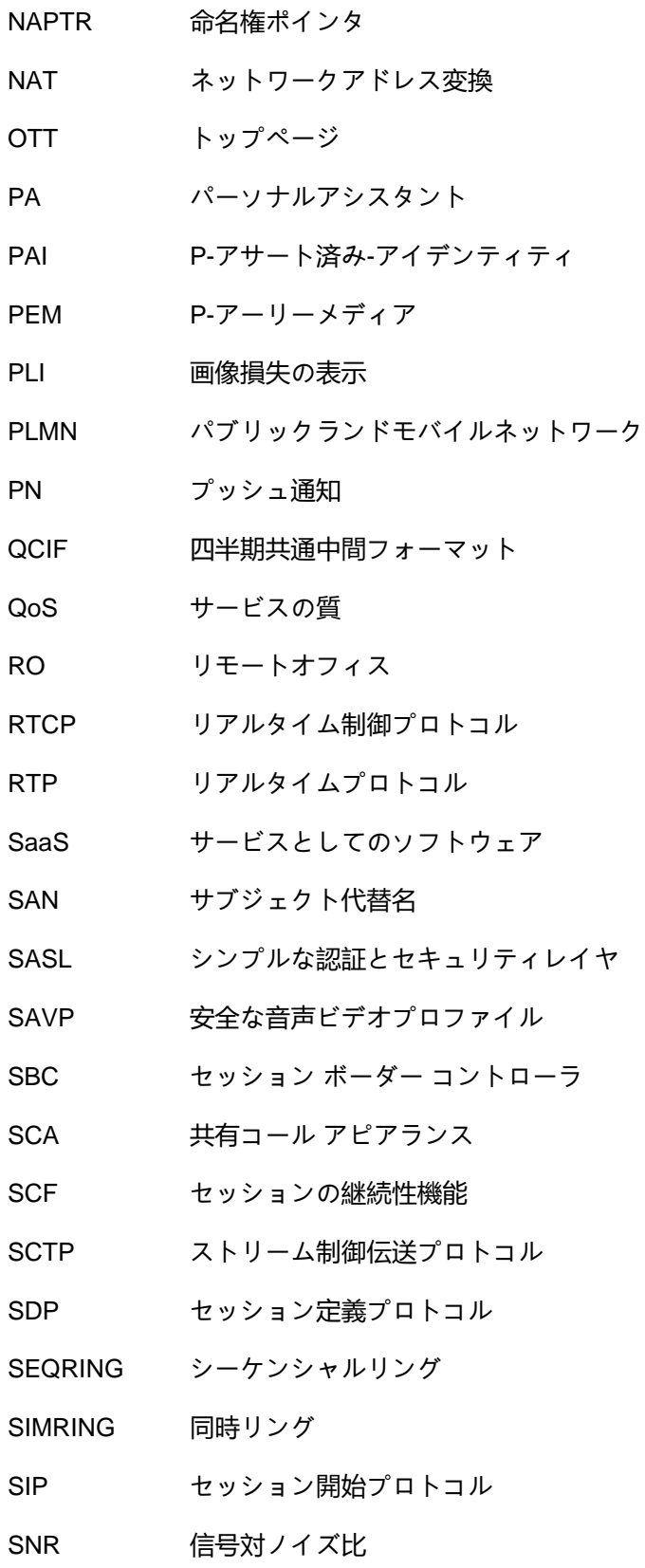

## ahah **CISCO**

SNR 単一番号リーチ

SRTCP 安全なリアルタイム制御プロトコル

SRTP 安全なリアルタイム転送プロトコル

SSL セキュアソケットレイヤー

STUN NAT用セッショントラバーサルユーティリティ

SUBQCIF サブクォーターCIF

TCP 伝送制御プロトコル

TLS トランスポート レイヤ セキュリティ

TTL 生きる時間

リレー NAT を使用した TURN トラバーサル

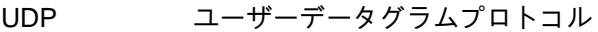

UI ユーザーインターフェイス

- UMS メッセージング サーバ (Cisco BroadWorks)
- URI Uniform リソース識別子
- UVS ビデオサーバー (Cisco BroadWorks)
- VGA ビデオグラフィックスアレイ
- VoIP ボイスオーバー IP
- VVM ビジュアル ボイスメール
- WXT Webex
- XMPP Extensible Messaging and Presence プロトコル
- XR 拡張レポート
- Xsp Xtendedサービスプラットフォーム
- Xsi Xtendedサービスインターフェイス